## **Chapter 01: Installing Wireshark 2**

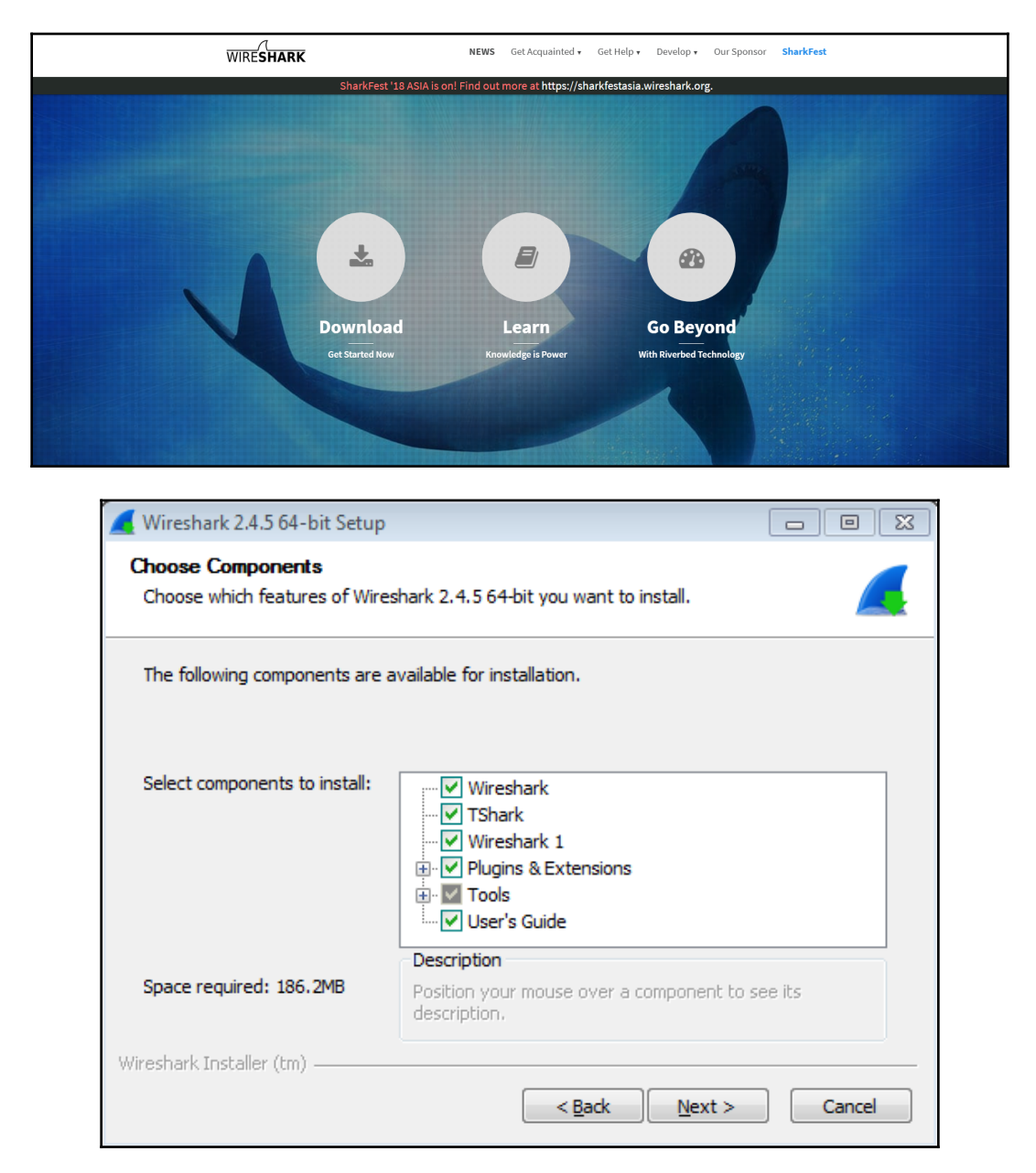

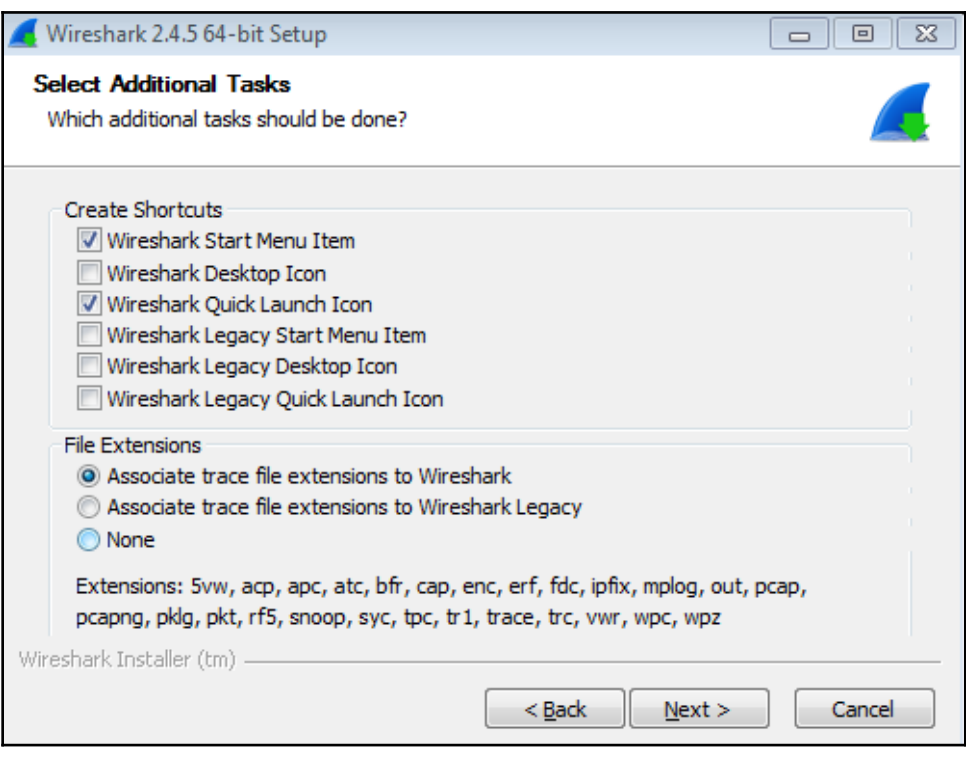

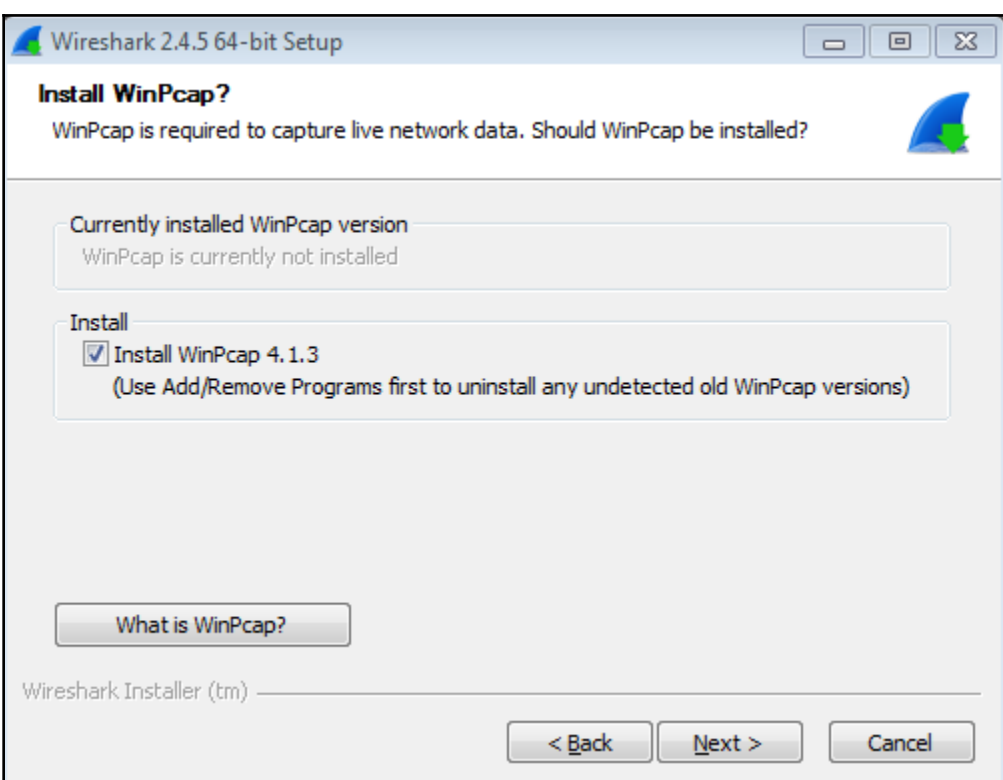

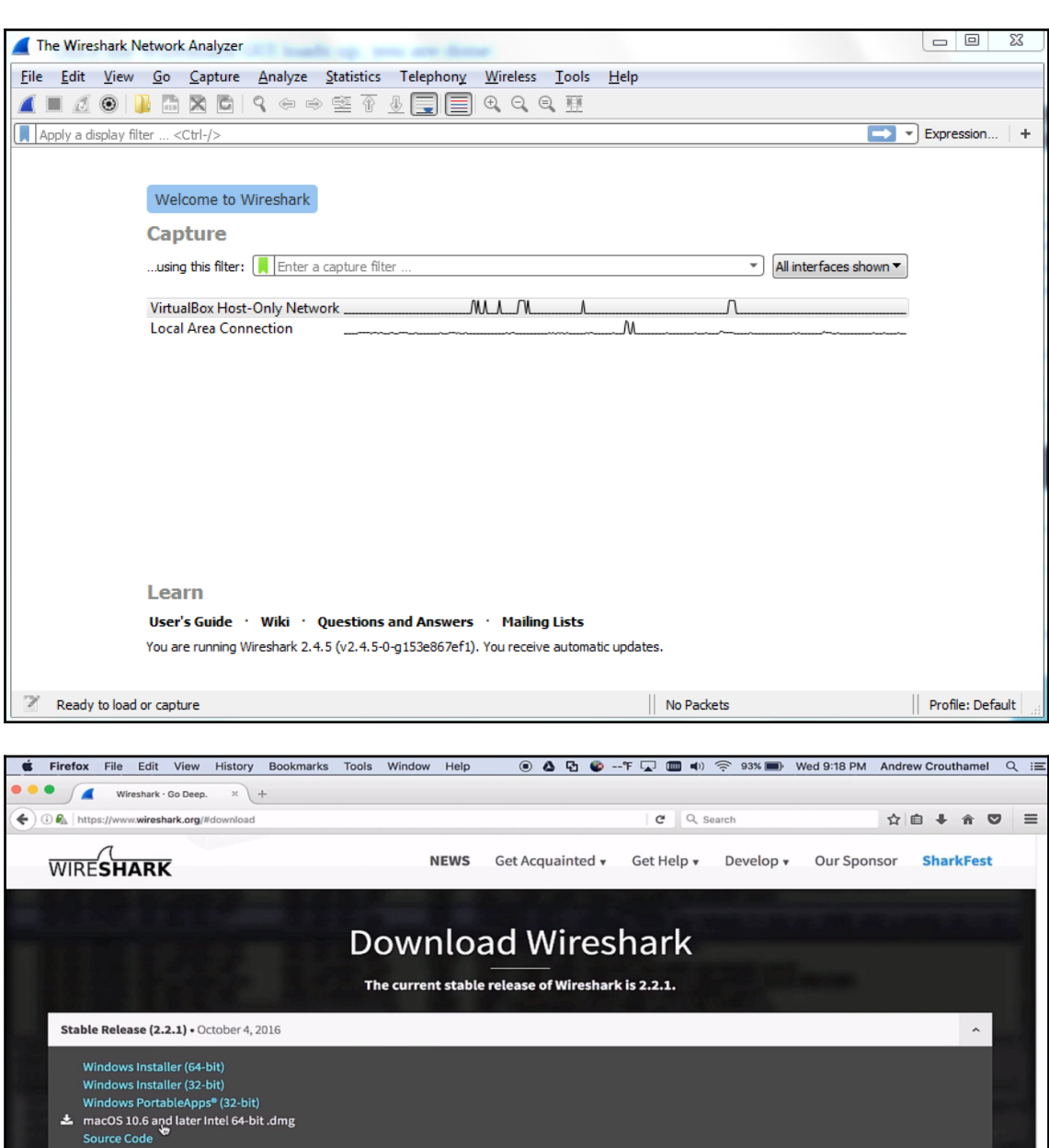

Old Stable Release (2.0.7) . October 4, 2016

Documentation

More downloads and documentation can be found on the downloads page.

ttps://2.na.dl.wireshark.org/osx/Wireshark 2.2.1 Intel 64.dmg <mark>harks of the Wireshark Foundation</mark>

 $\frac{1}{\sqrt{2}}$ 

Back to top

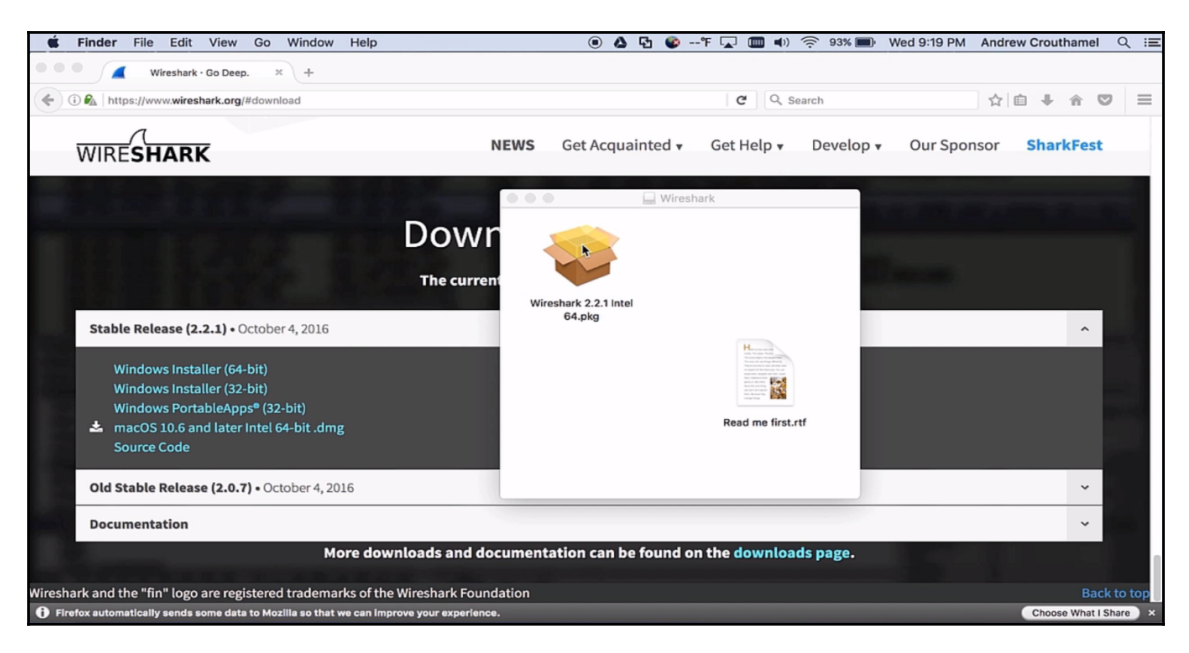

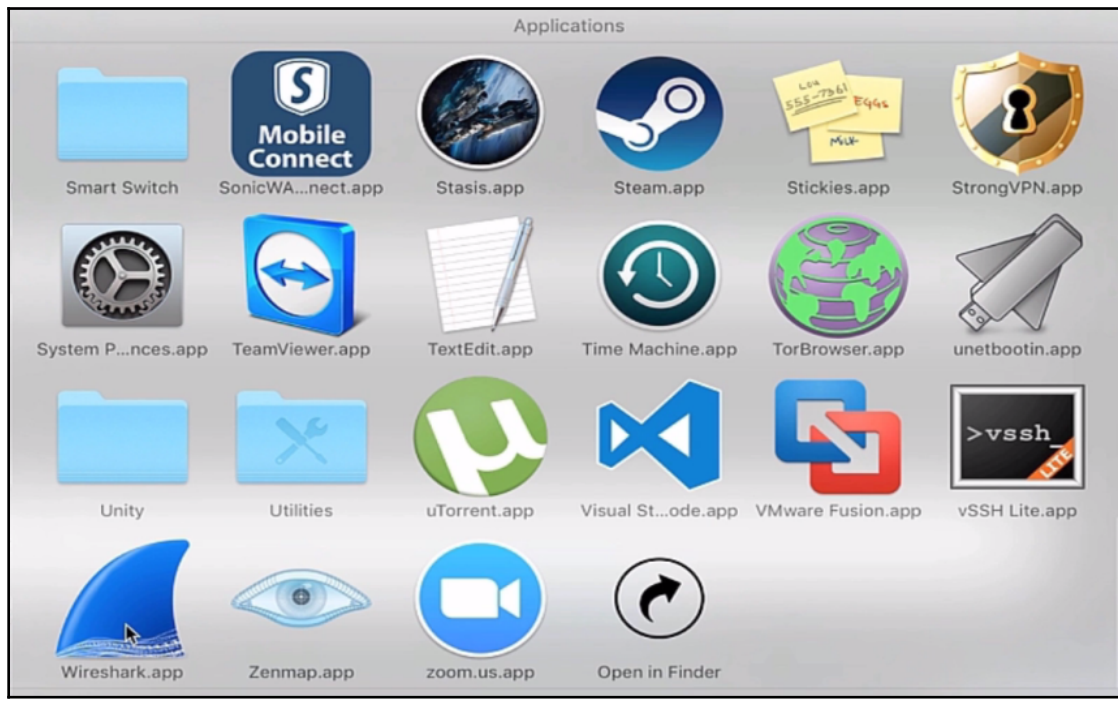

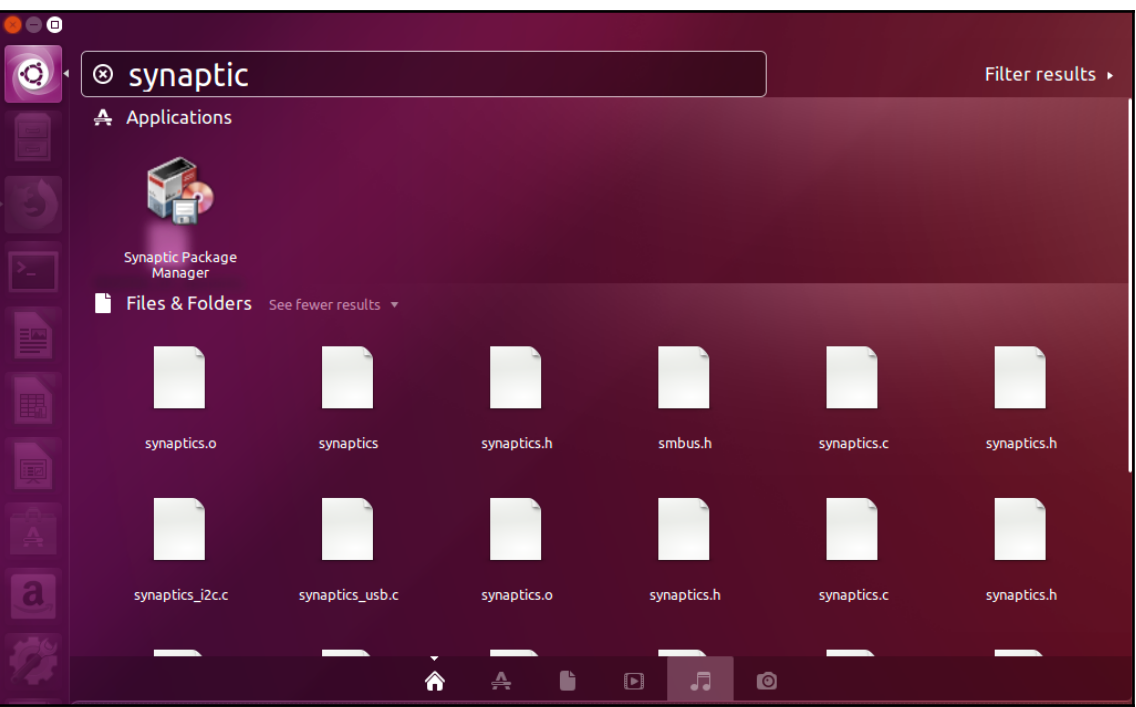

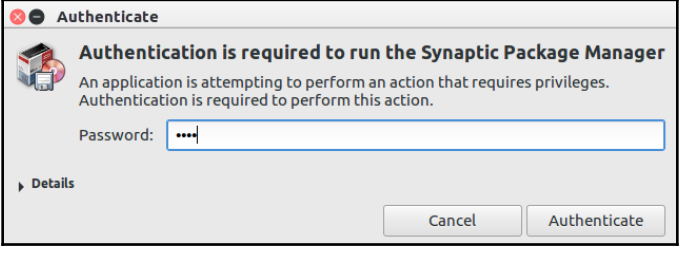

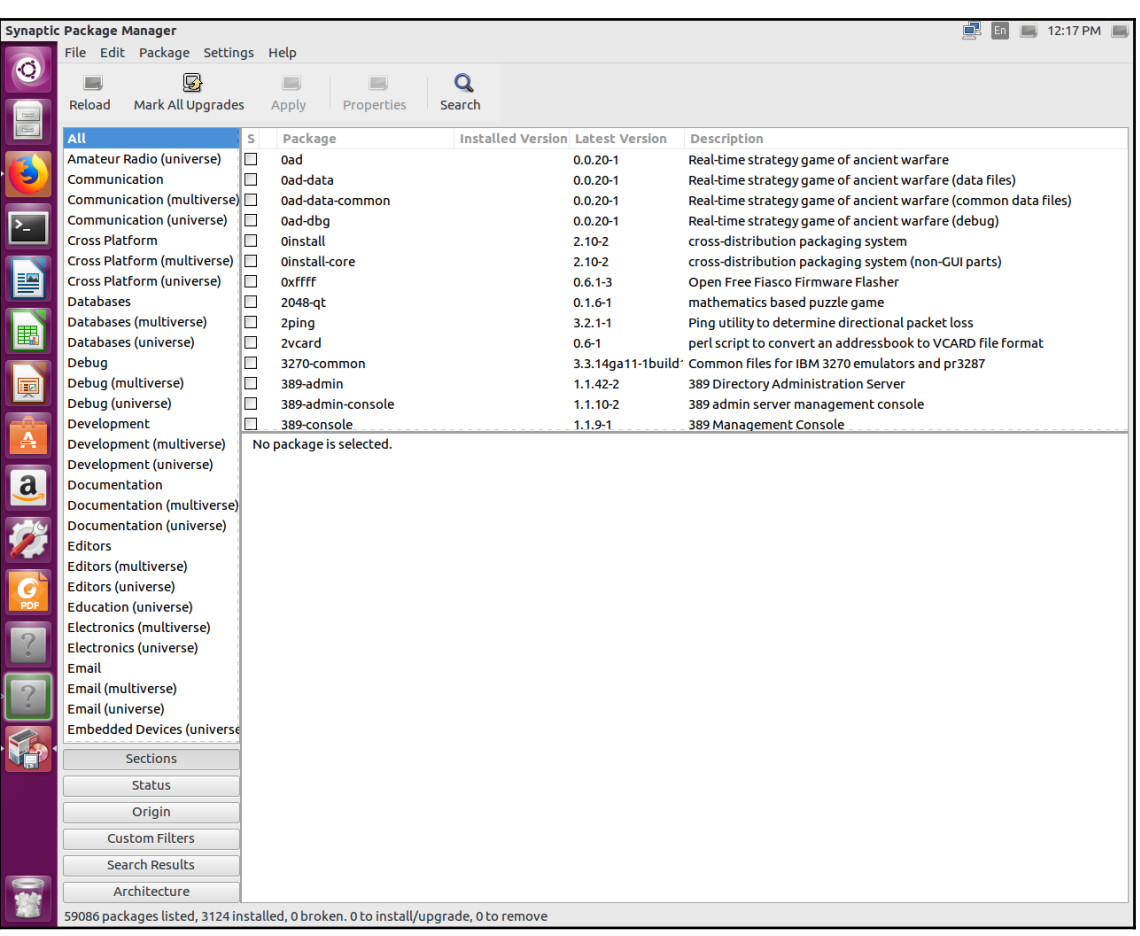

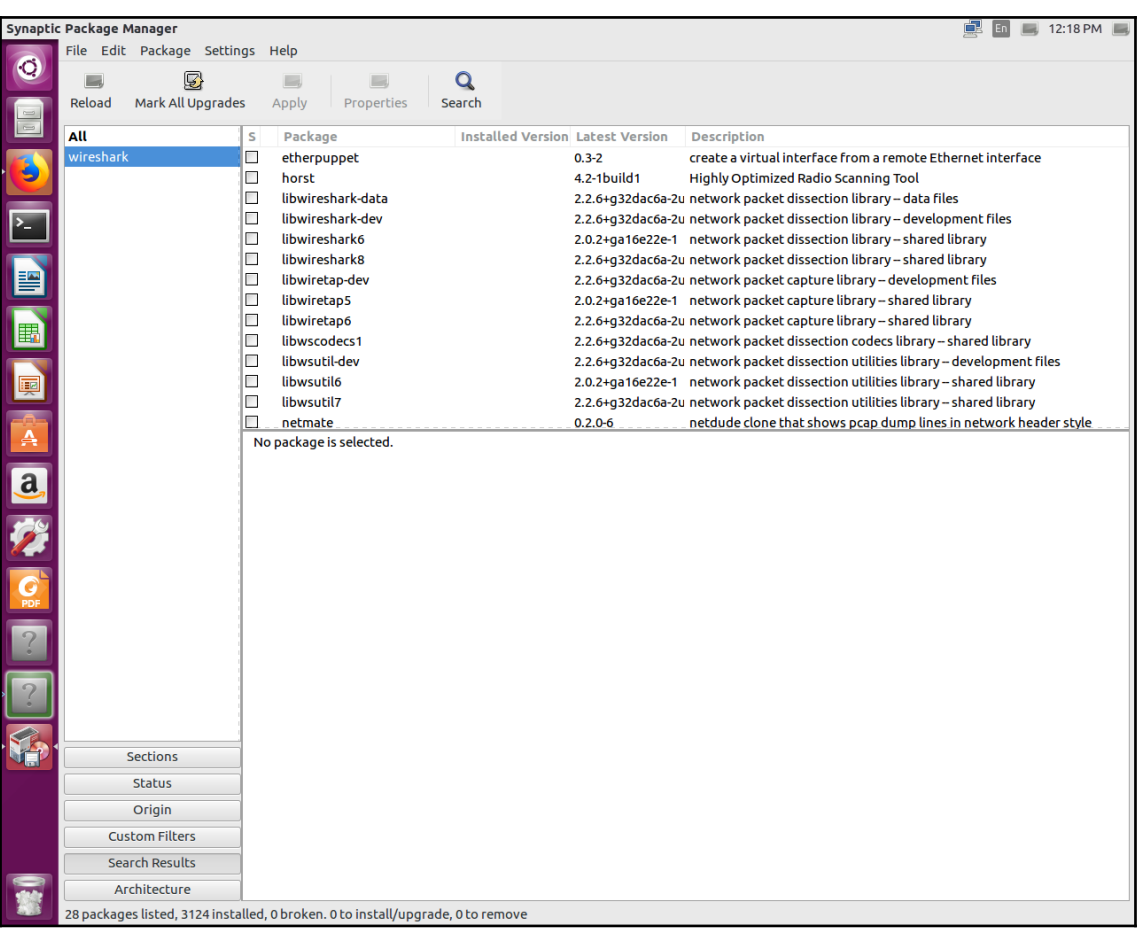

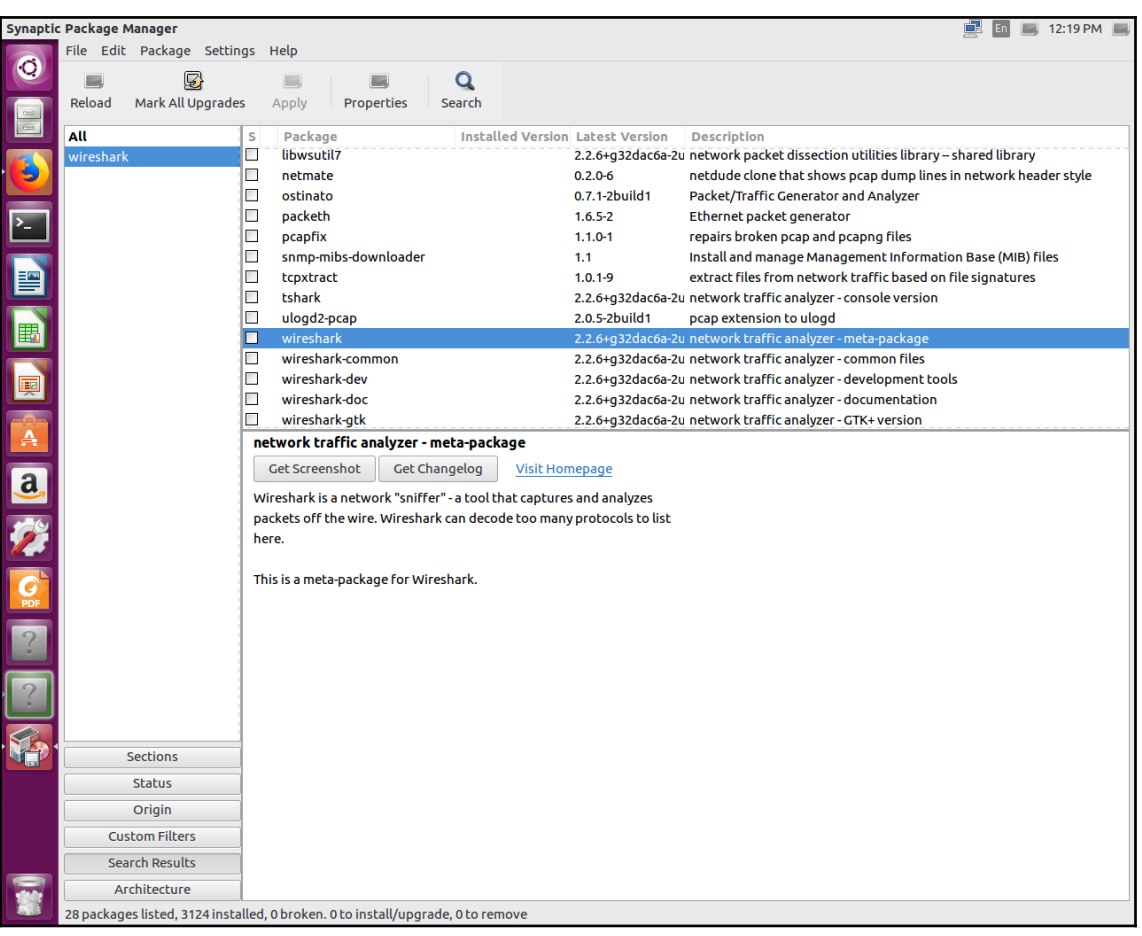

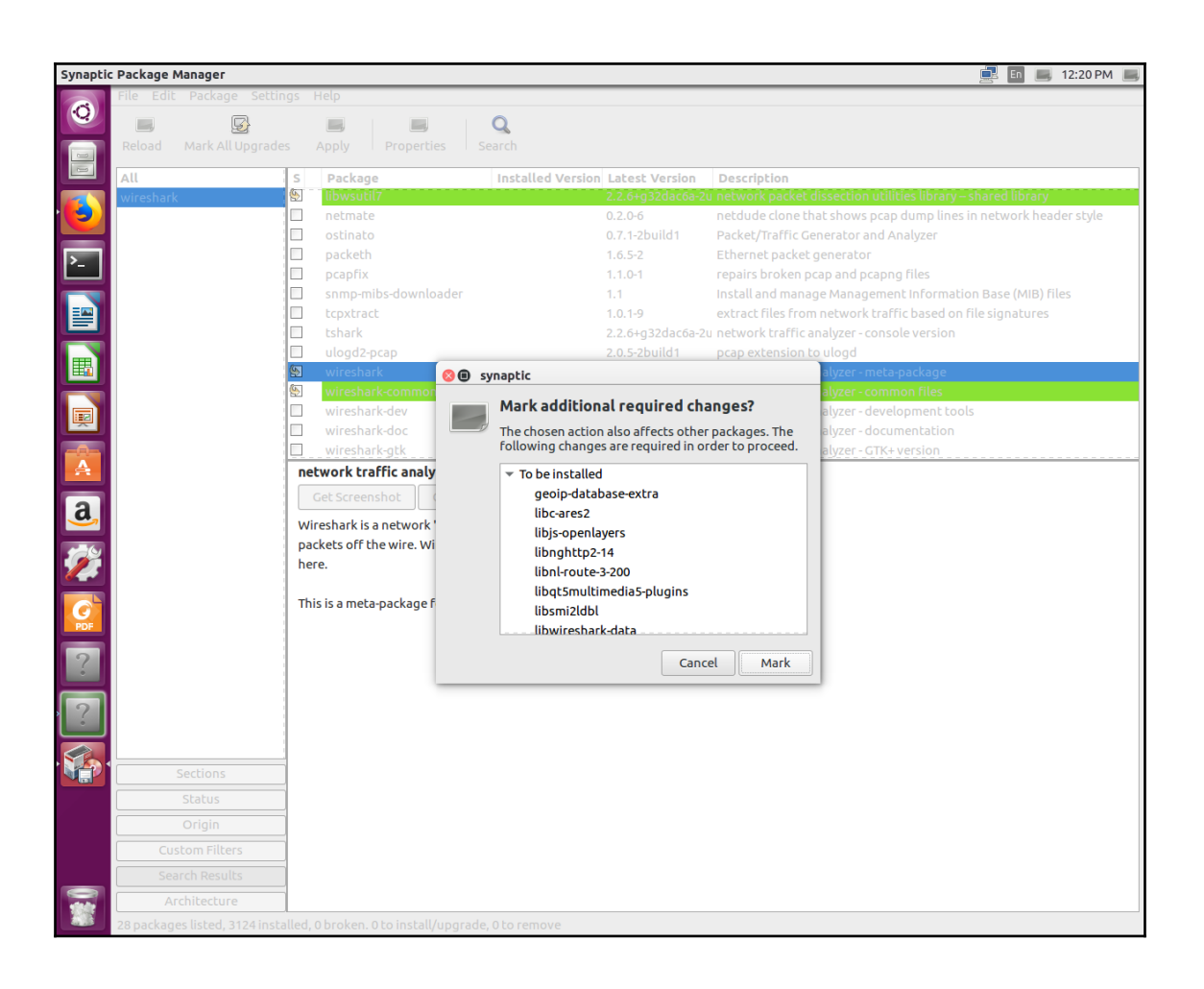

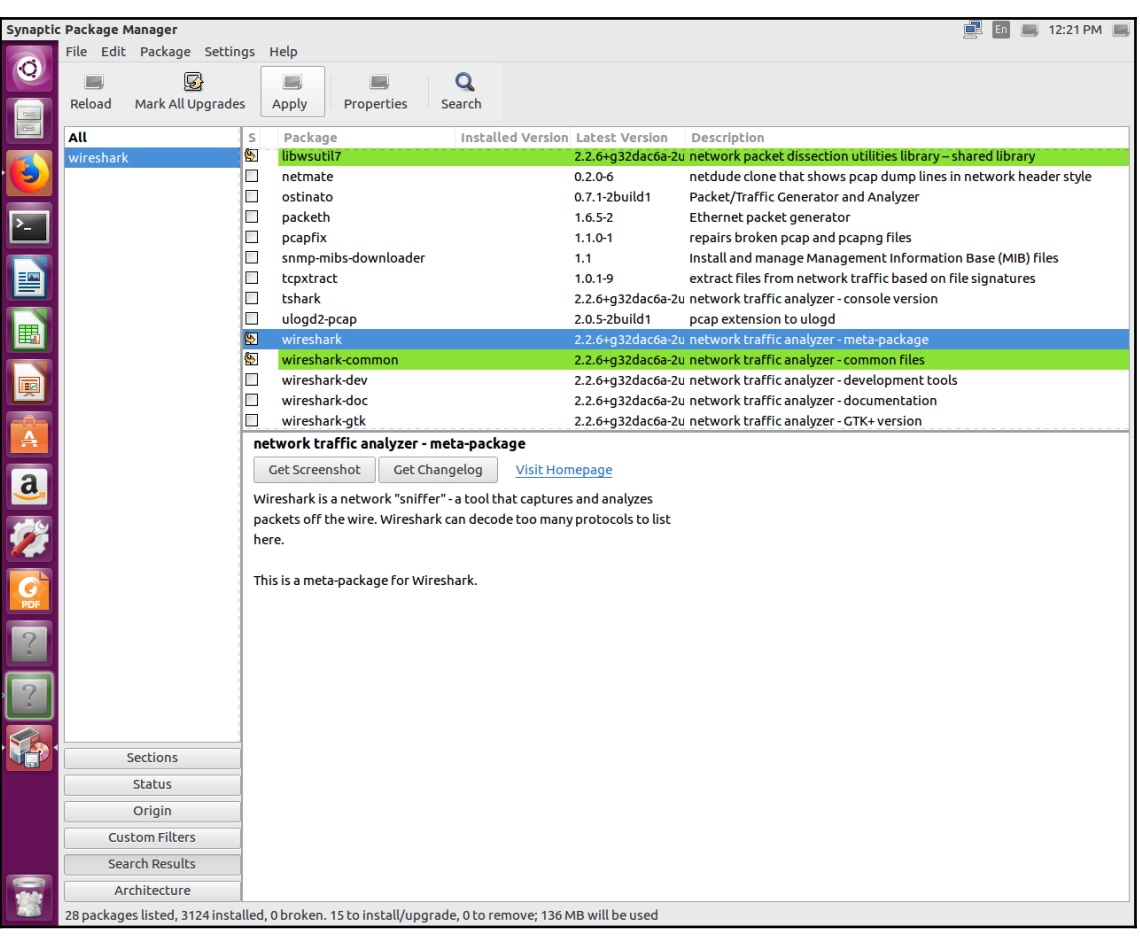

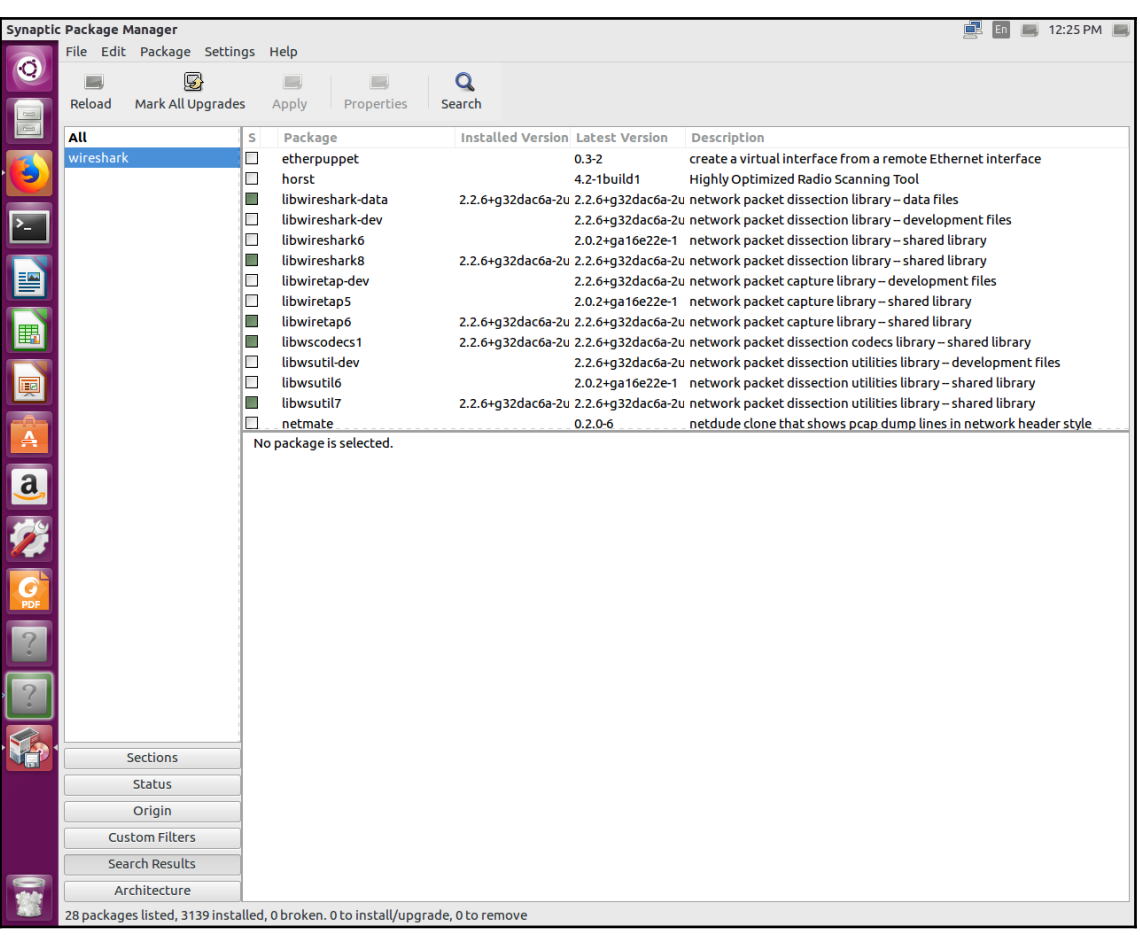

## **Chapter 02: Getting Started with Wireshark**

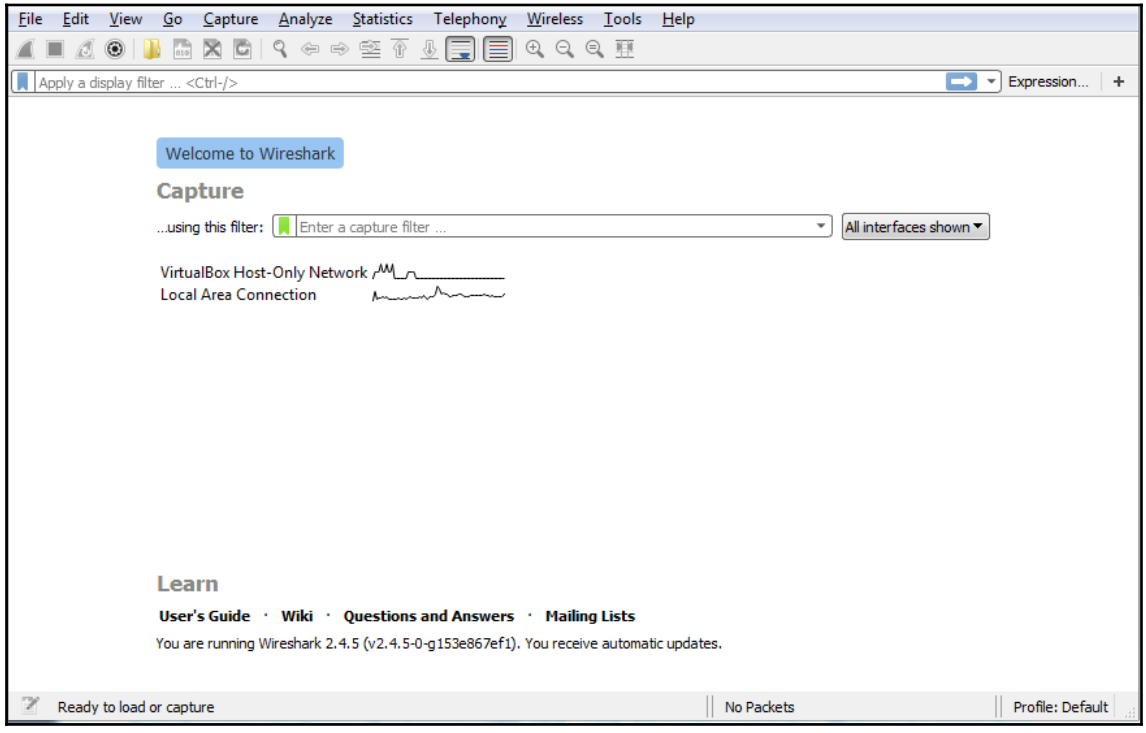

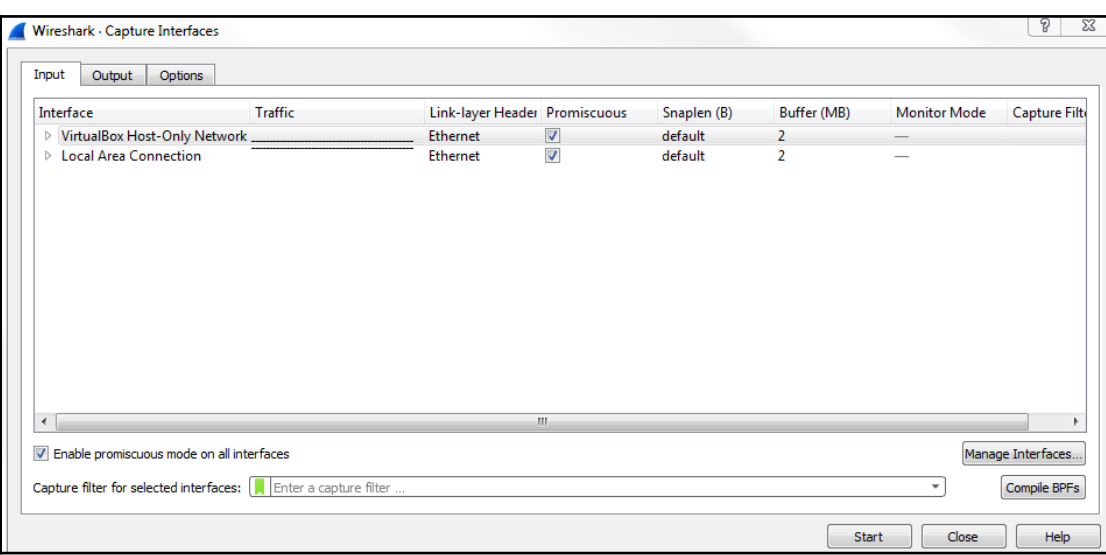

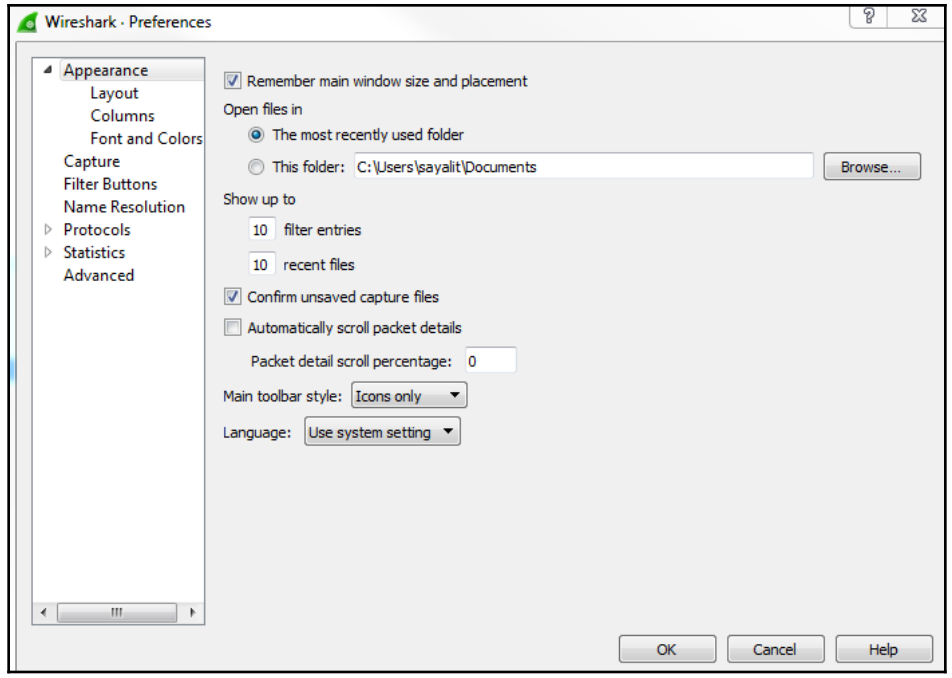

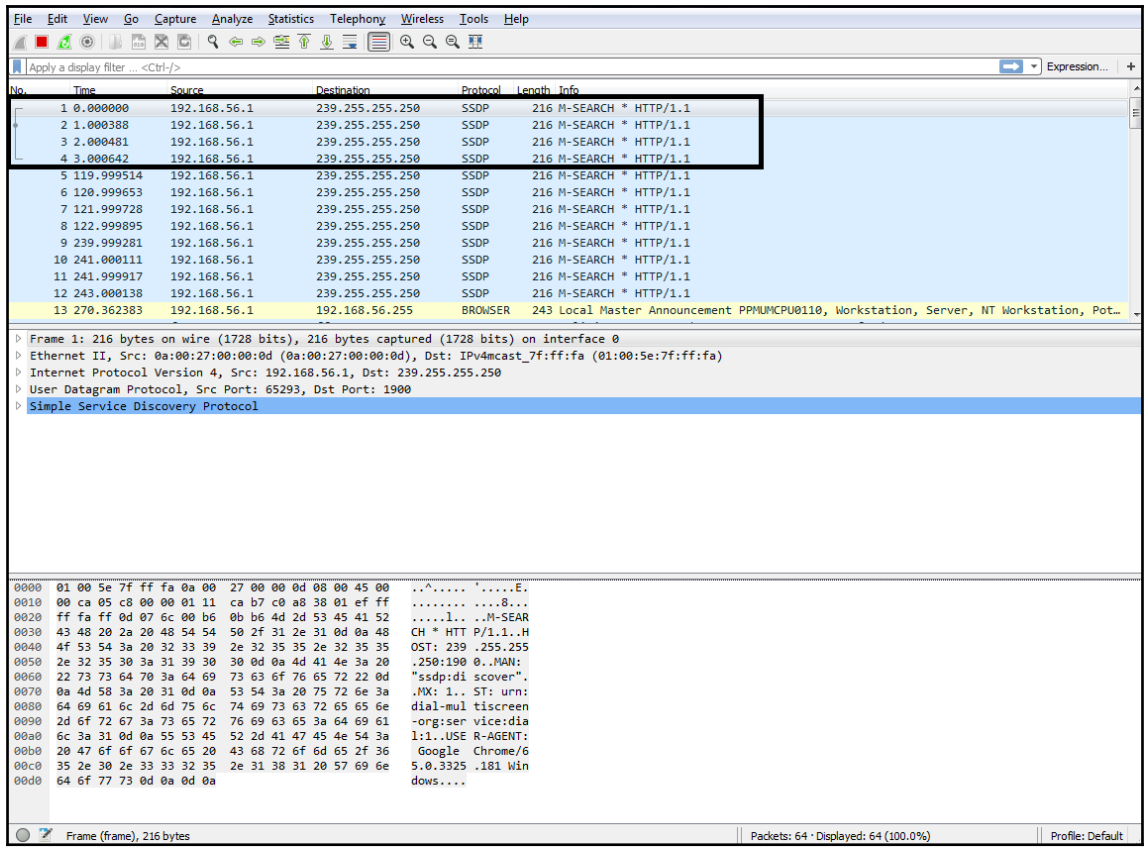

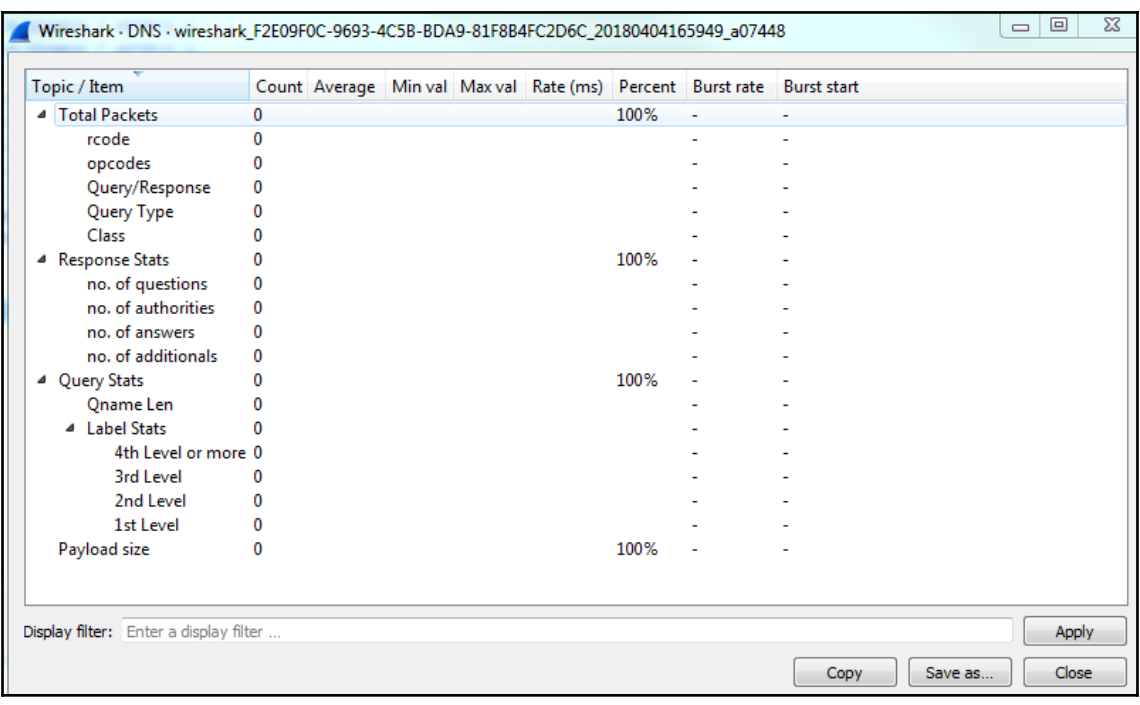

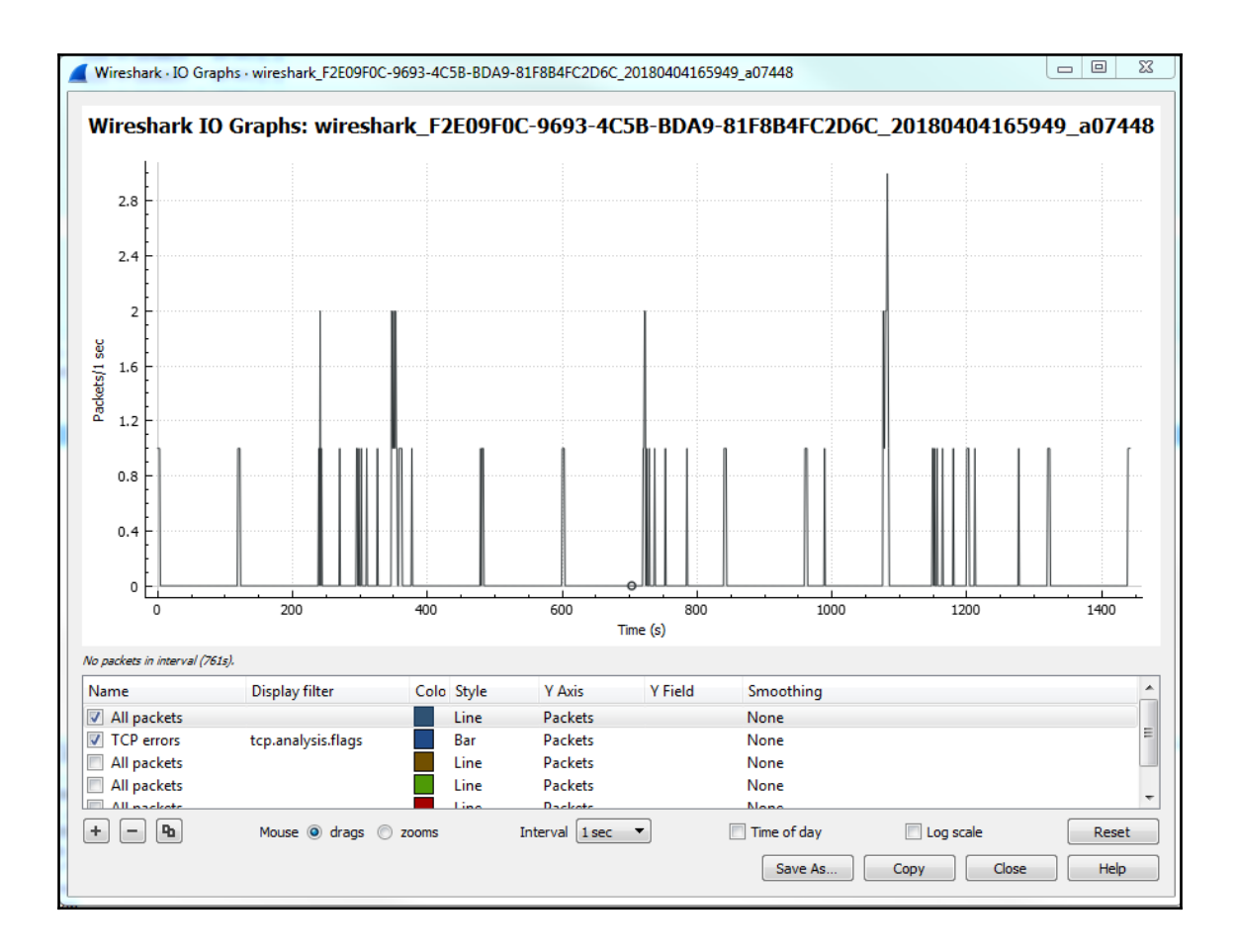

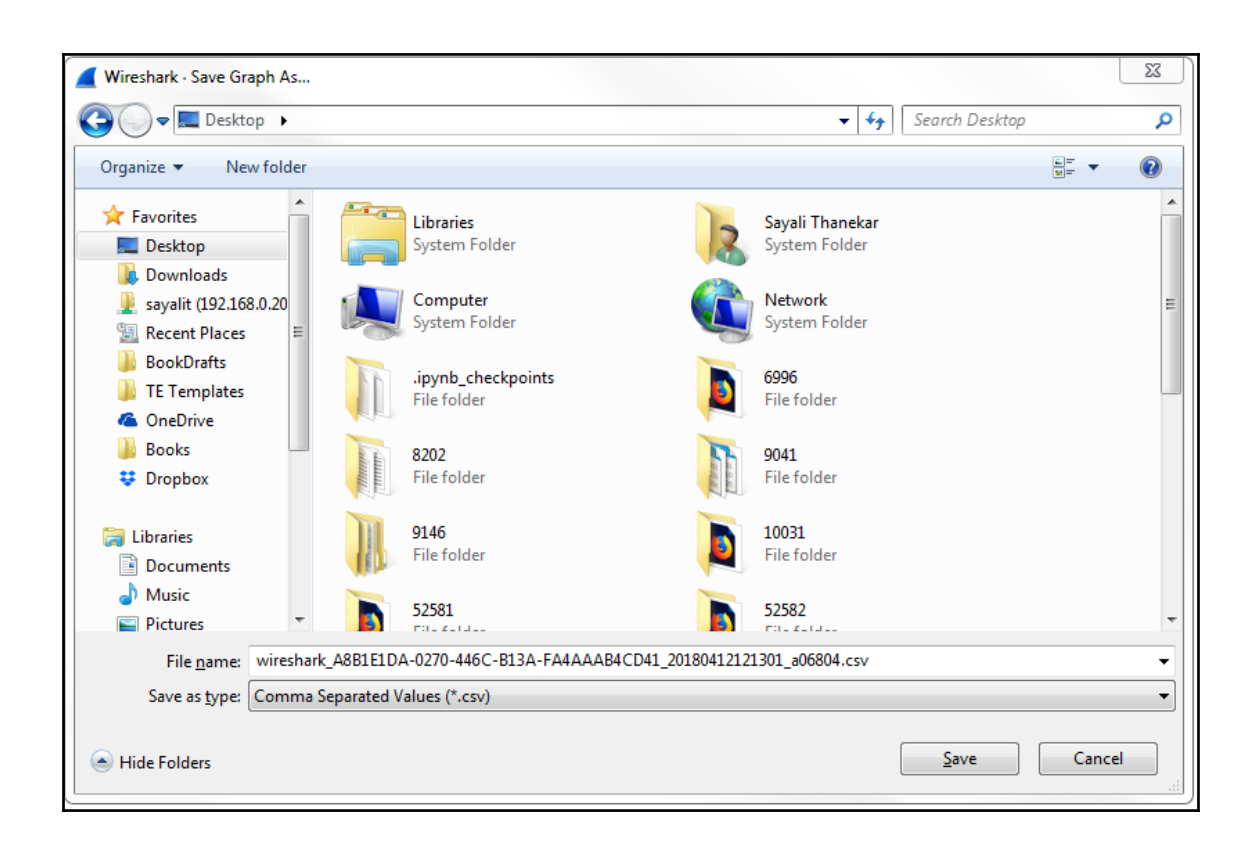

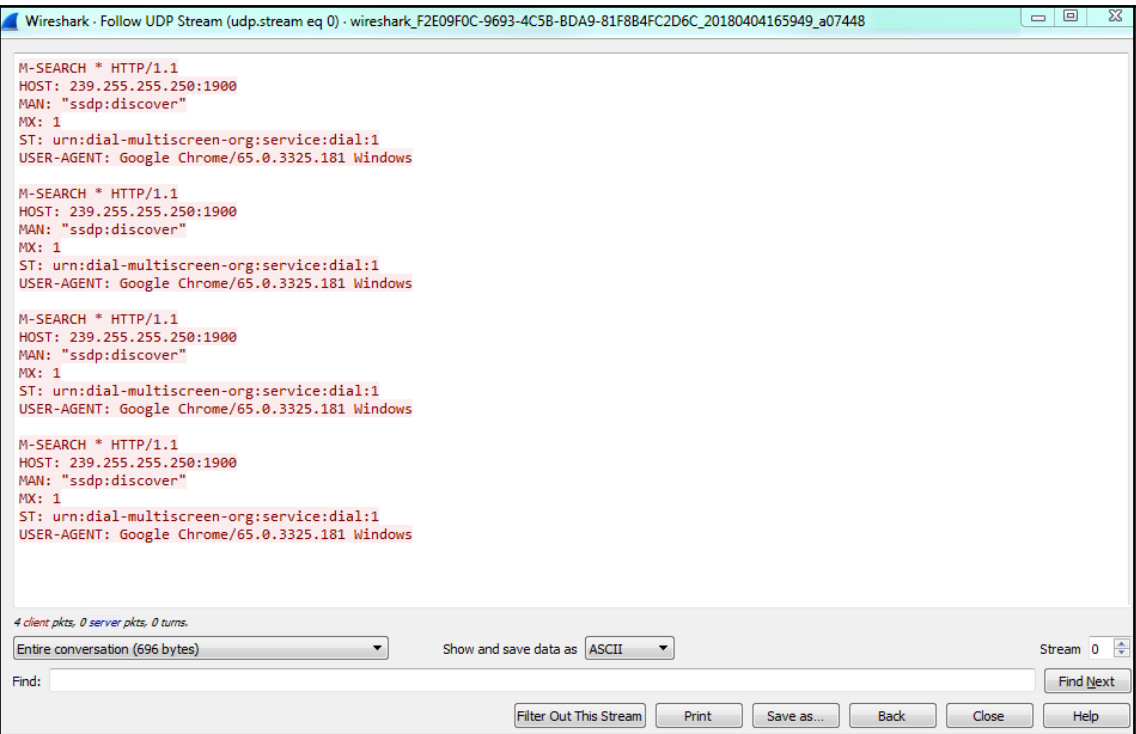

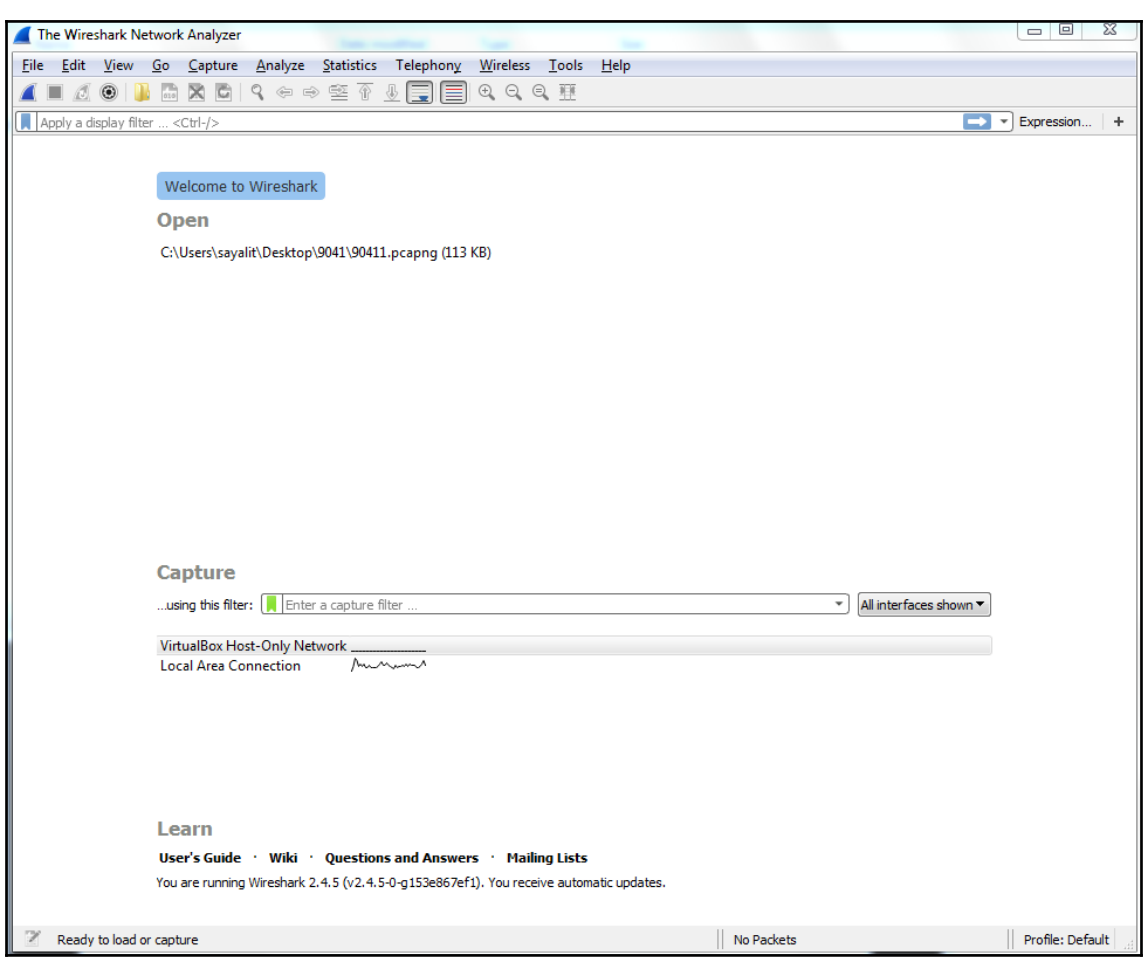

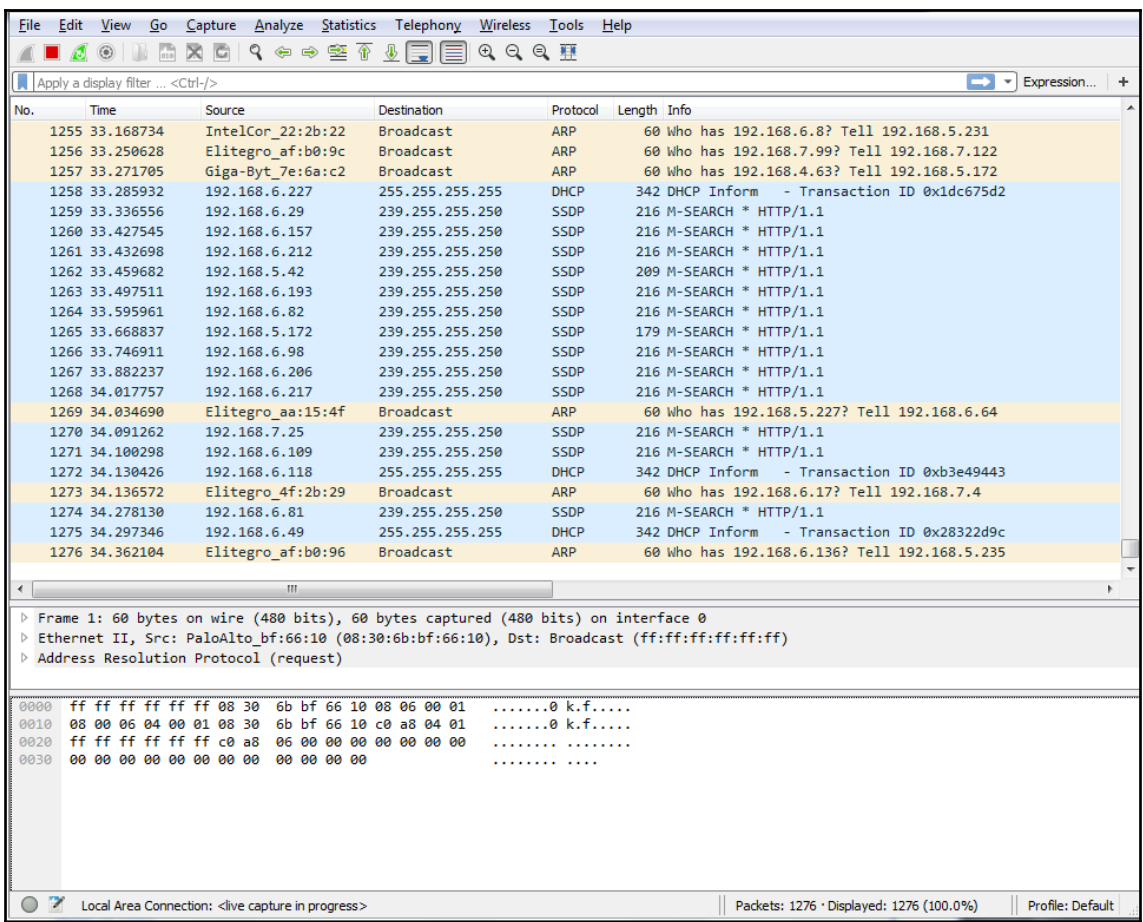

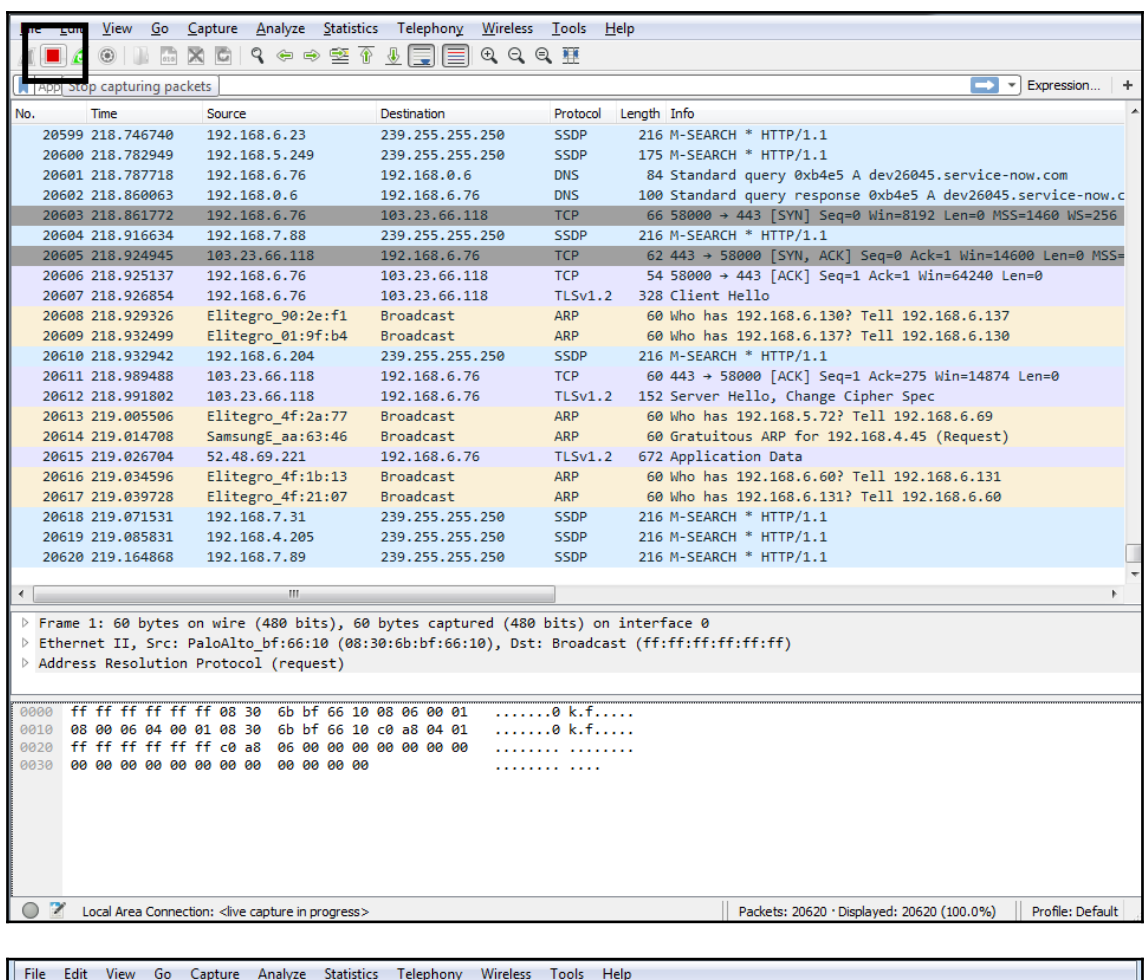

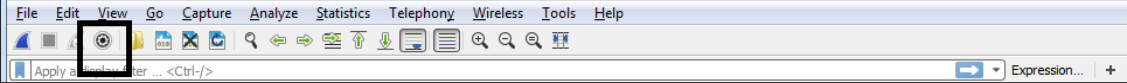

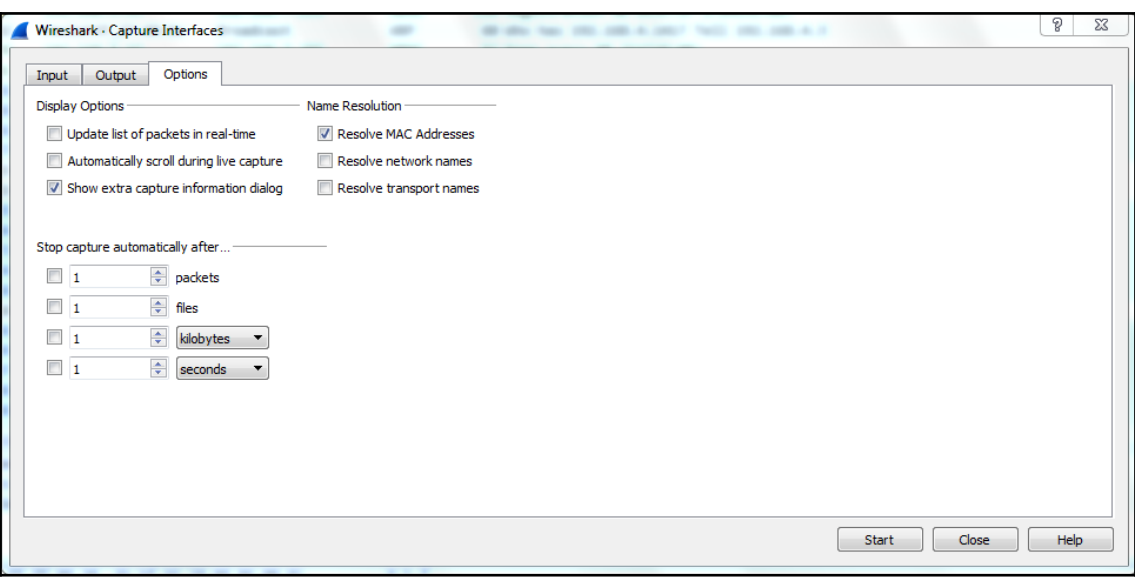

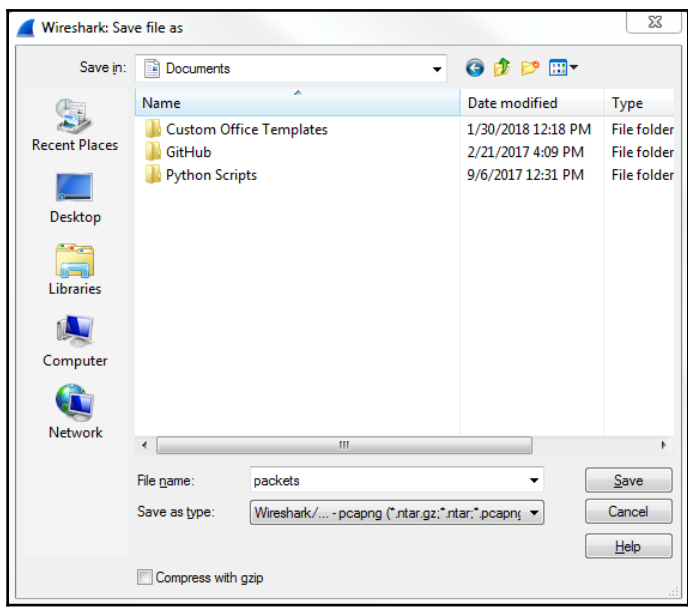

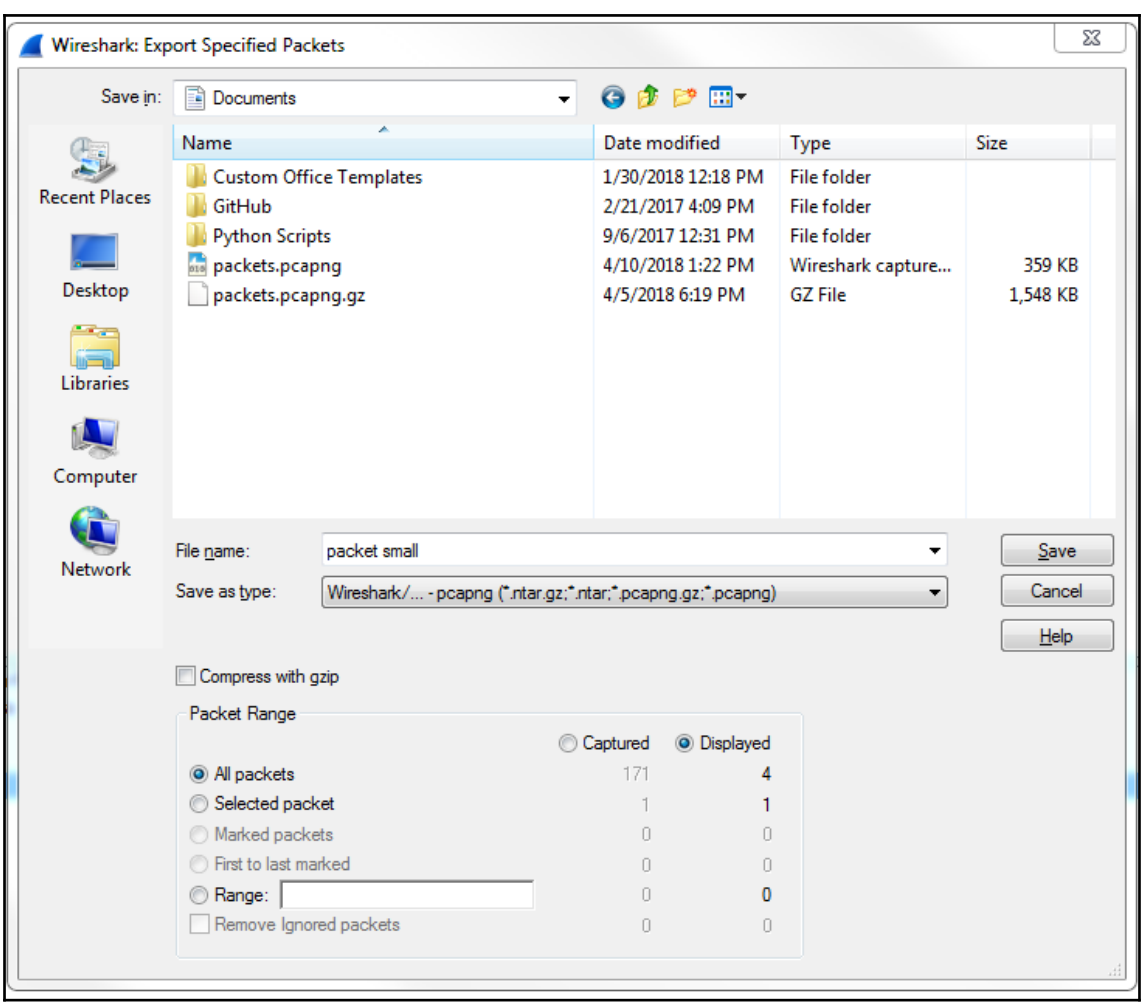

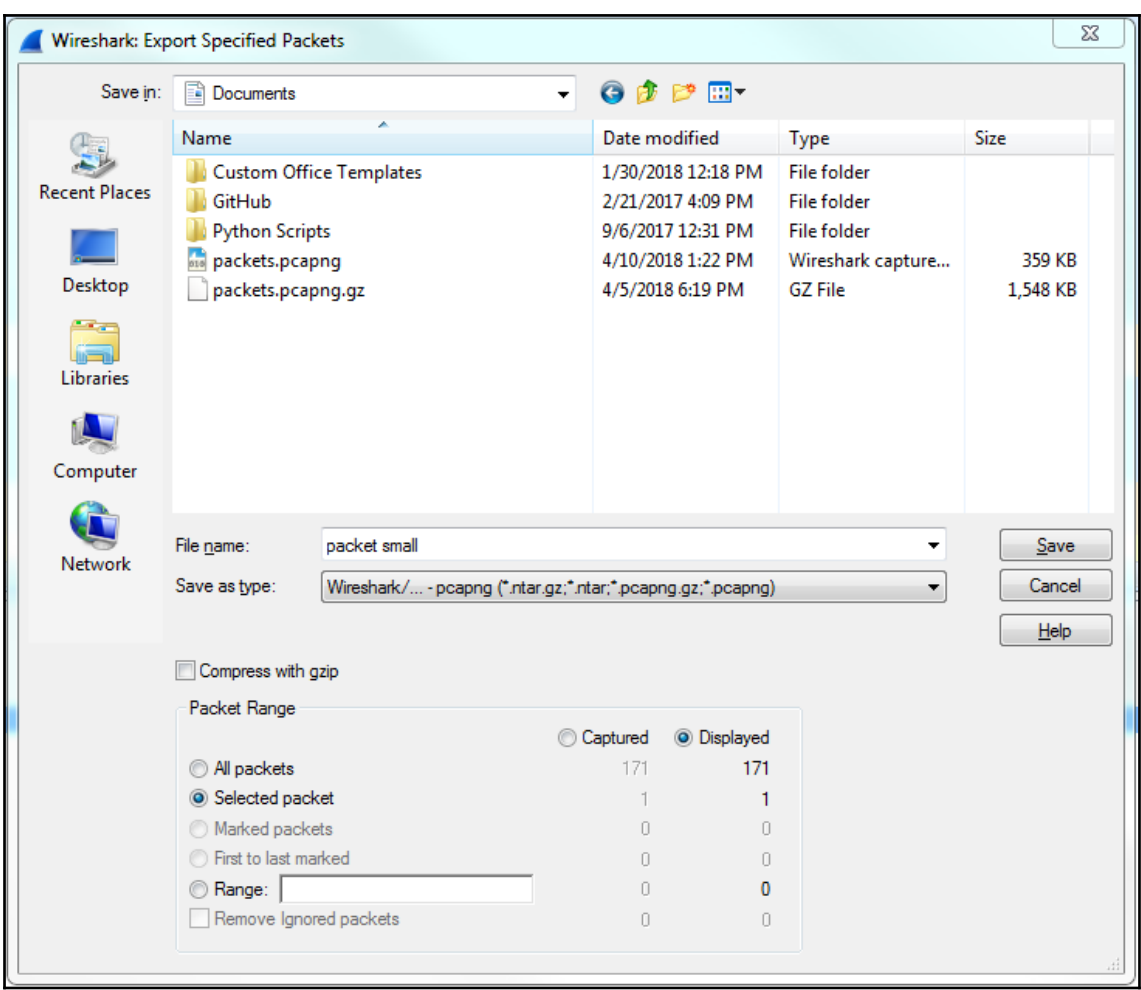

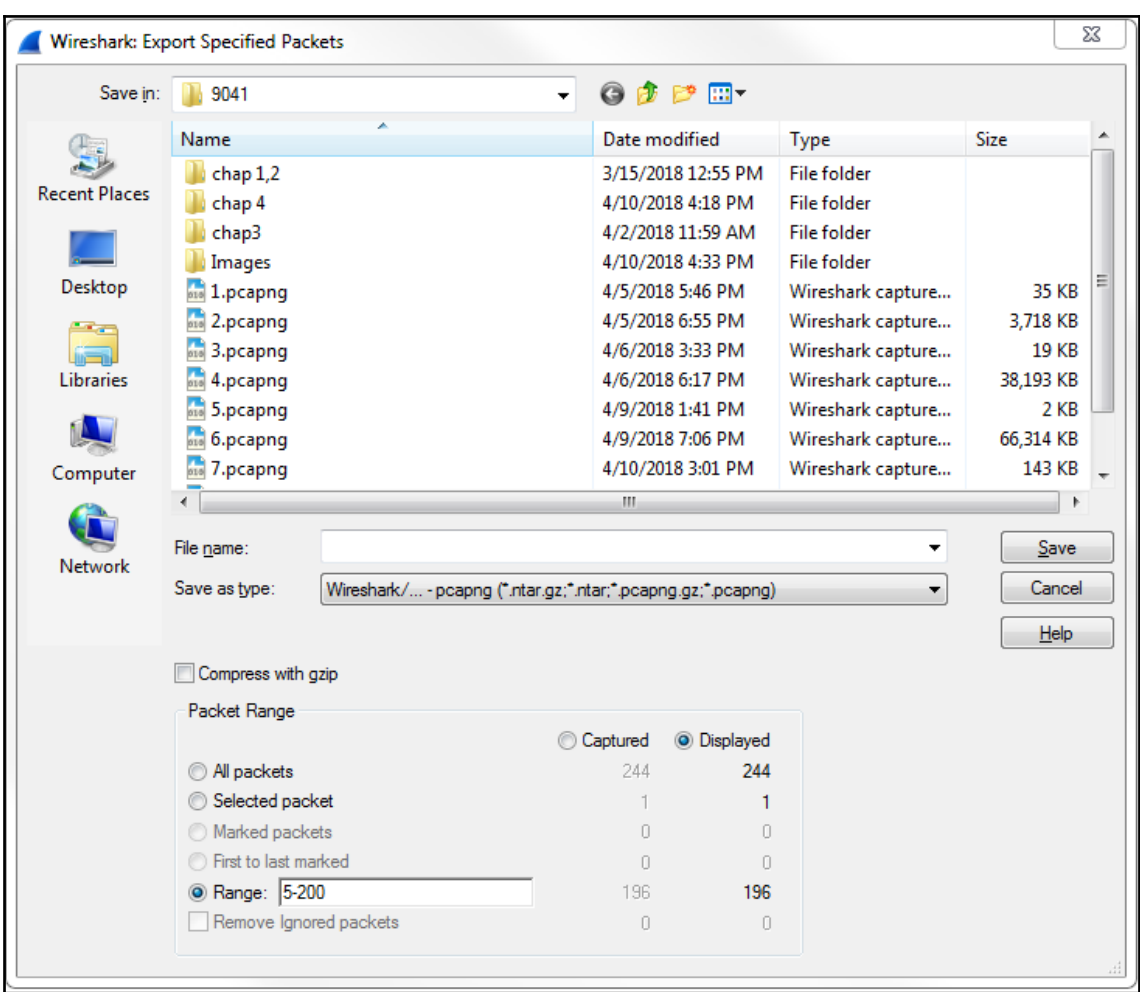

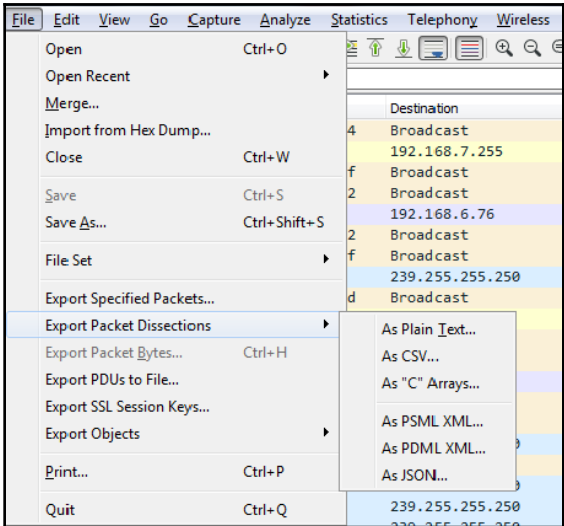

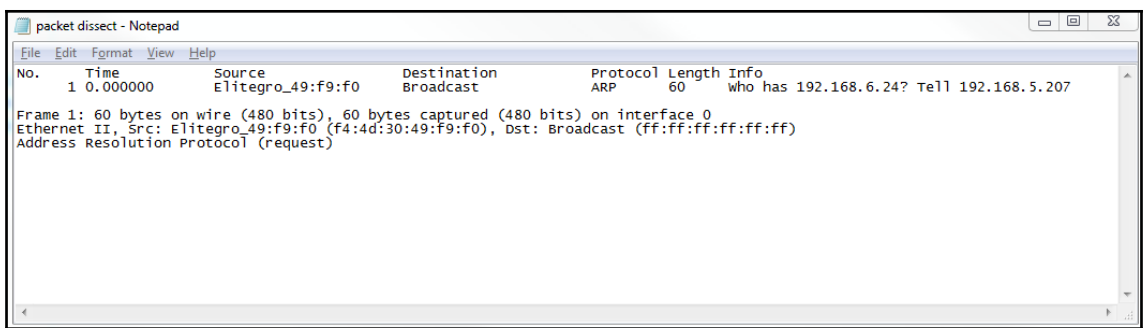

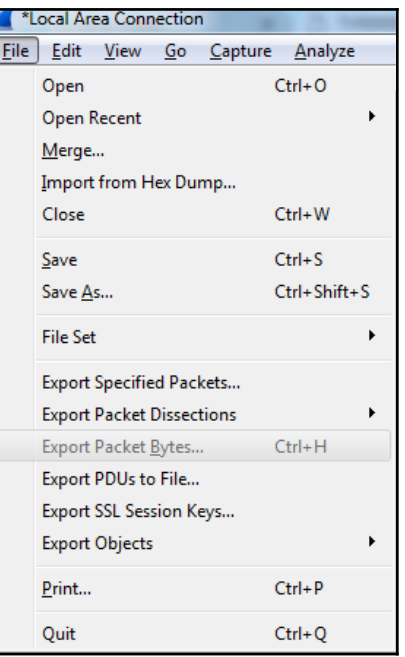

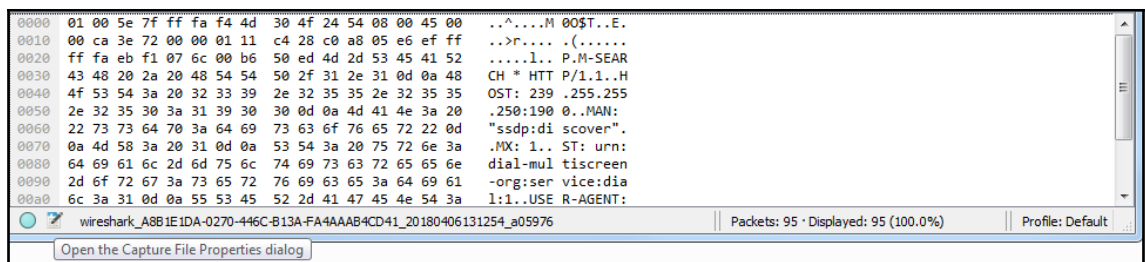

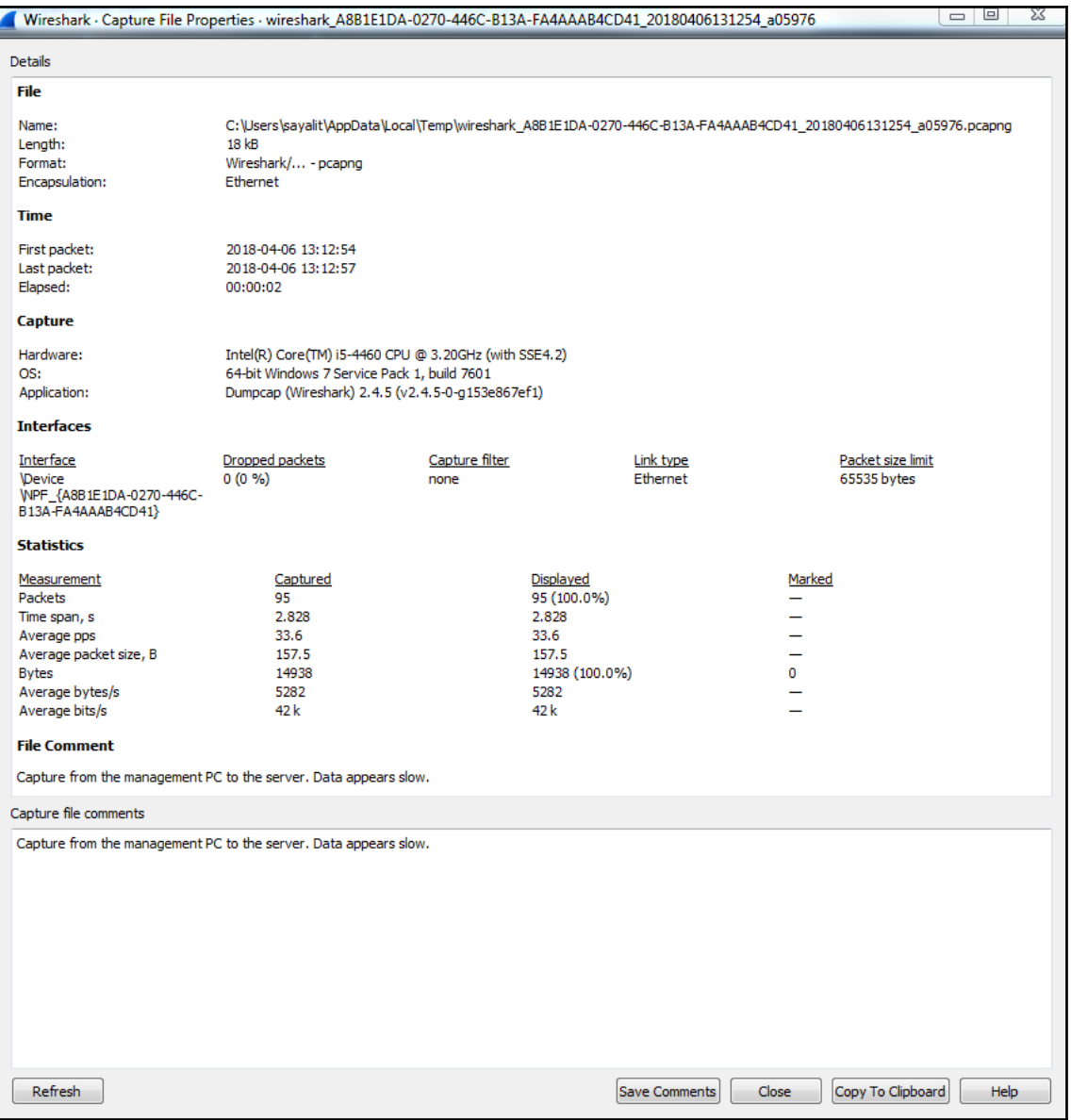

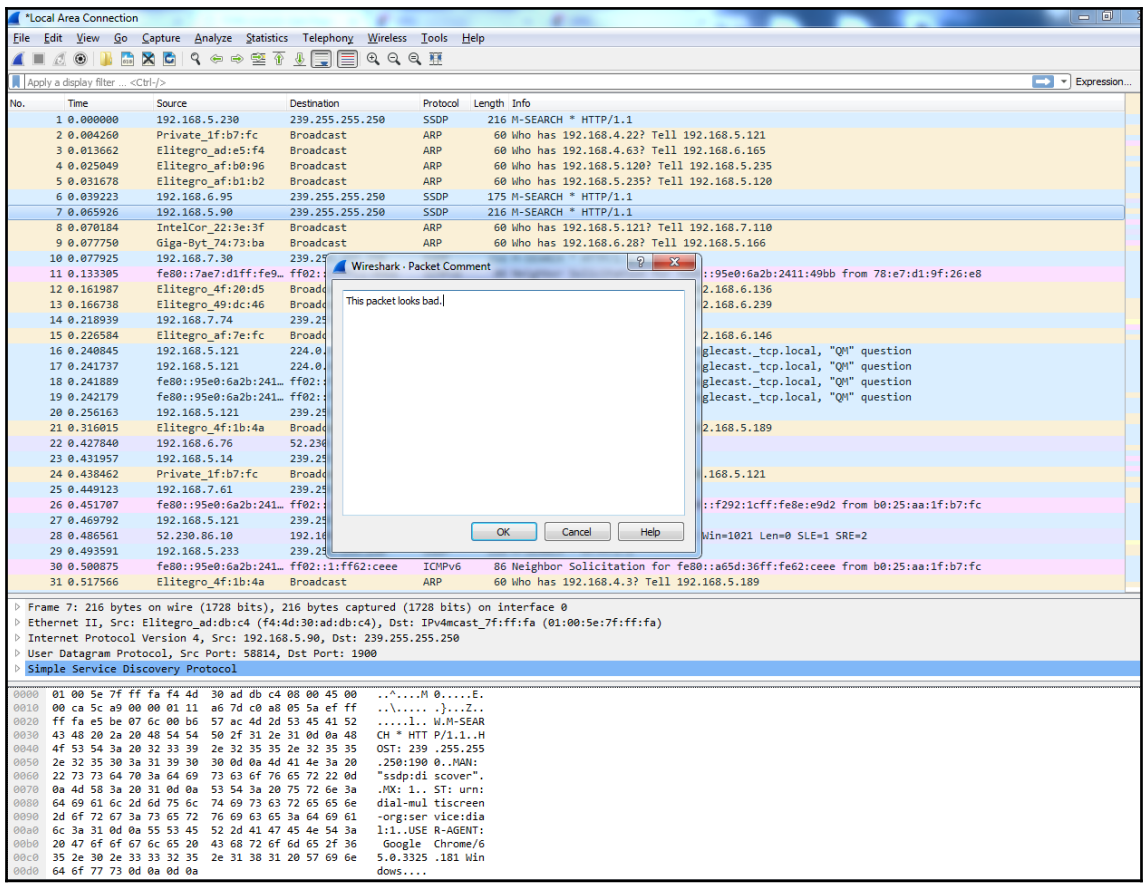

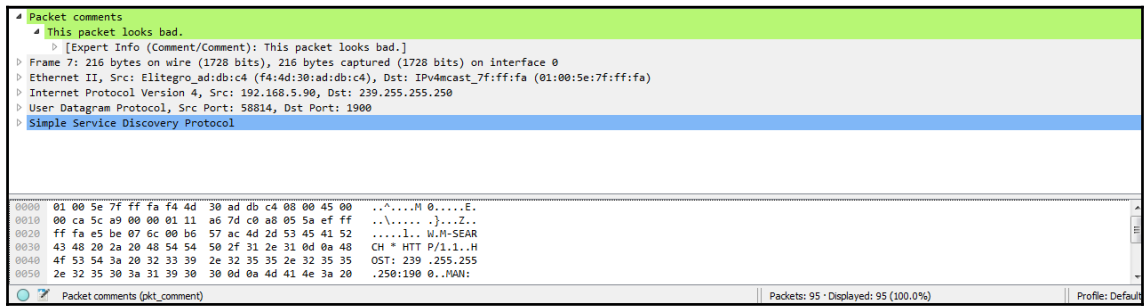

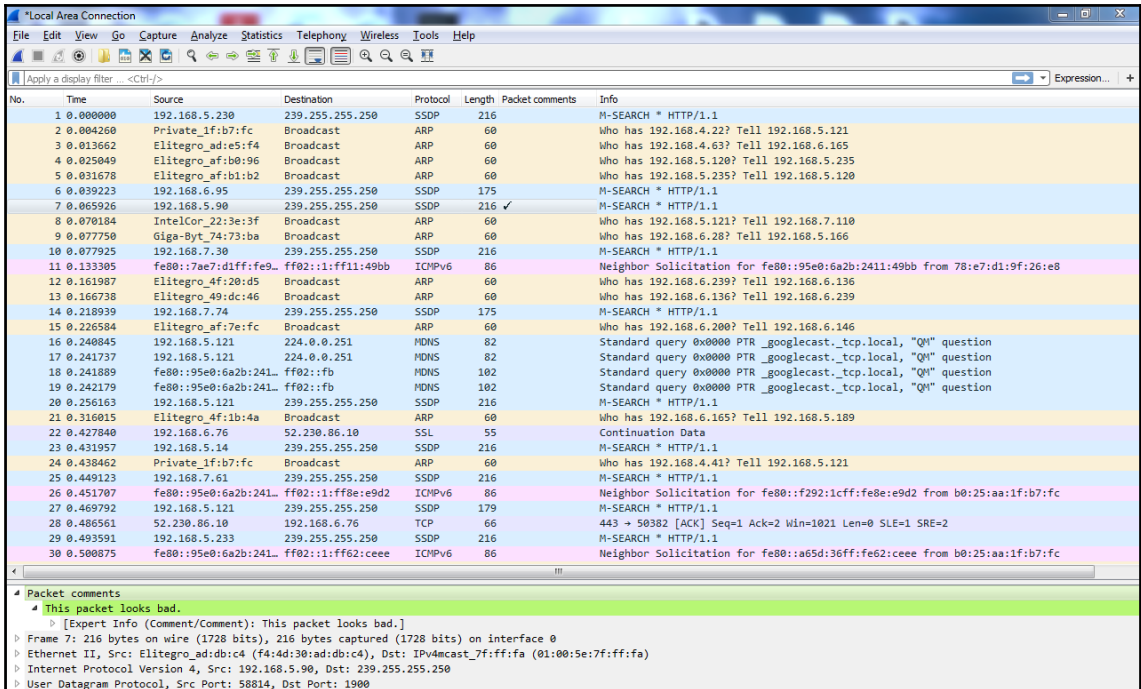

Proset batagram Protocol, Sterviet, Saarl, DSC Port, 1966<br>Proset batagram Protocol Protocol

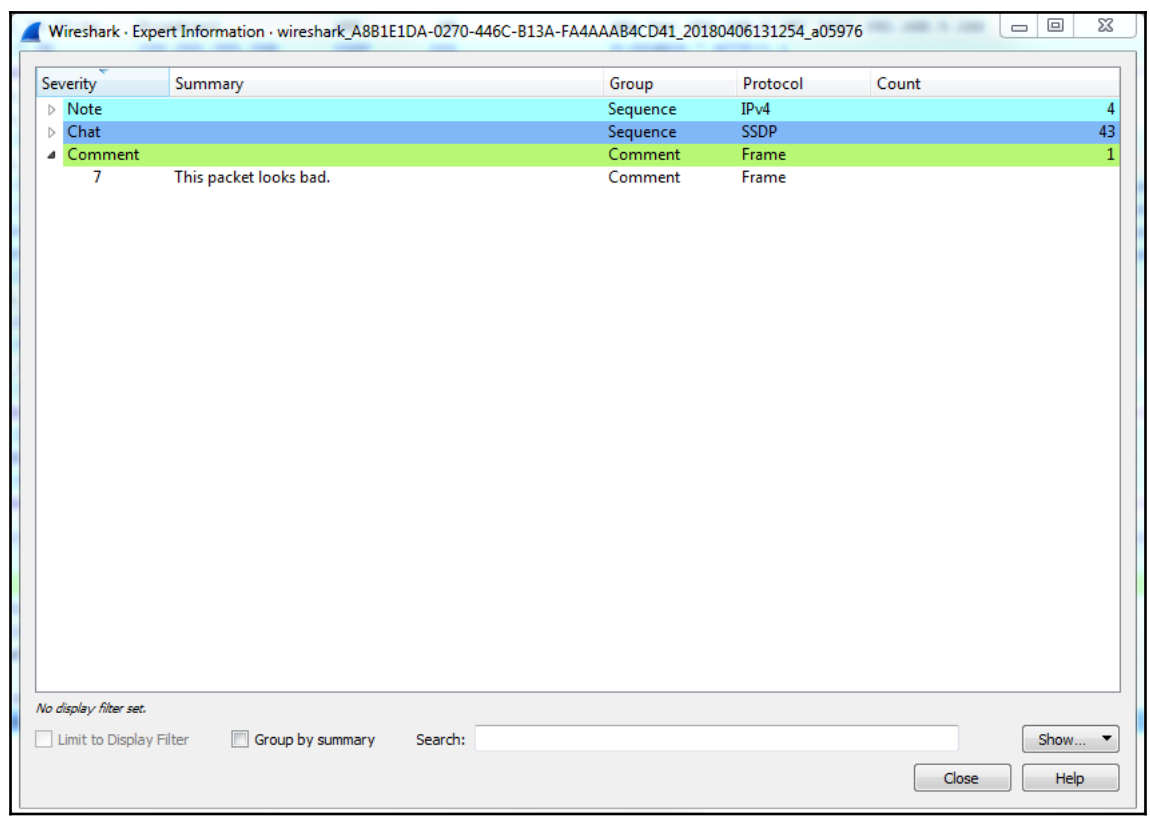

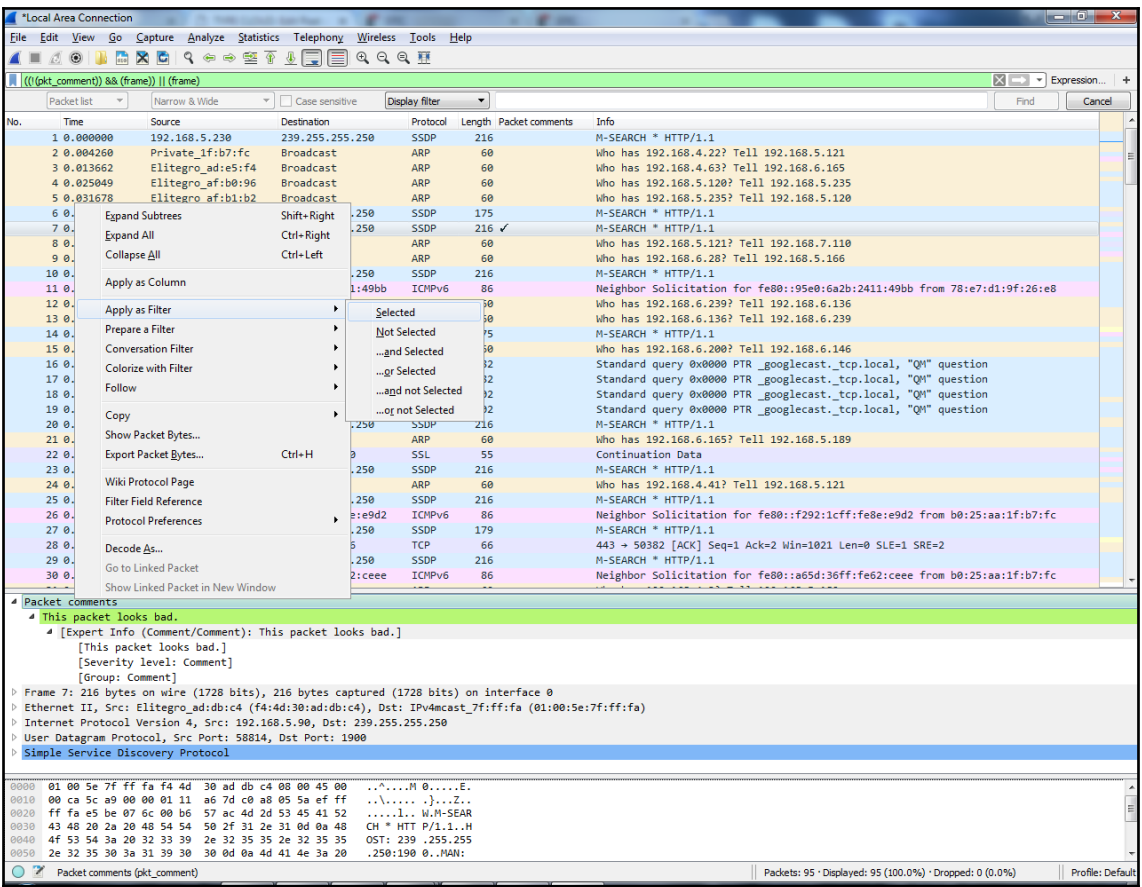

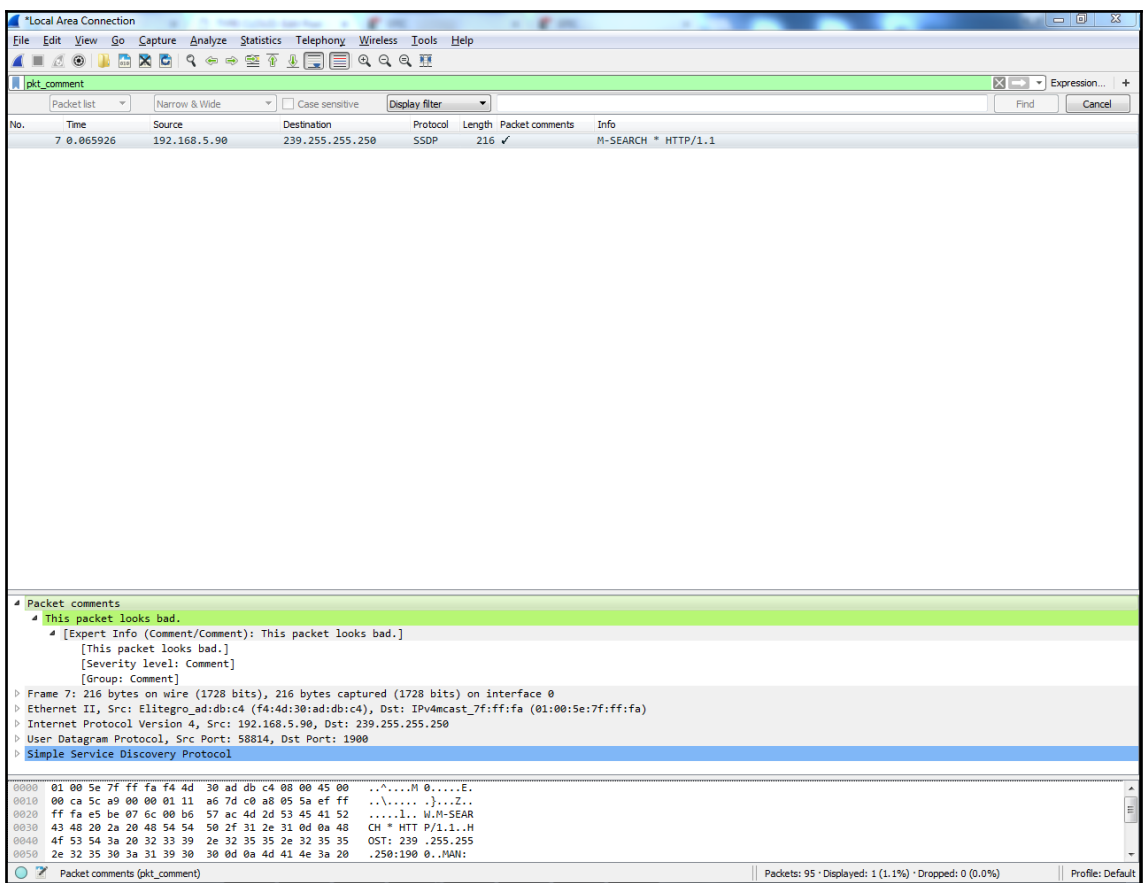

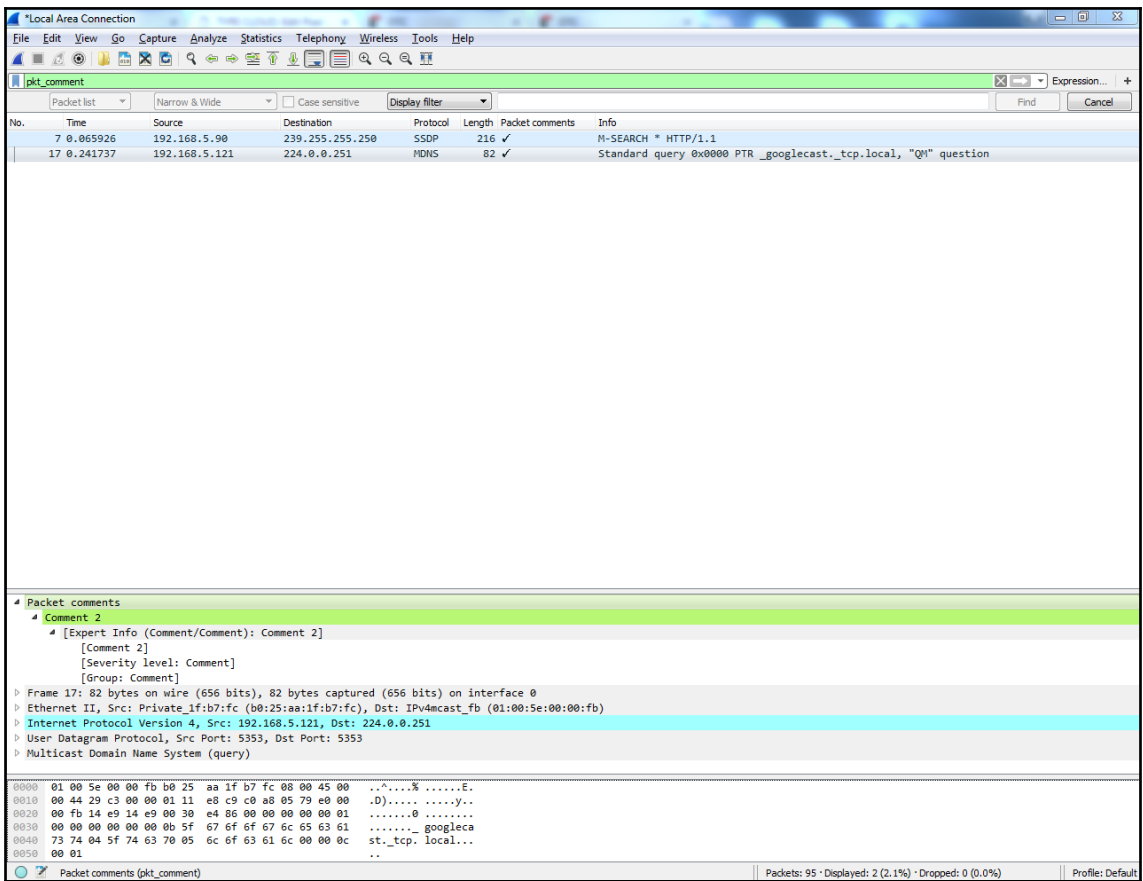

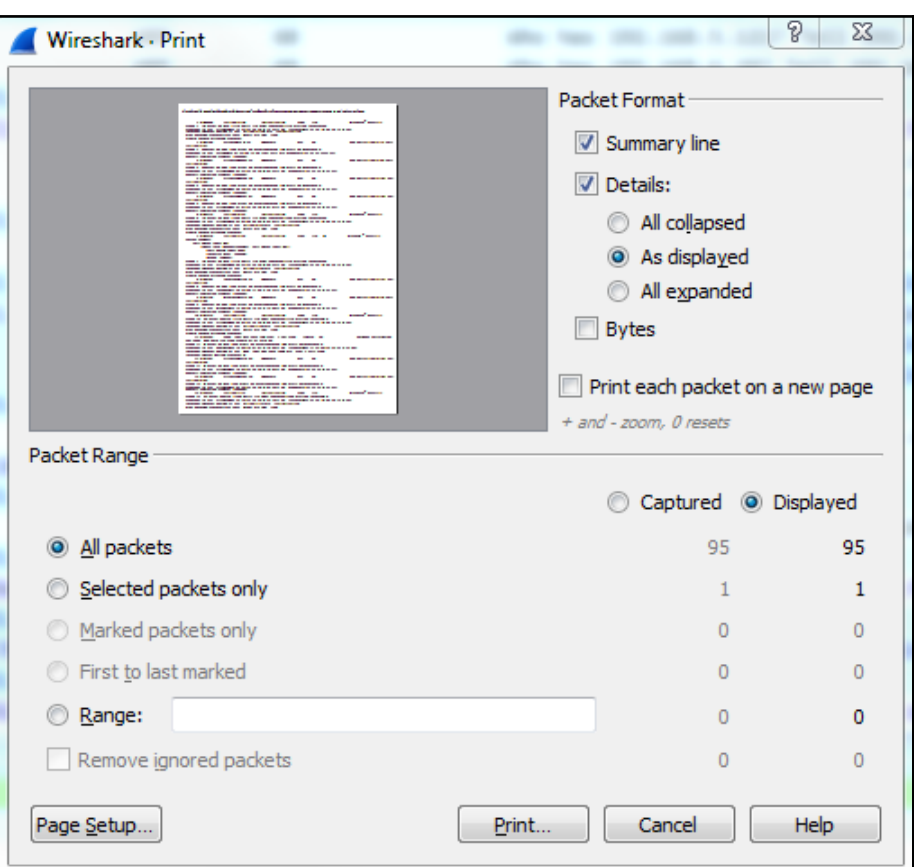
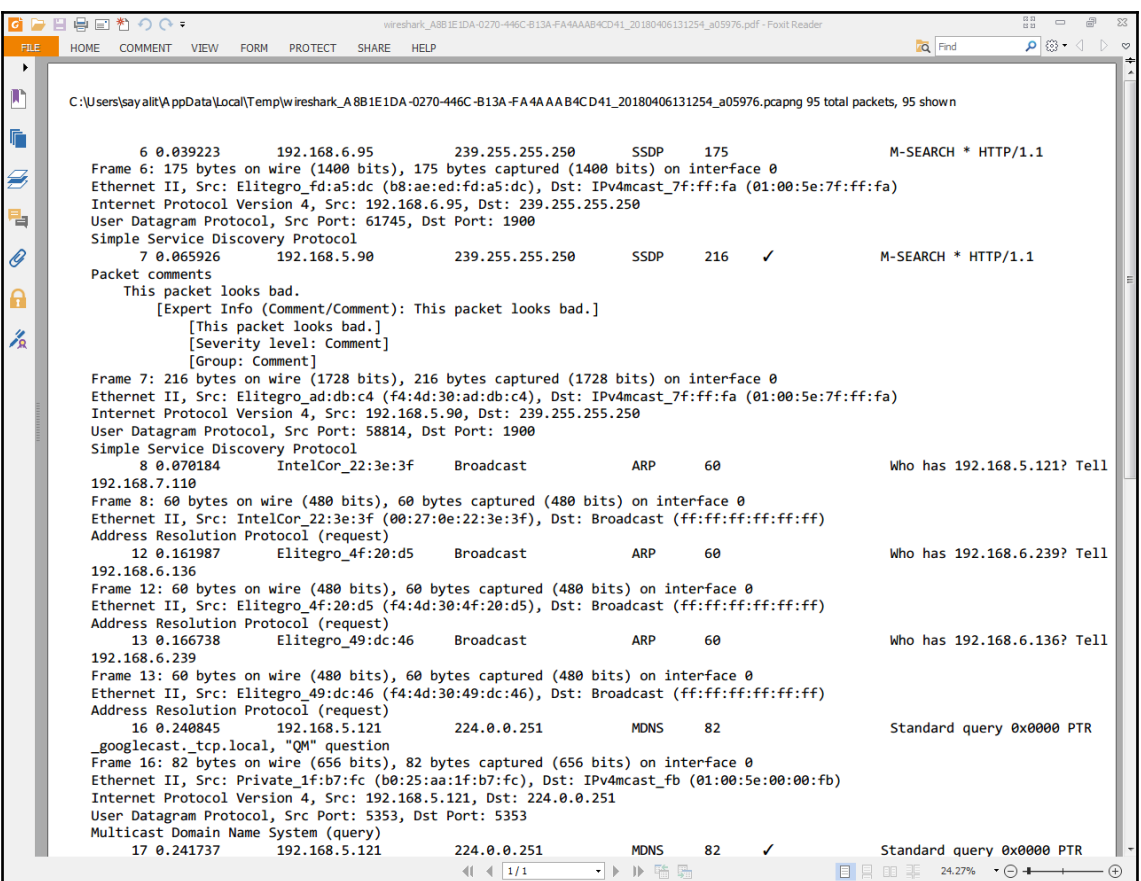

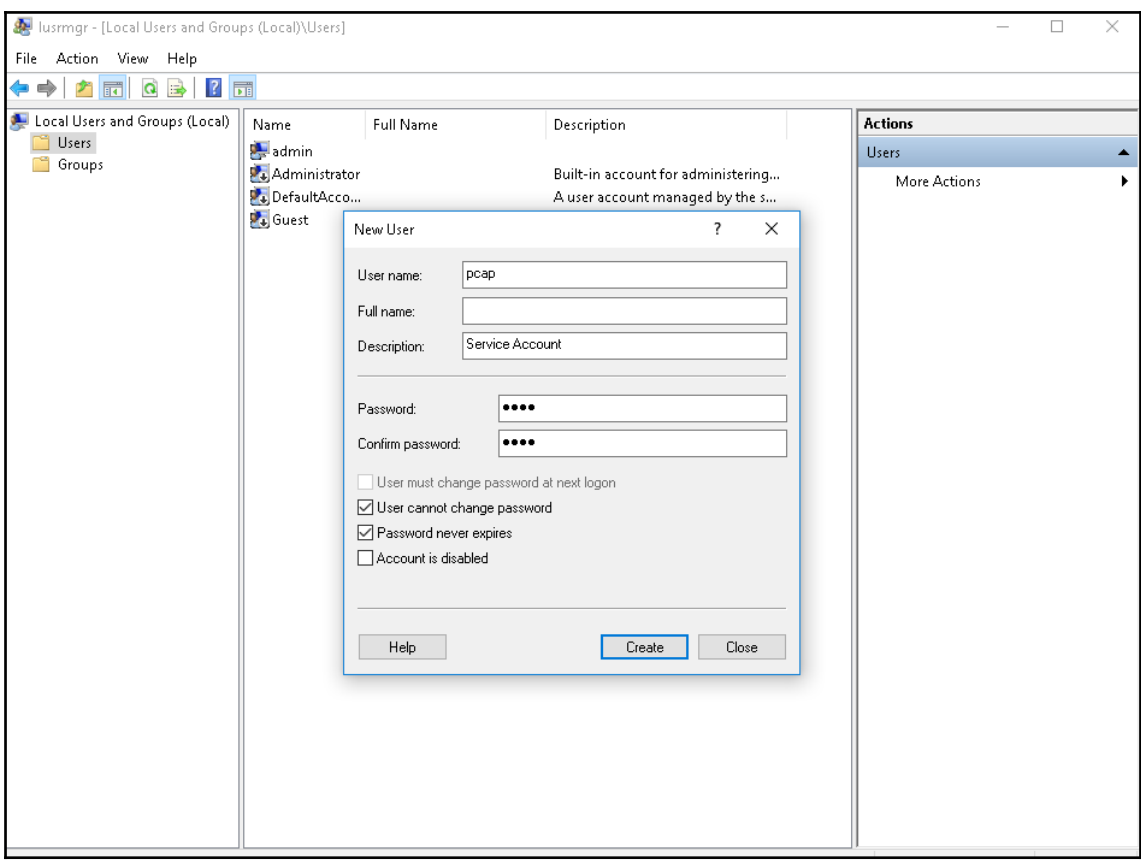

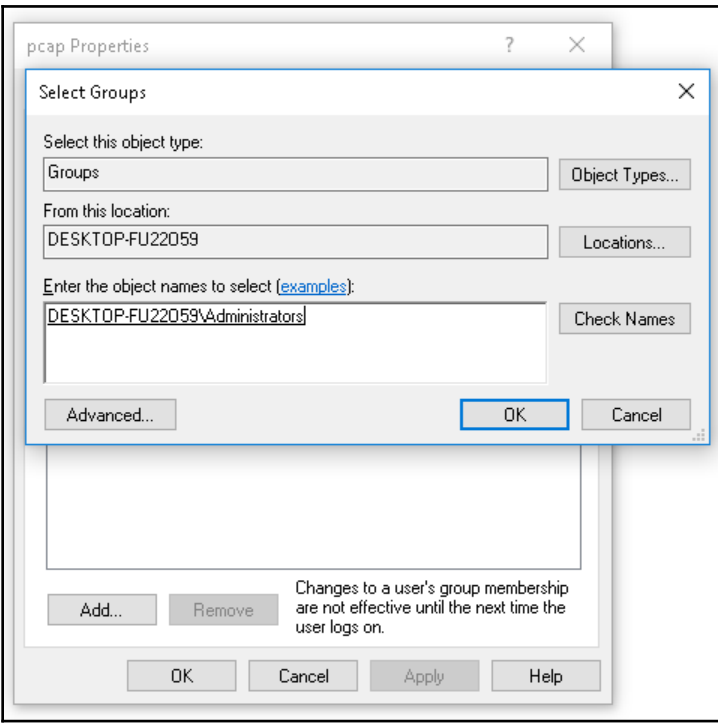

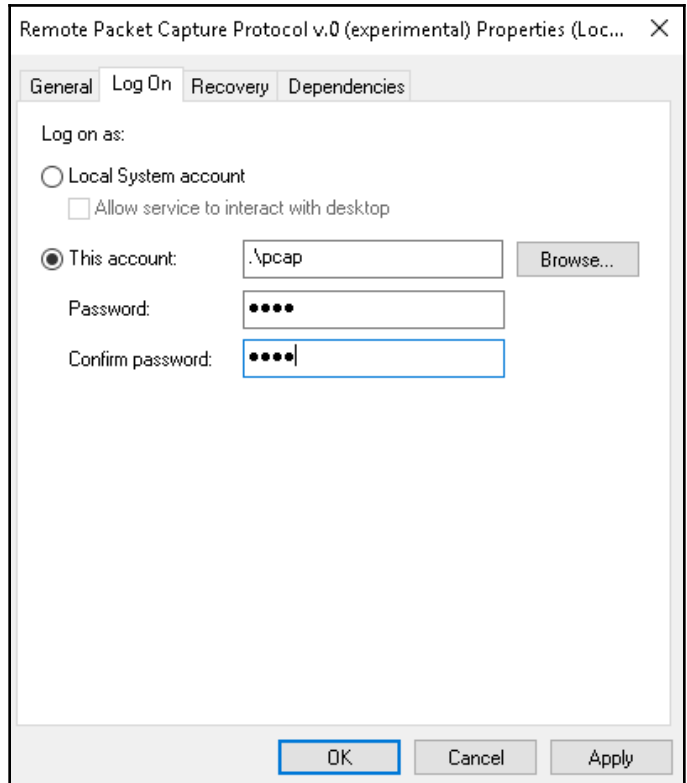

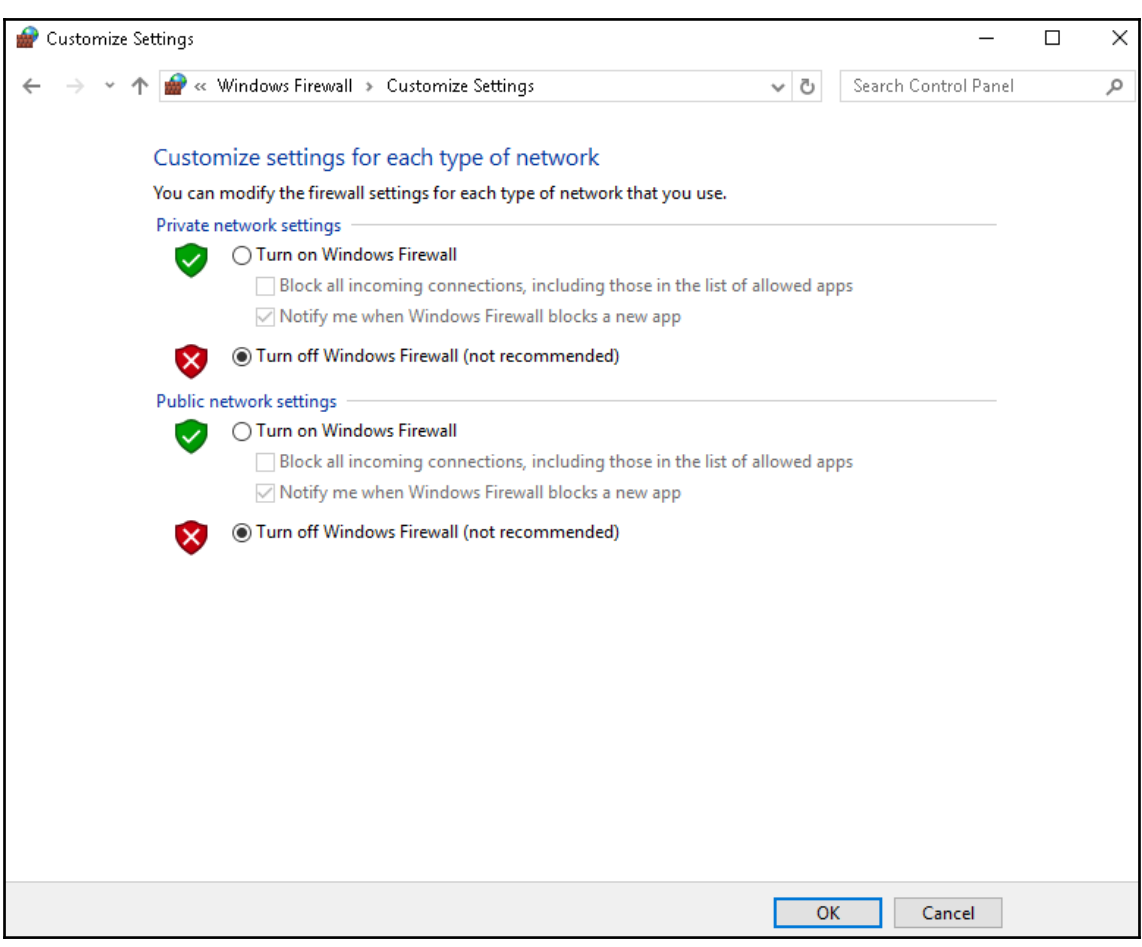

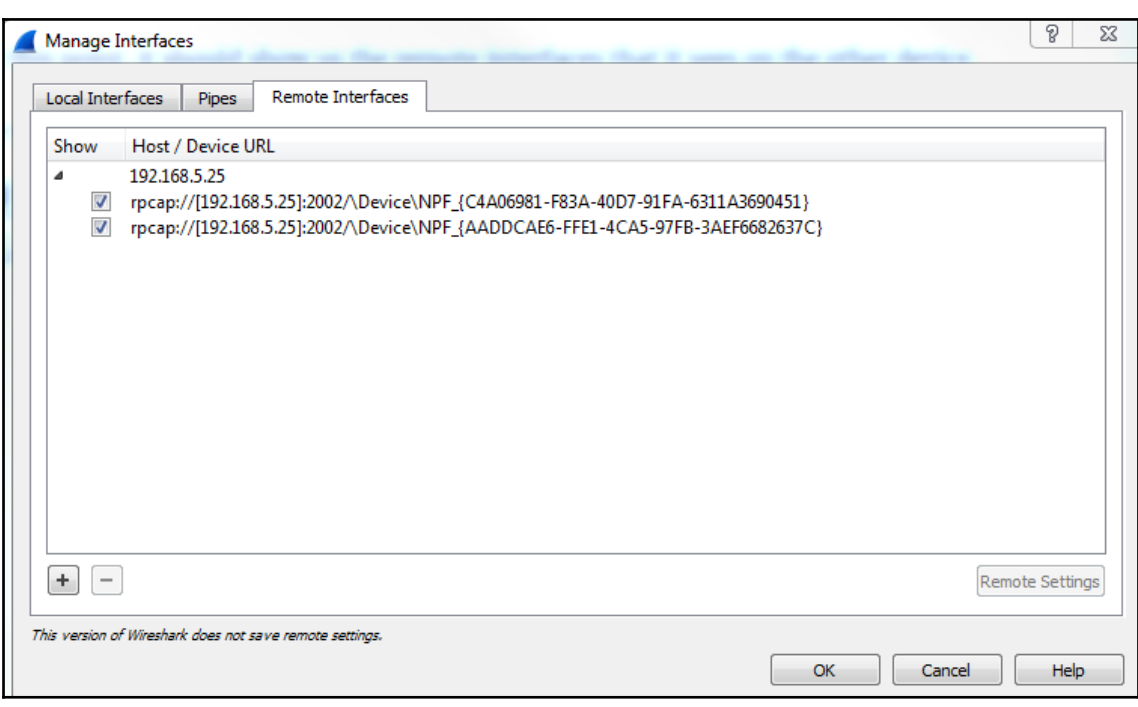

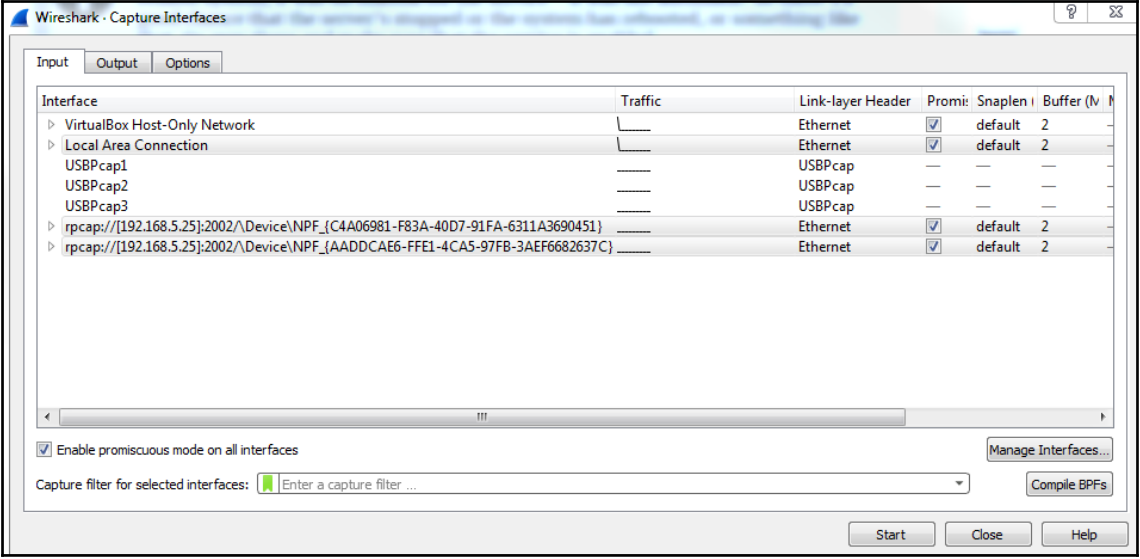

## **Chapter 03: Filtering Traffic**

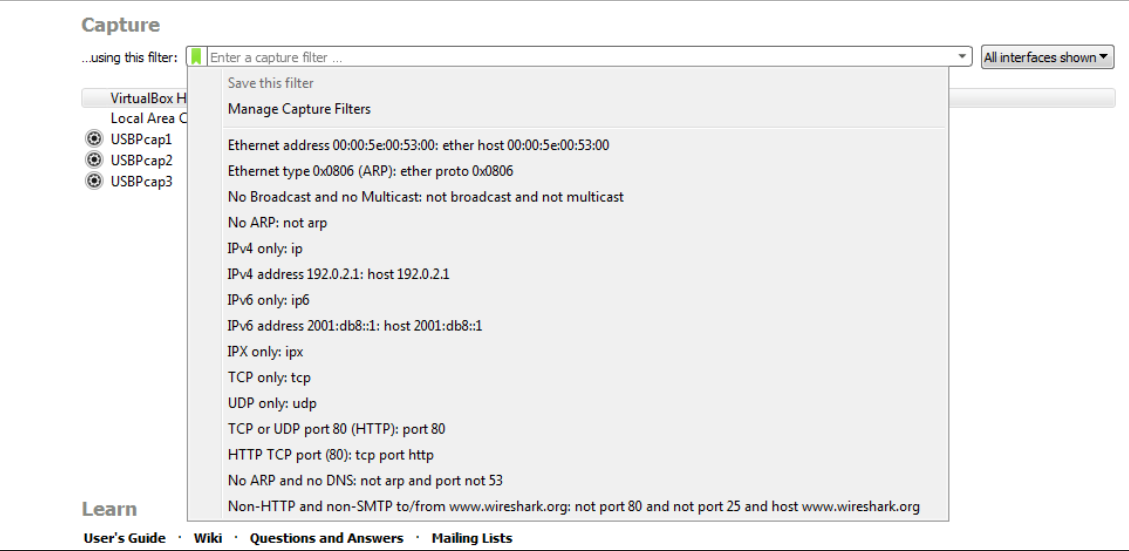

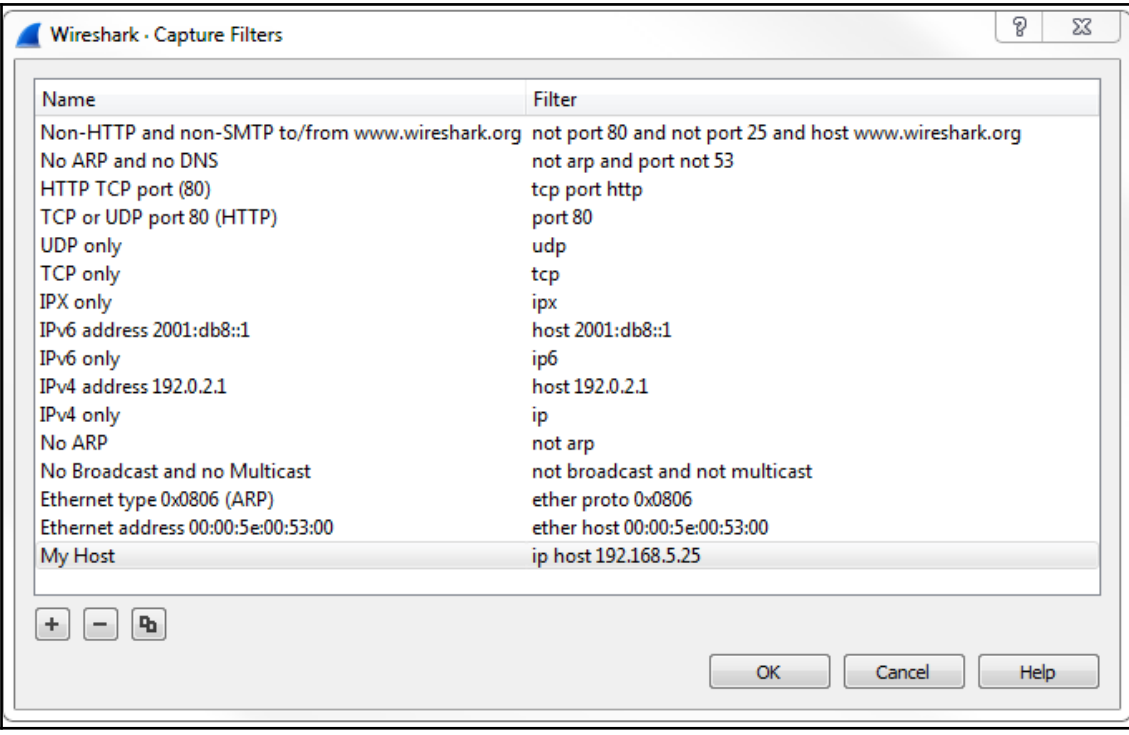

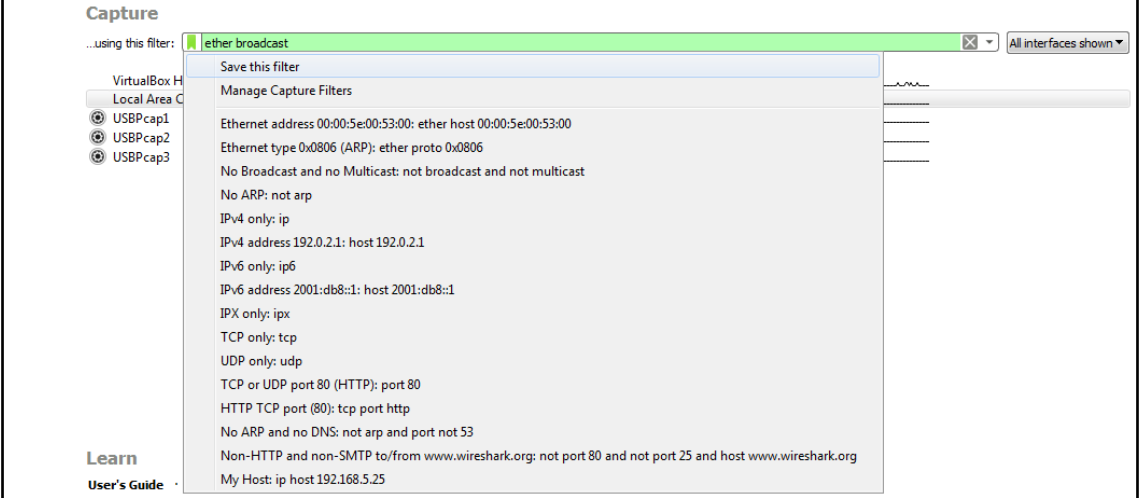

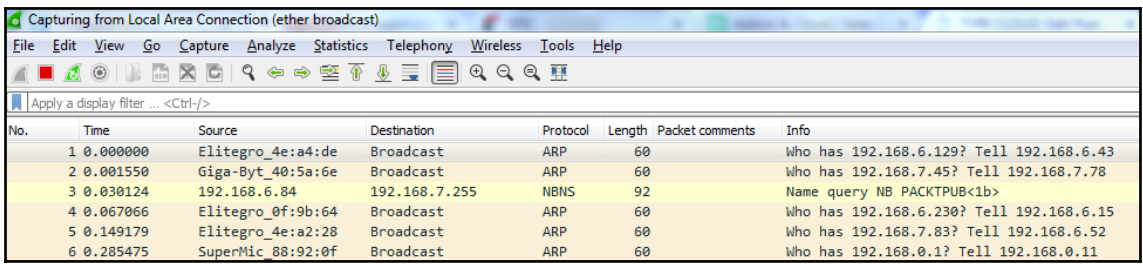

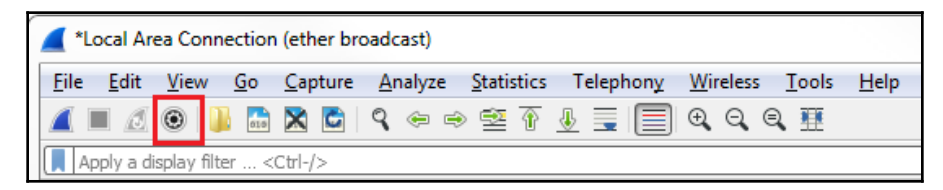

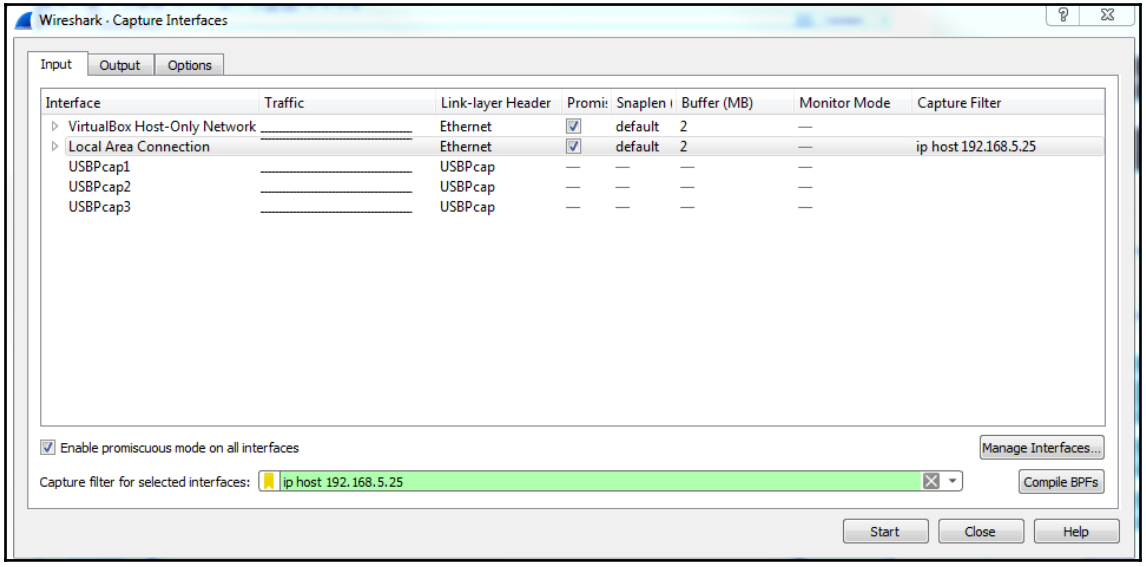

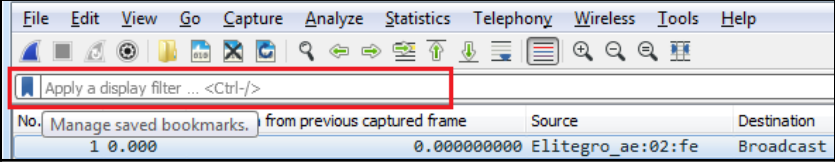

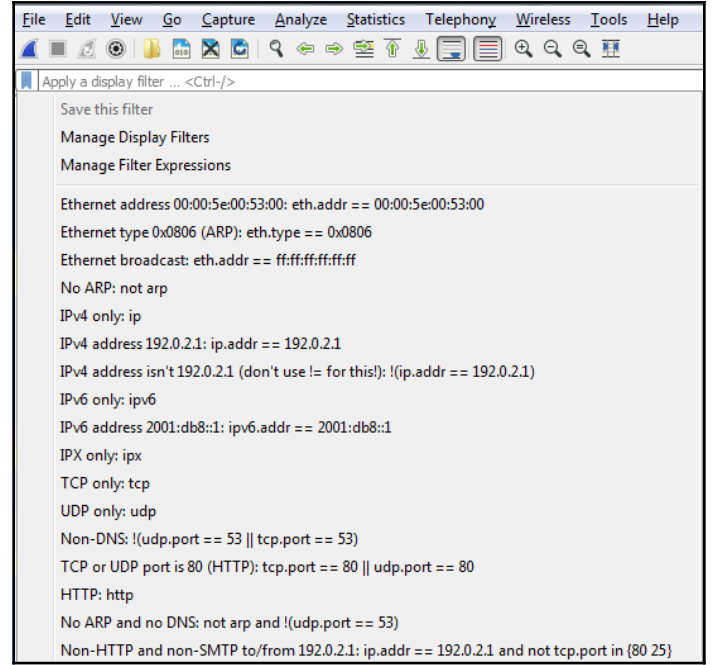

File Edit View Go Capture Analyze Statistics Telephony Wireless Tools Help ◢◼◿◉▮▮◲▧◲▮९◒◒窒◑♨▤▤▫◒འ◒▦ p.host eq 192.168.5.25

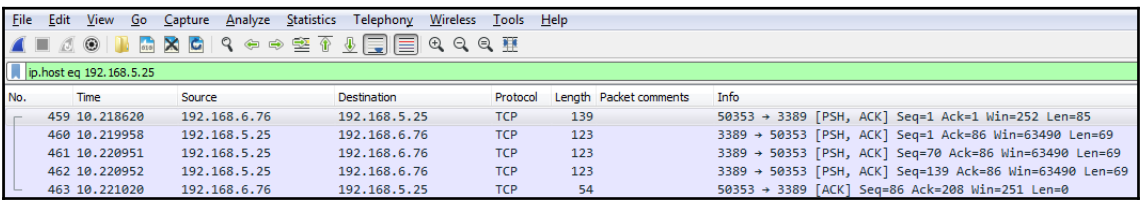

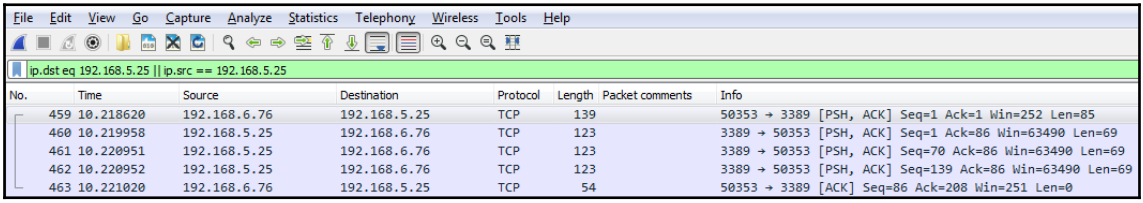

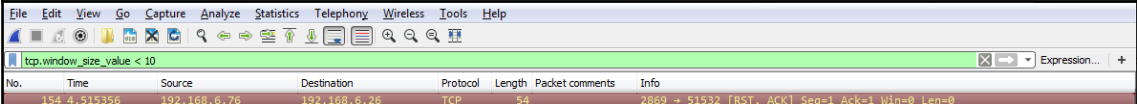

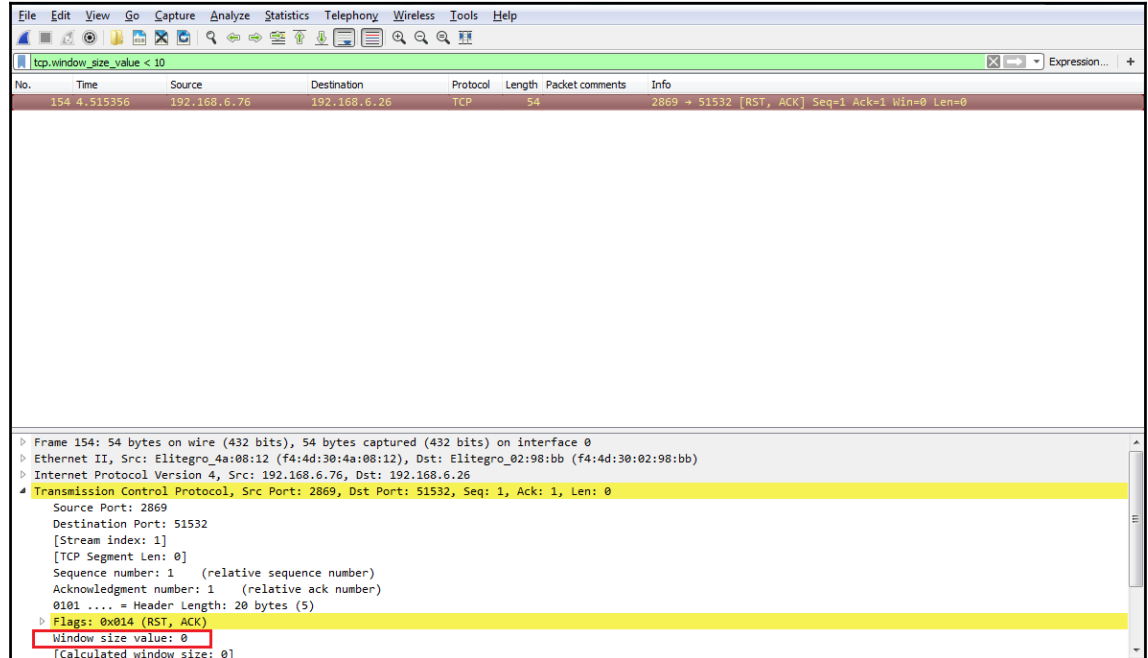

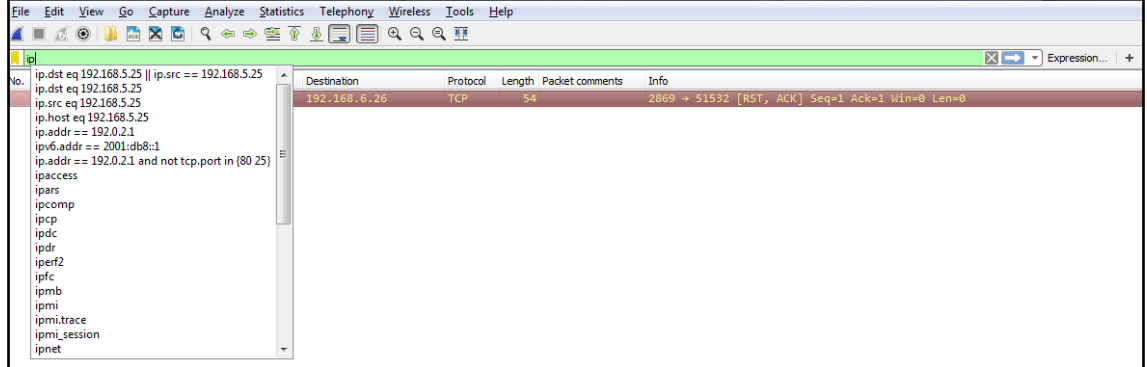

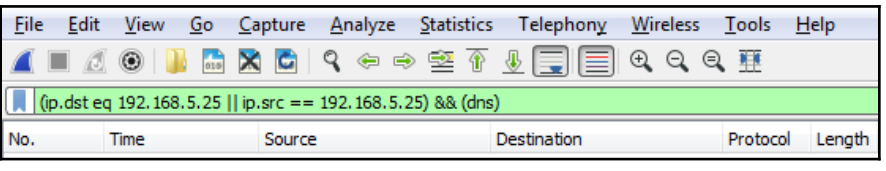

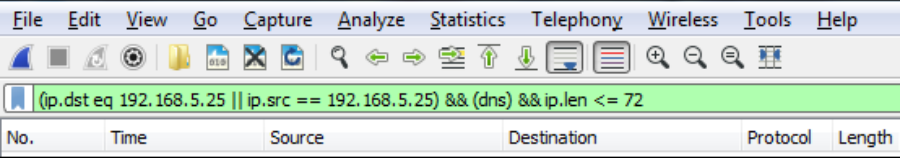

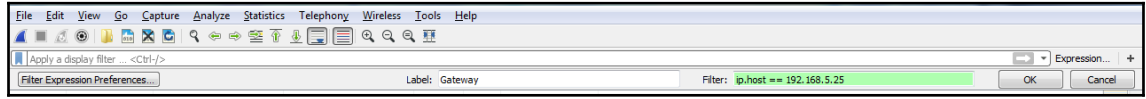

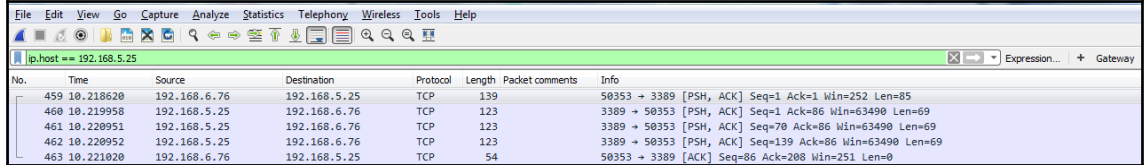

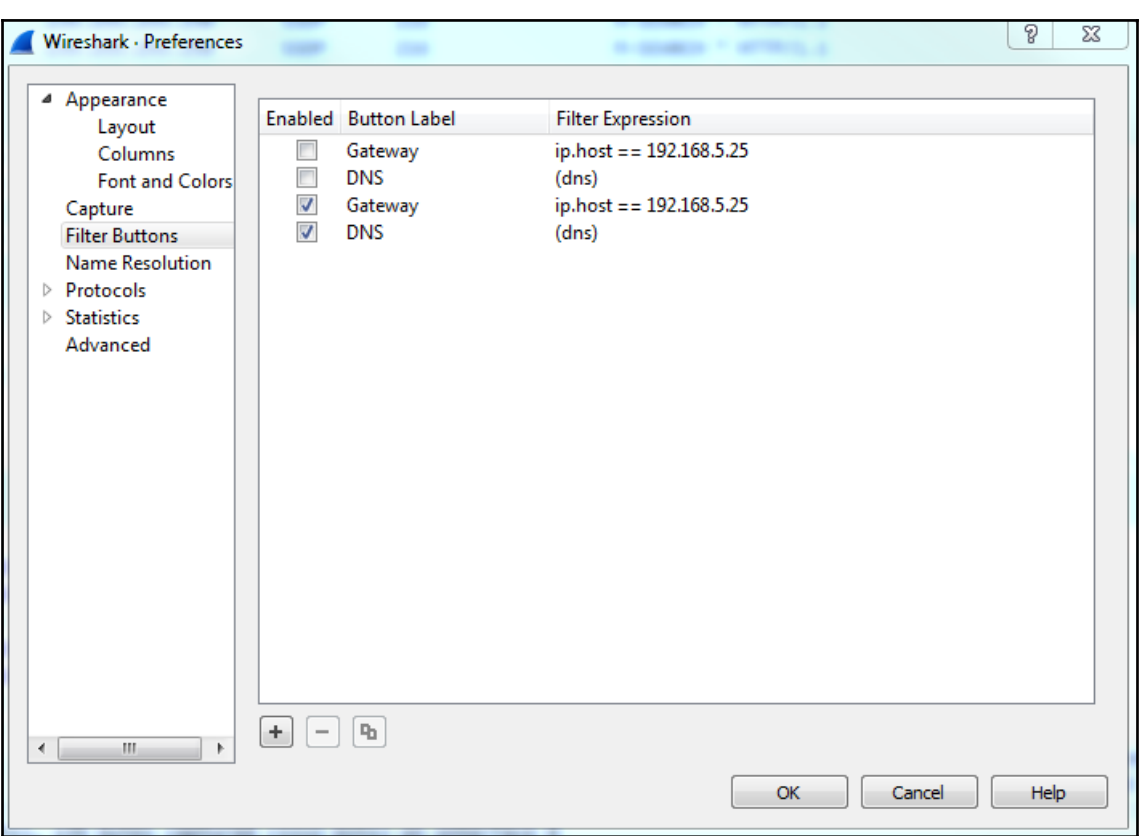

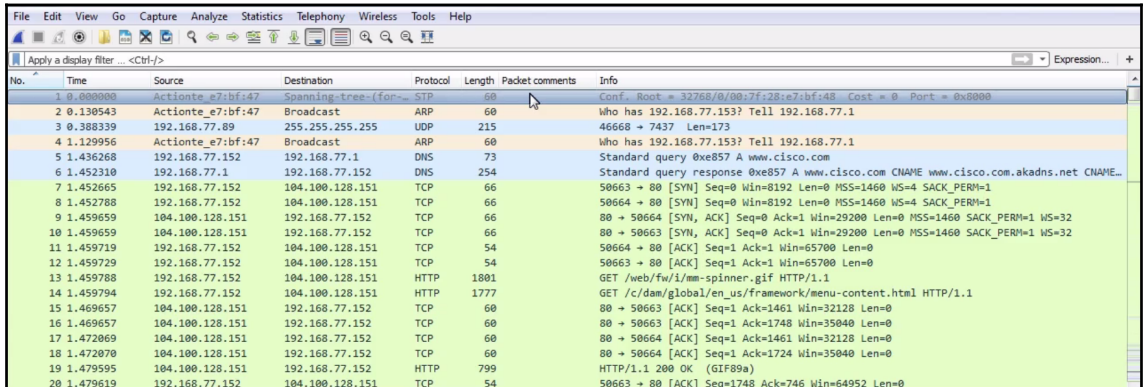

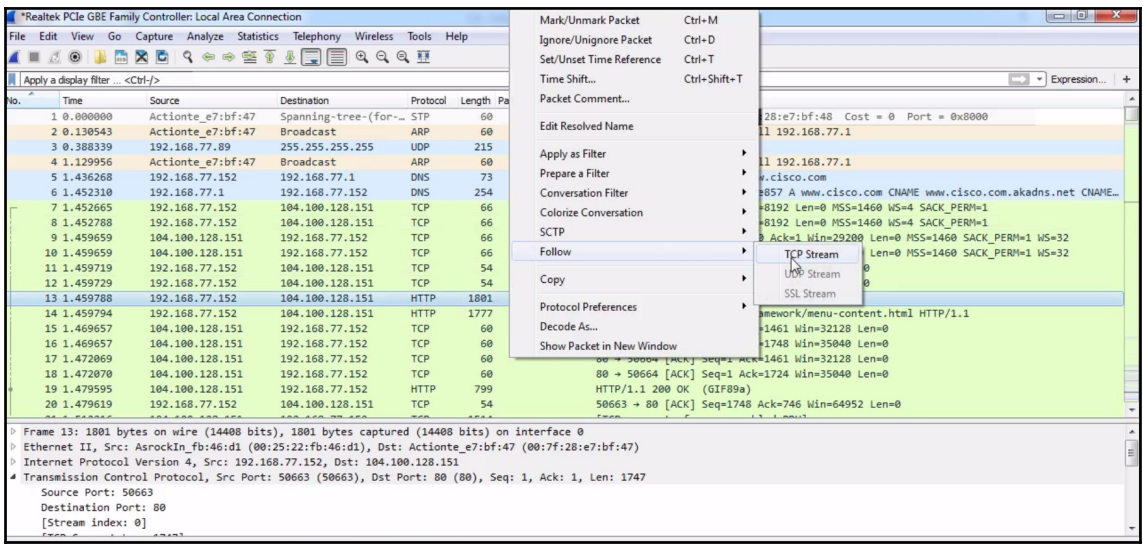

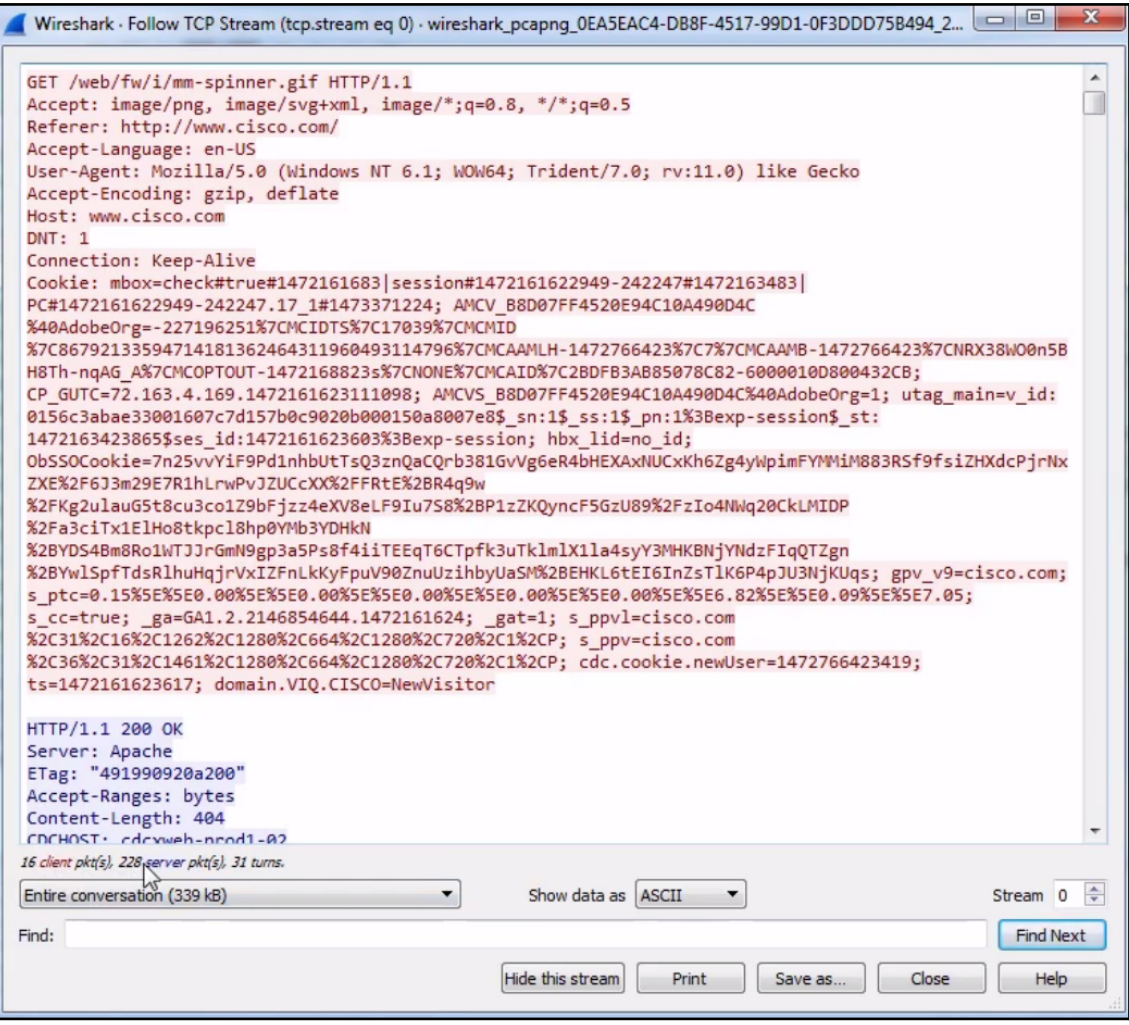

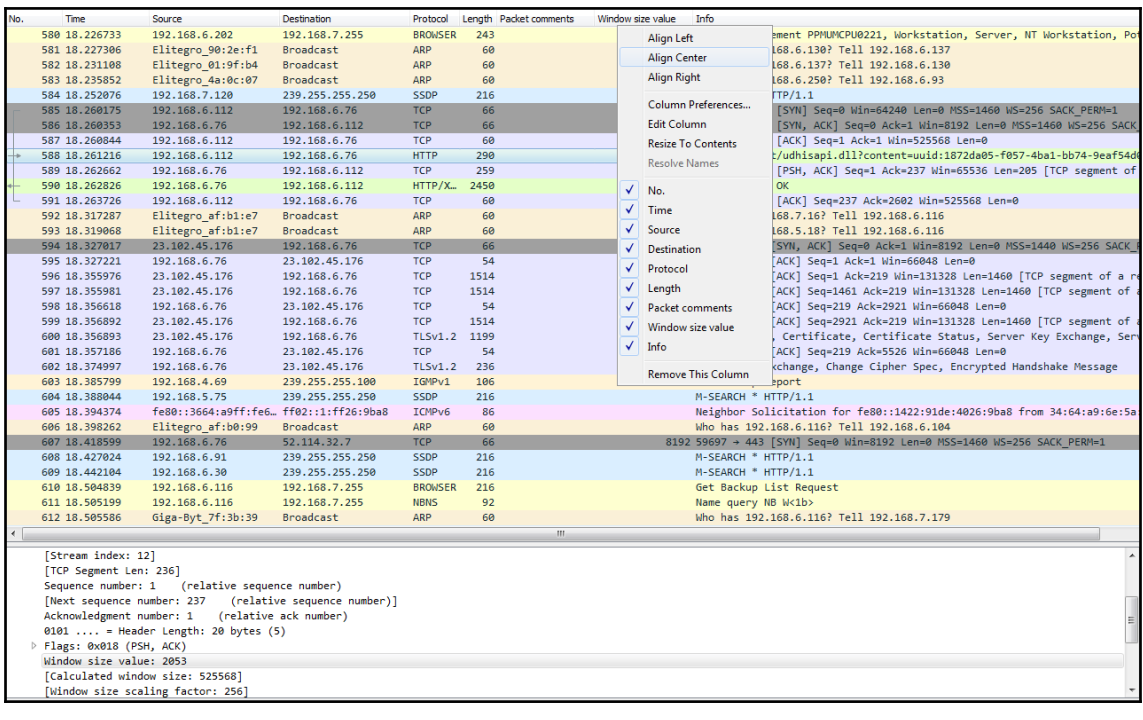

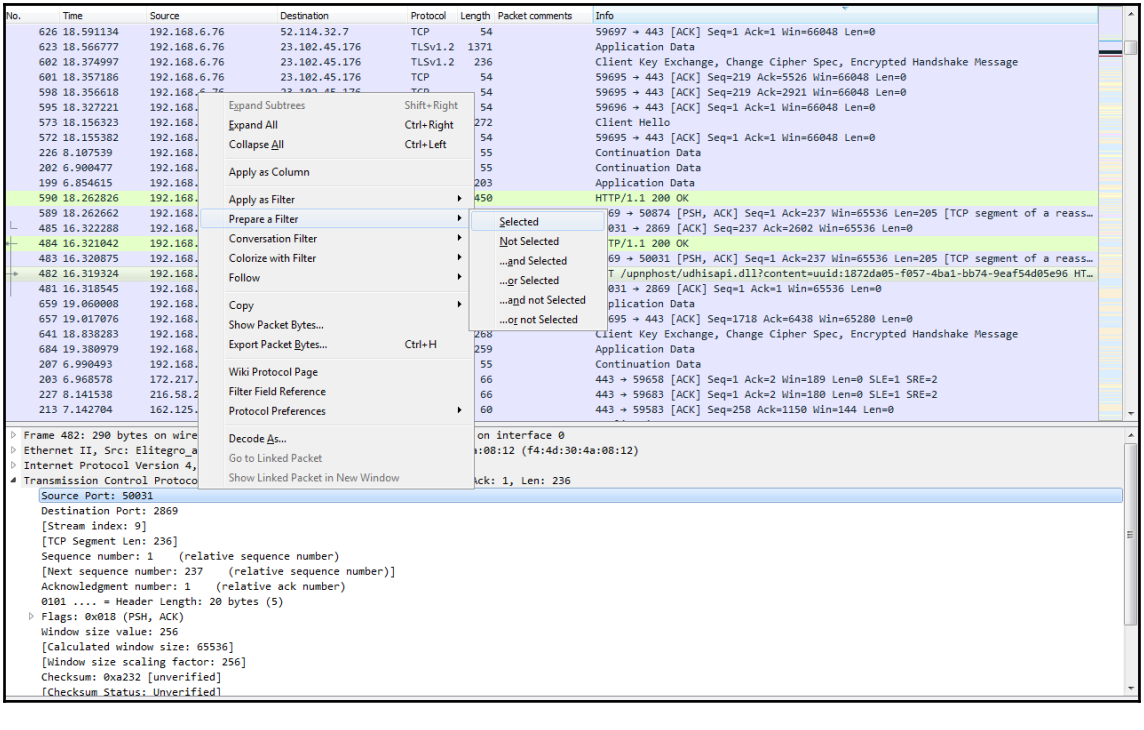

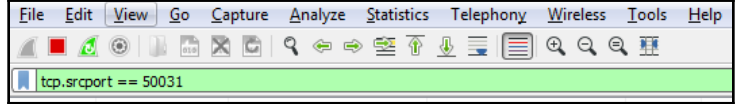

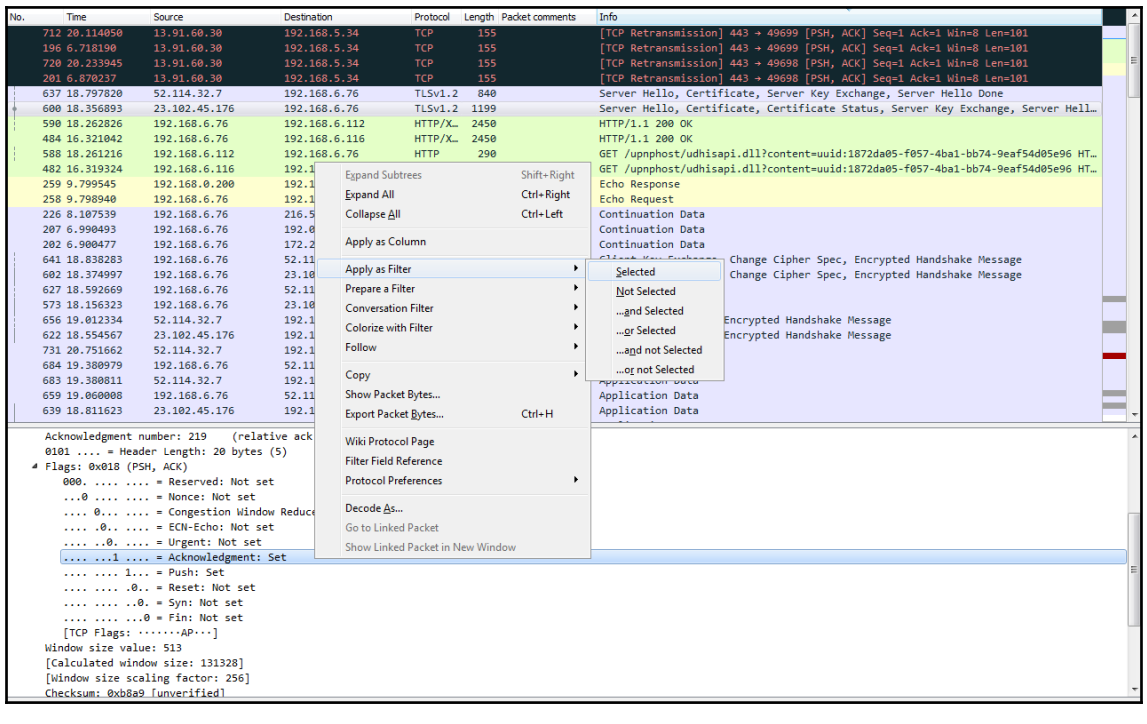

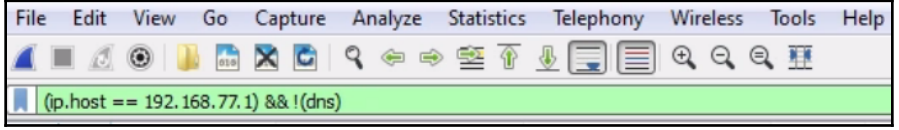

## **Chapter 04: Customizing Wireshark**

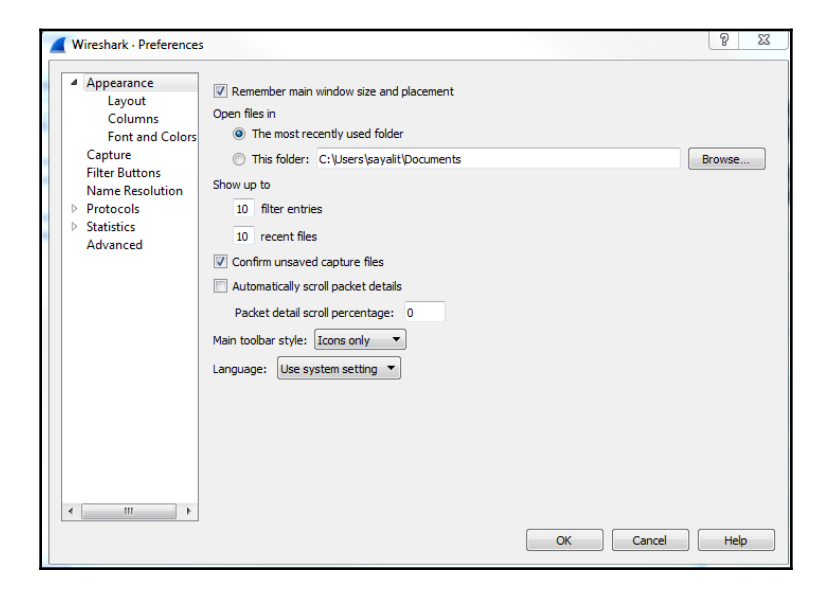

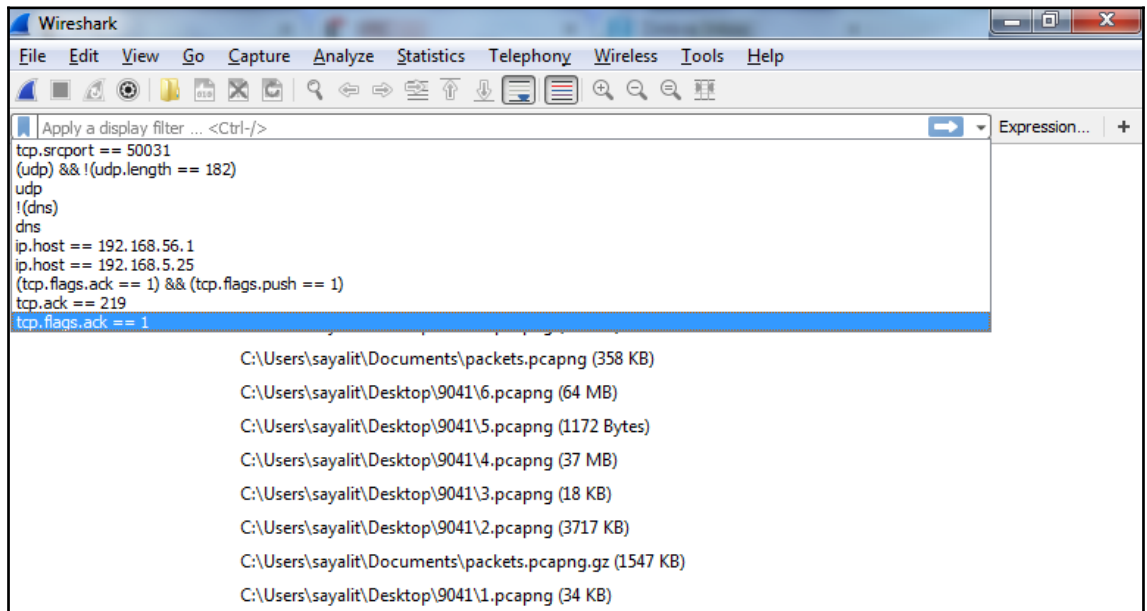

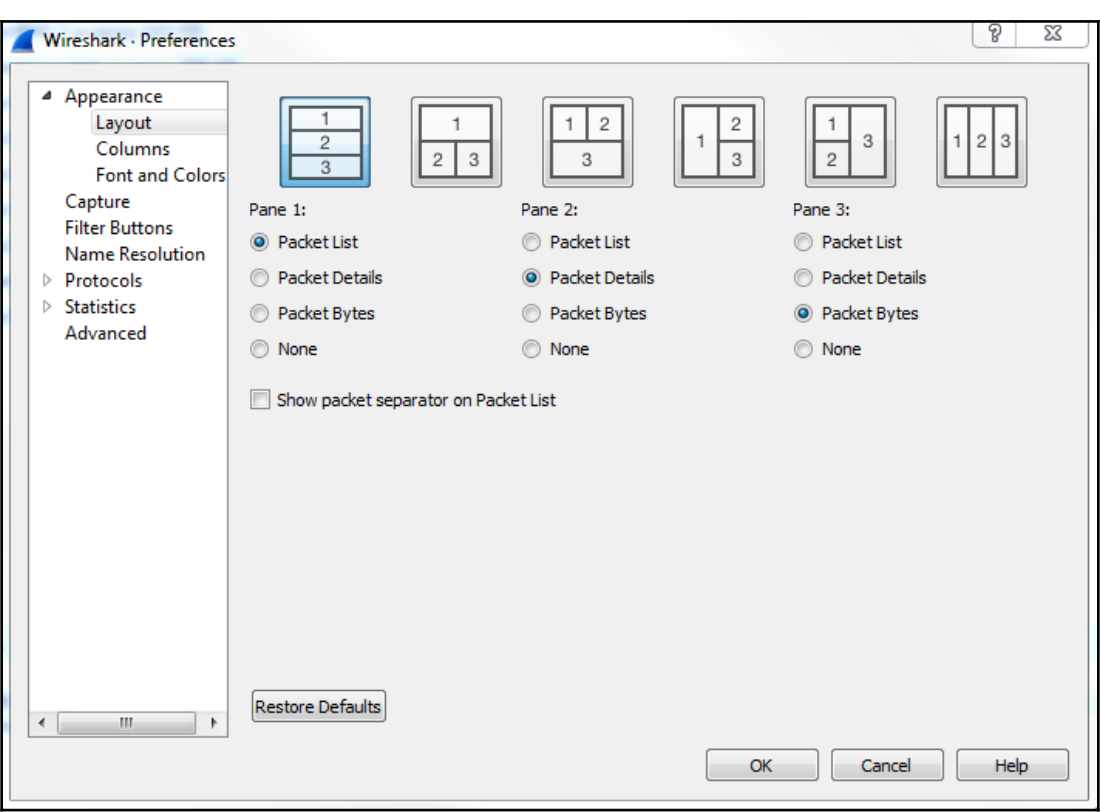

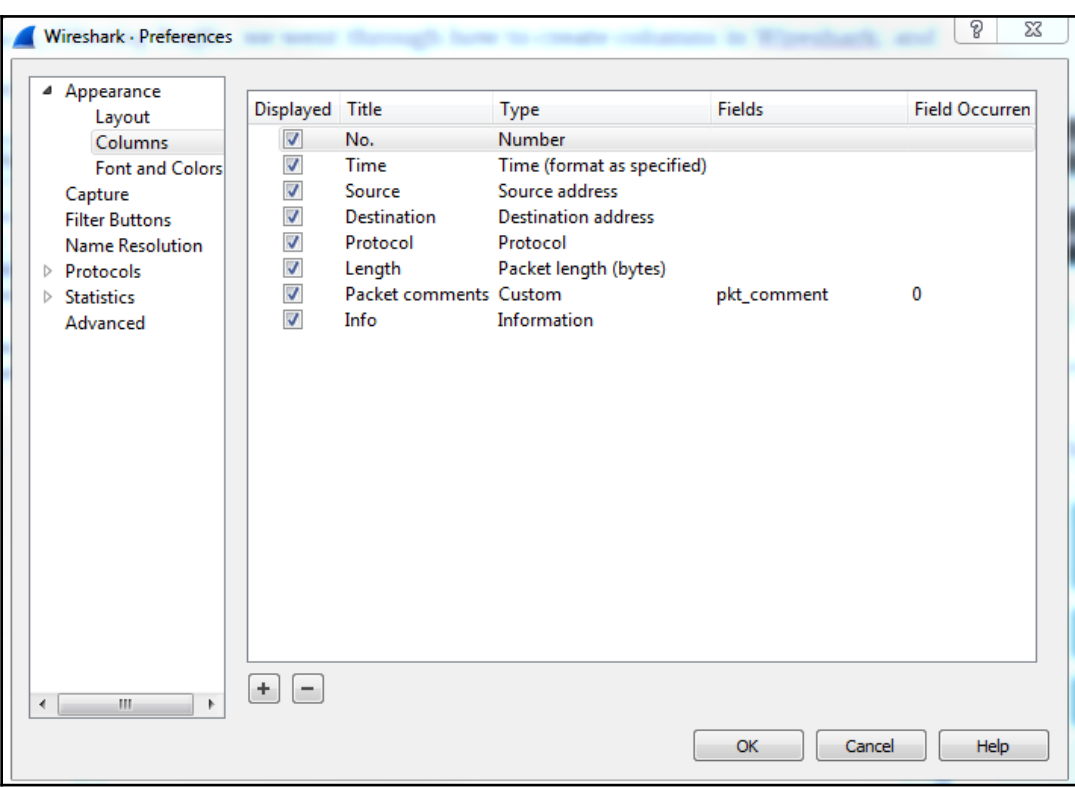

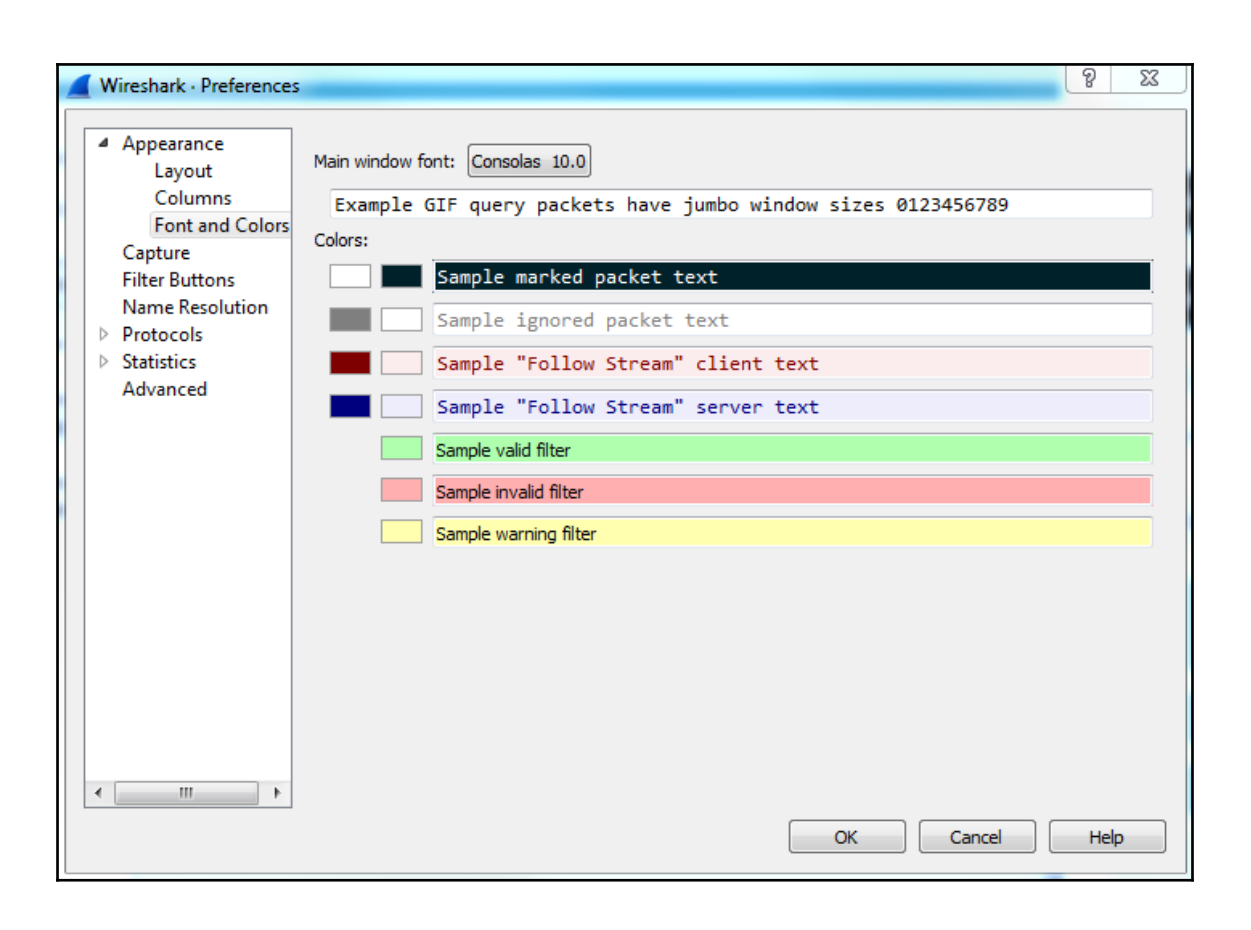

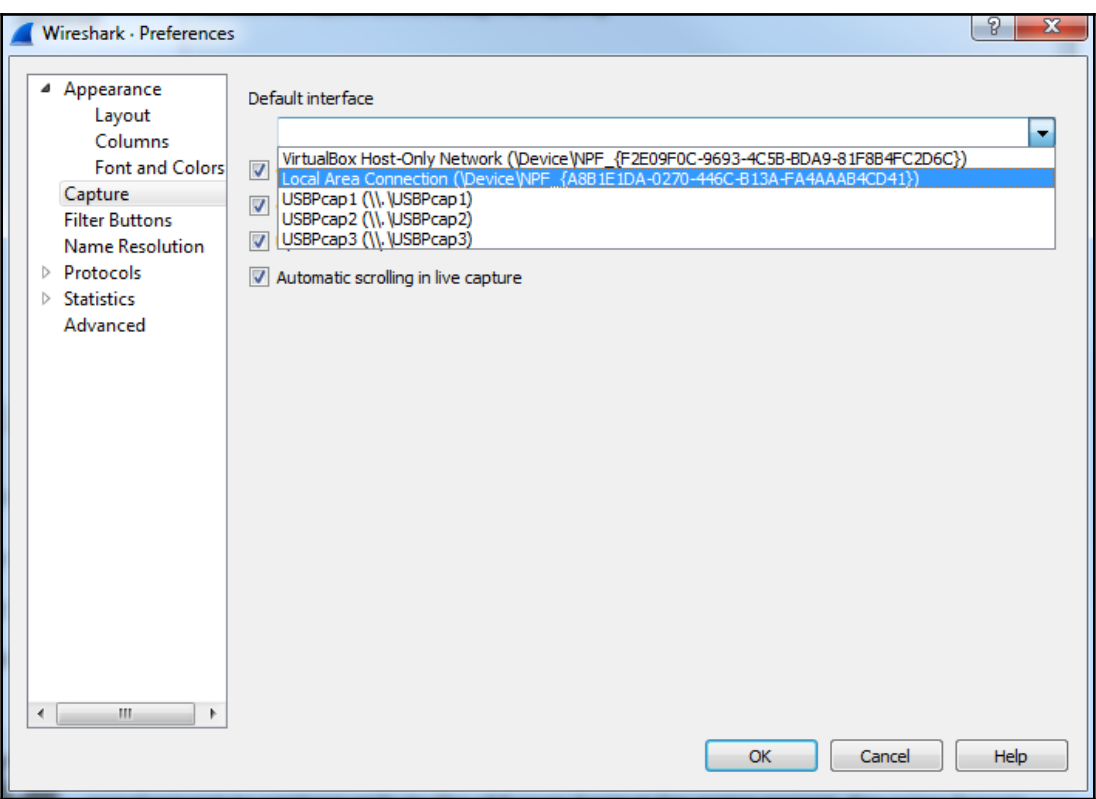

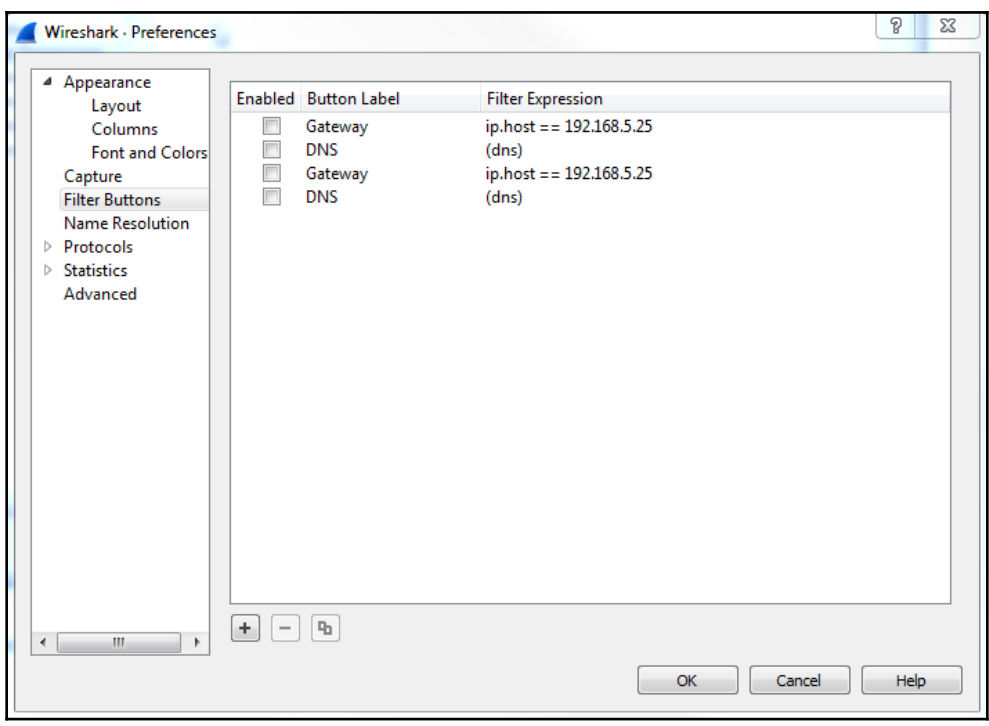

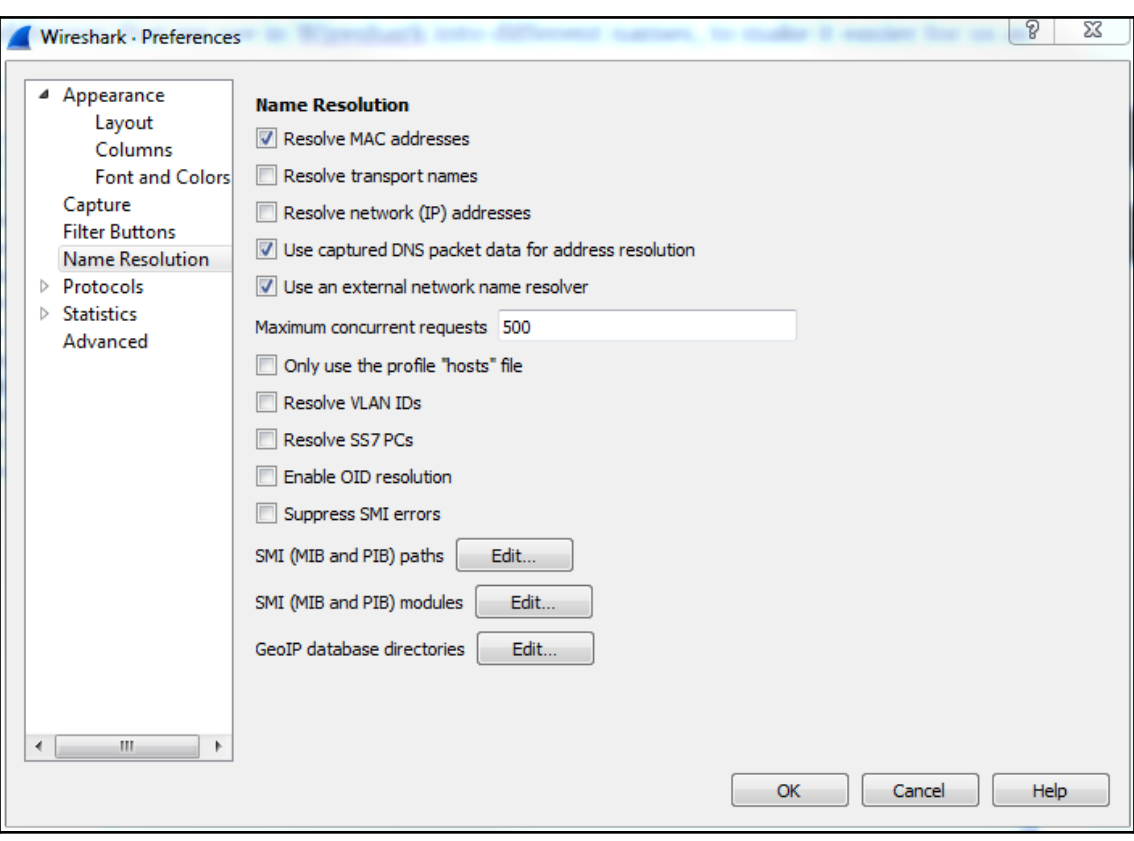

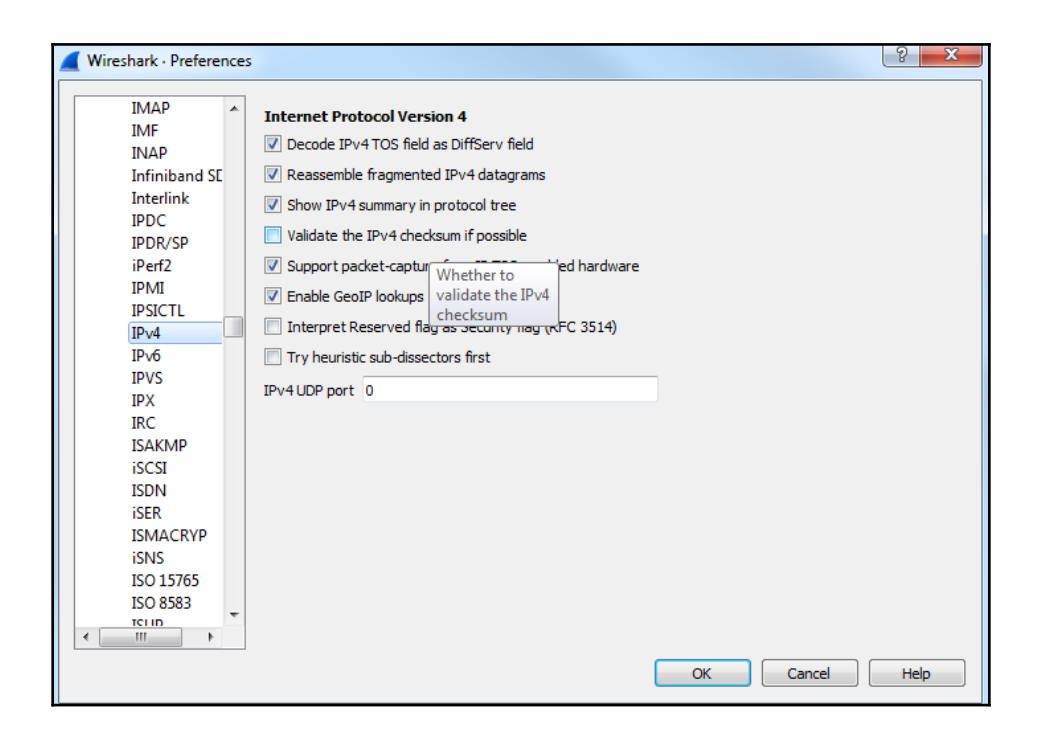

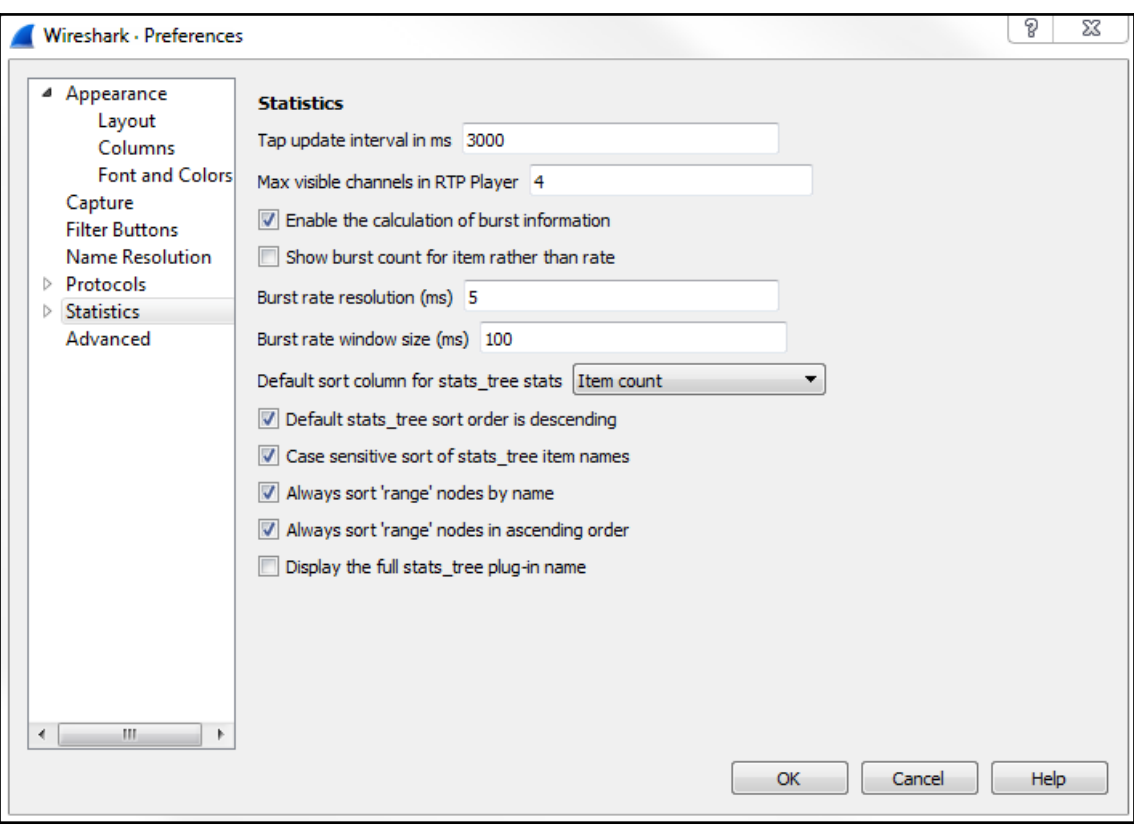

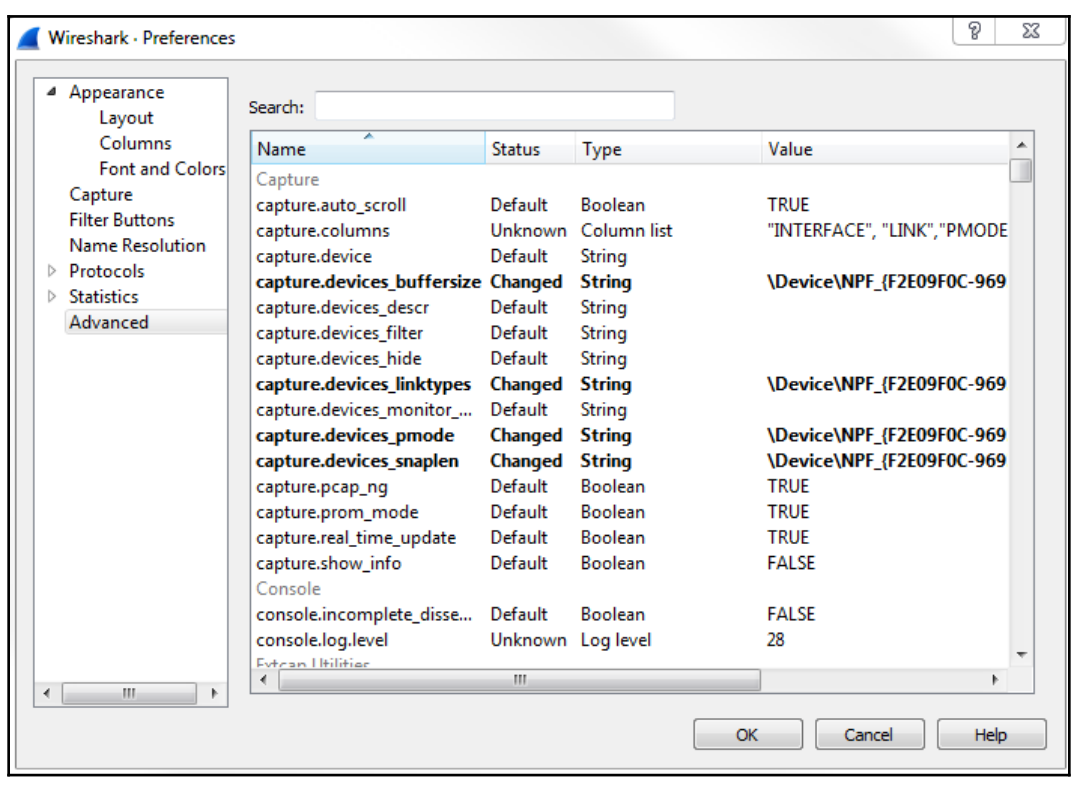

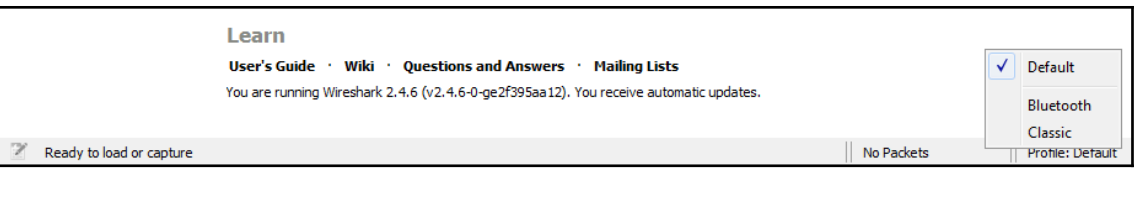

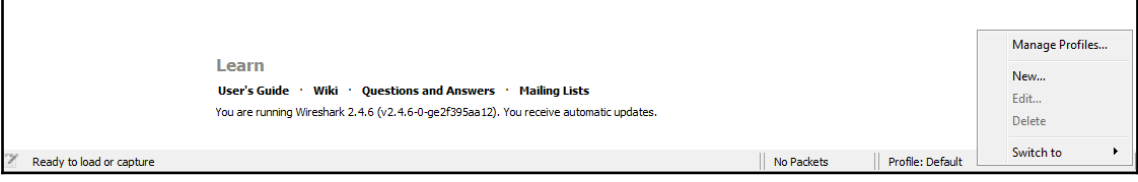

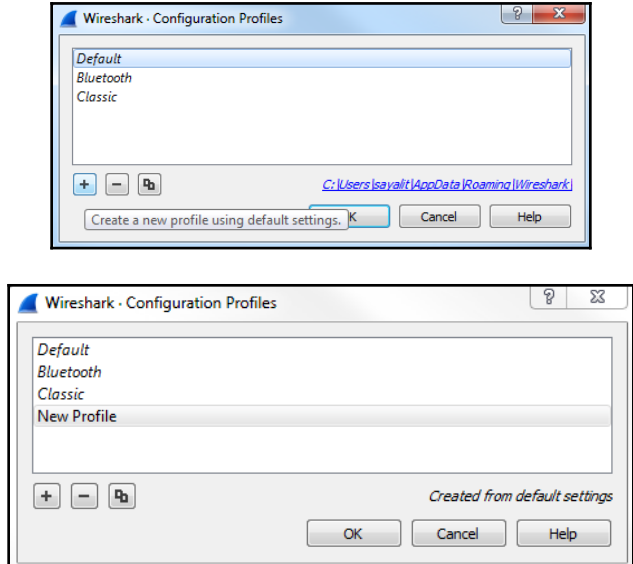

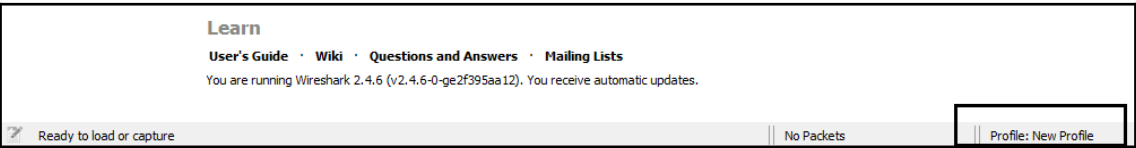

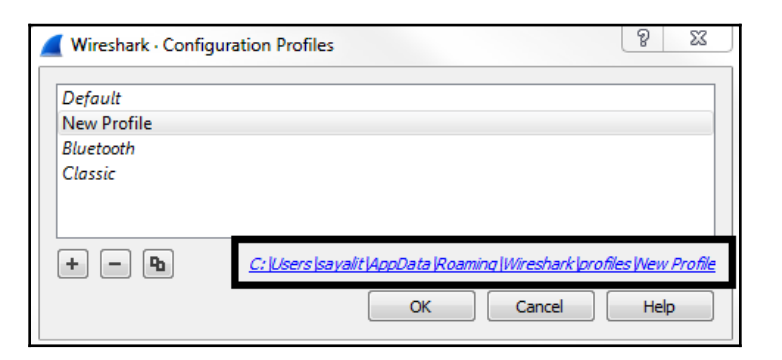

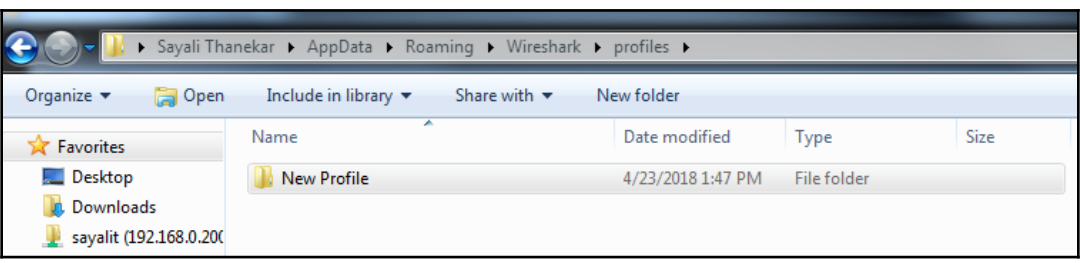

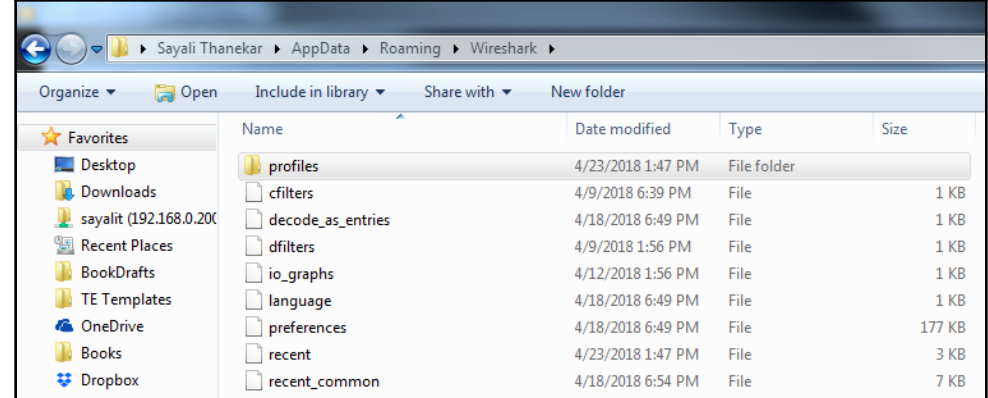

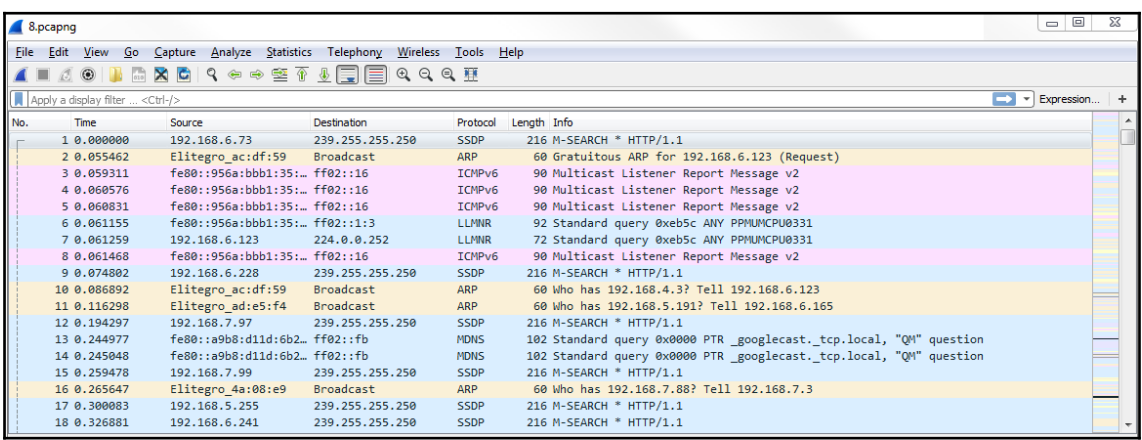

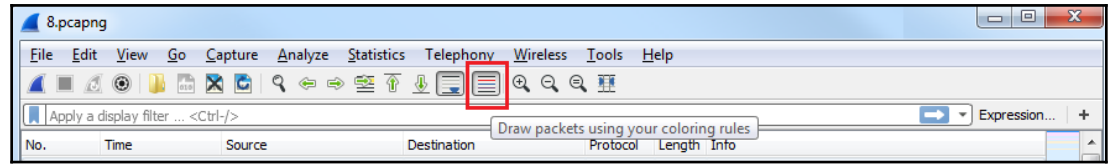

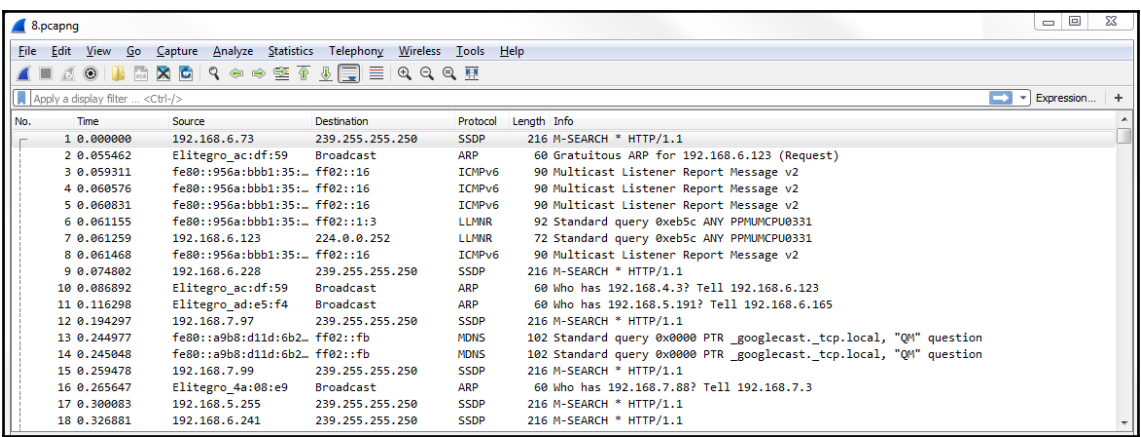

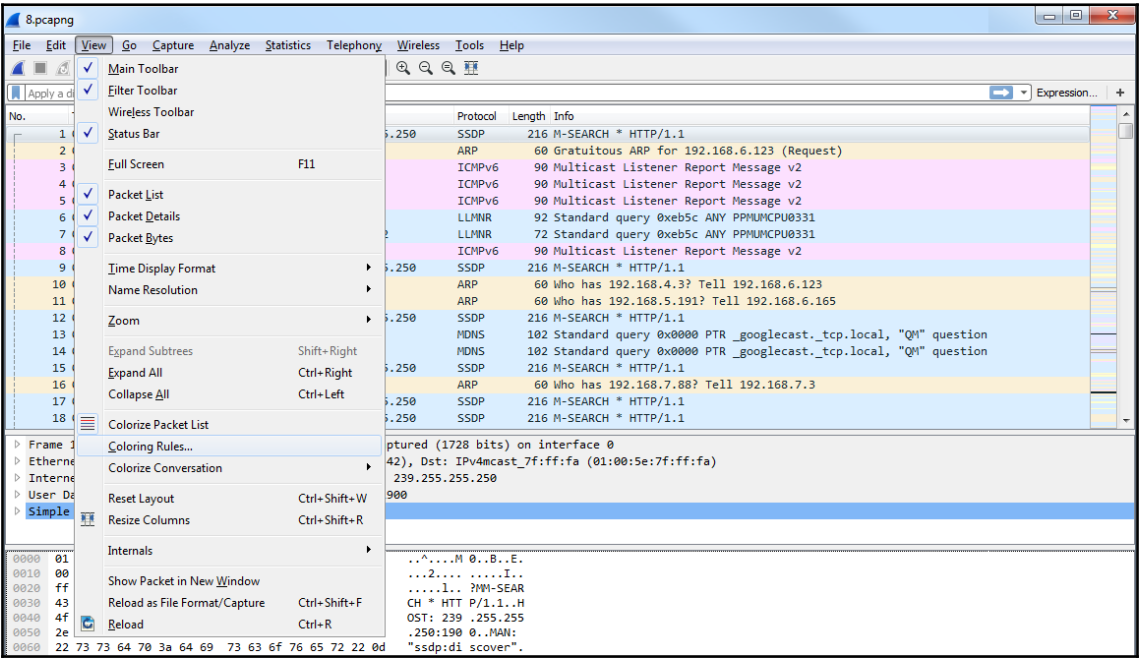

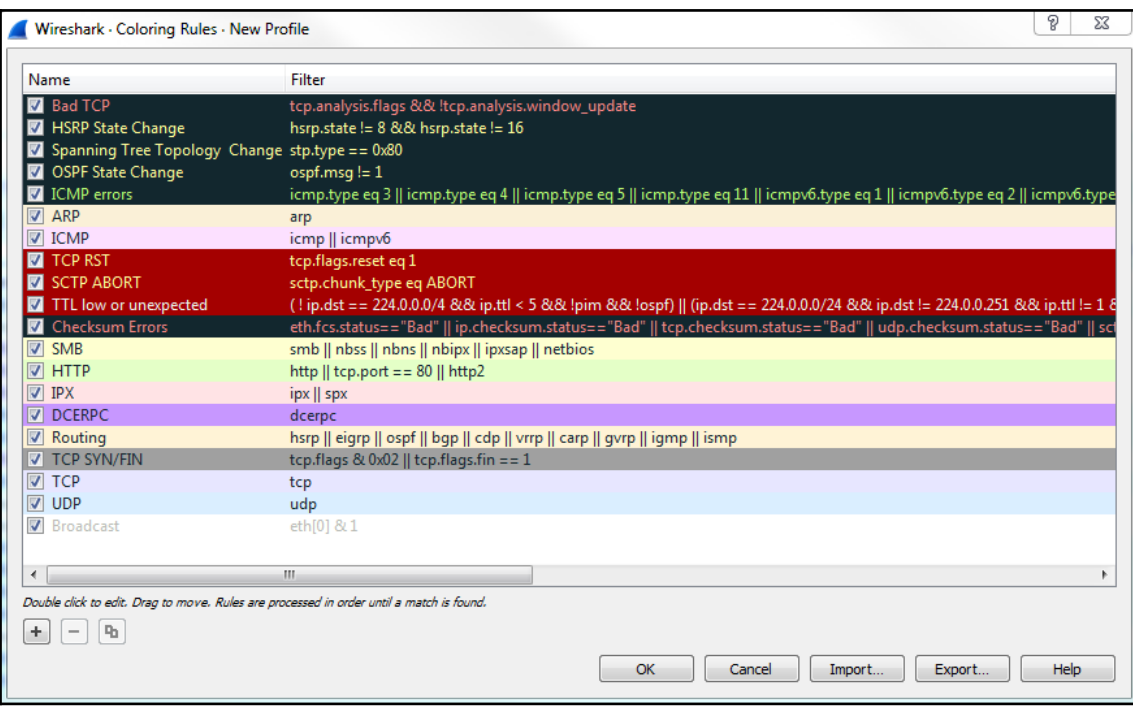

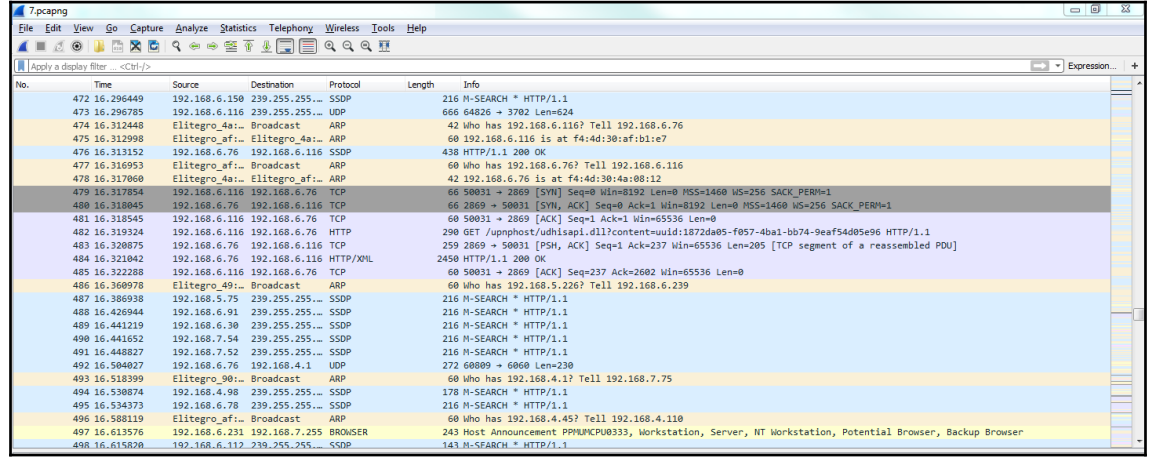

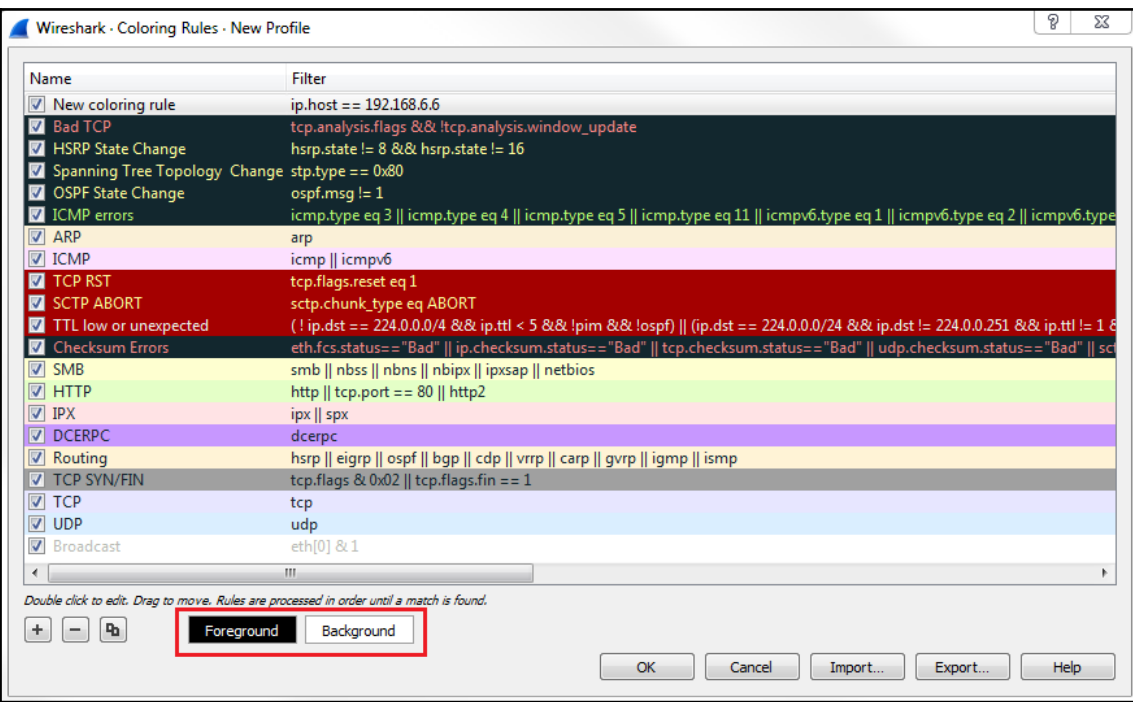

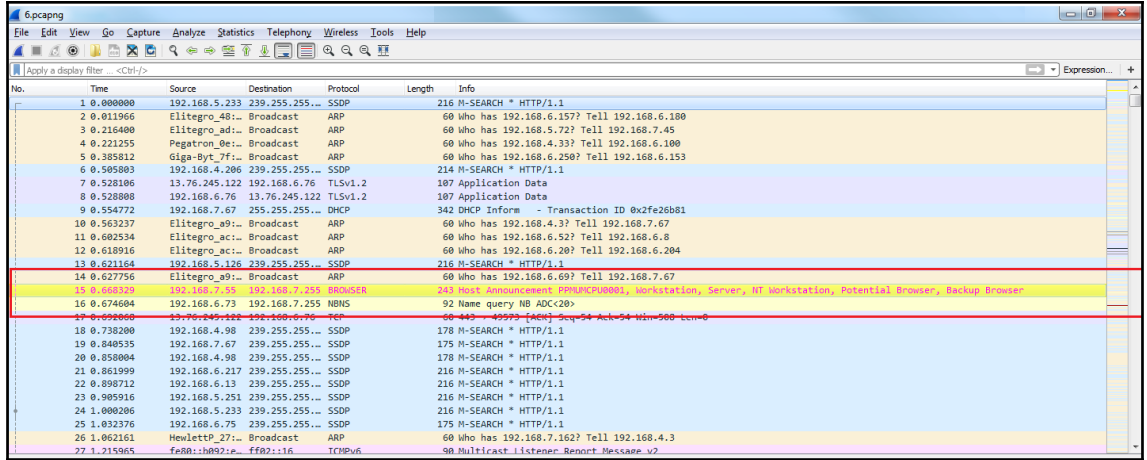

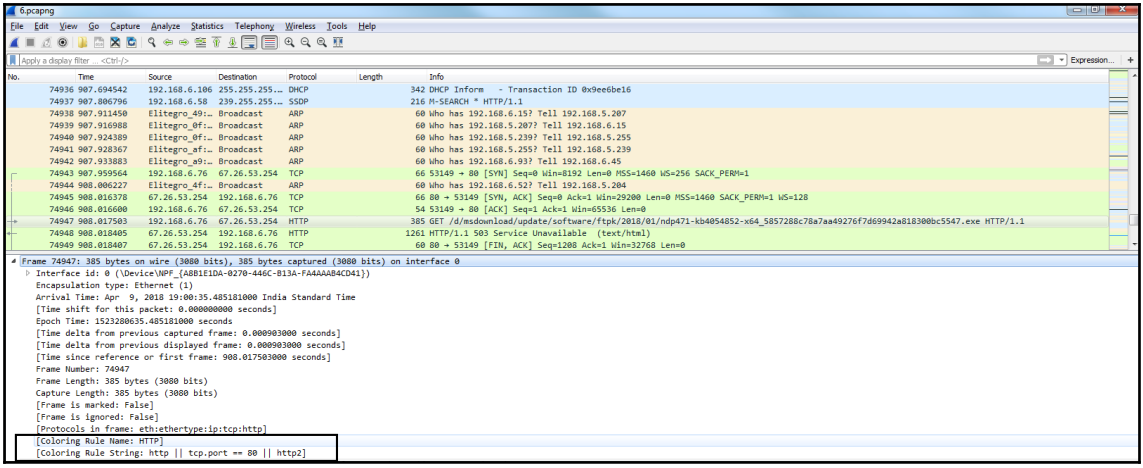

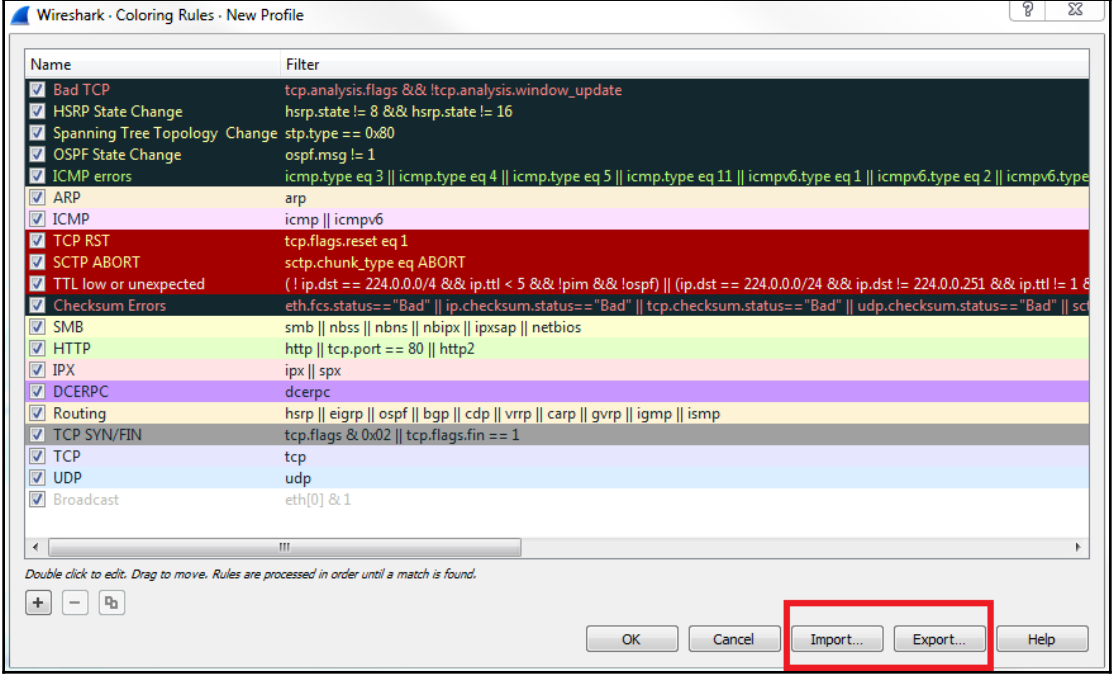

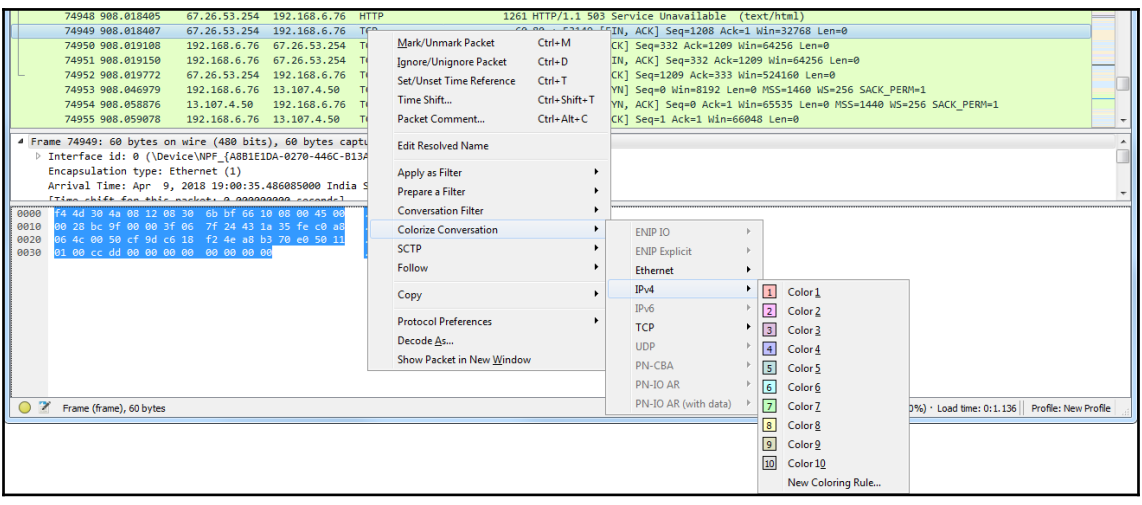

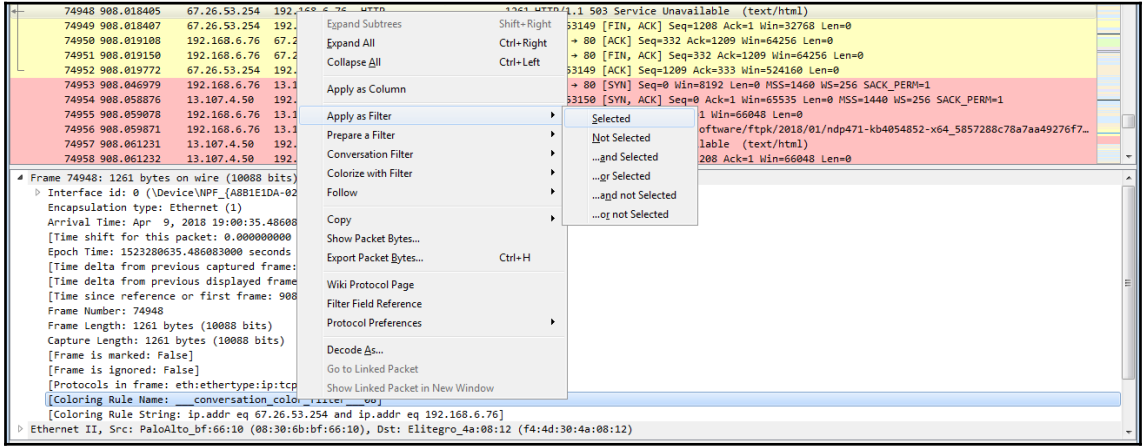

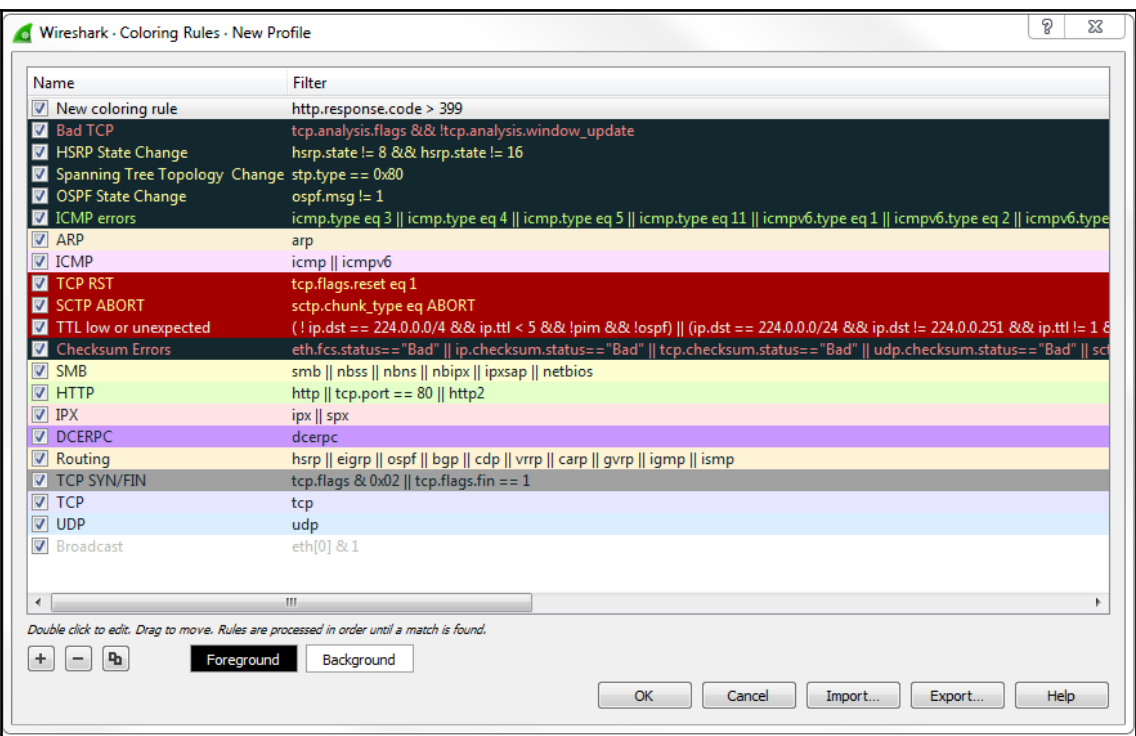
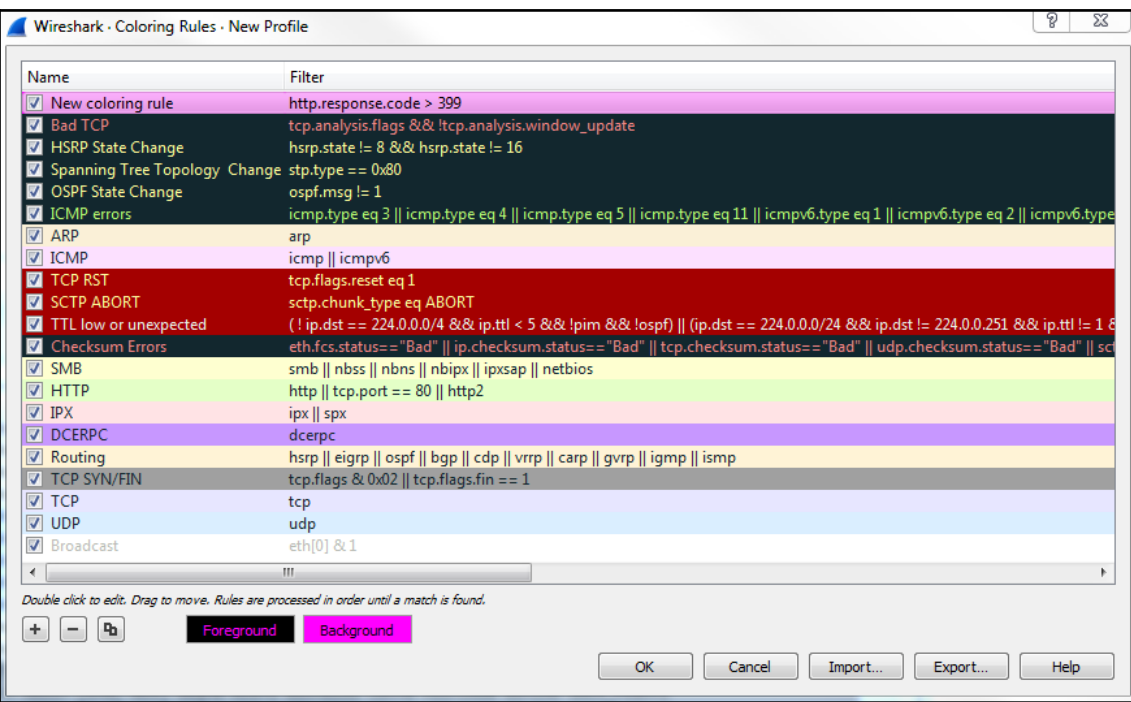

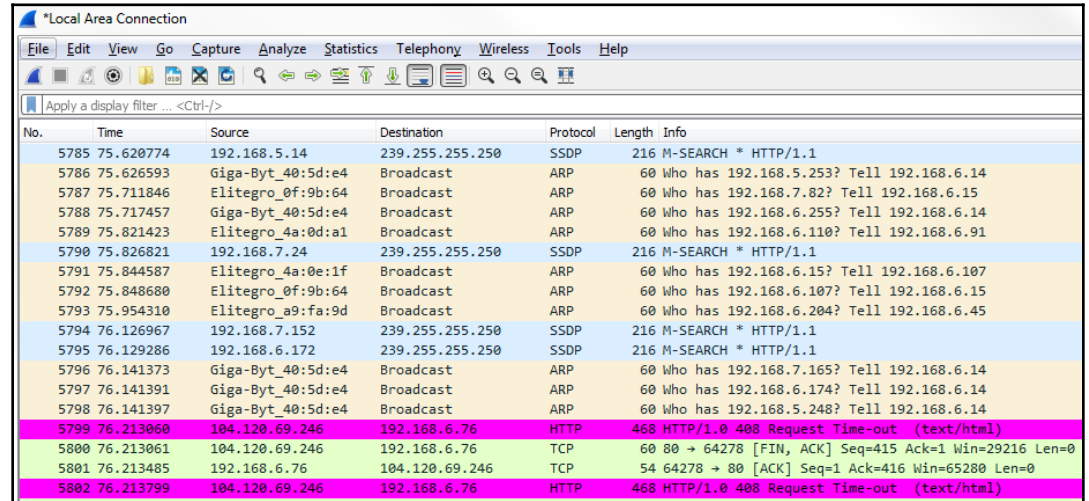

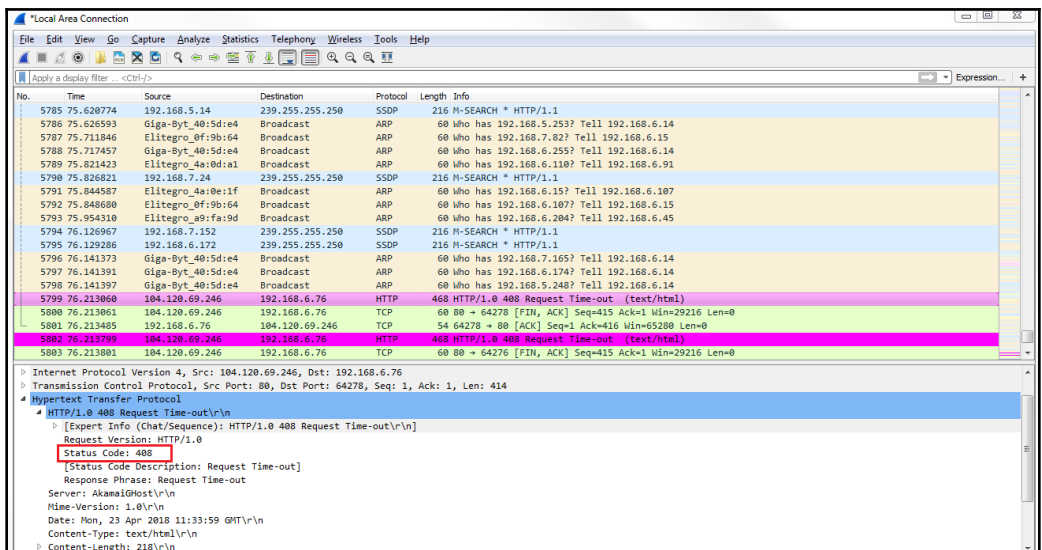

 $\Box$  $\Sigma\!3$ C:\Windows\system32\cmd.exe Microsoft Windows [Uersion 6.1.7601]<br>Copyright (c) 2009 Microsoft Corporation. All rights reserved.  $\blacktriangle$  $\equiv$ C:\Users\sayalit>nslookup 123456wertwedvg5.com 8.8.8.8<br>Server: google-public-dns-a.google.com<br>Address: 8.8.8.8 \*\*\* google-public-dns-a.google.com can't find 123456wertwedvg5.com: Non-existent<br>|domain C:\Users\sayalit>

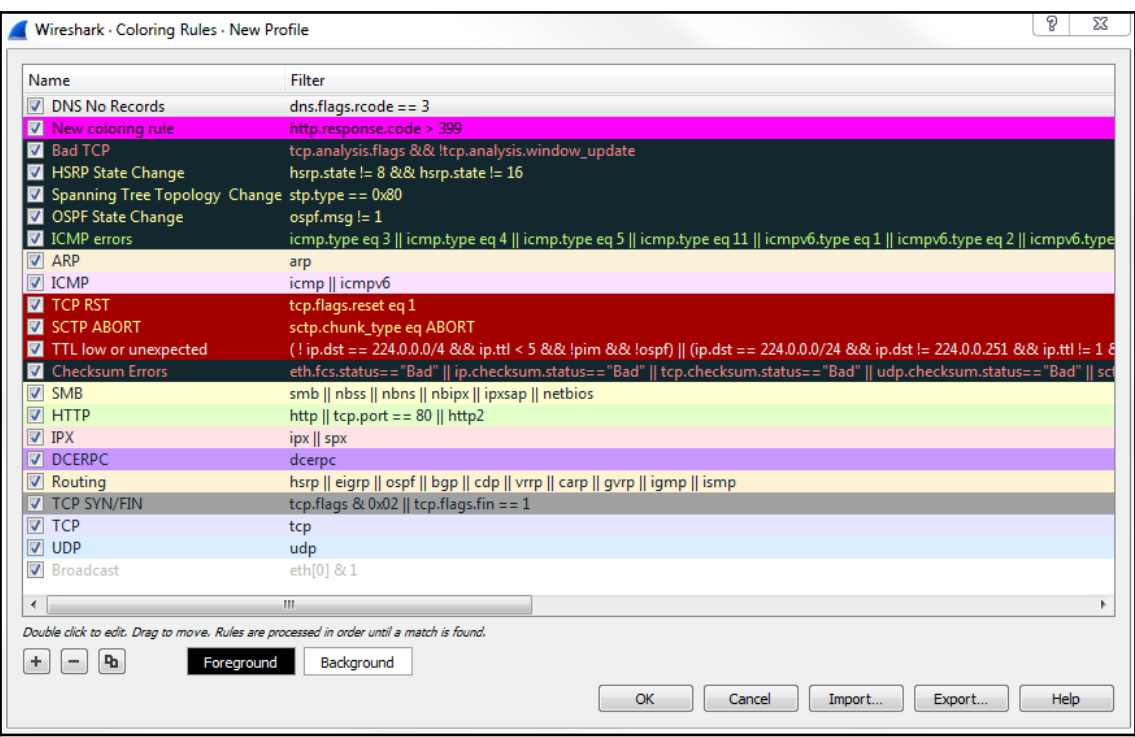

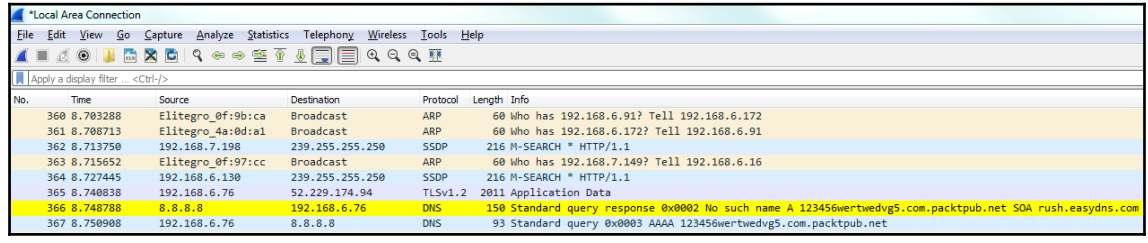

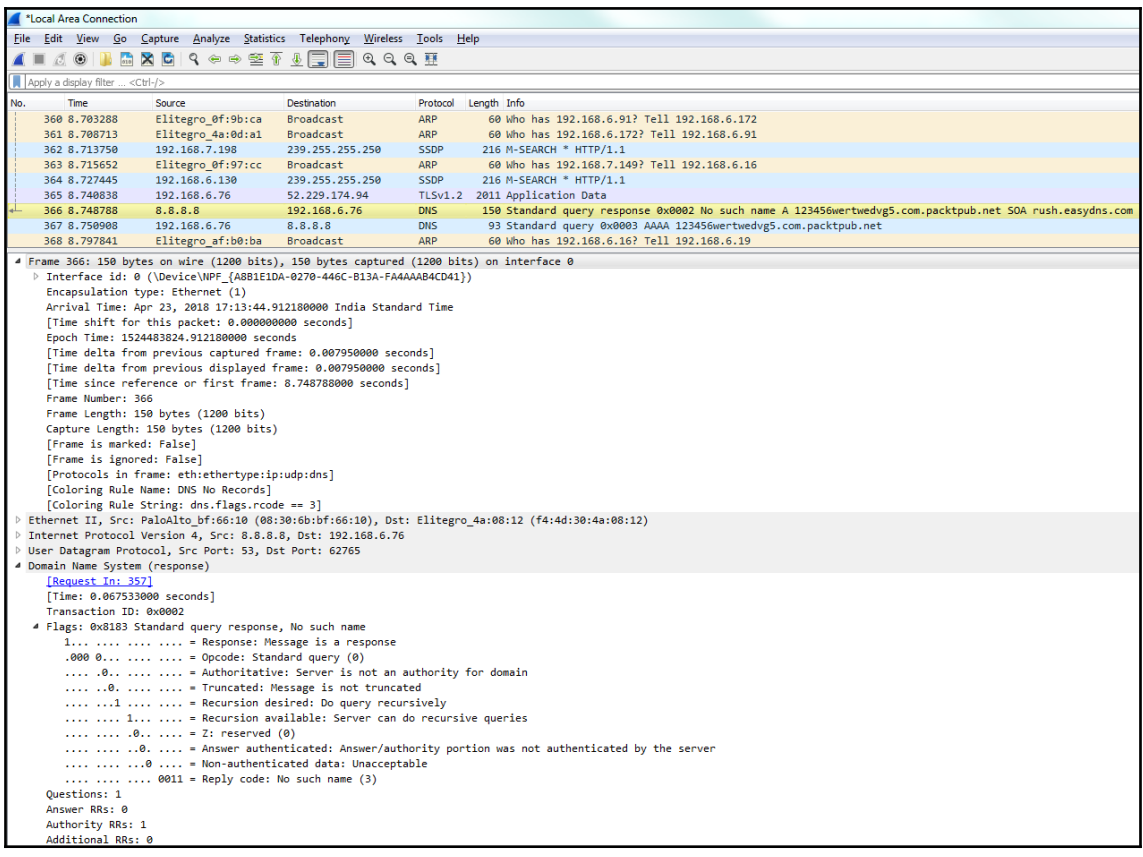

# **Chapter 05: Statistics**

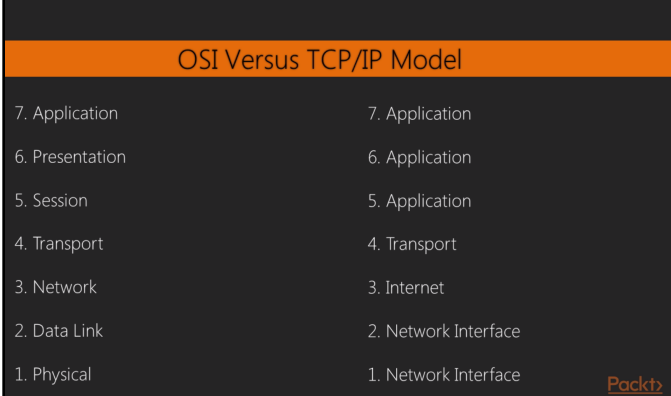

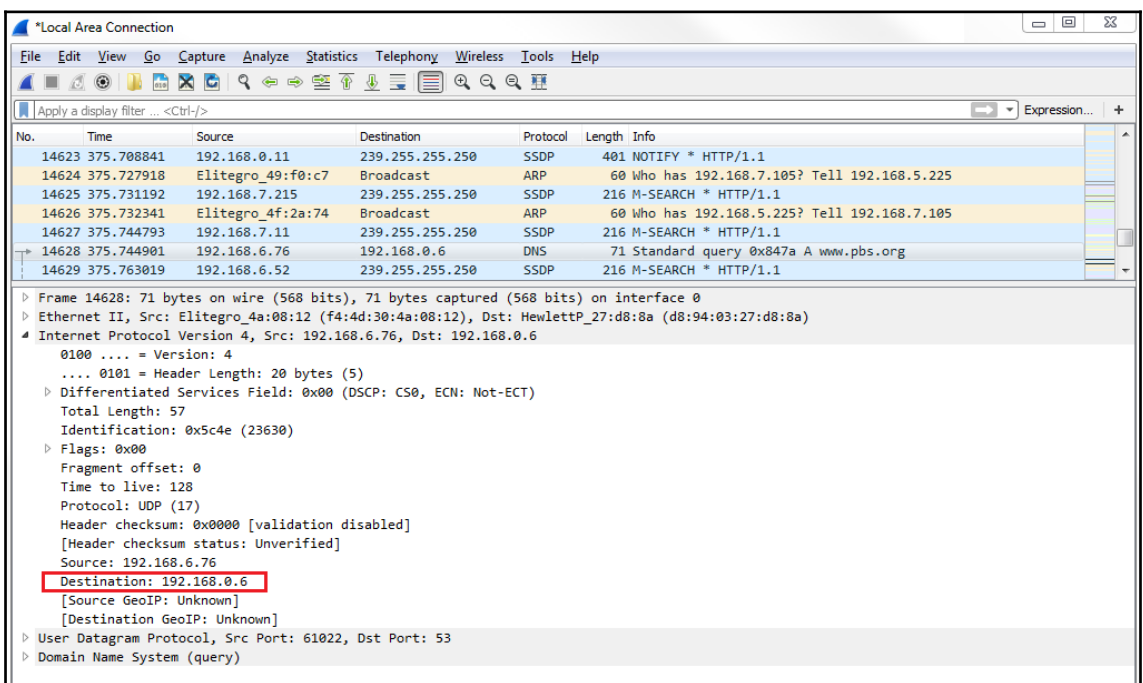

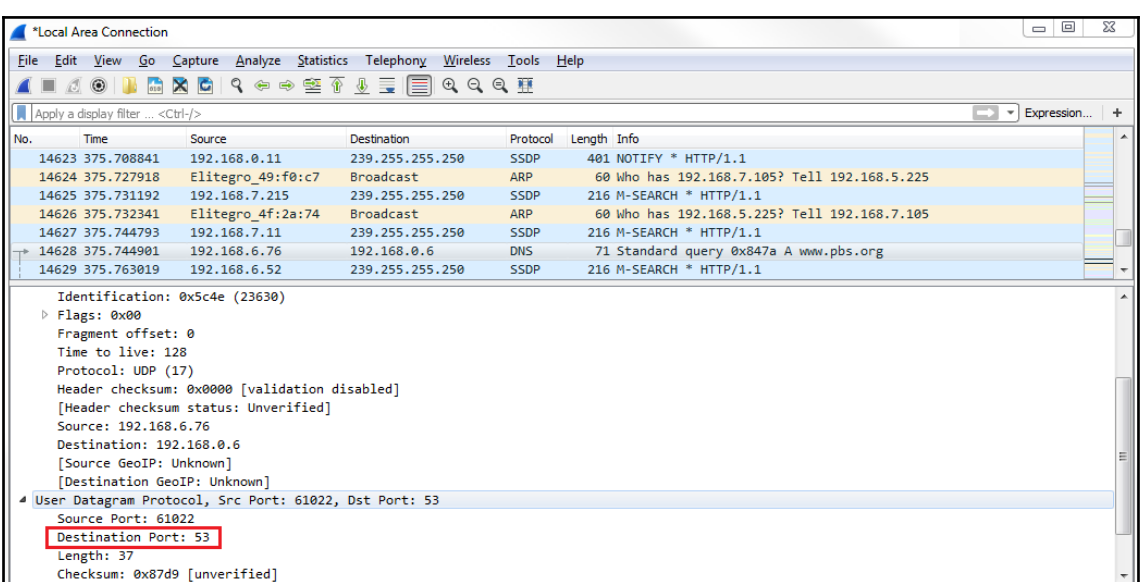

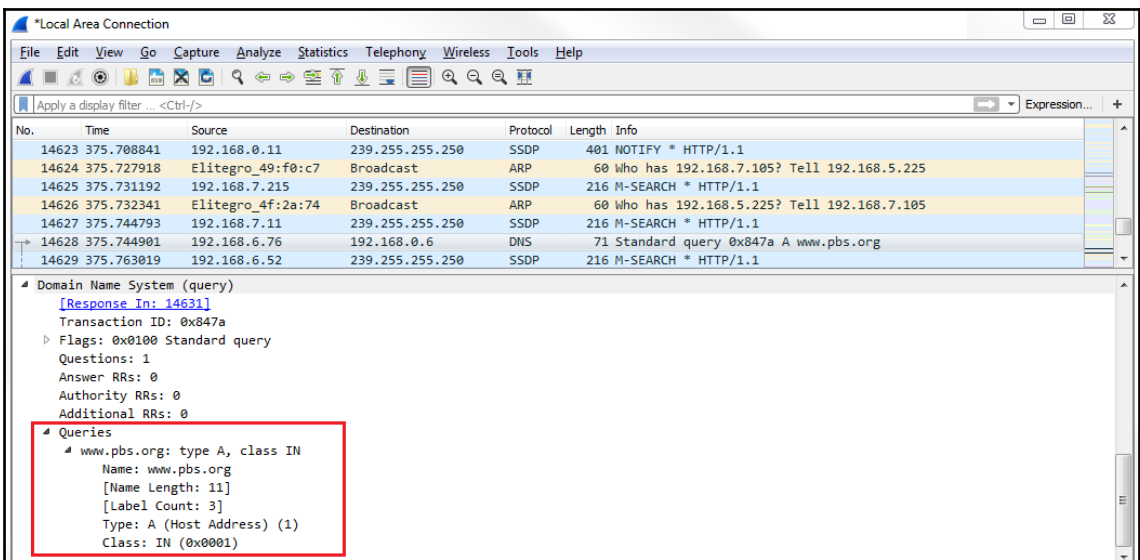

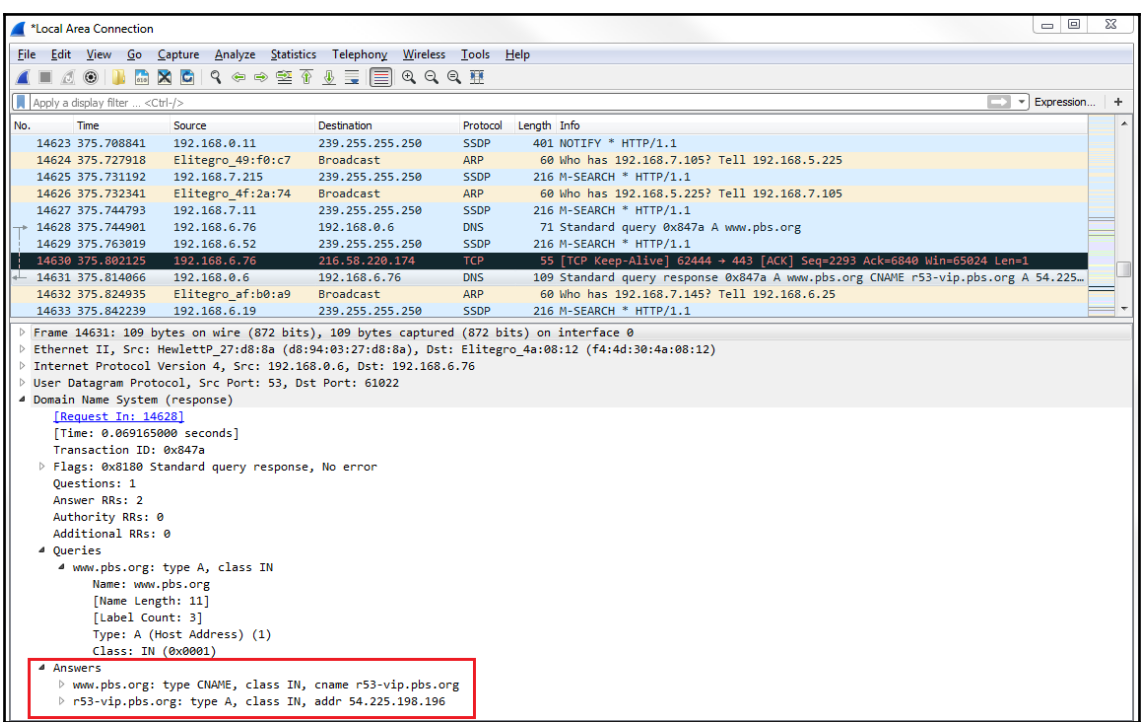

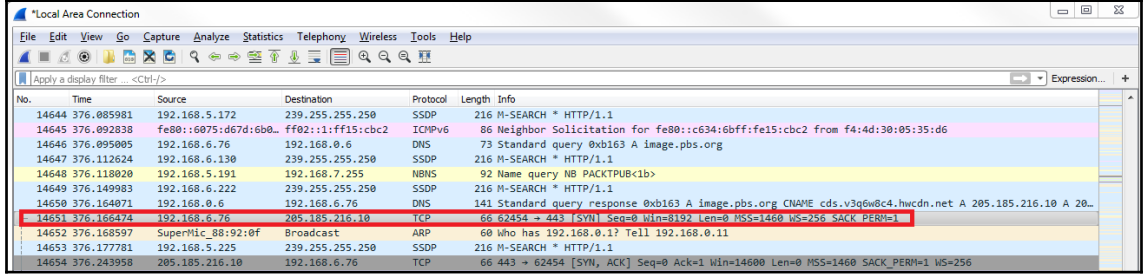

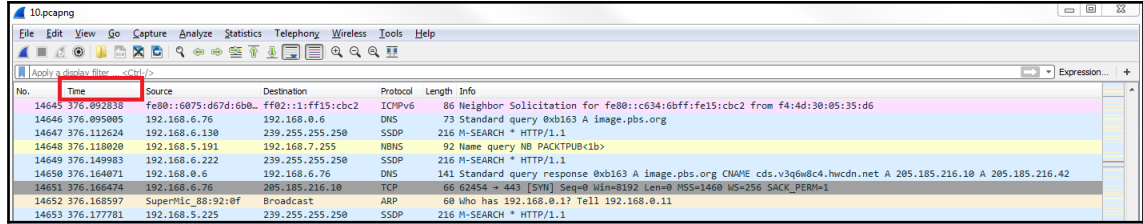

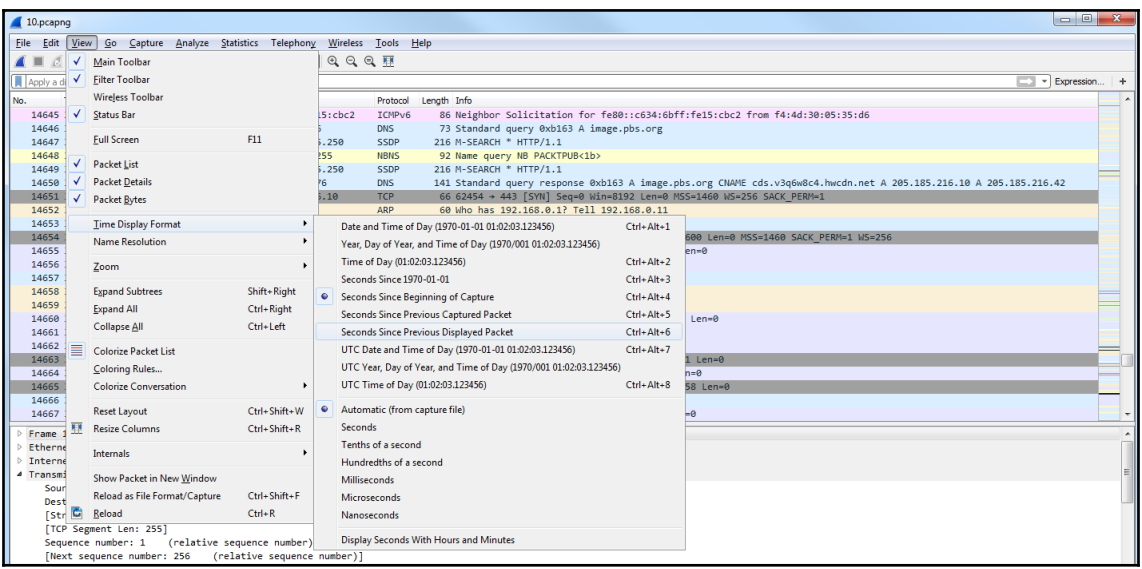

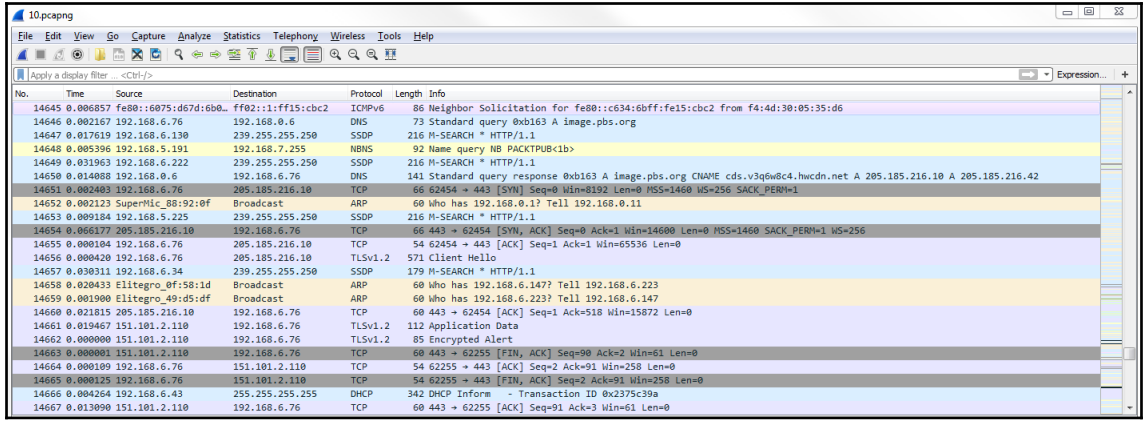

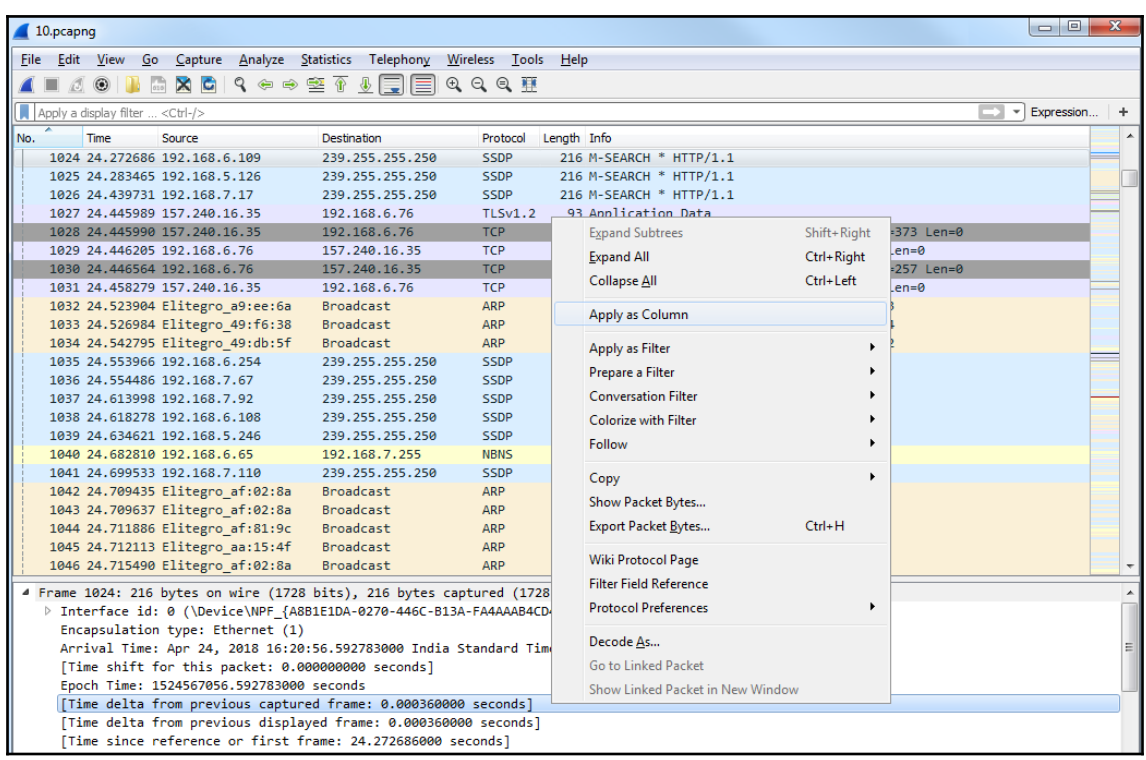

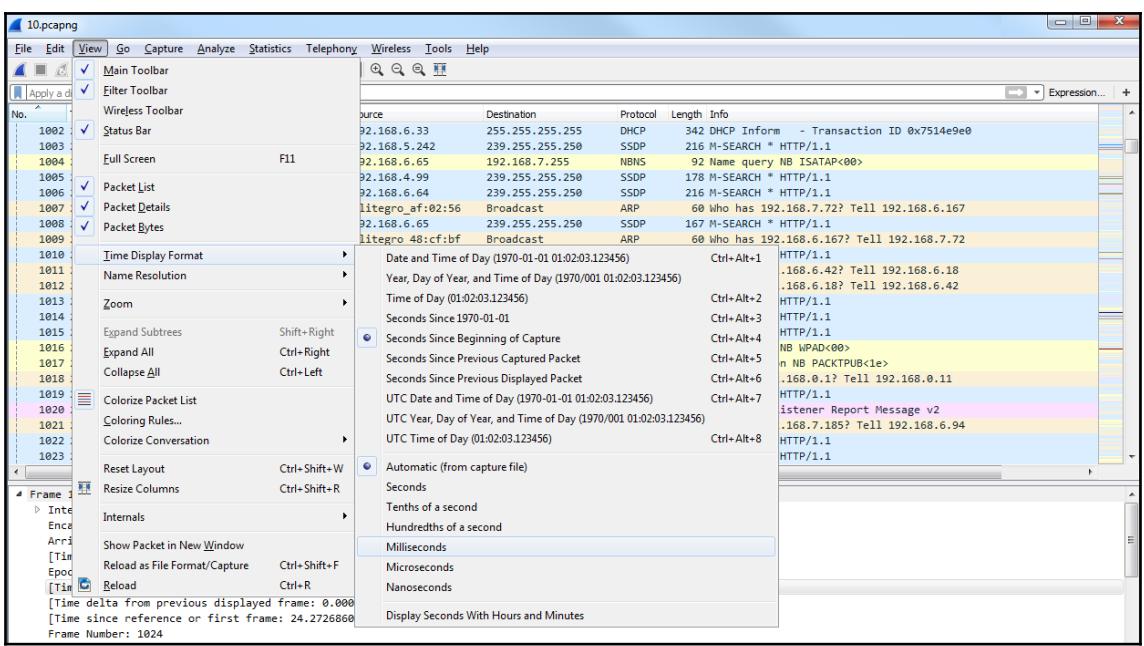

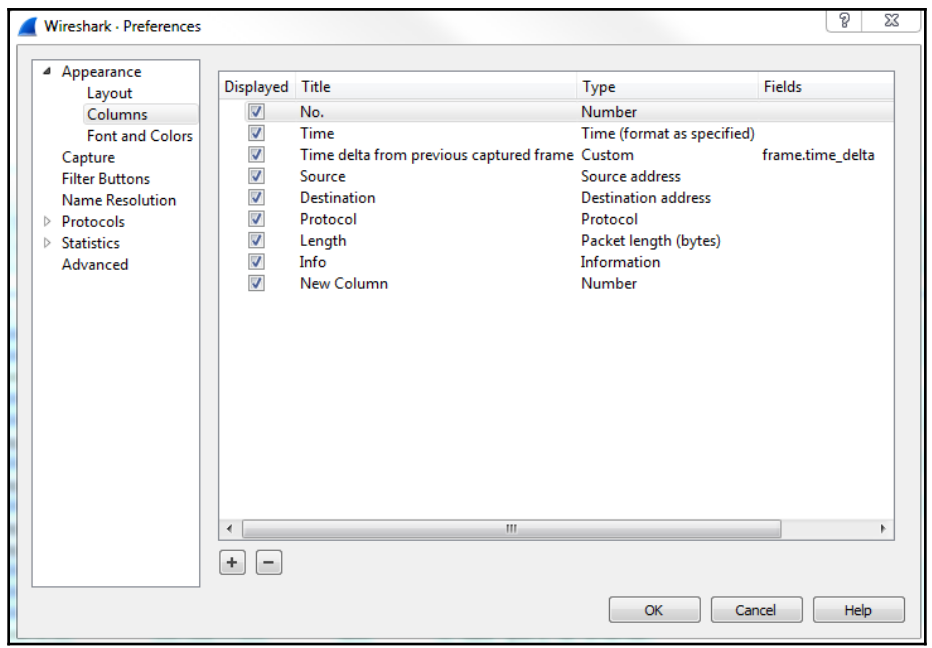

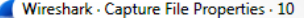

## Details

File

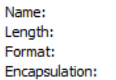

#### **Time**

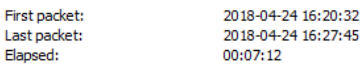

## Capture

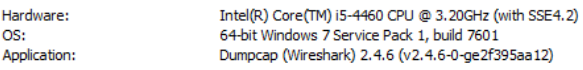

Wireshark/... - pcapng Ethernet

C:\Users\sayalit\Desktop\9041\10.pcapng<br>3572 kB

### **Interfaces**

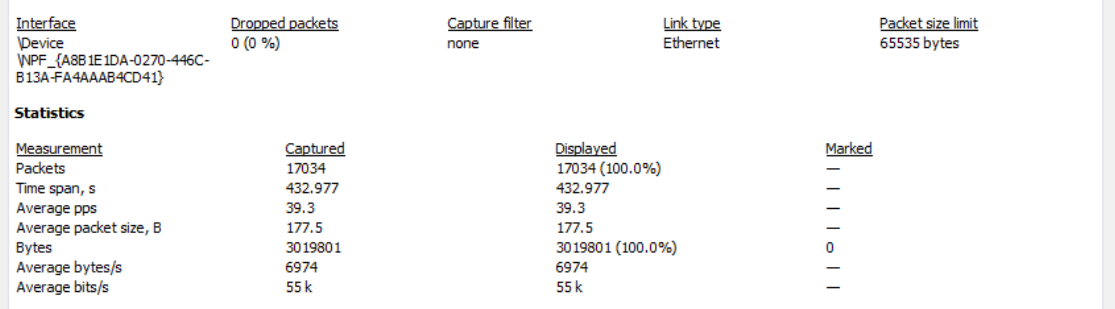

 $\begin{array}{c|c|c|c|c|c} \hline \text{L} & \text{L} & \text{L} & \text{R} \end{array}$ 

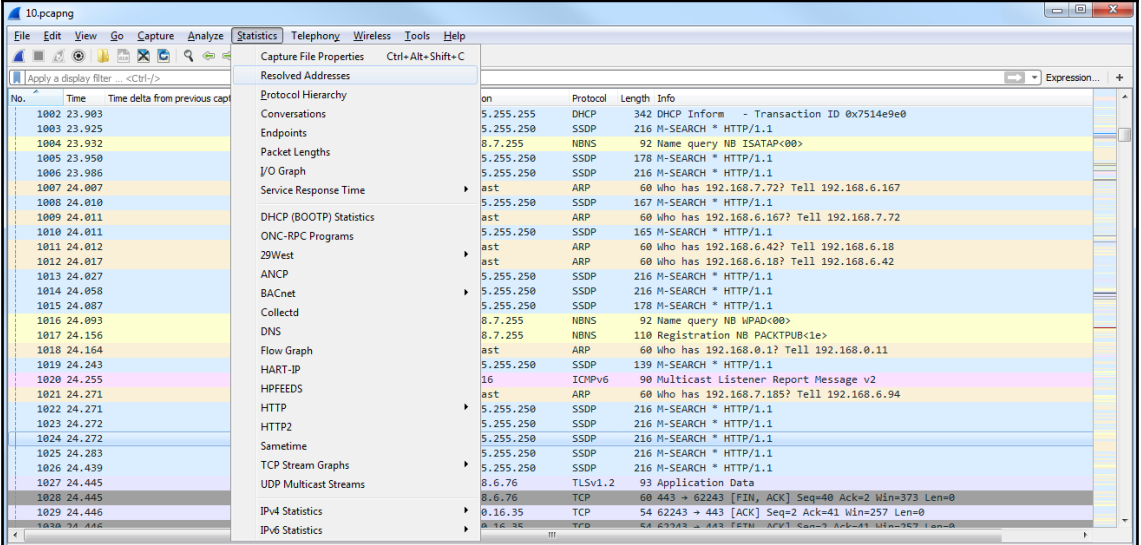

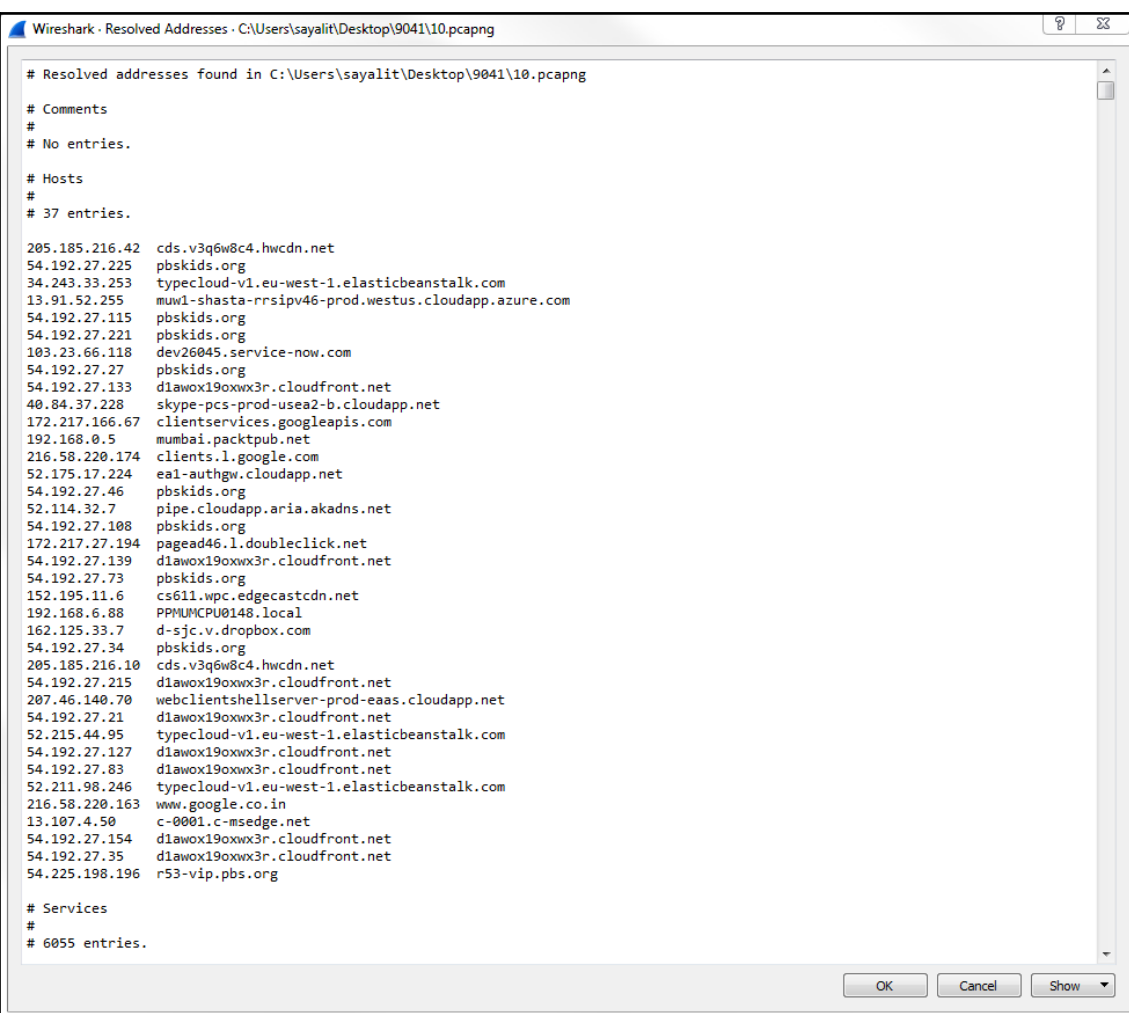

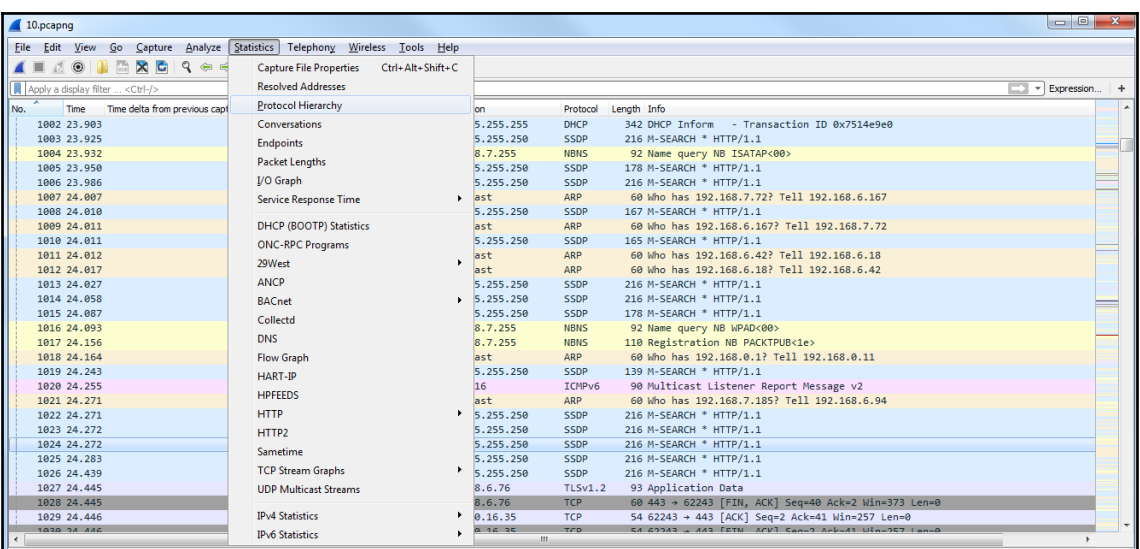

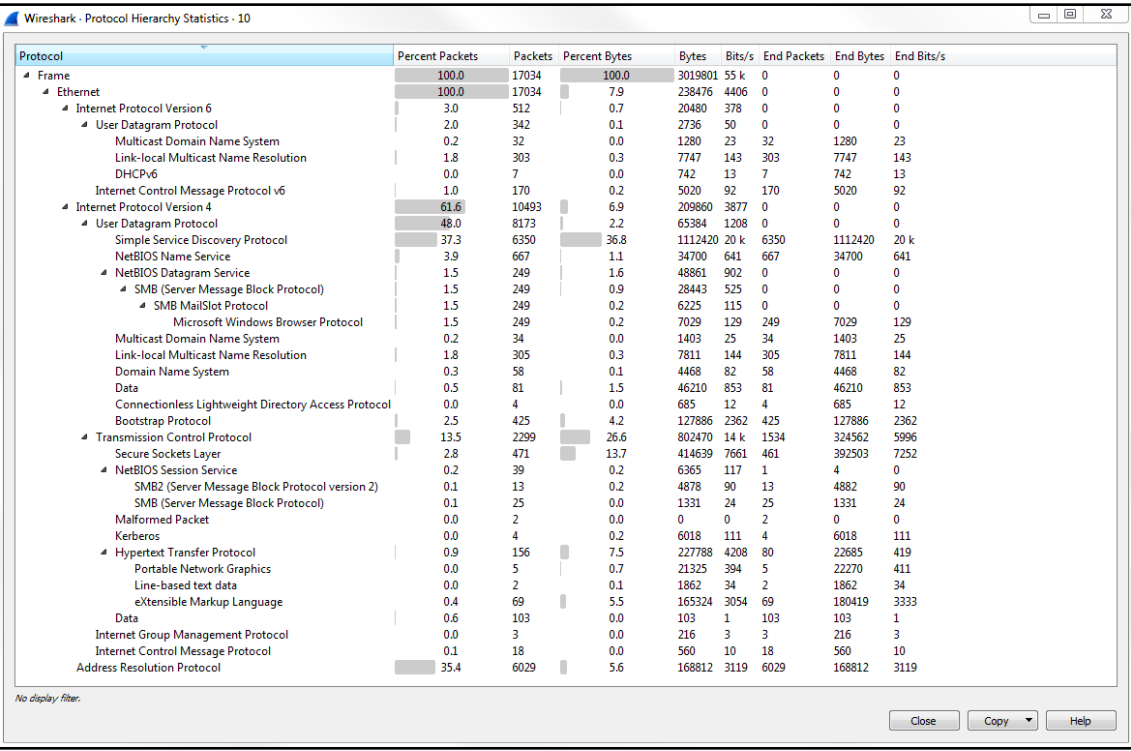

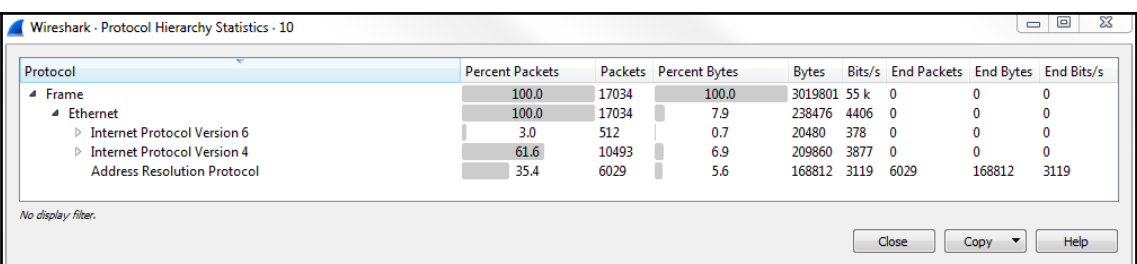

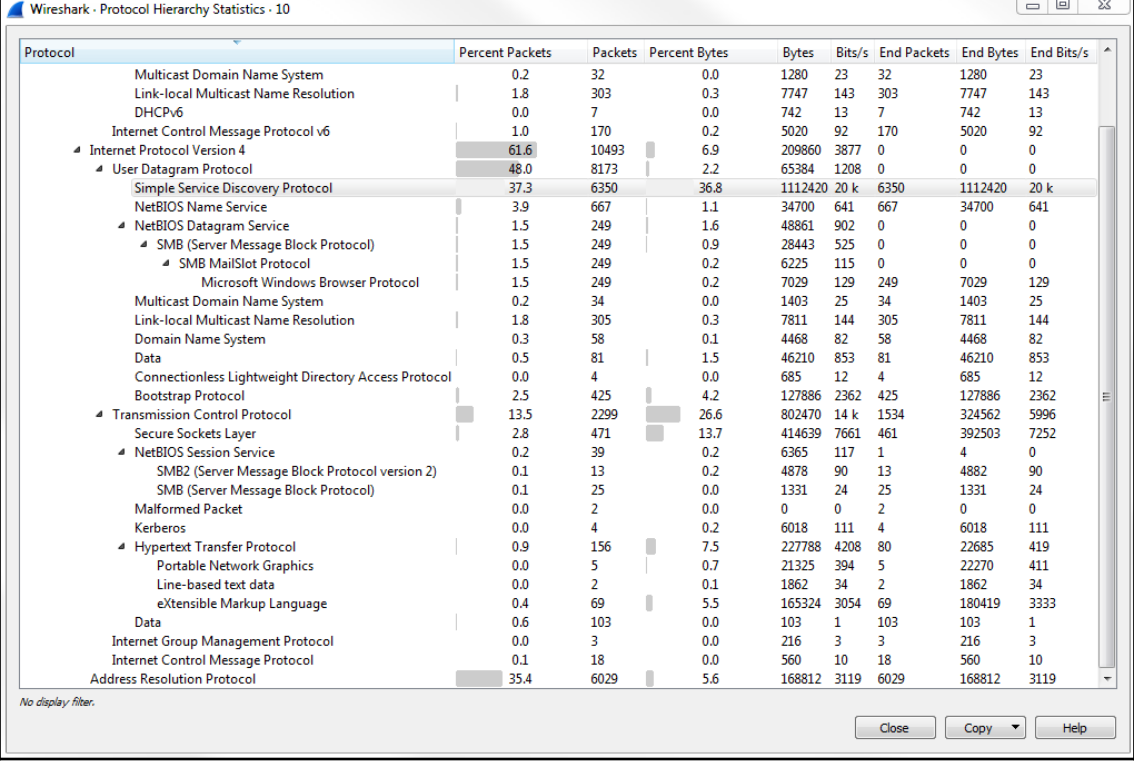

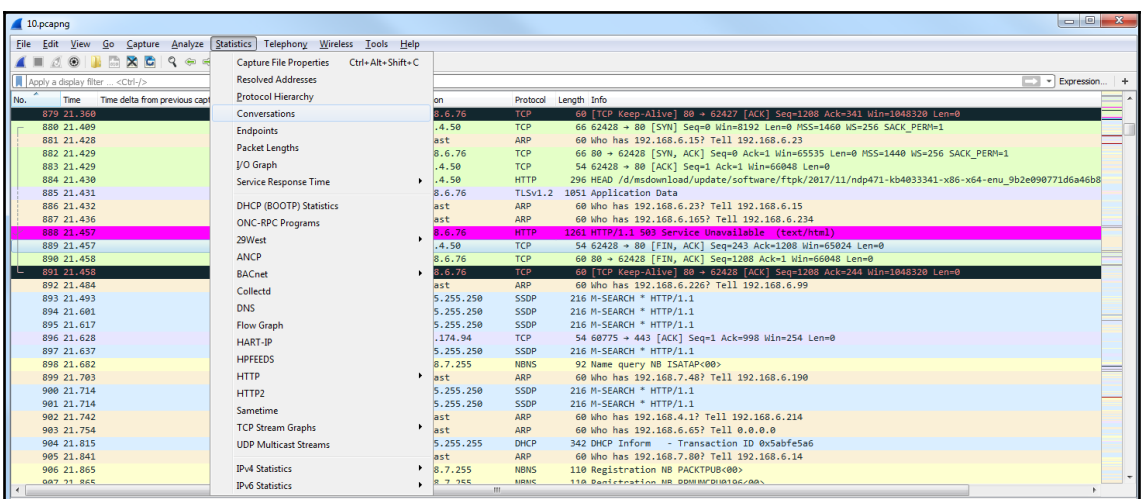

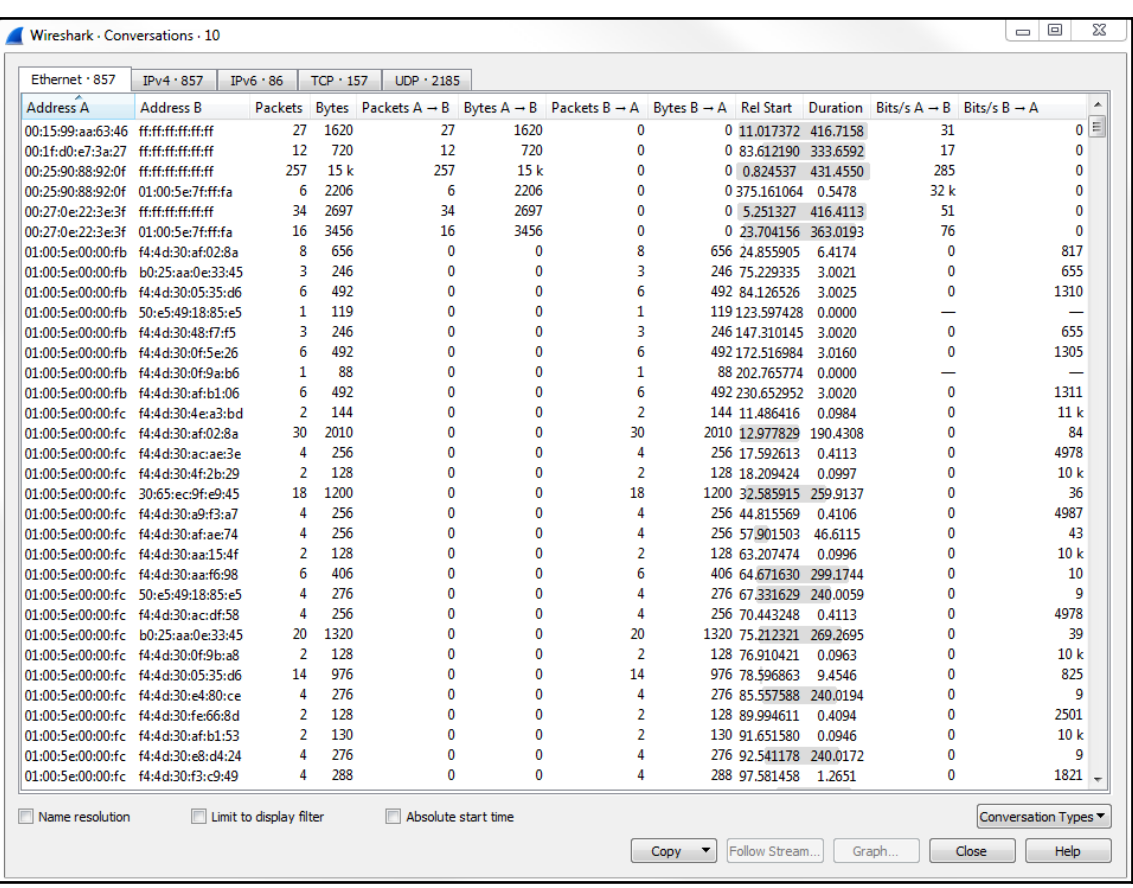

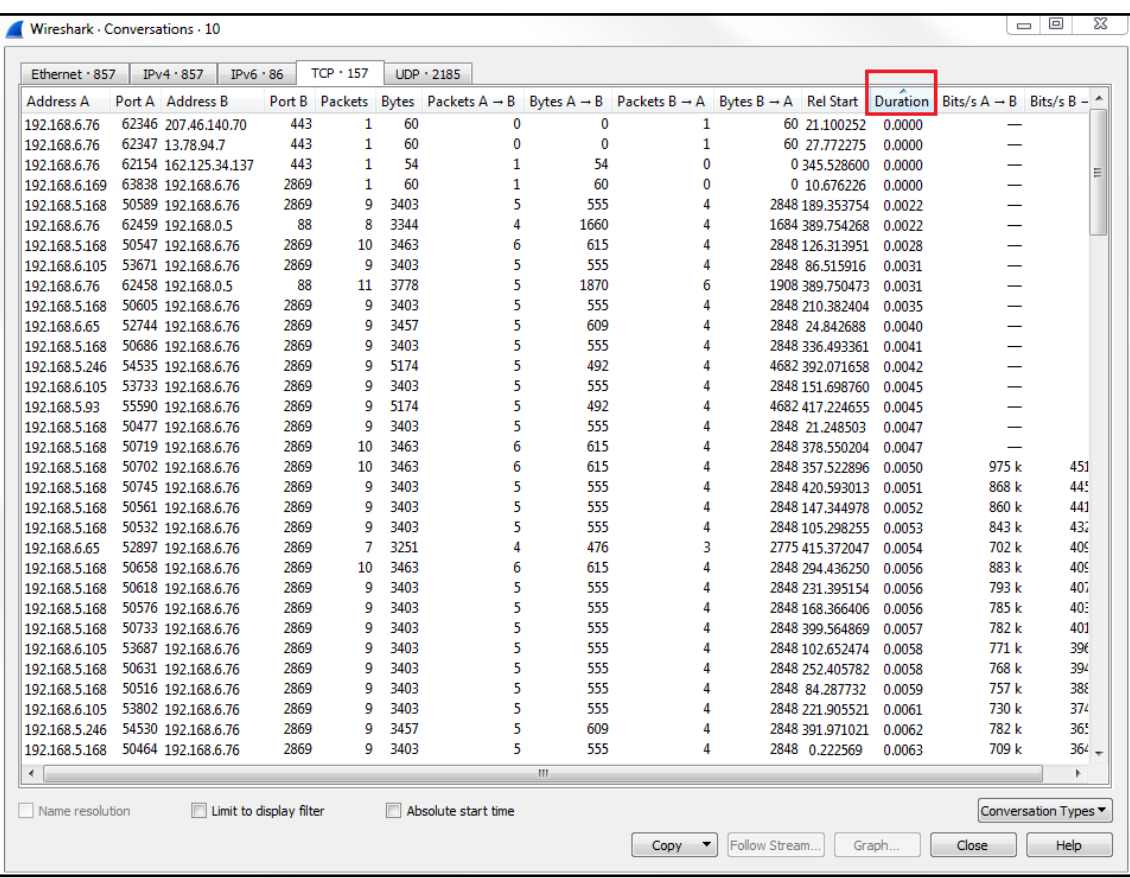

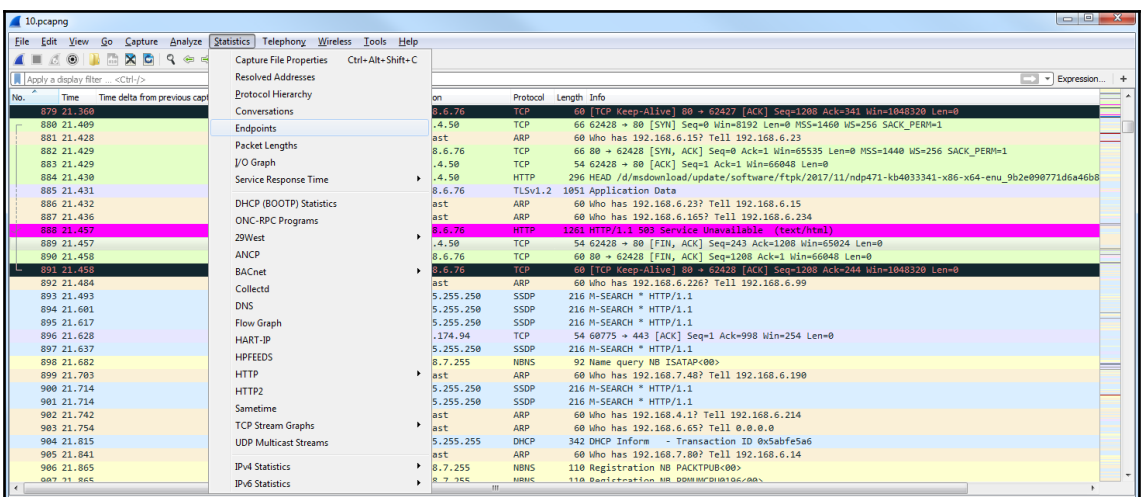

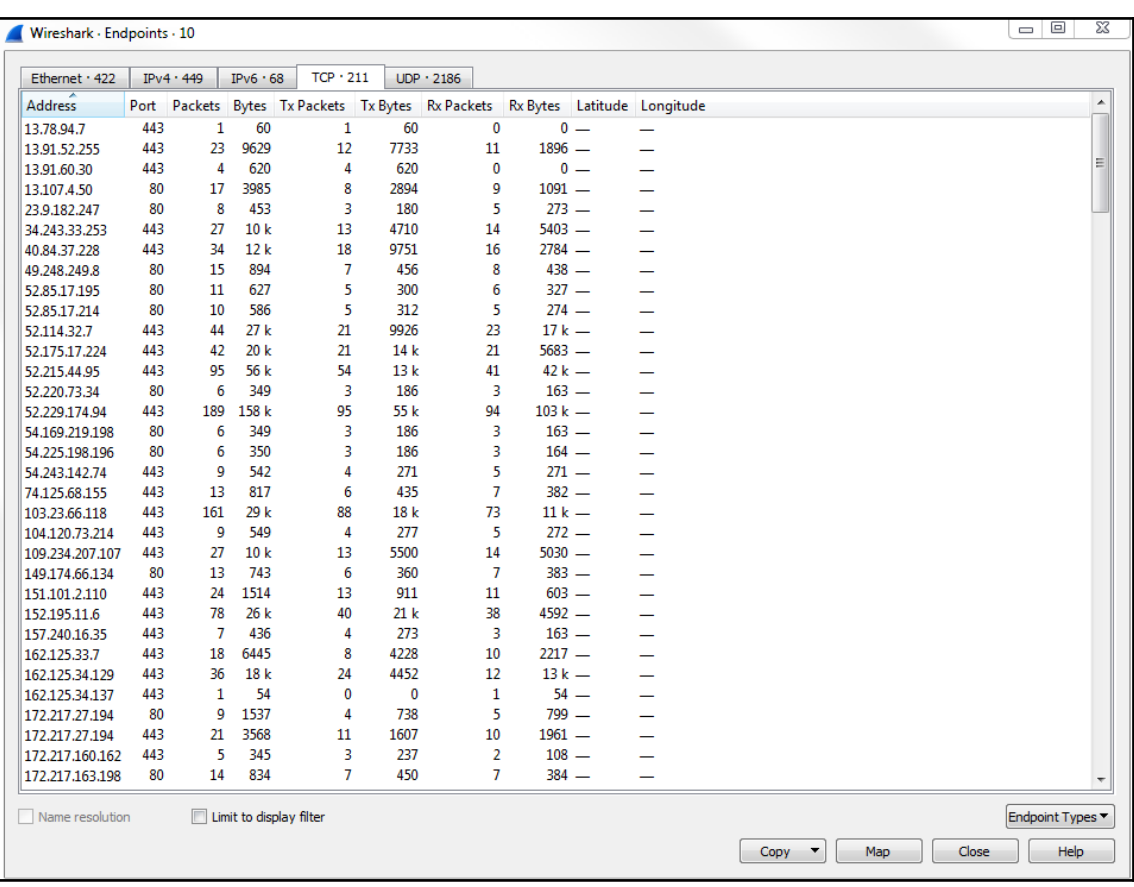

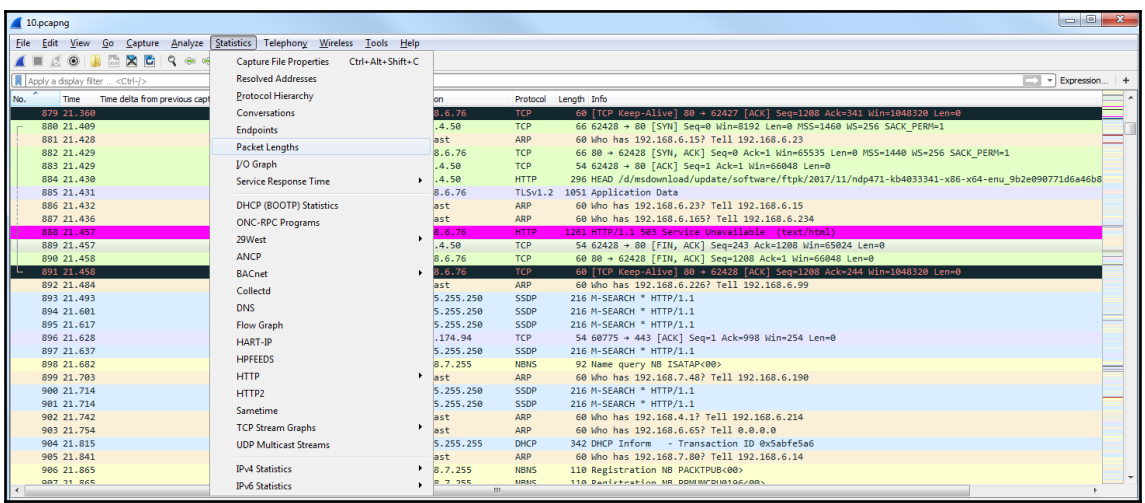

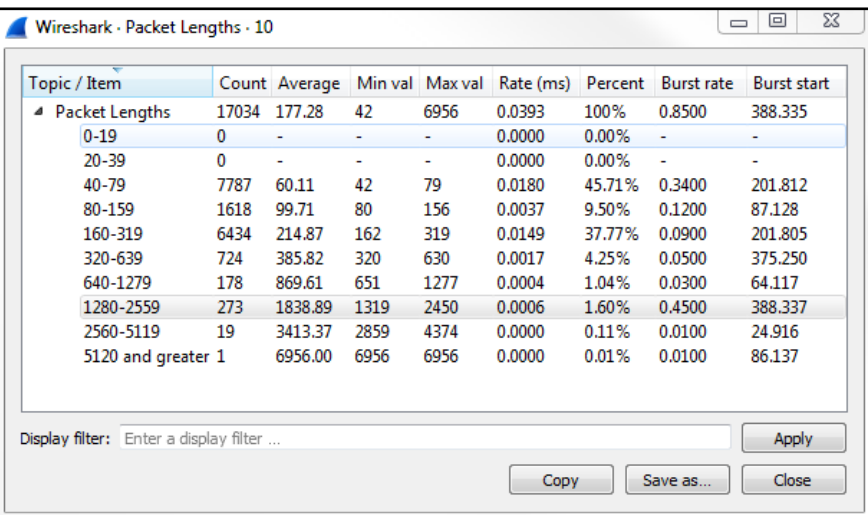

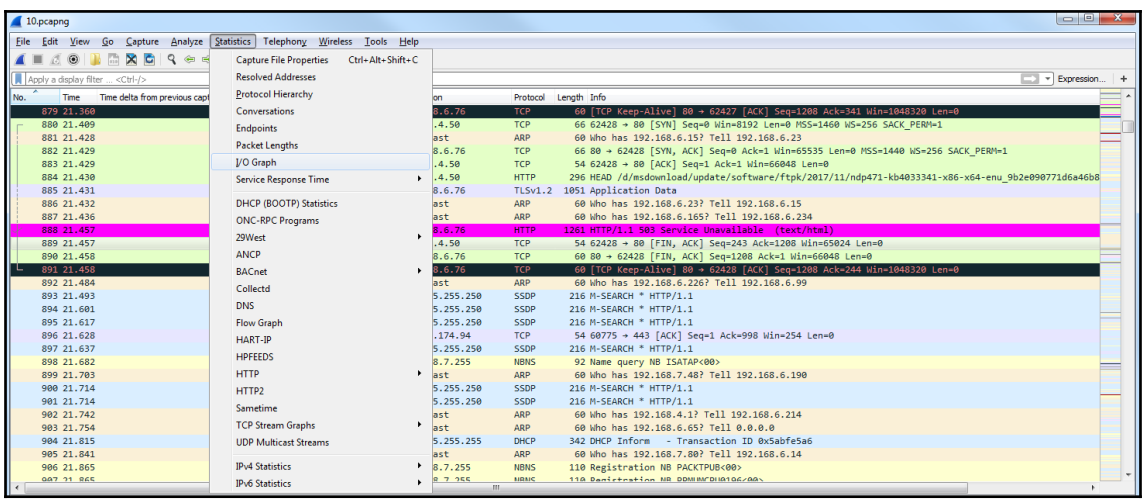

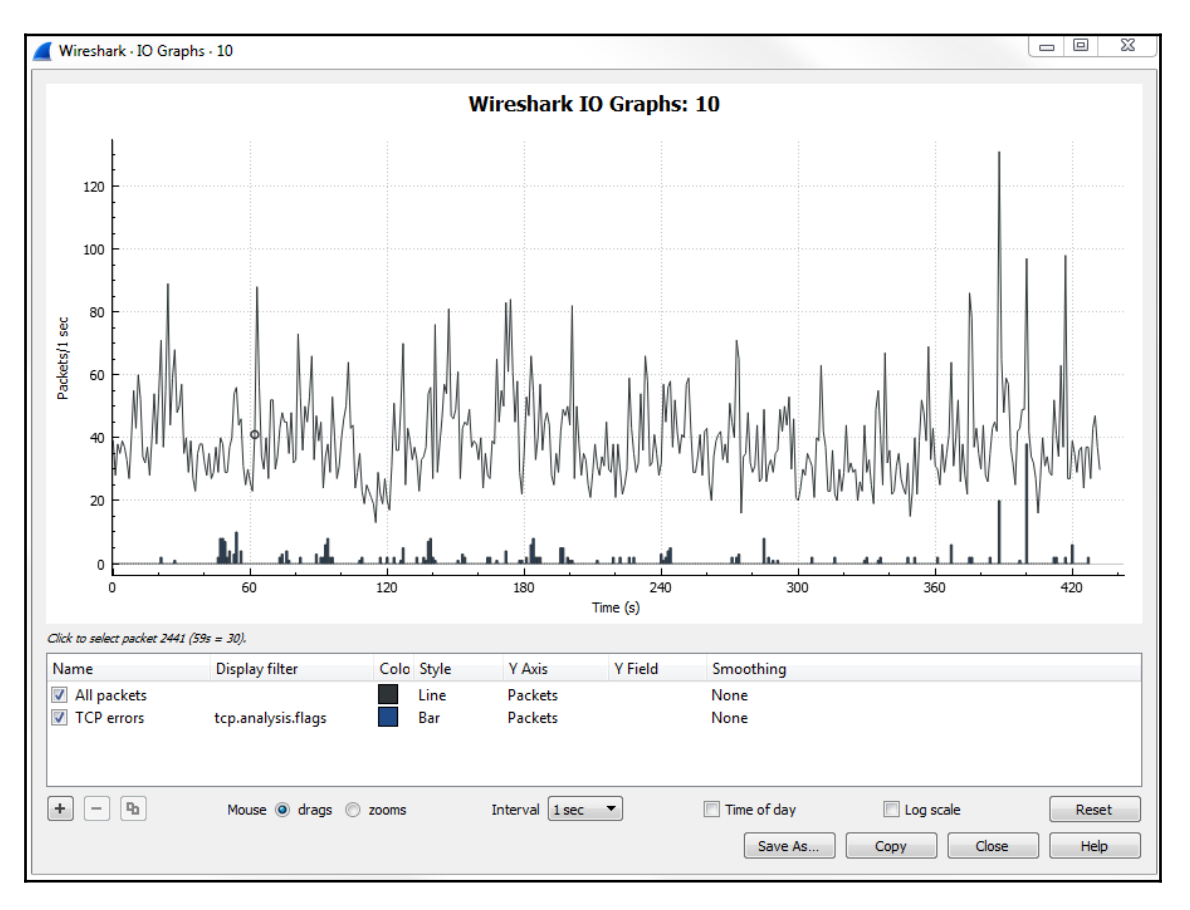

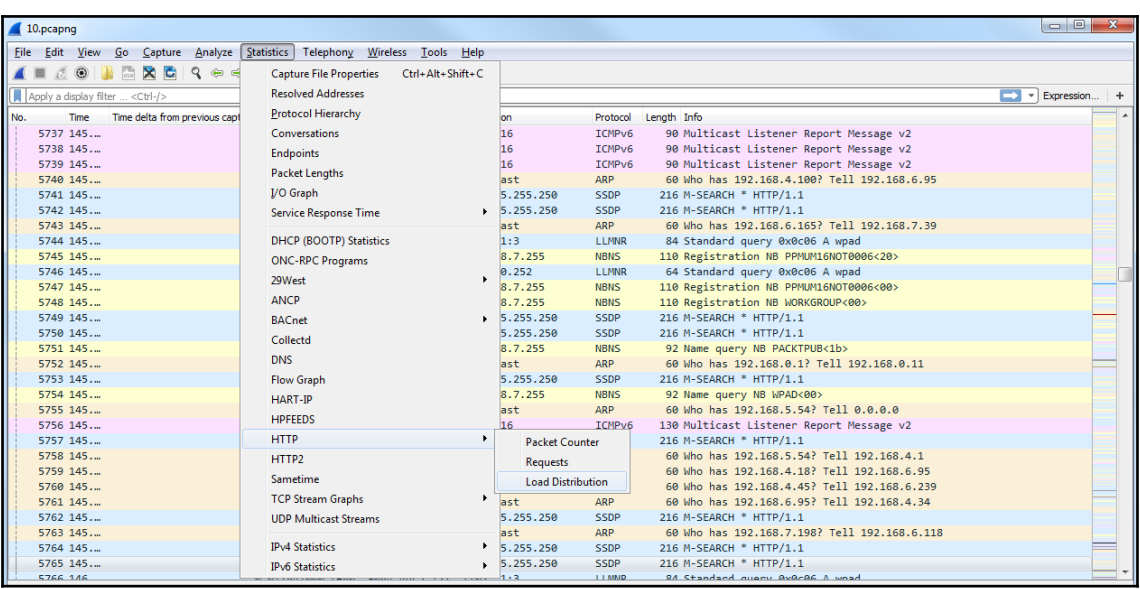

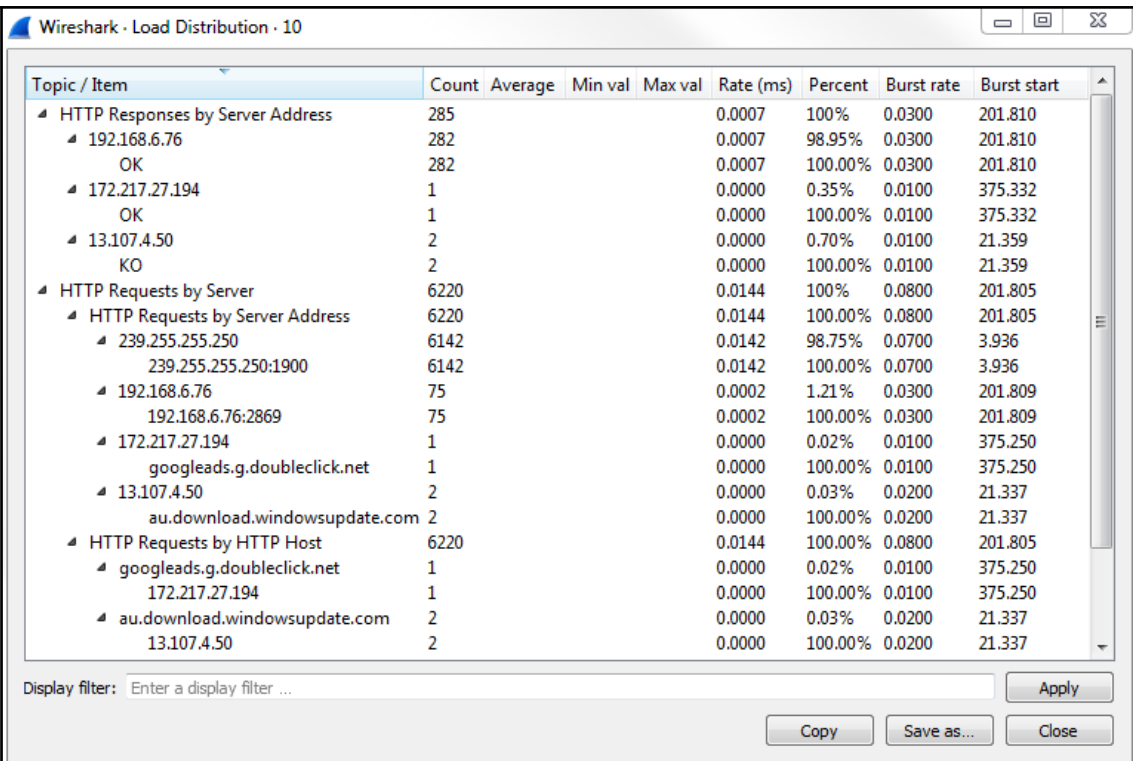

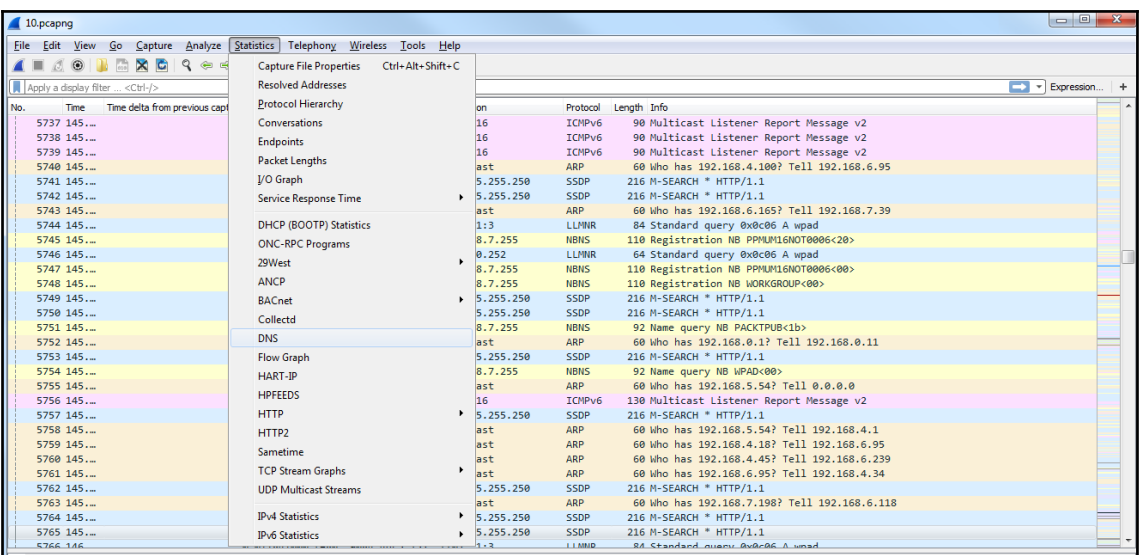

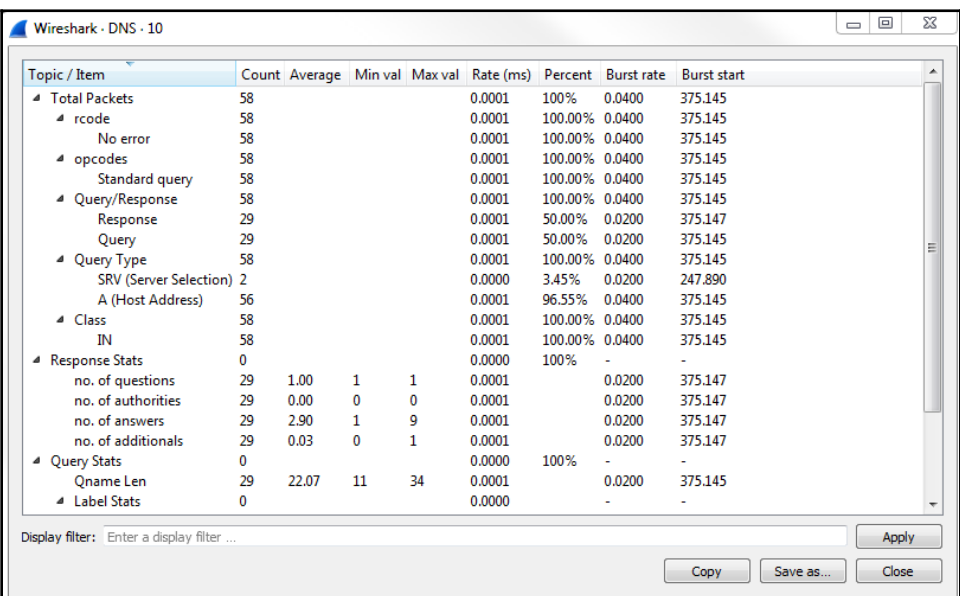

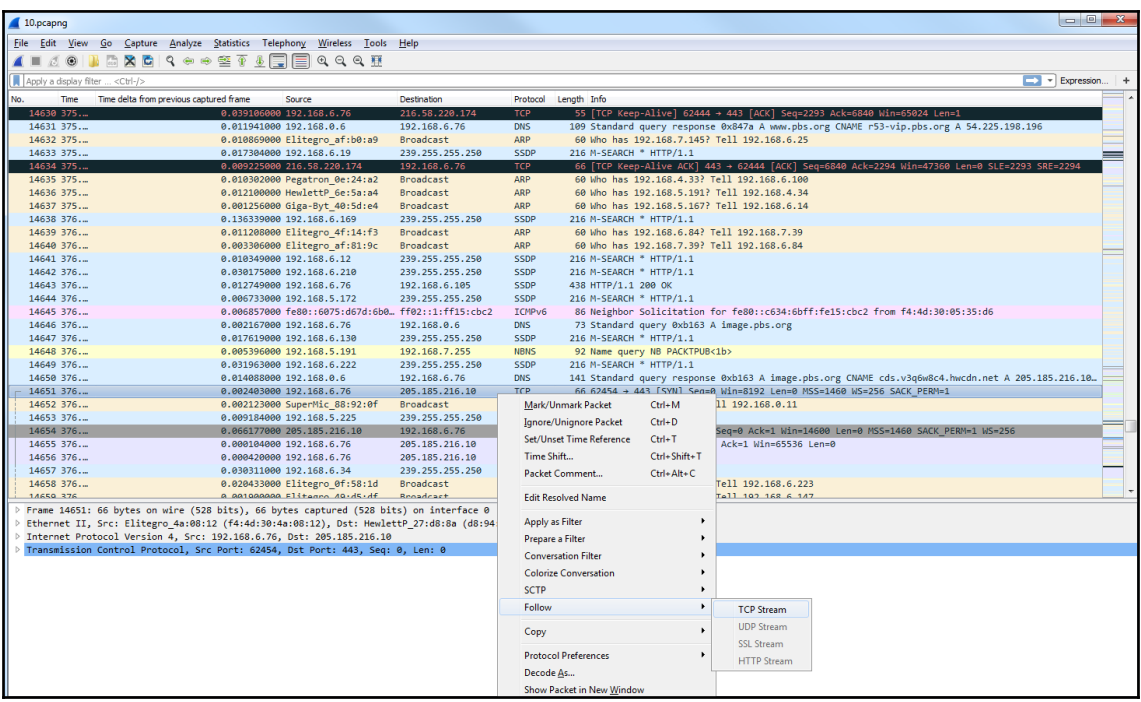

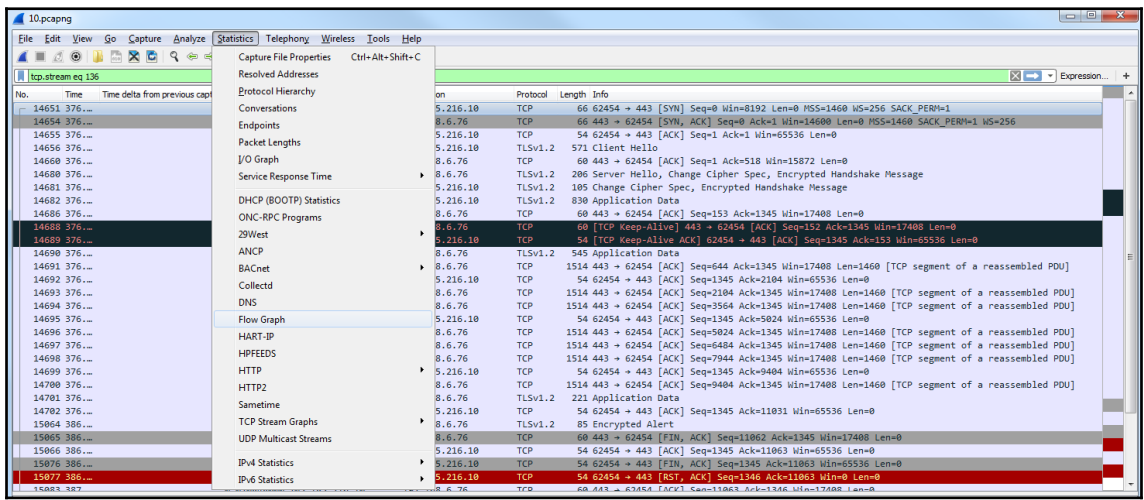

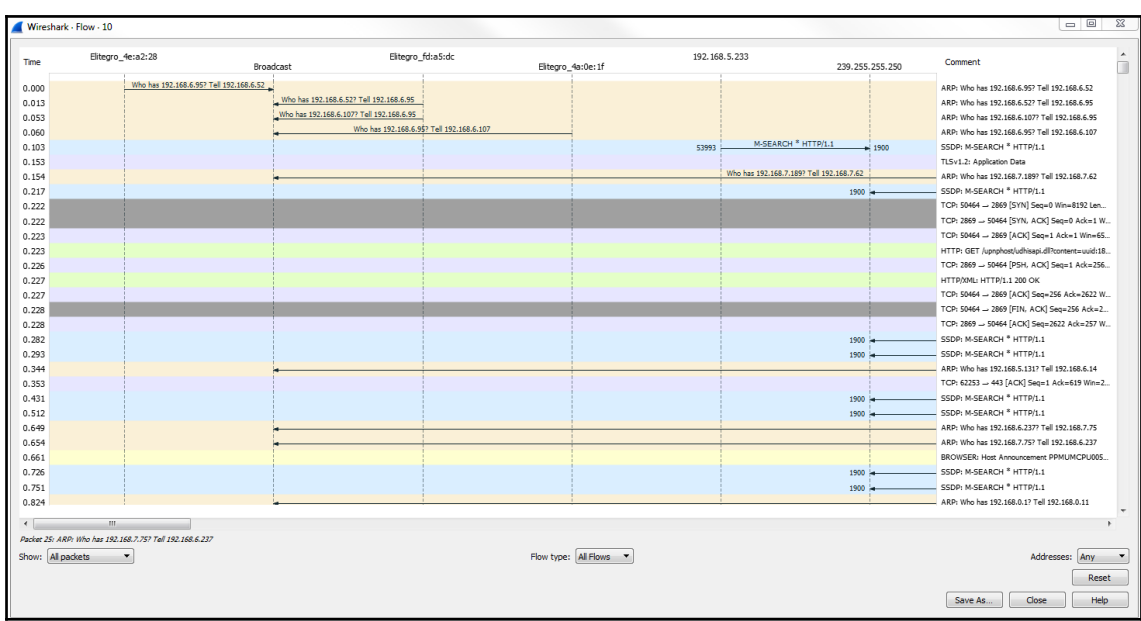

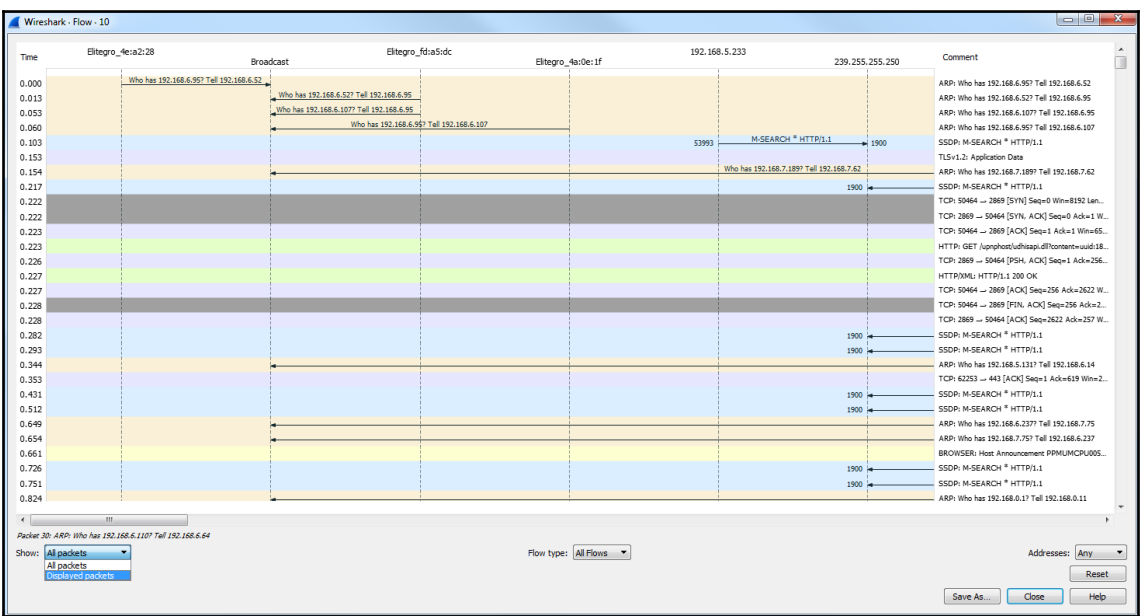

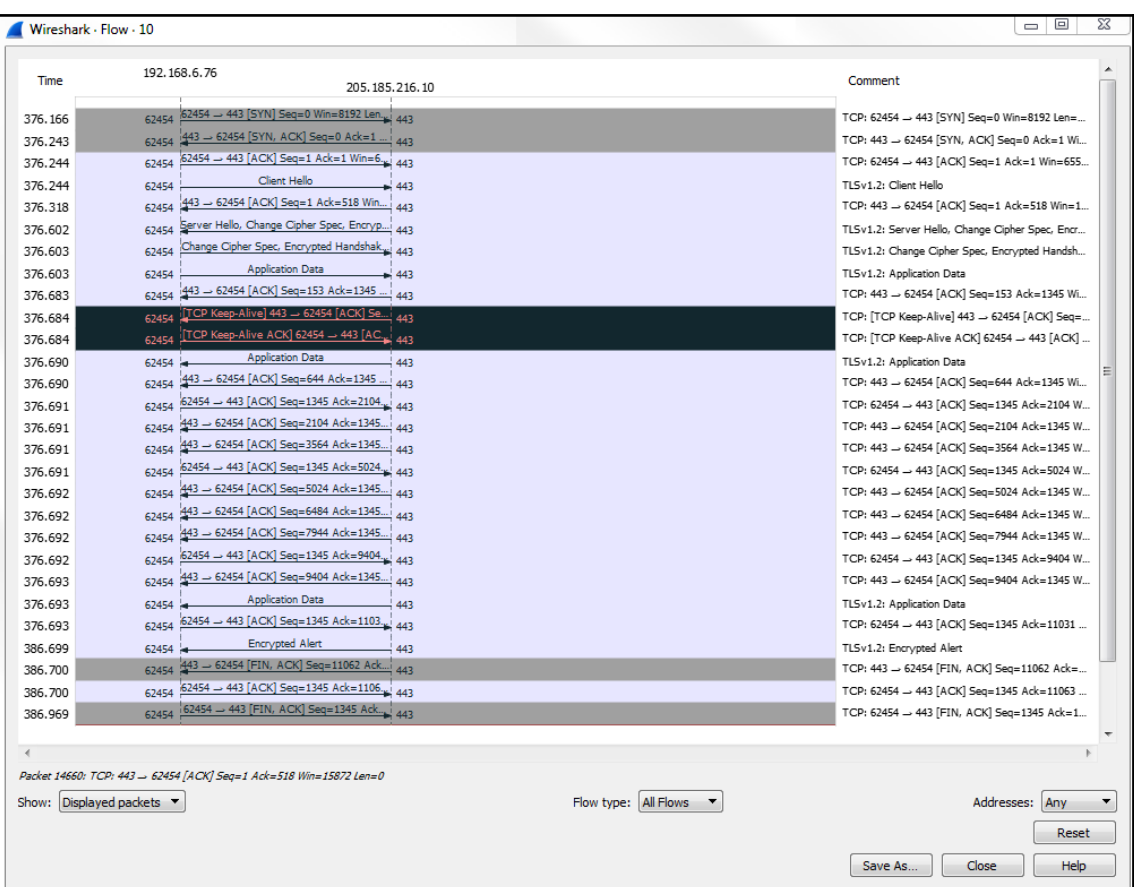

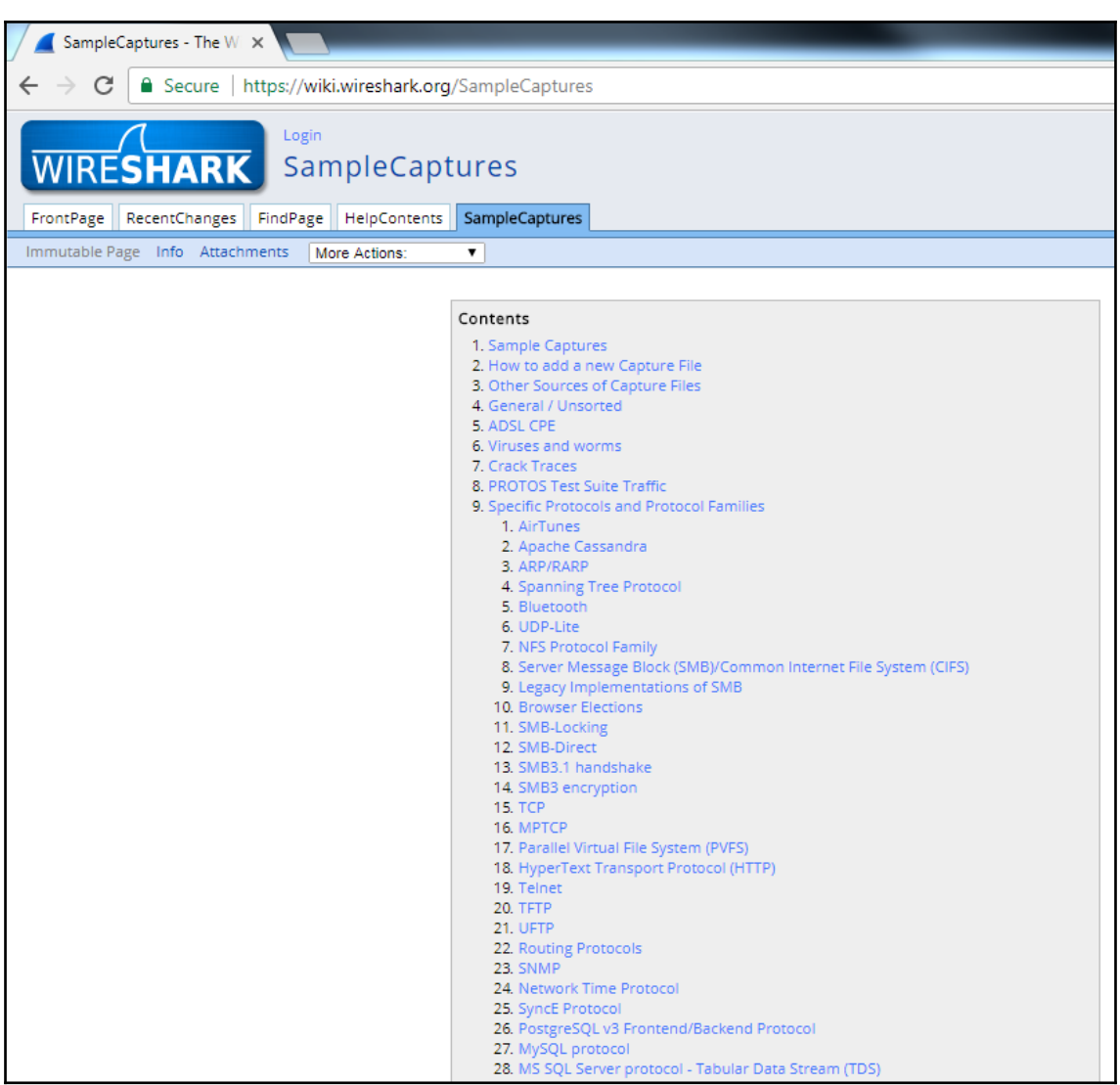

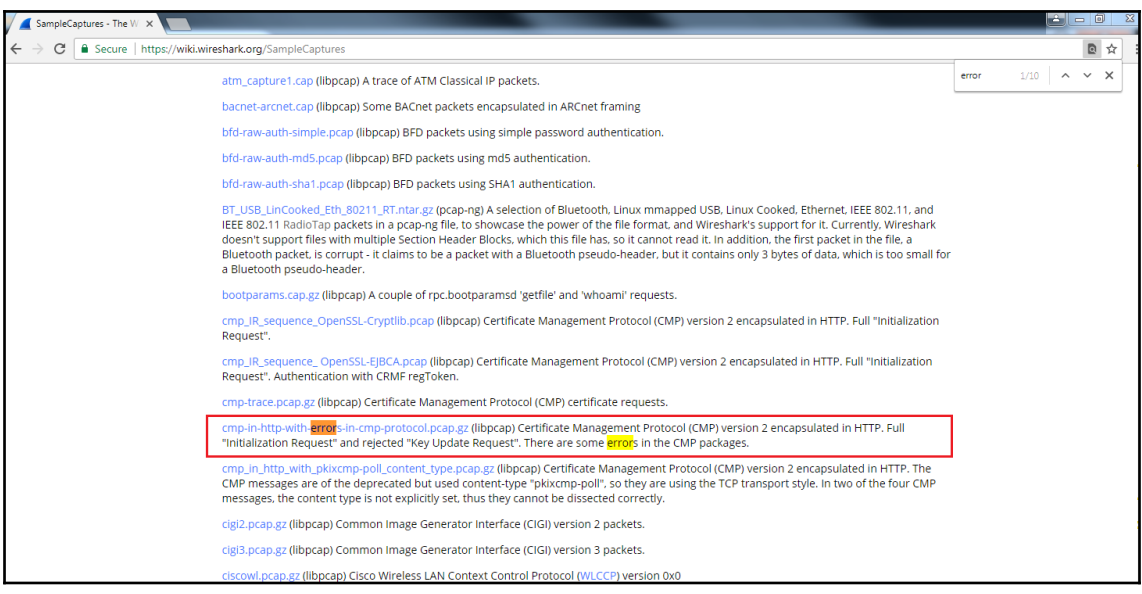

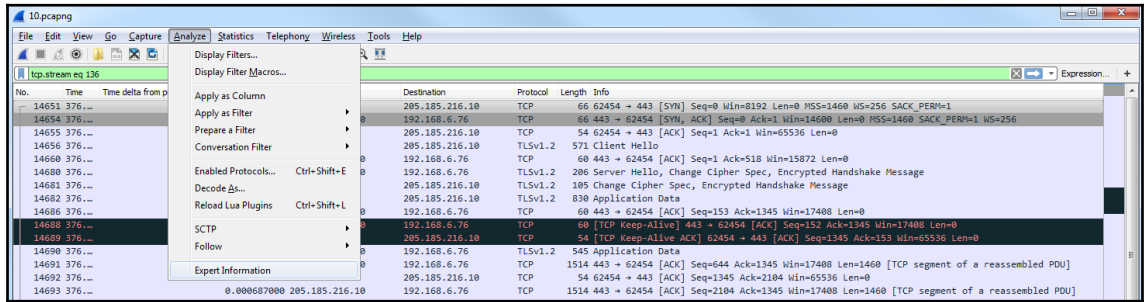

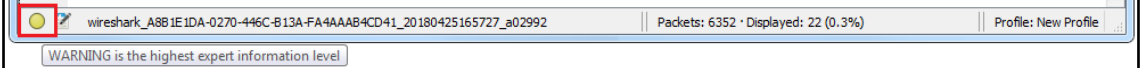

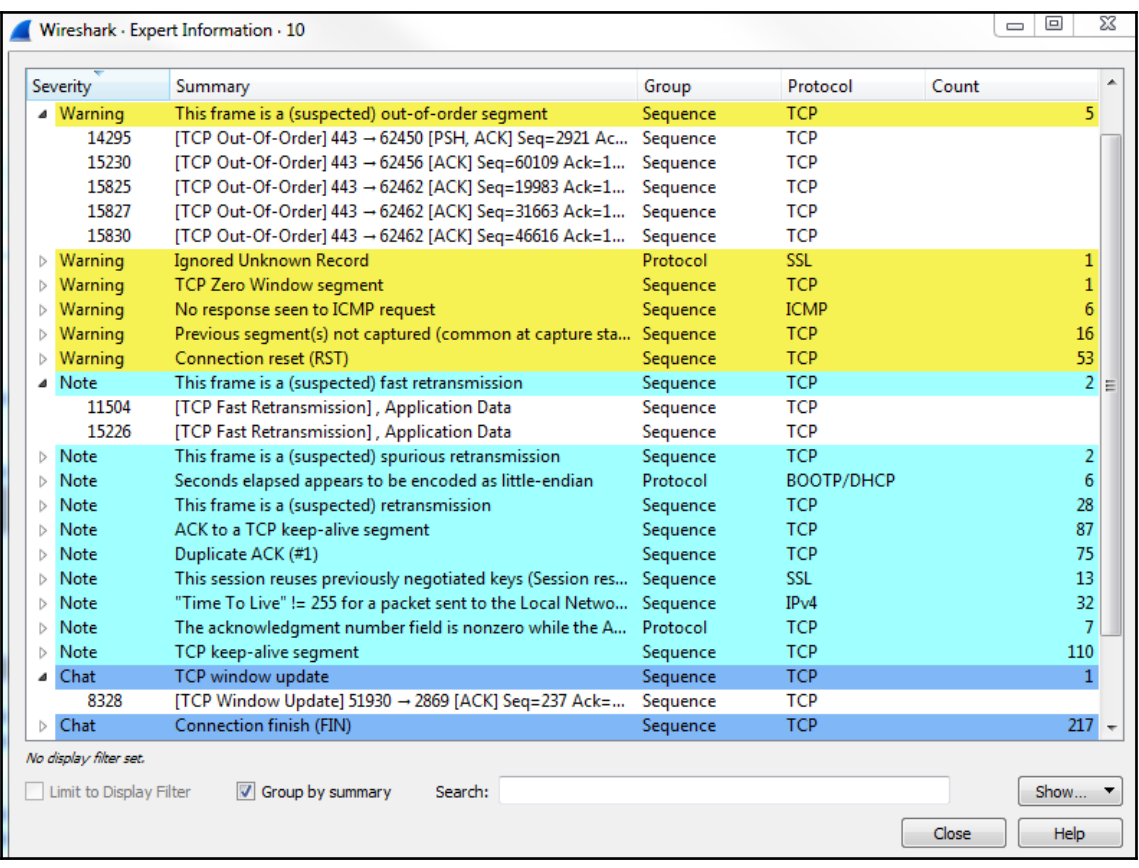

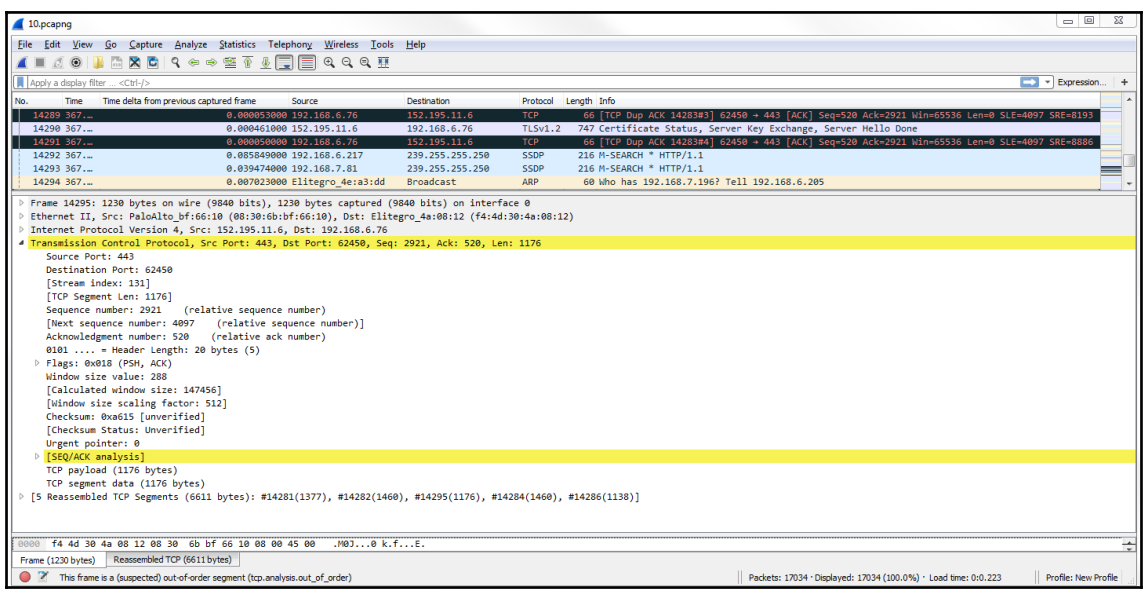

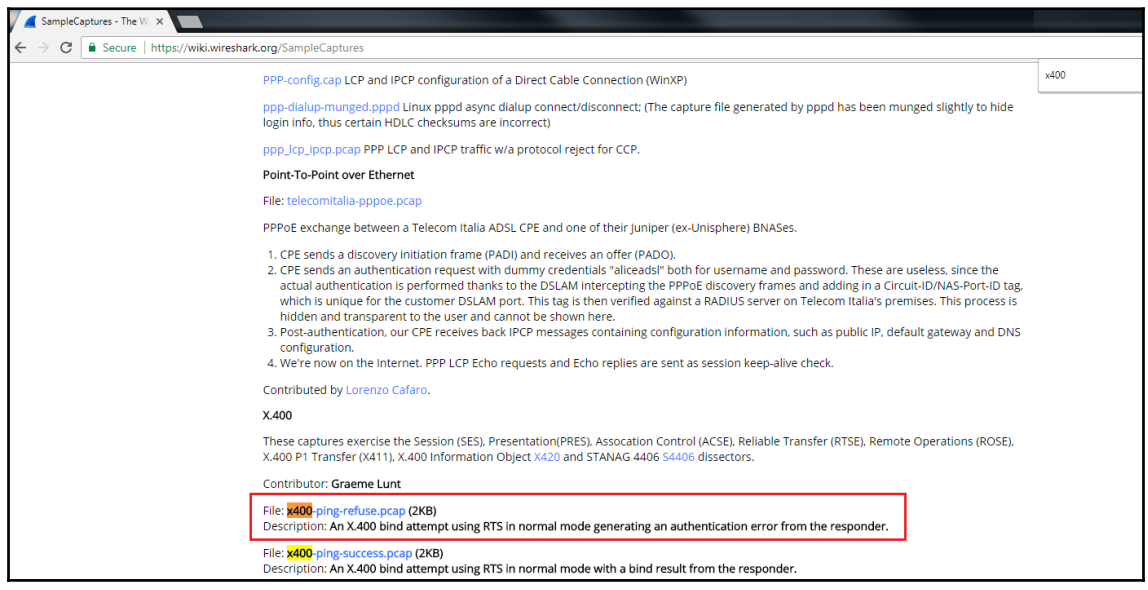

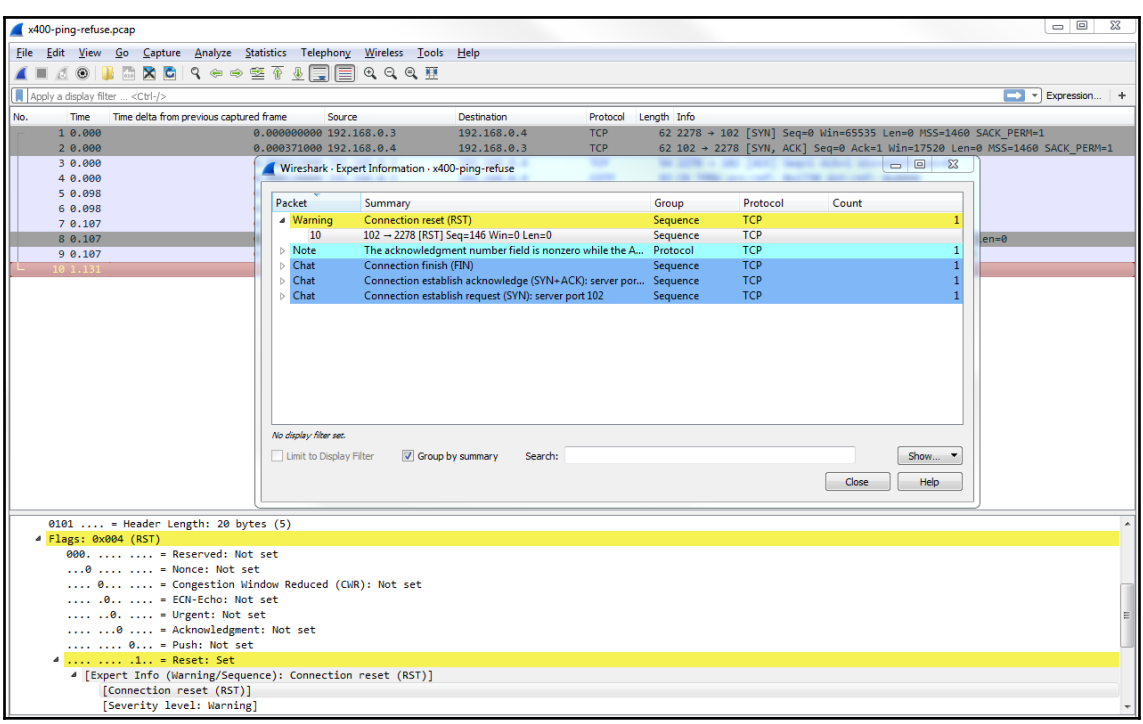

## **Chapter 06: Introductory Analysis**

 $\begin{array}{c|c} \hline \phantom{\pi} & \phantom{\pi} \end{array}$  $\Sigma$ C:\Windows\system32\cmd.exe Microsoft Windows [Version 6.1.7601]<br>Copyright <c> 2009 Microsoft Corporation. All rights reserved. Â C:\Users\sayalit>ipconfig /flushdns Windows IP Configuration Successfully flushed the DNS Resolver Cache. C:\Users\sayalit>

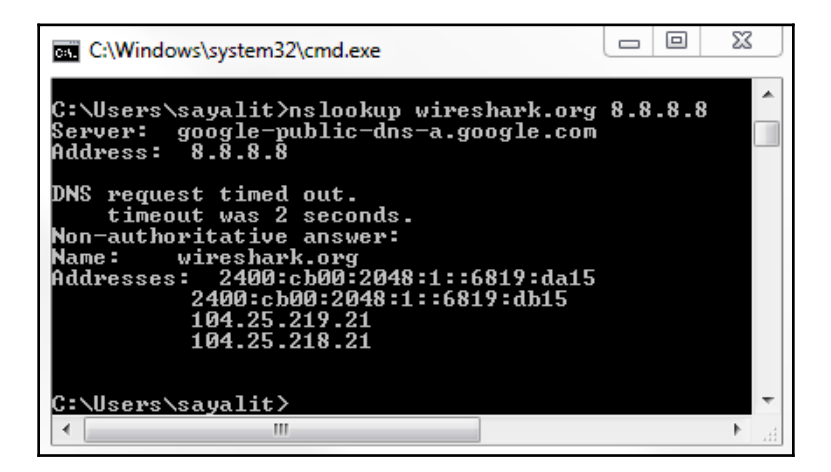

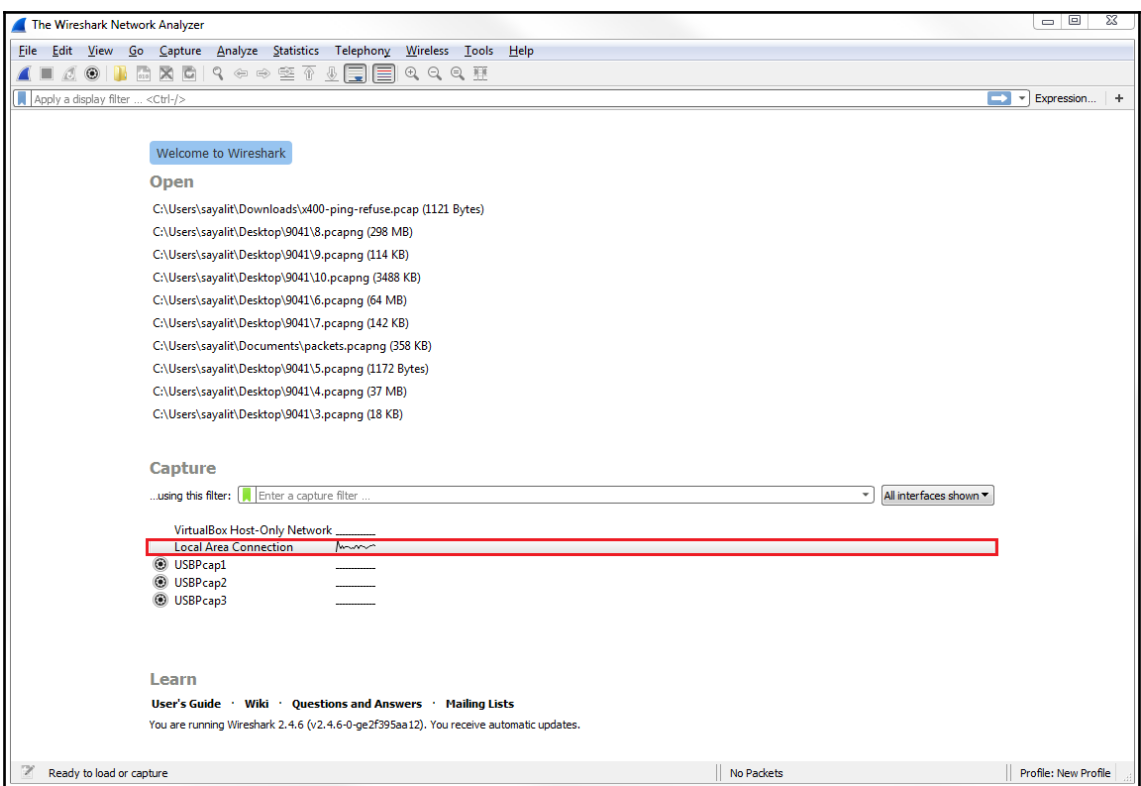

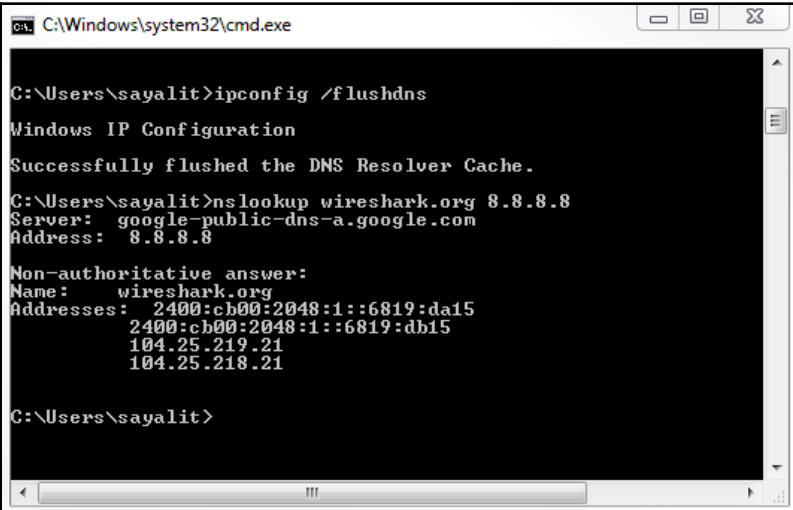

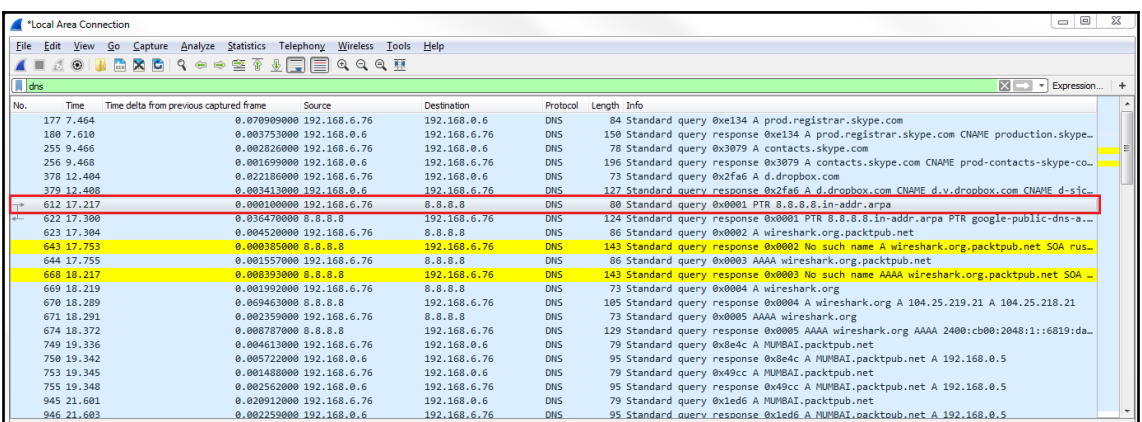

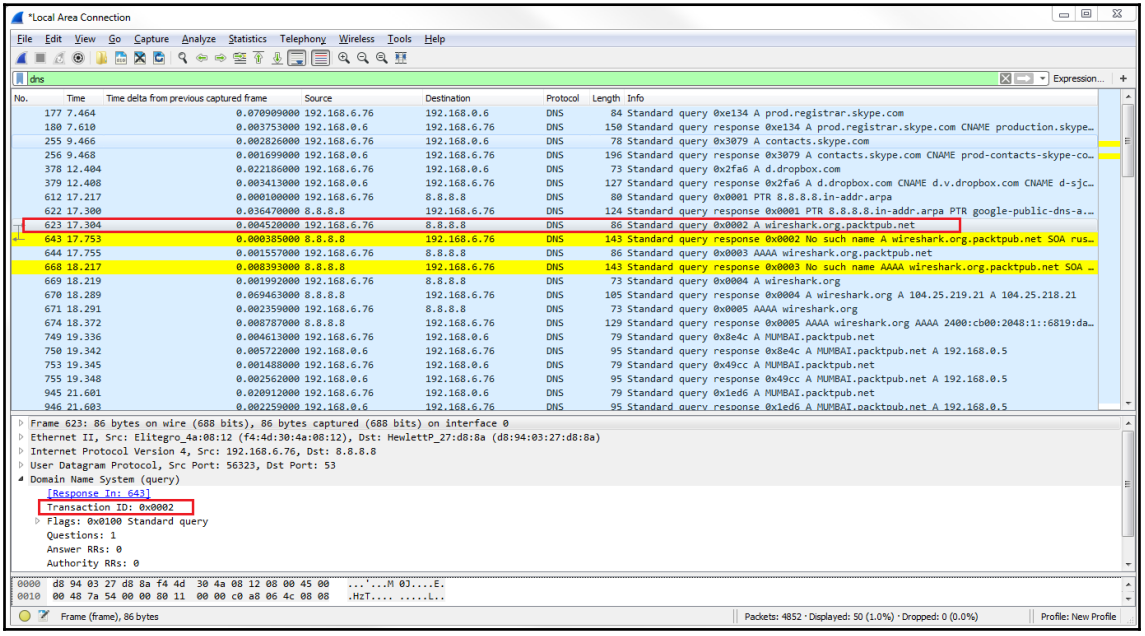

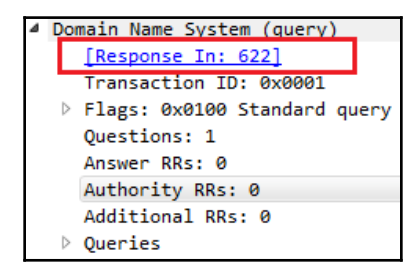

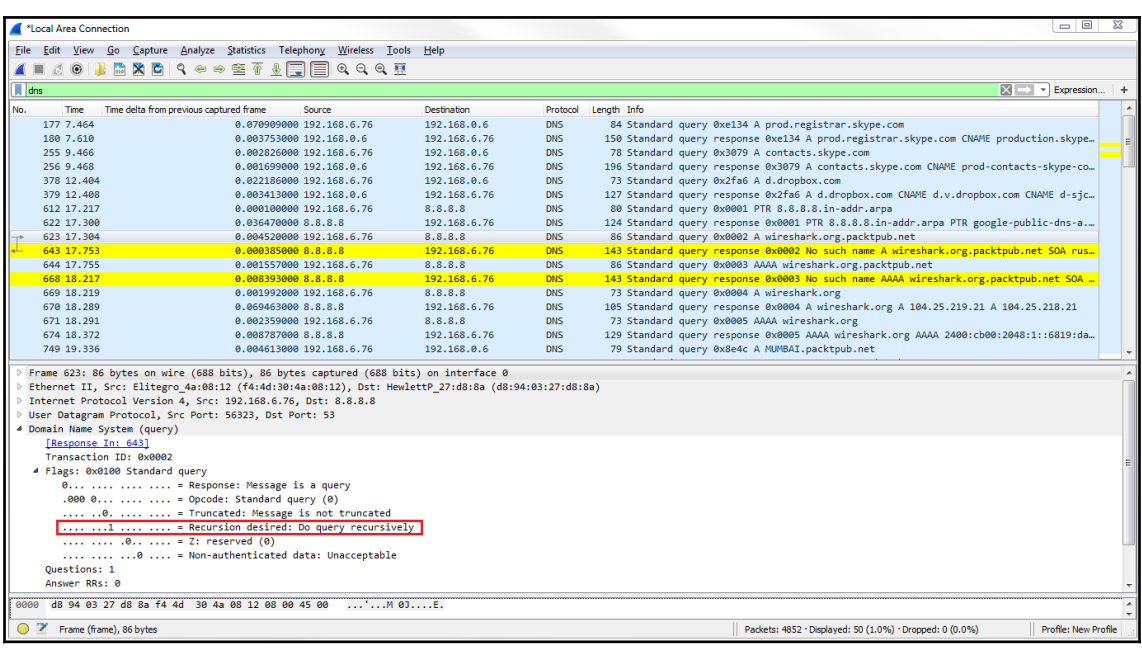

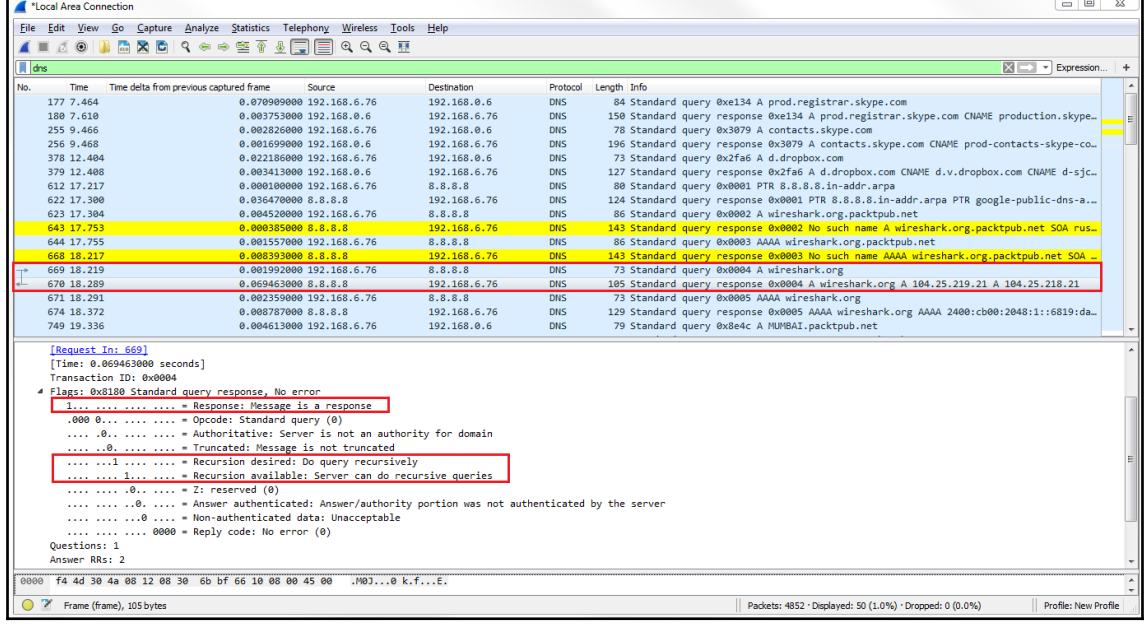

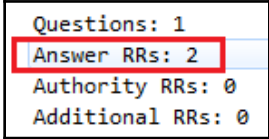

```
\overline{\mathbf{A}}Queries
  4 wireshark.org: type A, class IN
        Name: wireshark.org
        [Name Length: 13]
        [Label Count: 2]
        Type: A (Host Address) (1)
        Class: IN (0x0001)
4 Answers
  4 wireshark.org: type A, class IN, addr 104.25.219.21
        Name: wireshark.org
        Type: A (Host Address) (1)
        Class: IN (0x0001)
       Time to live: 299
        Data length: 4
        Address: 104.25.219.21
  4 wireshark.org: type A, class IN, addr 104.25.218.21
        Name: wireshark.org
        Type: A (Host Address) (1)
        Class: IN (0x0001)
       Time to live: 299
        Data length: 4
        Address: 104.25.218.21
```
C:\Users\sayalit>nslookup jhadgug384r8.com 8.8.8.8

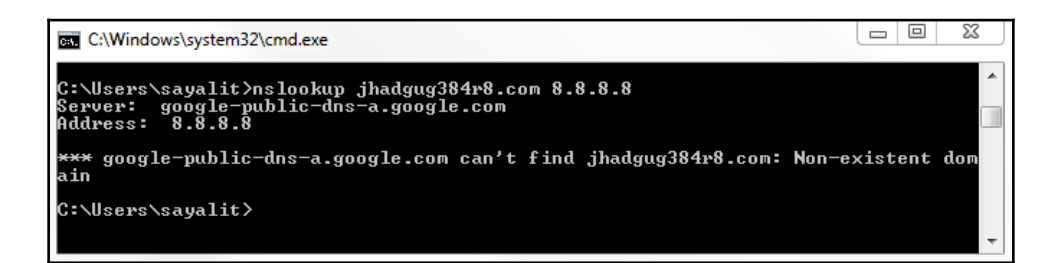
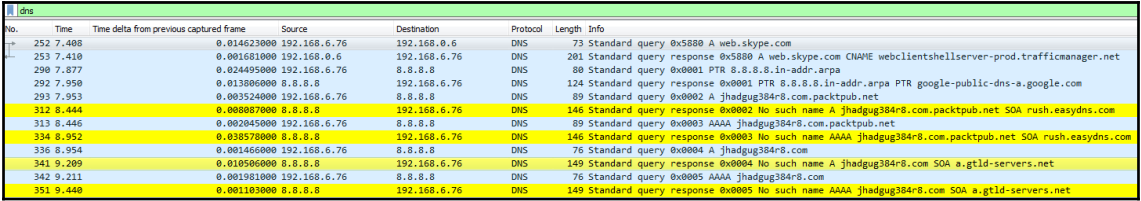

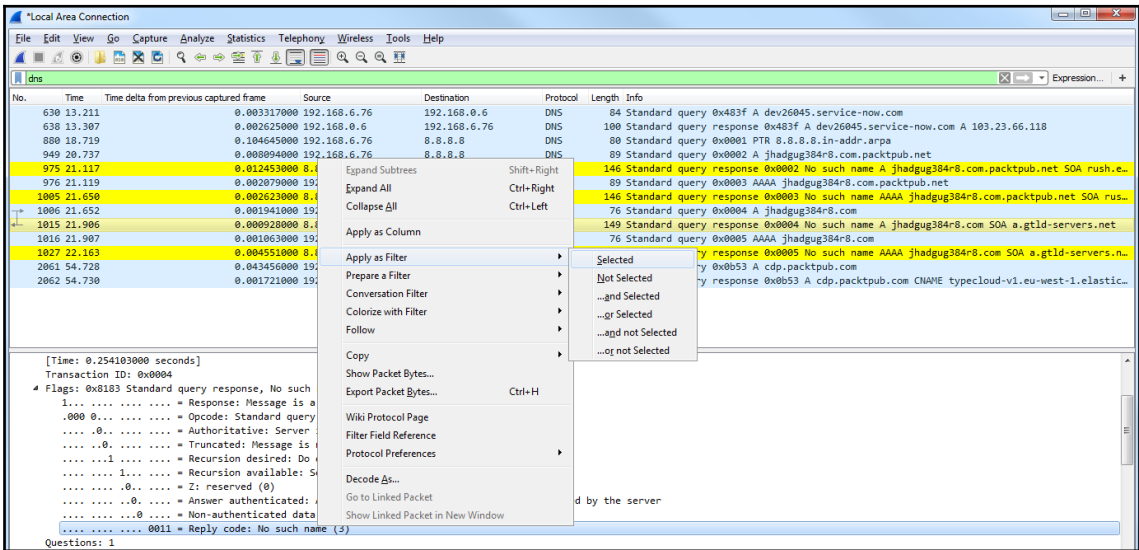

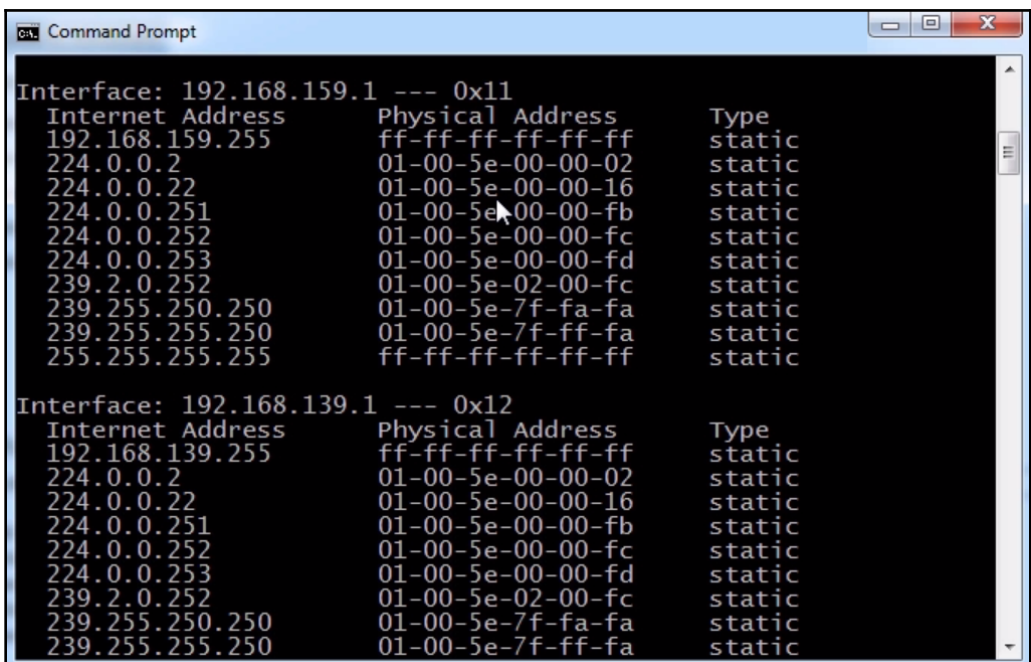

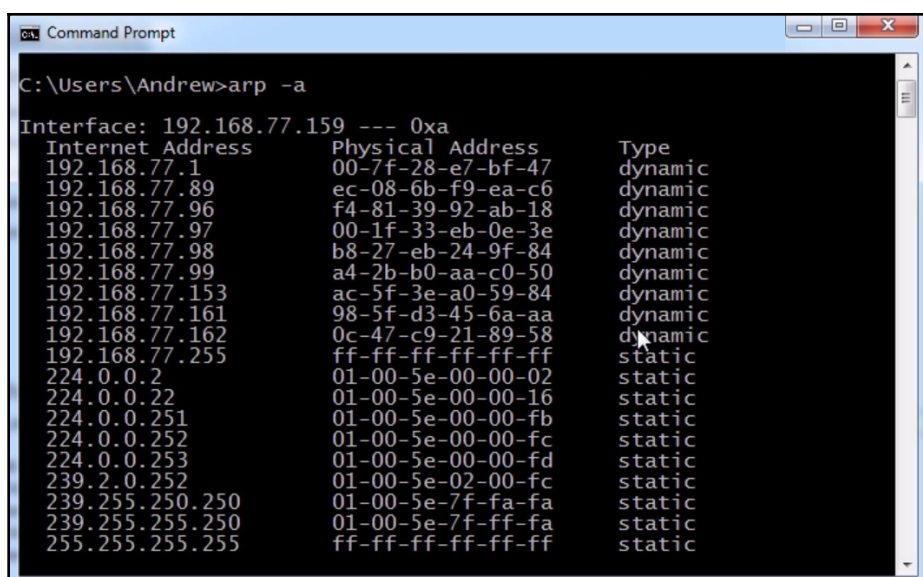

**Command Prompt** Microsoft Windows [Version 6.1.7601] Copyright (c) 2009 Microsoft Corporation. All rights reserved. C:\Users\Andrew>ping 192.168.77.97 Pinging 192.168.77.97 with 32 bytes of data:<br>Reply from 192.168.77.97: bytes=32 time<1ms TTL=64<br>Reply from 192.168.77.97: bytes=32 time<1ms TTL=64<br>Reply from 192.168.77.97: bytes=32 time<1ms TTL=64<br>Reply from 192.168.77.97 Ping statistics for 192.168.77.97:<br>Packets: Sent = 4, Received = 4, Lost = 0 (0% loss),<br>Approximate round trip times in milli-seconds:<br>Minimum = 0ms, Maximum = 0ms, Average = 0ms C:\Users\Andrew>

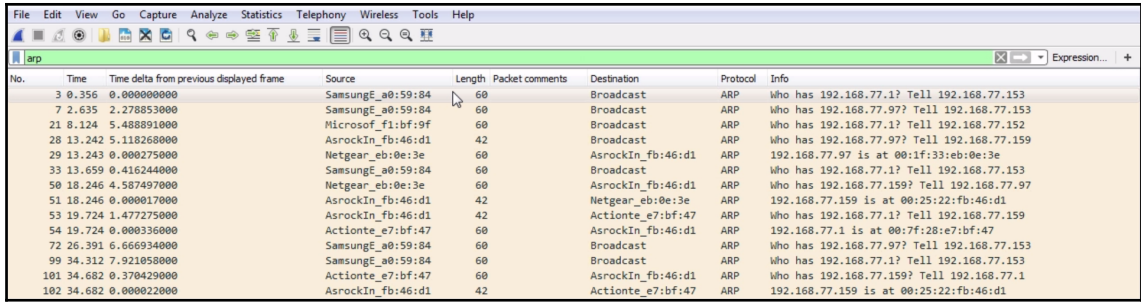

Netgear\_eb:0e:3e

60

AsrockIn\_fb:46:d1 ARP 192.168.77.97 is at 00:1f:33:eb:0e:3e

> Frame 29: 60 bytes on wire (480 bits), 60 bytes captured (480 bits) on interface 0 ▷ Ethernet II, Src: Netgear eb:0e:3e (00:1f:33:eb:0e:3e), Dst: AsrockIn fb:46:d1 (00:25:22:fb:46:d1) 4 Address Resolution Protocol (reply) Hardware type: Ethernet (1) Protocol type: IPv4 (0x0800) Hardware size: 6 Protocol size: 4 Opcode: reply (2) Sender MAC address: Netgear\_eb:0e:3e (00:1f:33:eb:0e:3e) Sender IP address: 192.168.77.97 Target MAC address: AsrockIn\_fb:46:d1 (00:25:22:fb:46:d1) Target IP address: 192.168.77.159

**[ 111 ]**

Ethernet II, Src: AsrockIn\_fb:46:d1 (00:25:22:fb:46:d1), Dst: Broadcast (ff:ff:ff:ff:ff:ff)

Destination: Broadcast (ff:ff:ff:ff:ff:ff;ff<br>→ Source: AsrockIn\_fb:46:d1 (00:25x22:fb:46:d1)

C:\Users\Andrew>ping 192.168.77.124

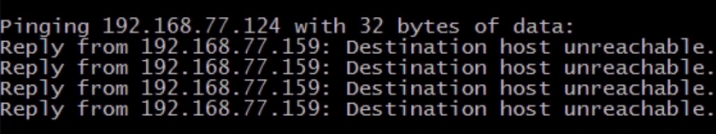

Ping statistics for  $192.168.77.124$ :<br>Packets: Sent = 4, Regeived = 4, Lost = 0 (0% loss),

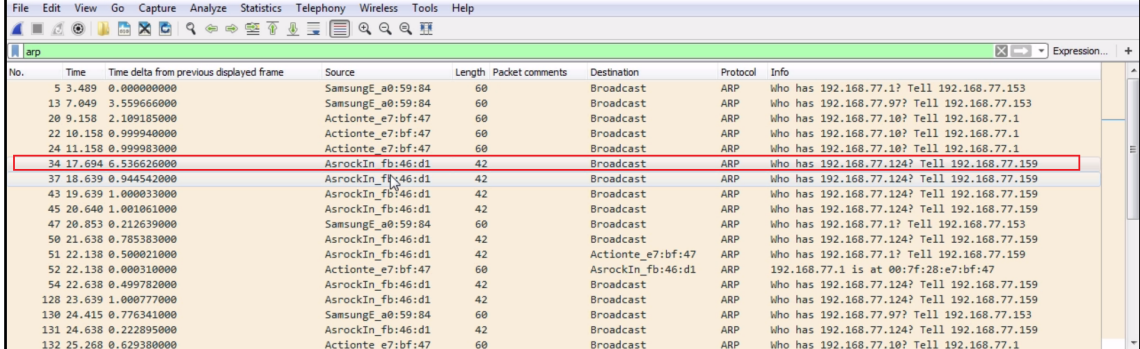

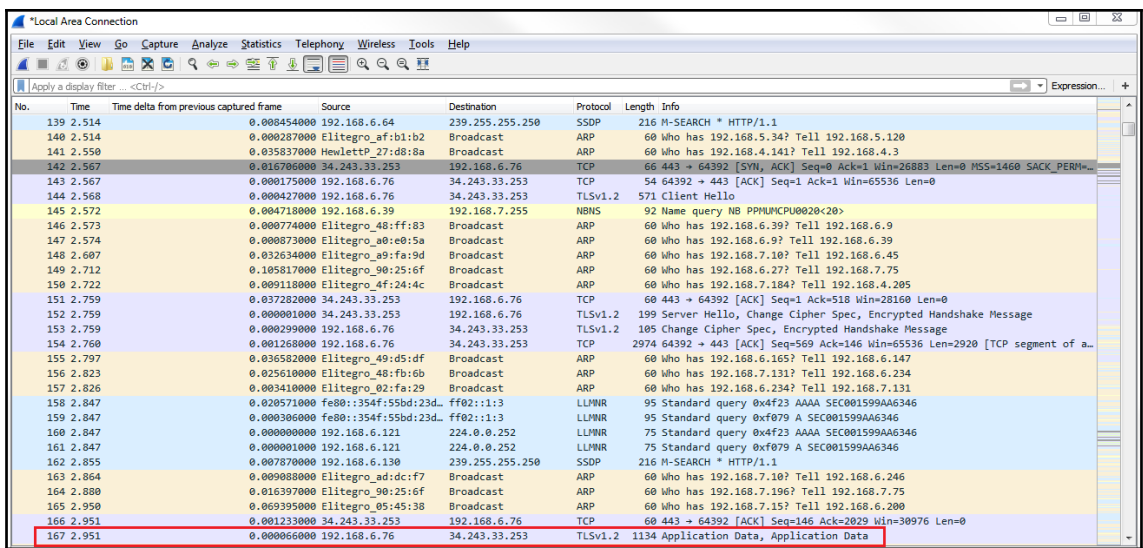

```
4 Internet Protocol Version 4, Src: 192.168.6.76, Dst: 34.243.33.253
    0100 ... = Version: 4
    \ldots 0101 = Header Length: 20 bytes (5)
  Differentiated Services Field: 0x00 (DSCP: CS0, ECN: Not-ECT)
    Total Length: 1120
    Identification: 0x2ddf (11743)
  ▷ Flags: 0x4000, Don't fragment
    Time to live: 128
    Protocol: TCP (6)
    Header checksum: 0x0000 [validation disabled]
     [Header checksum status: Unverified]
    Source: 192.168.6.76
    Destination: 34.243.33.253
```

```
4 Flags: 0x4000, Don't fragment
    0... .... .... .... = Reserved bit: Not set
     .1.. .... .... .... = Don't fragment: Set
     ..0. .... .... .... = More fragments: Not set
     ...0 0000 0000 0000 = Fragment offset: 0
```

```
Time to live: 128
Protocol: TCP (6)
Header checksum: 0x0000 [validation disabled]
[Header checksum status: Unverified]
Source: 192.168.6.76
Destination: 34.243.33.253
```
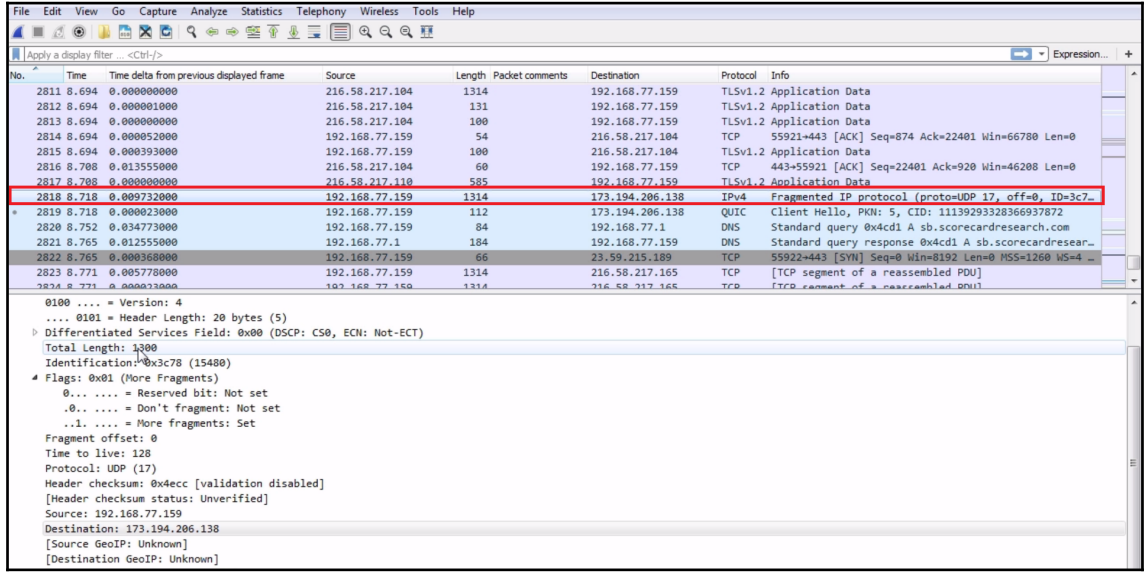

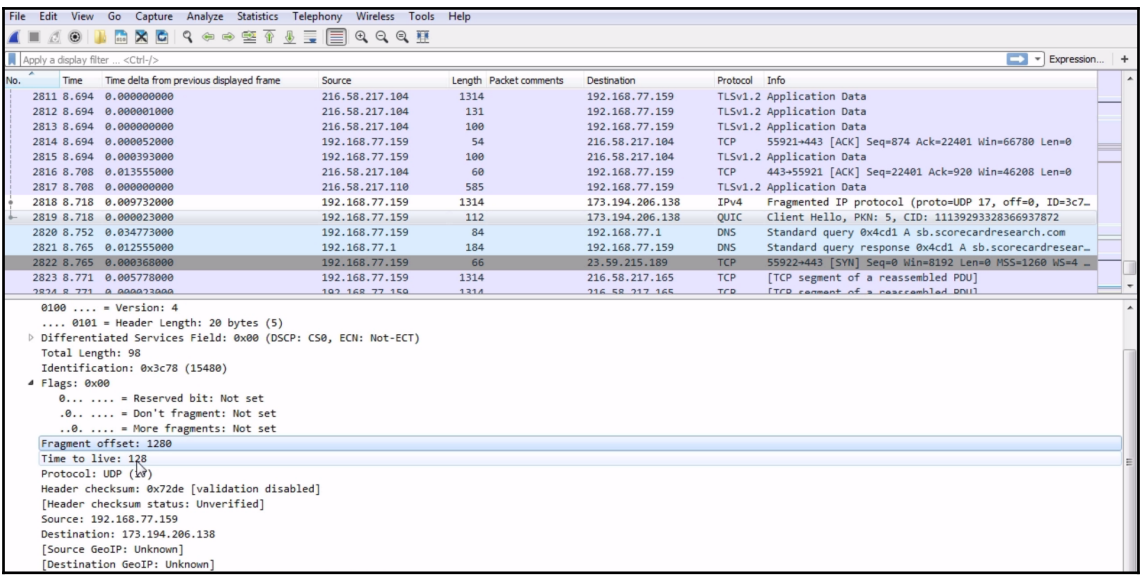

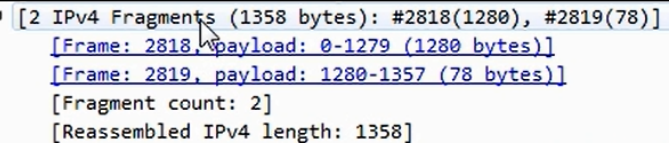

```
4 Flags: 0x01 (More Fragments)
    0... ... = Reserved bit: Not set
     .0... ... = Don't fragment: Not set..1. .... = More fragments: Set
  Fragment offset: 0
  Time to live: 128
  Protocol: UDP (17)
  Header checksum: 0x4ecc [validation disabled]
  [Header checksum status: Unverified]
  Source: 192.168.77.159
  Destination: 173.194.206.138
  [Source GeoIP: Unknown]
  [Destination GeoIP: Unknown]
  Reassembled IPv4 in frame: 2819
```
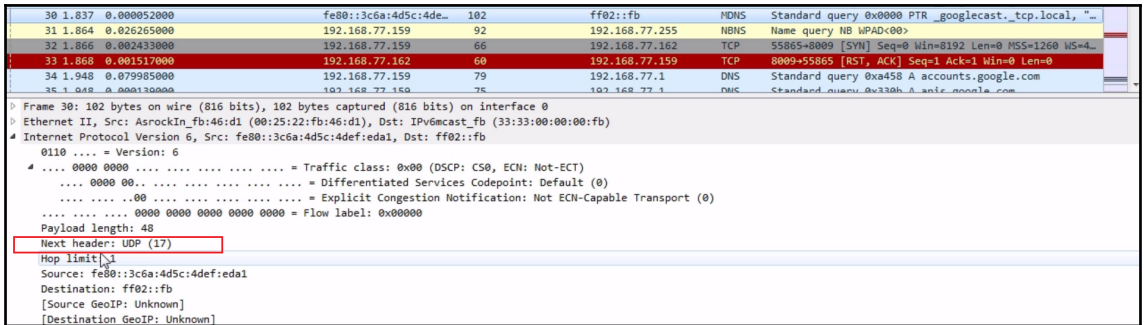

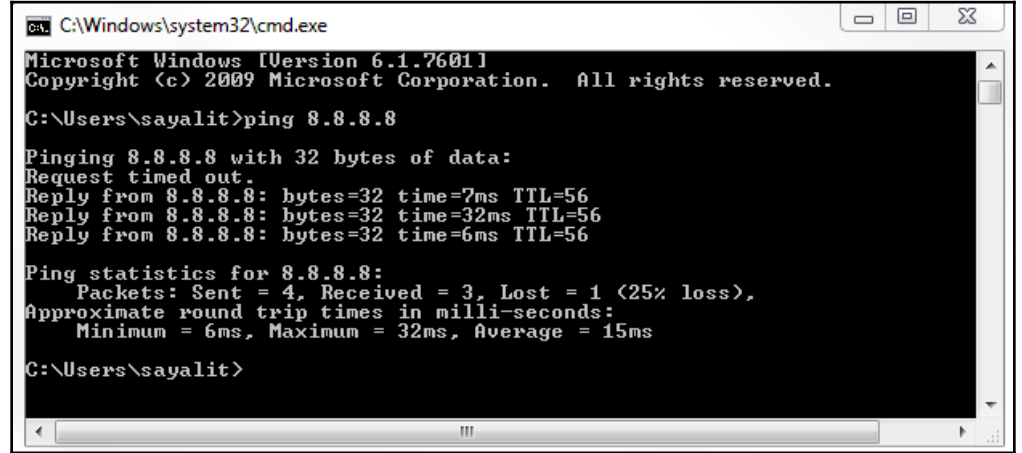

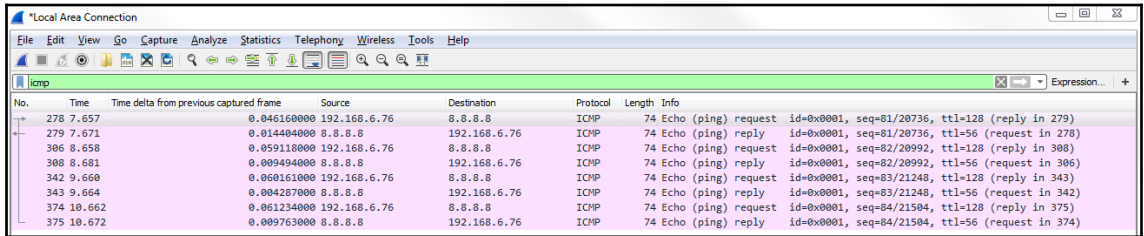

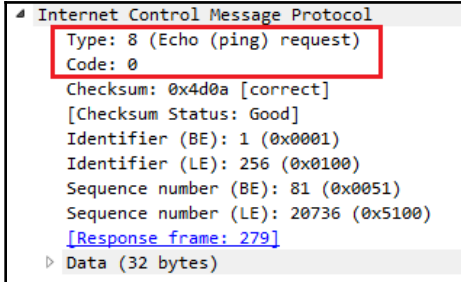

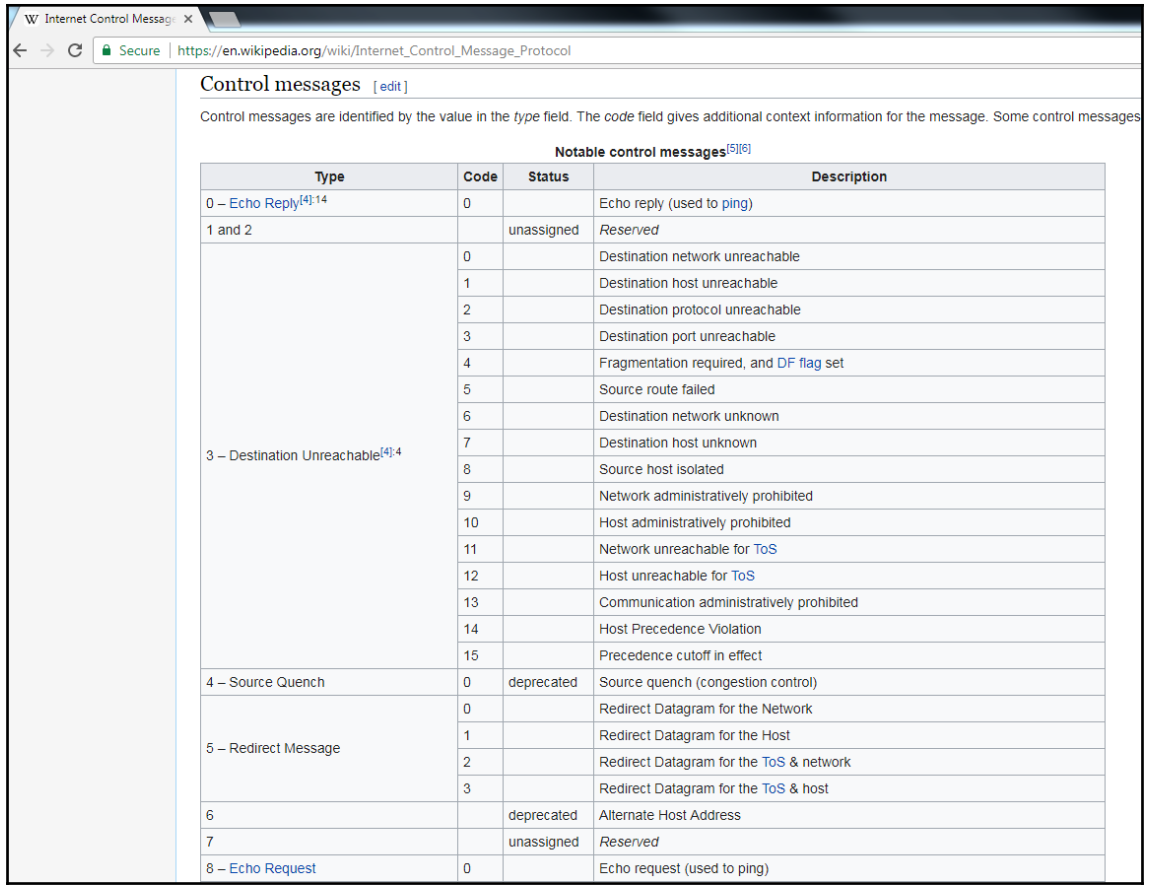

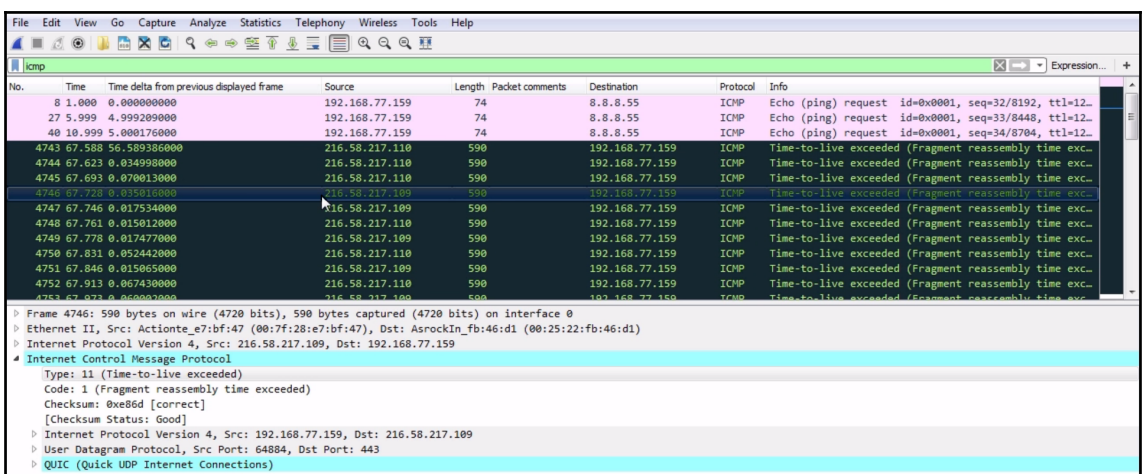

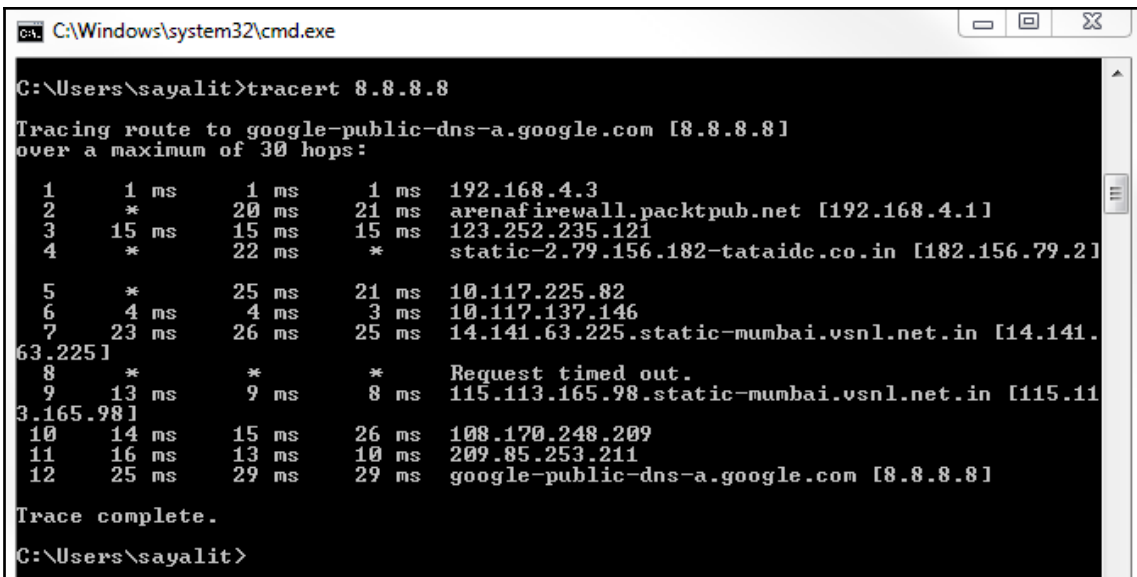

 $\mathsf{L}$ 

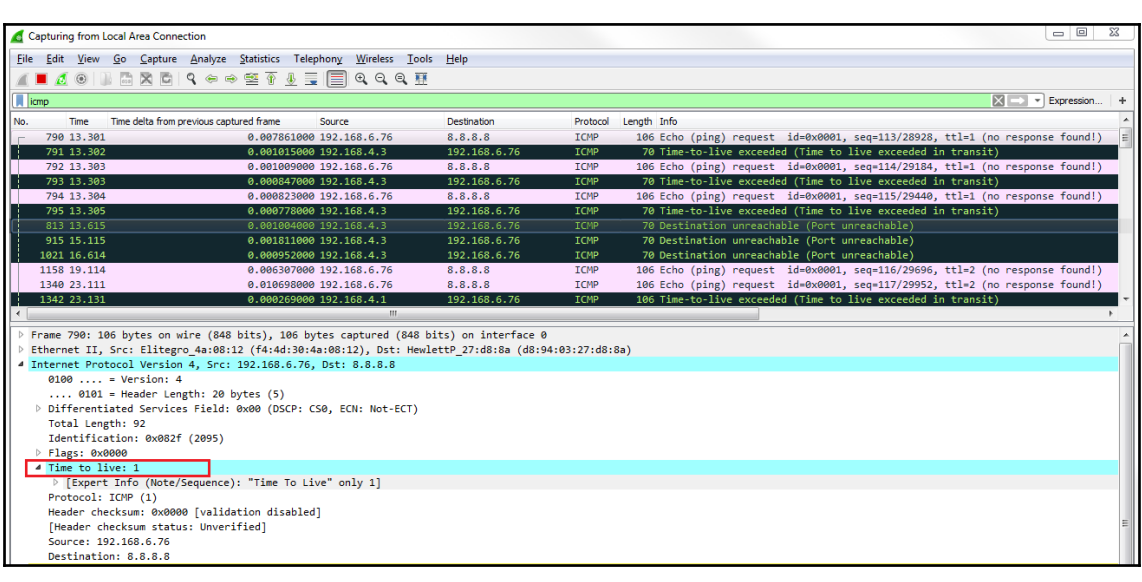

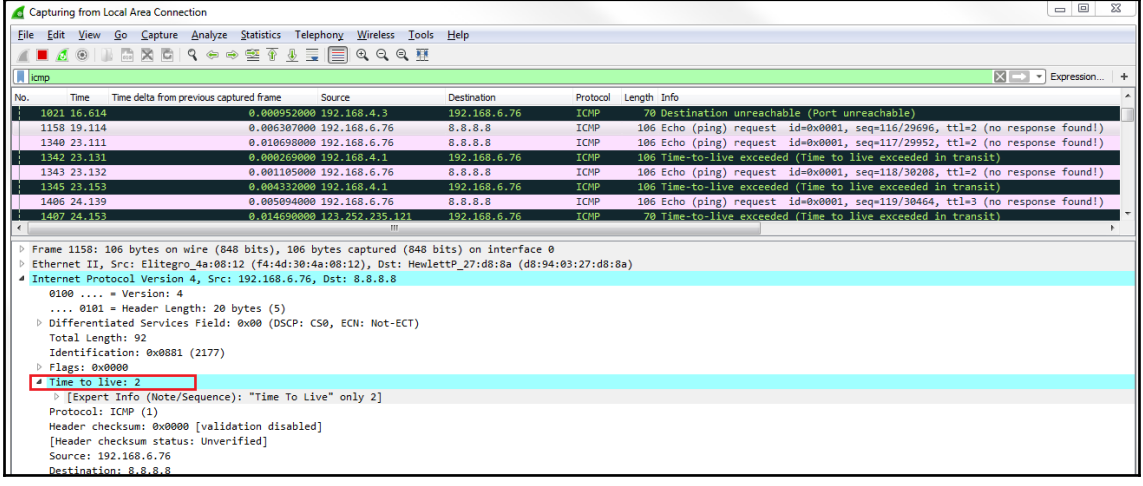

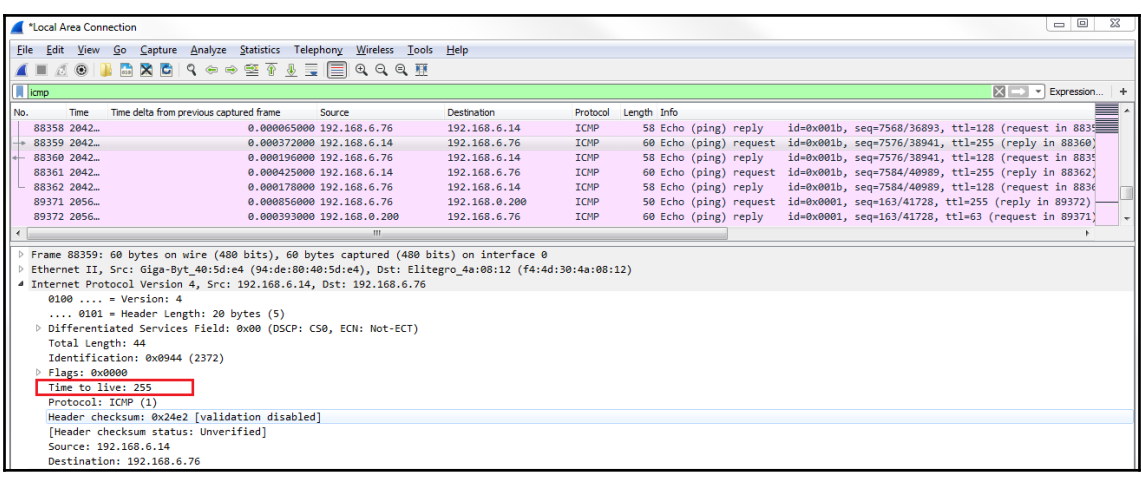

## **Chapter 07: Network Protocol Analysis**

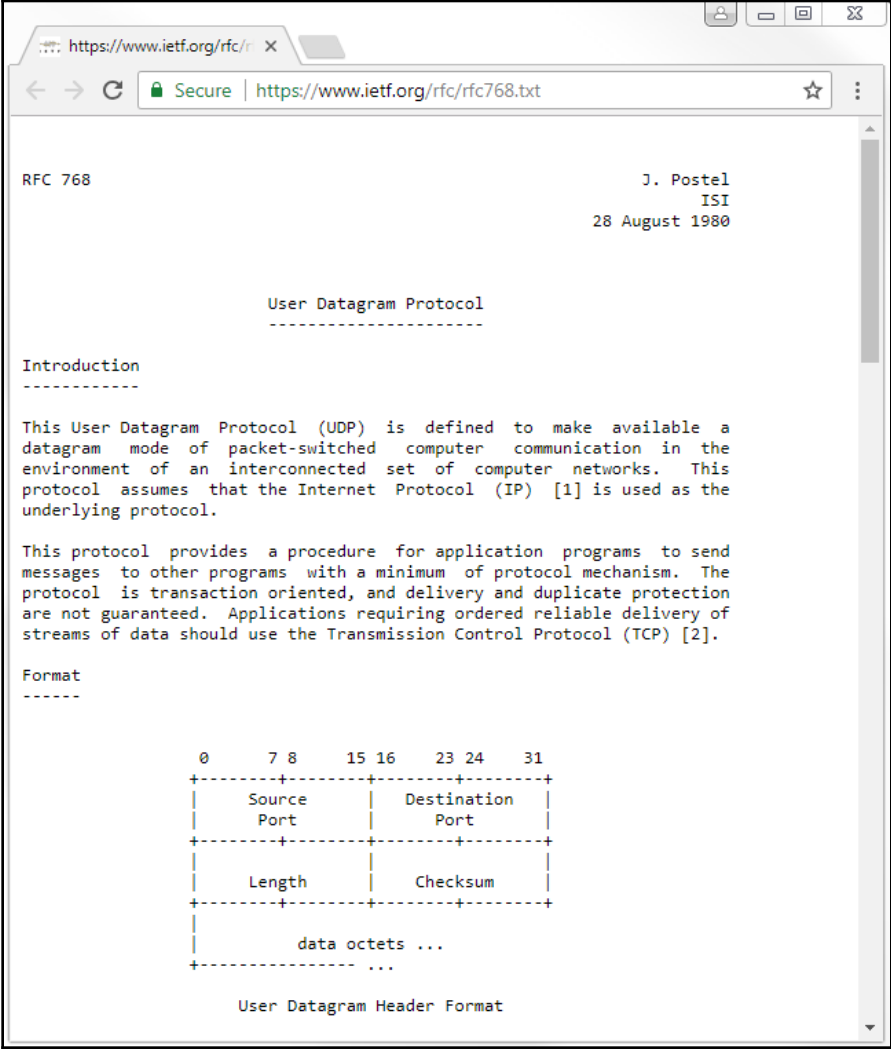

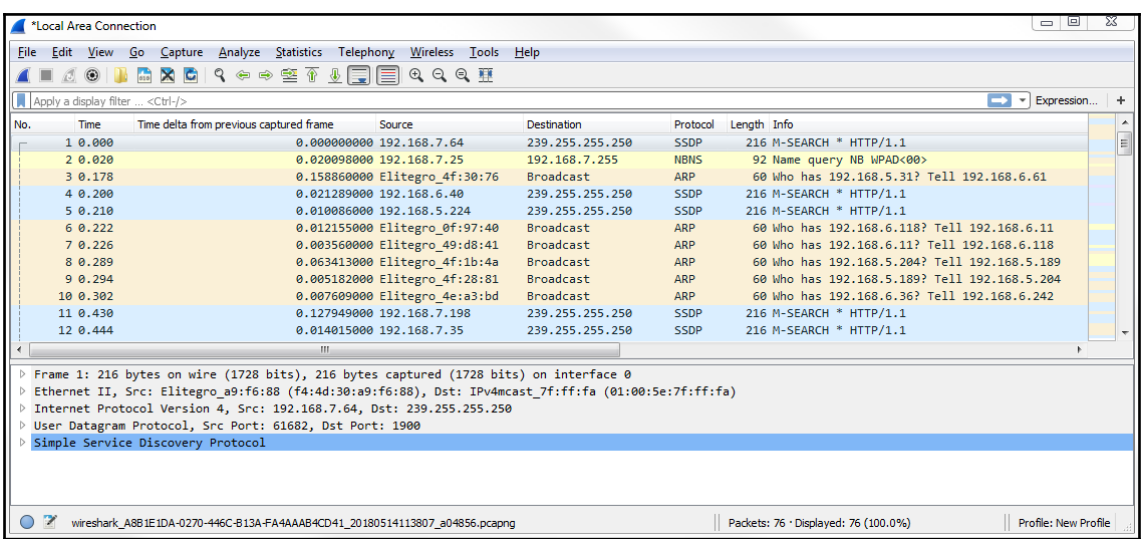

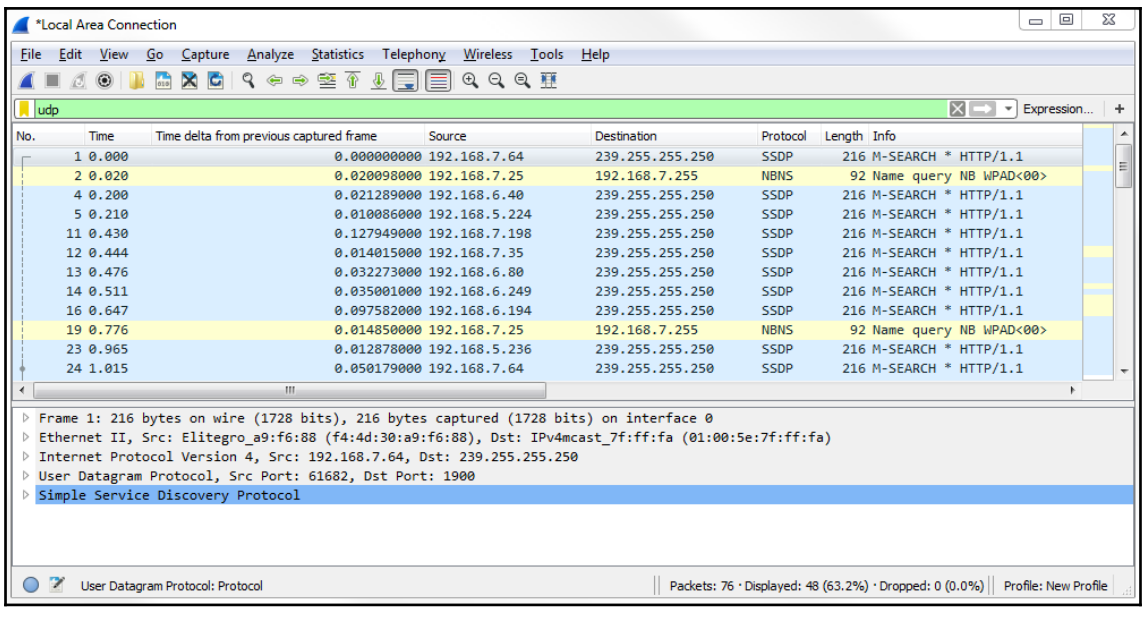

4 User Datagram Protocol, Src Port: 61682, Dst Port: 1900 Source Port: 61682 Destination Port: 1900 Length: 182 Checksum: 0x4b86 [unverified] [Checksum Status: Unverified] [Stream index: 0]

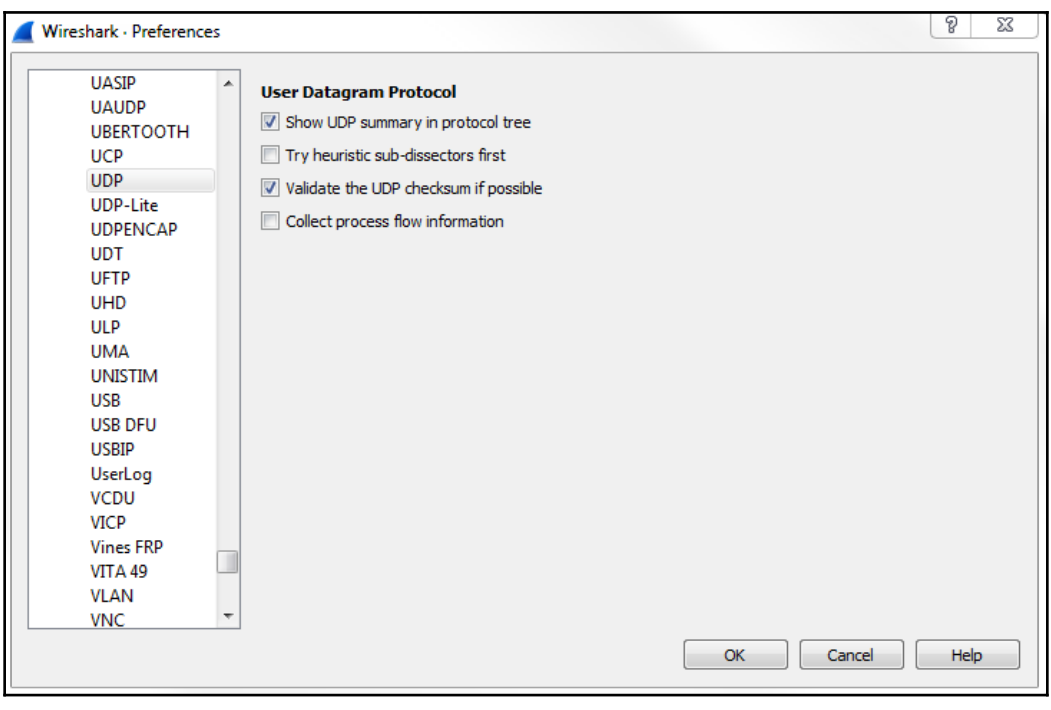

4 Checksum: 0x9443 [correct] [Calculated Checksum: 0x9443] [Checksum Status: Good] [Stream index: 10]

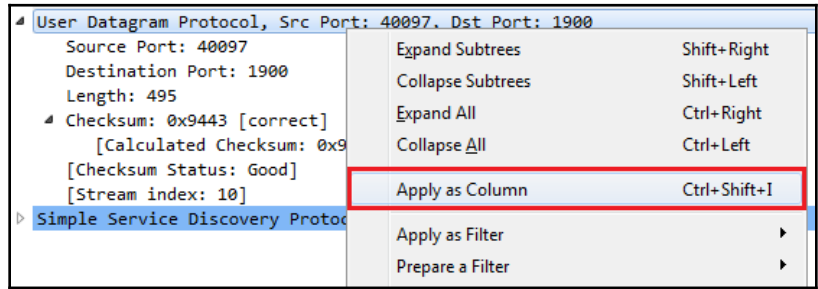

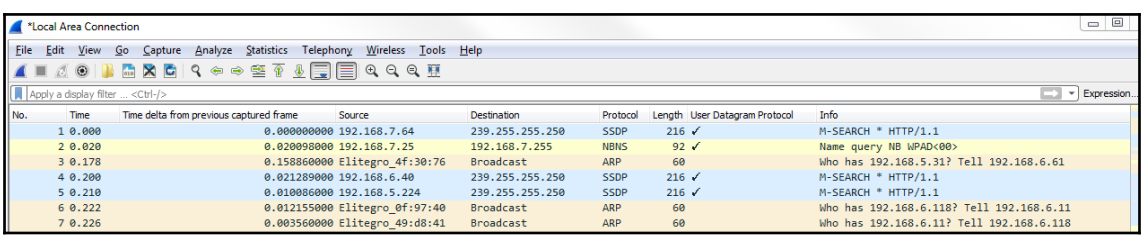

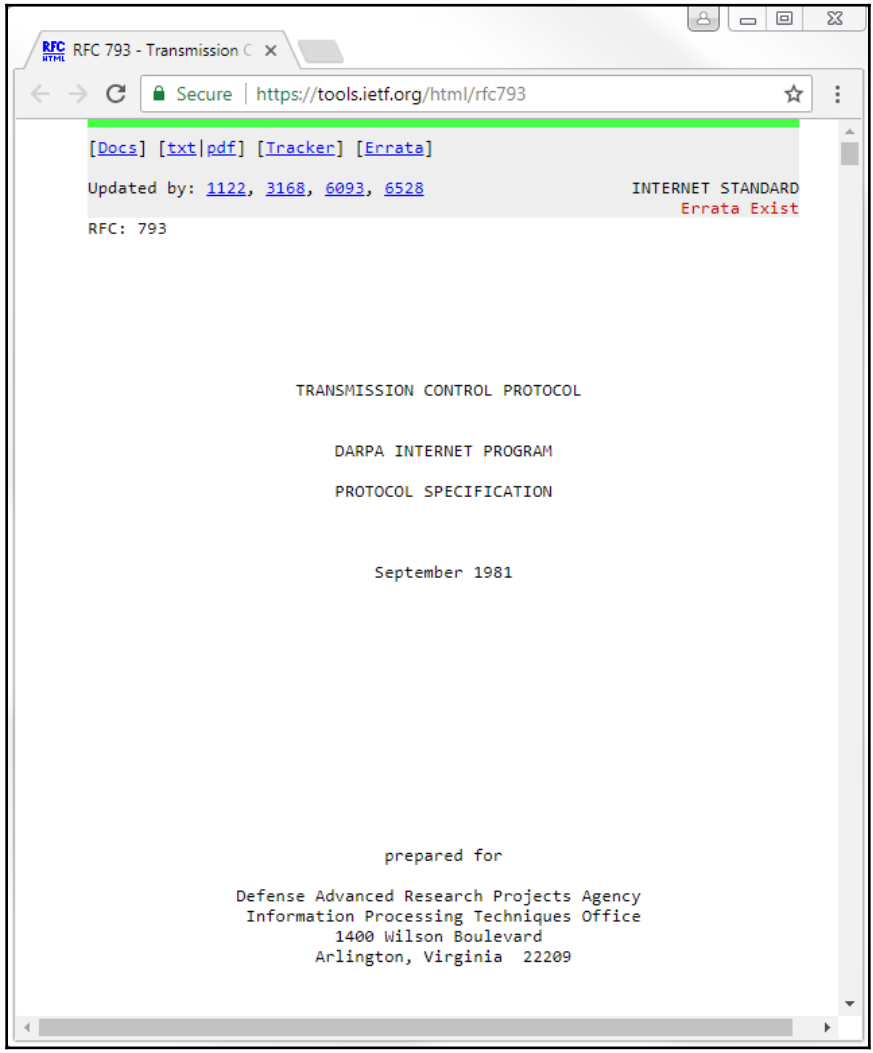

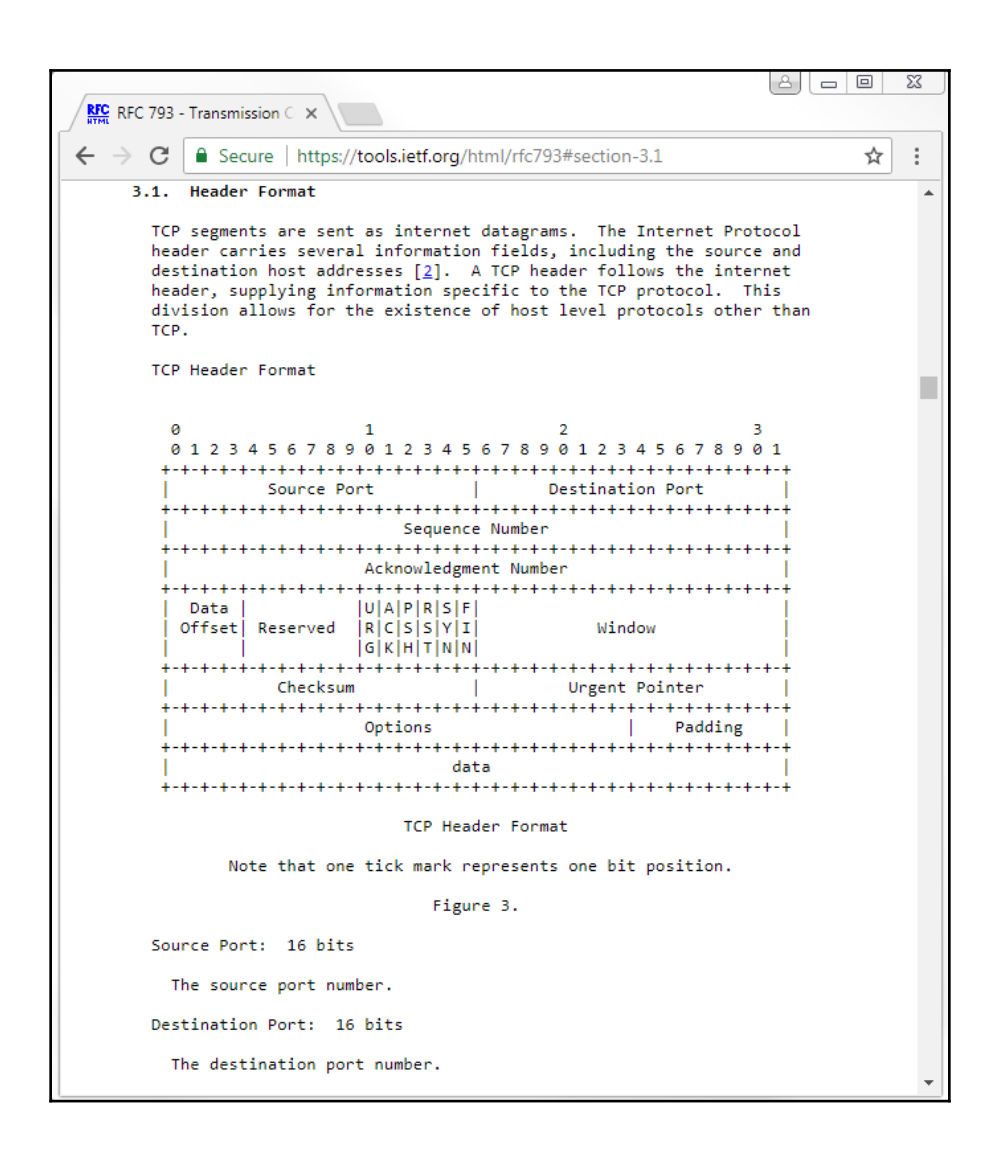

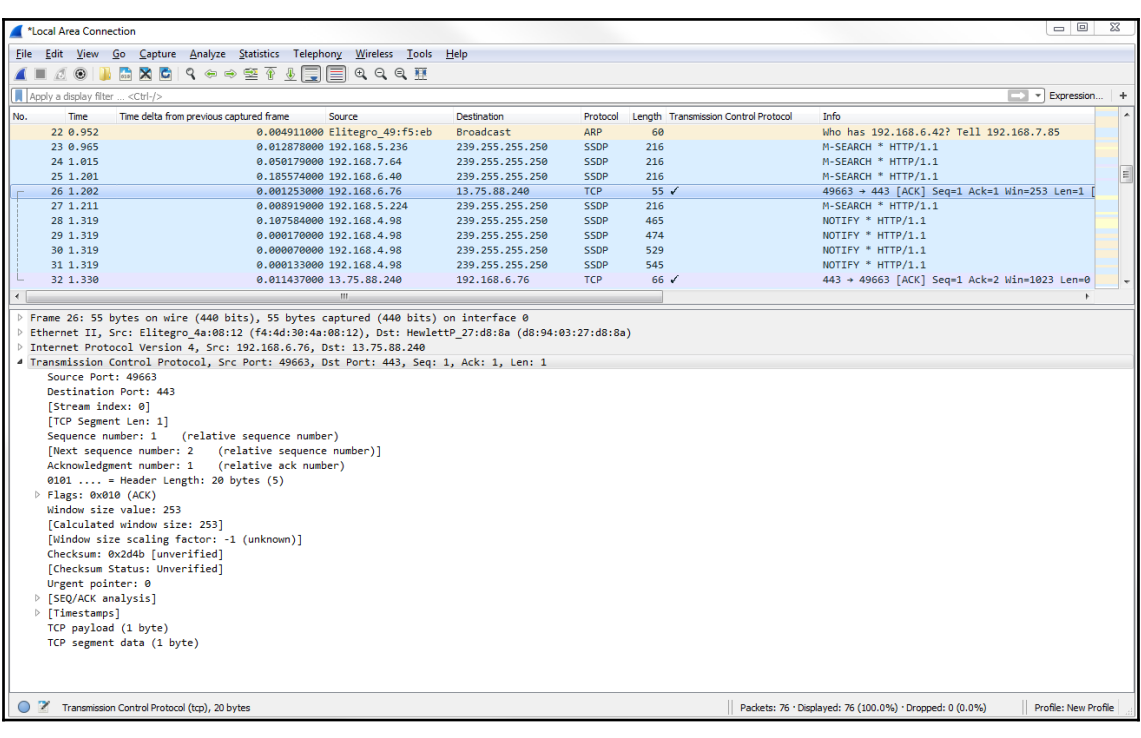

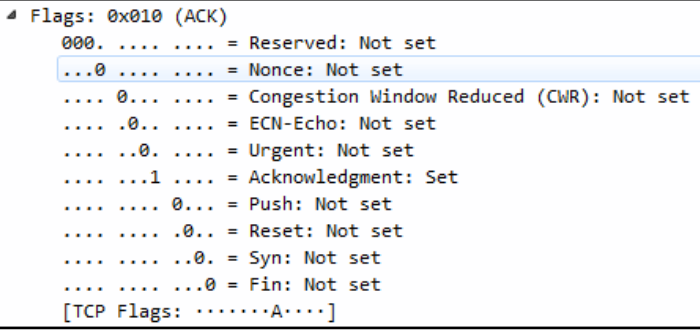

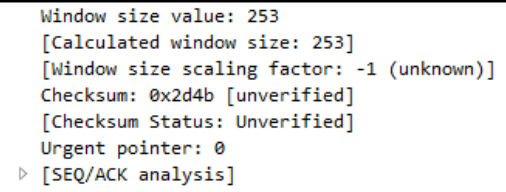

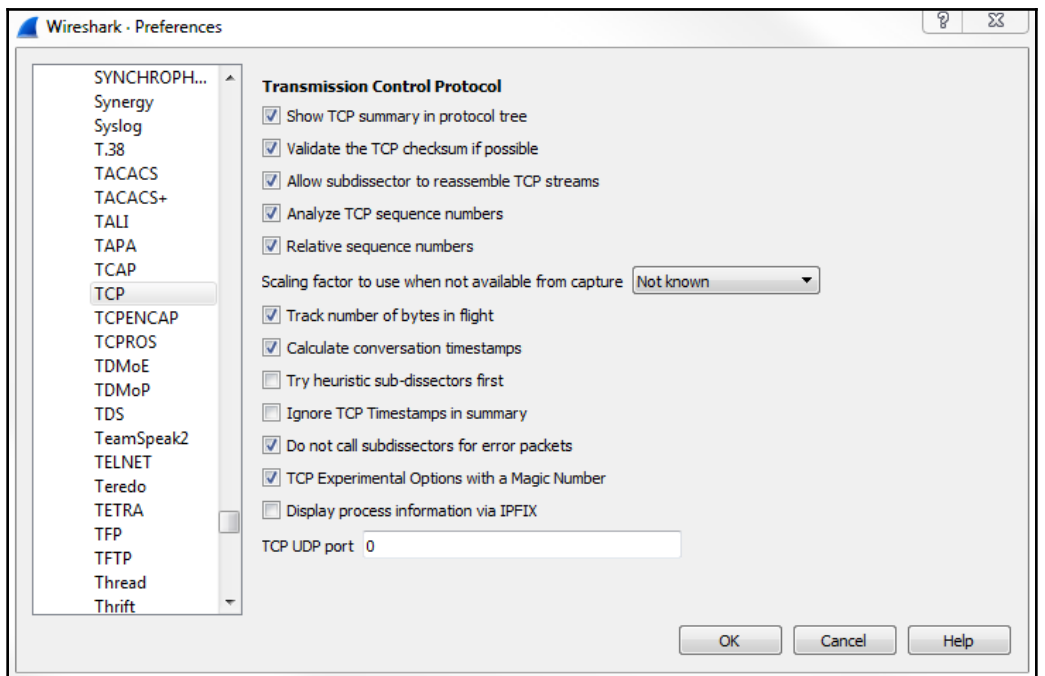

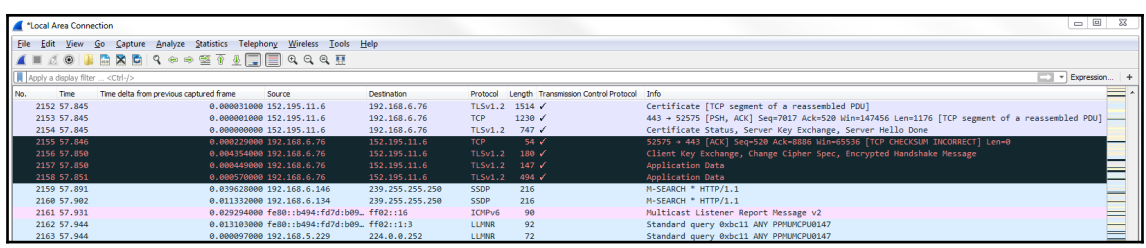

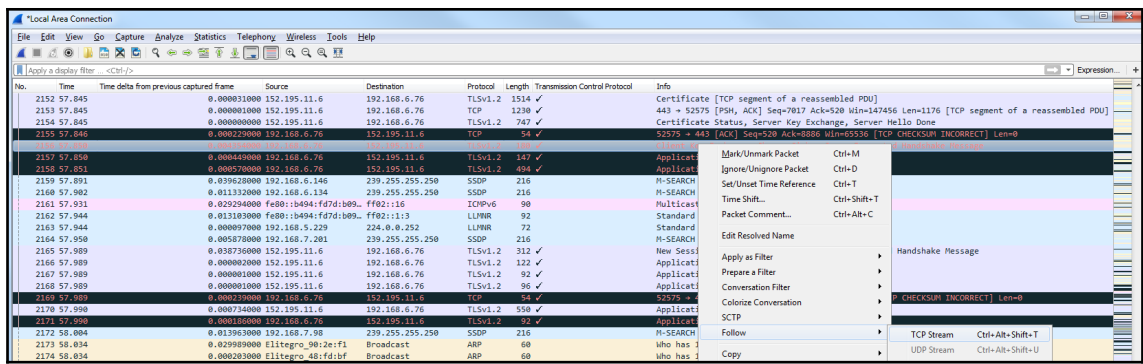

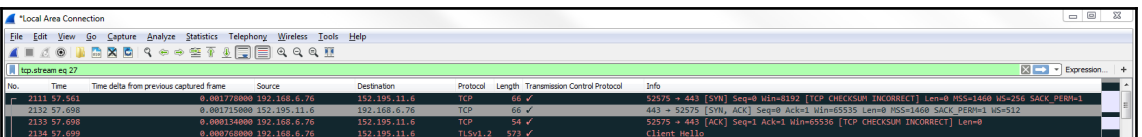

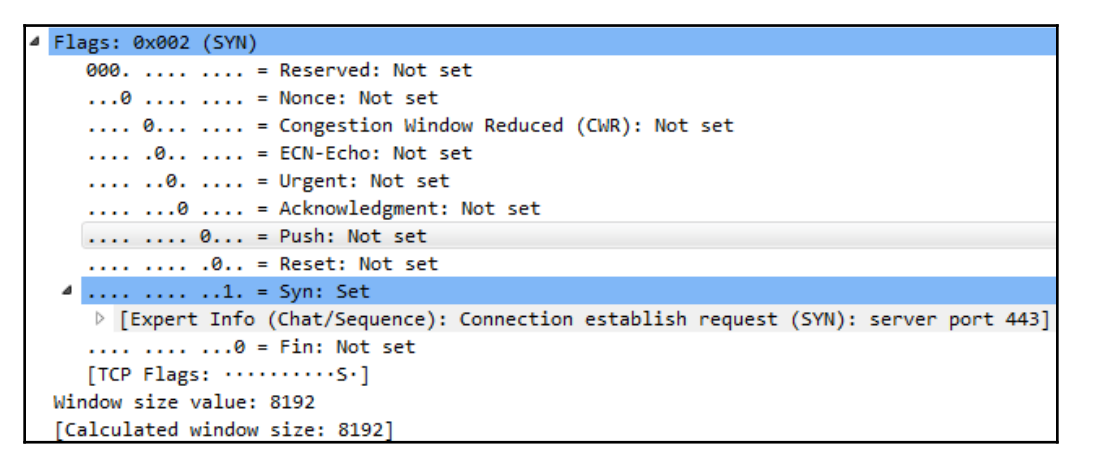

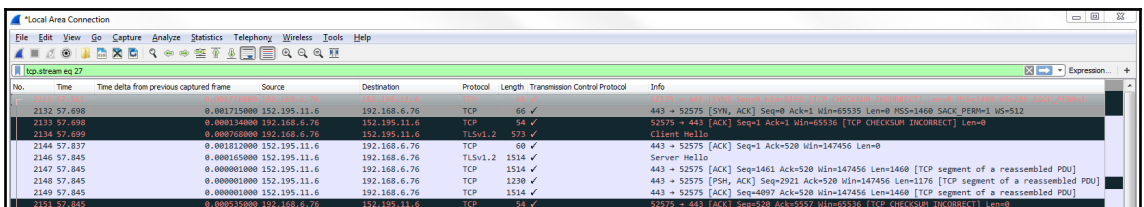

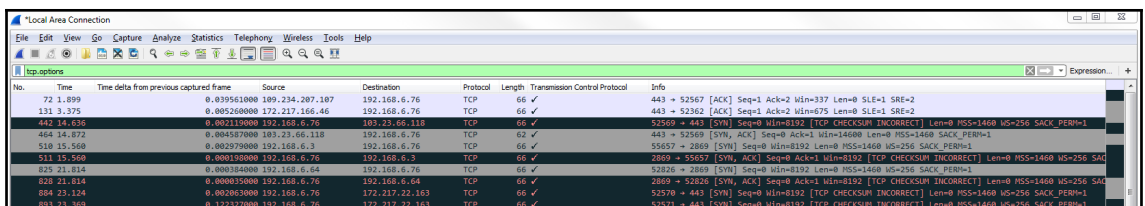

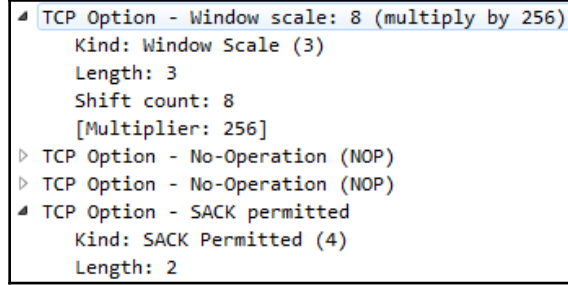

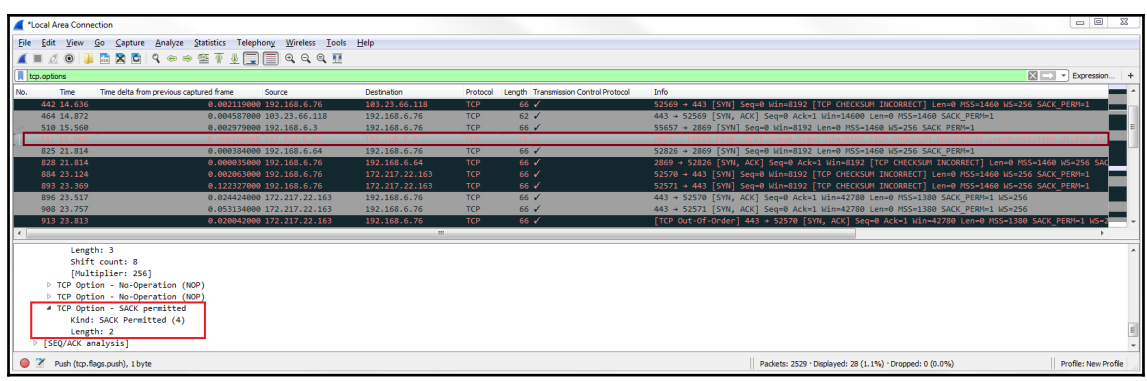

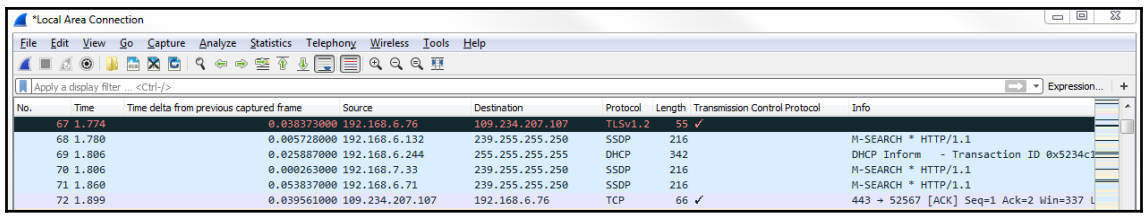

```
4 Transmission Control Protocol, Src Port: 443, Dst Port: 52567, Seq: 1, Ack: 2, Len:
    Source Port: 443
    Destination Port: 52567
    [Stream index: 0]
    [TCP Segment Len: 0]
    Sequence number: 1 (relative sequence number)
     [Next sequence number: 1 (relative sequence number)]
    Acknowledgment number: 2 (relative ack number)
    1000 .... = Header Length: 32 bytes (8)
  \triangleright Flags: 0x010 (ACK)
    Window size value: 337
     [Calculated window size: 337]
     [Window size scaling factor: -1 (unknown)]
    Checksum: 0xc64b [correct]
    [Checksum Status: Good]
    [Calculated Checksum: 0xc64b]
    Urgent pointer: 0
  D Options: (12 bytes), No-Operation (NOP), No-Operation (NOP), SACK
  ▷ [SEQ/ACK analysis]
  ▷ [Timestamps]
```

```
4 Flags: 0x010 (ACK)
    000. .... .... = Reserved: Not set
     ...0 .... .... = Nonce: Not set
     .... 0... .... = Congestion Window Reduced (CWR): Not set
     .... .0.. .... = ECN-Echo: Not set
    \ldots \ldots 0. \ldots = Urgent: Not set
     \ldots \ldots 1 \ldots = Acknowledgment: Set
     .... .... 0... = Push: Not set
     .... .... .0.. = Reset: Not set
     .... .... ..0. = Syn: Not set
     .... .... ...0 = Fin: Not set
     [TCP Flags: \cdots A\cdots]
```
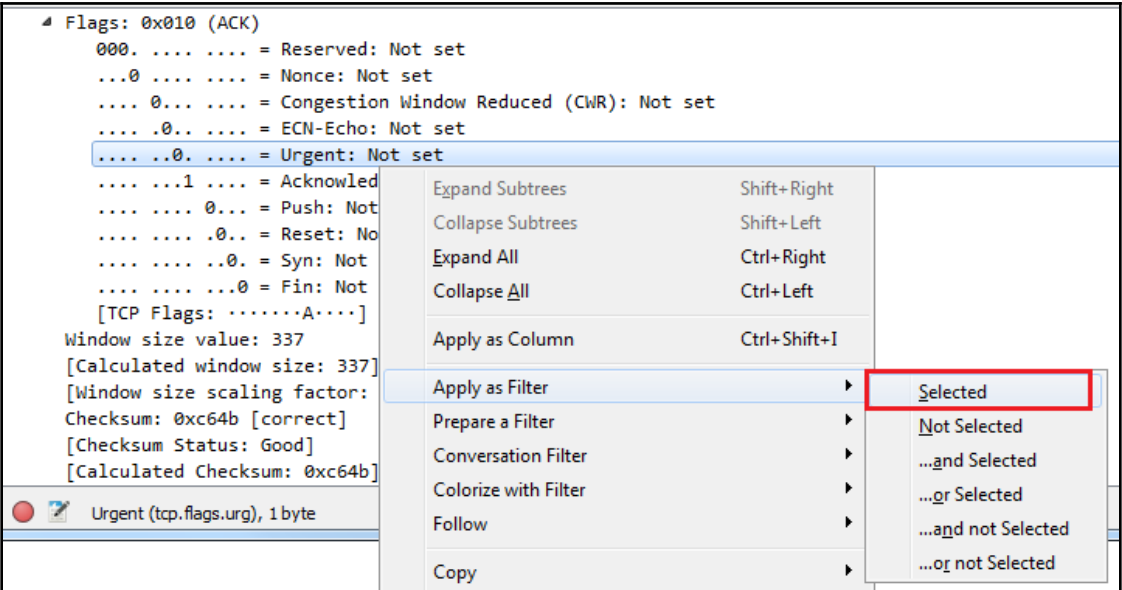

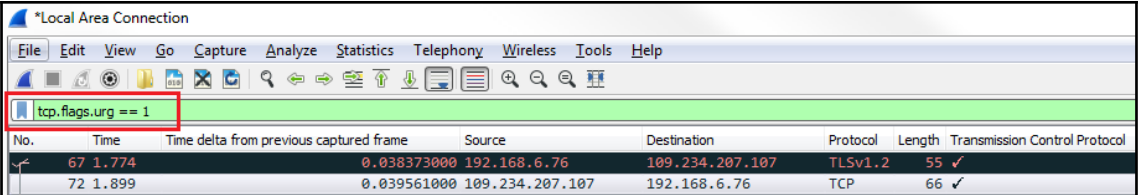

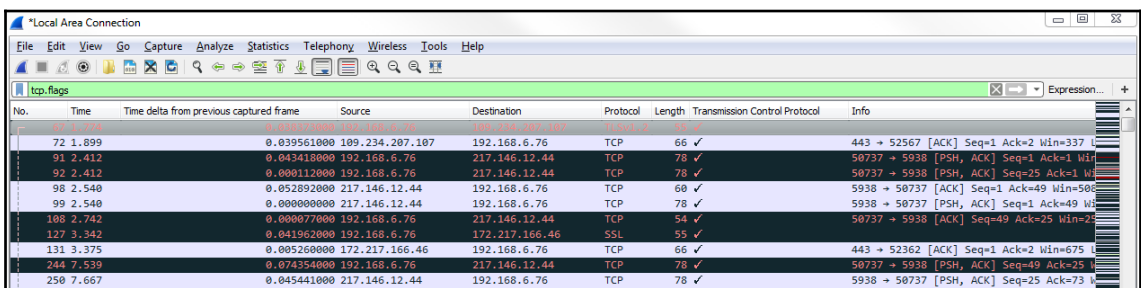

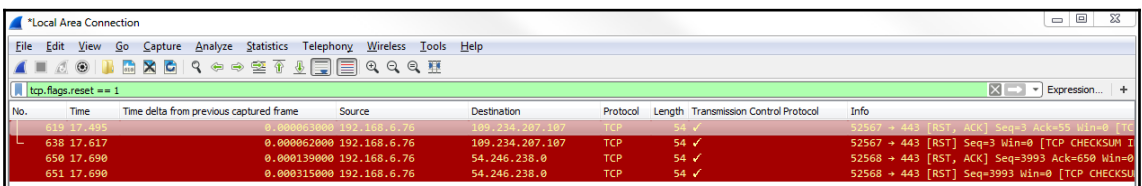

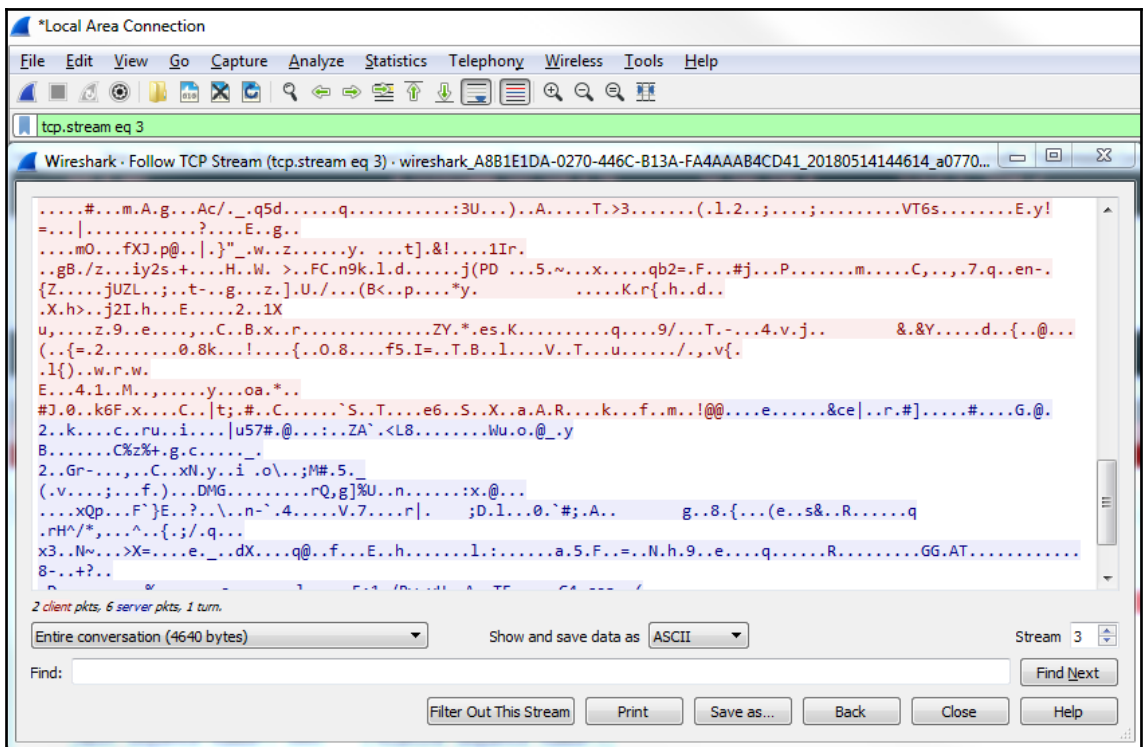

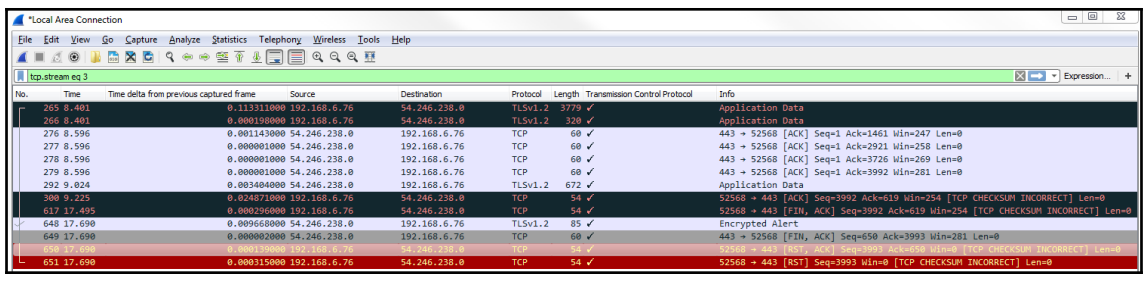

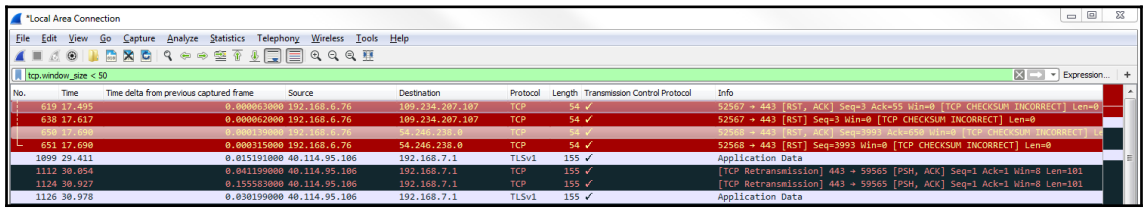

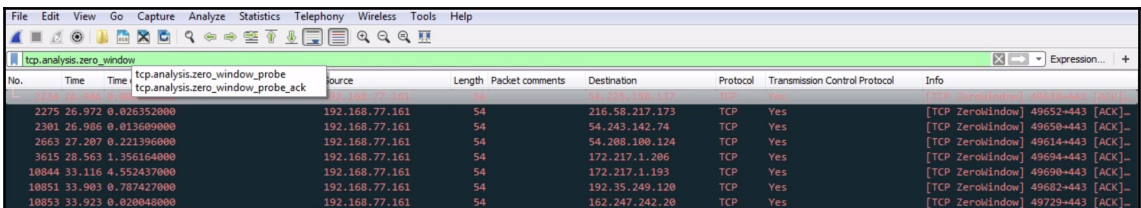

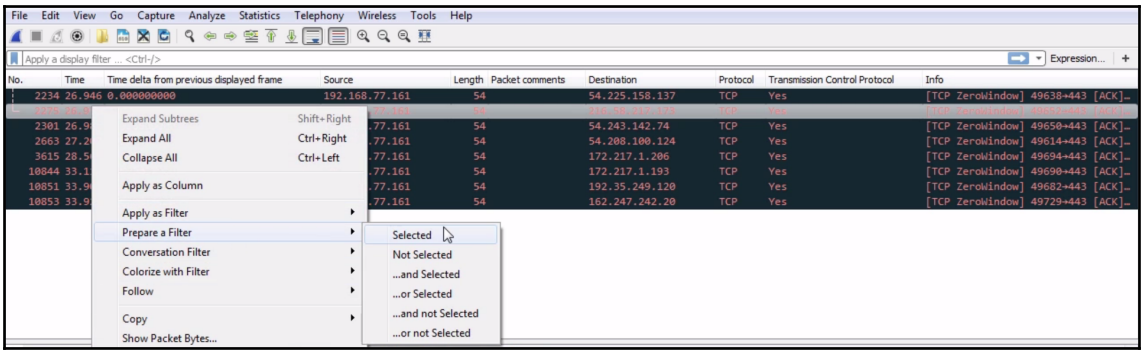

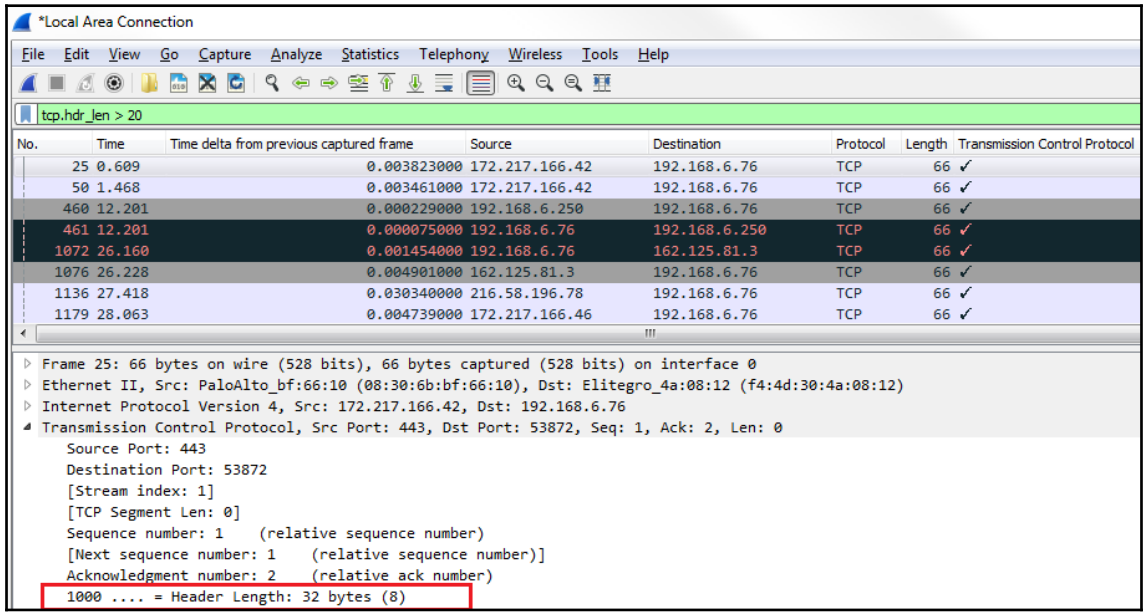

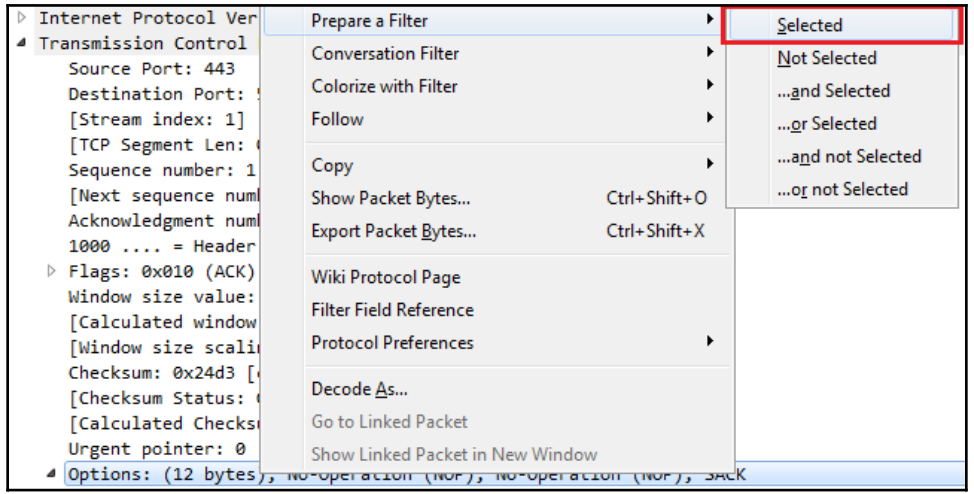

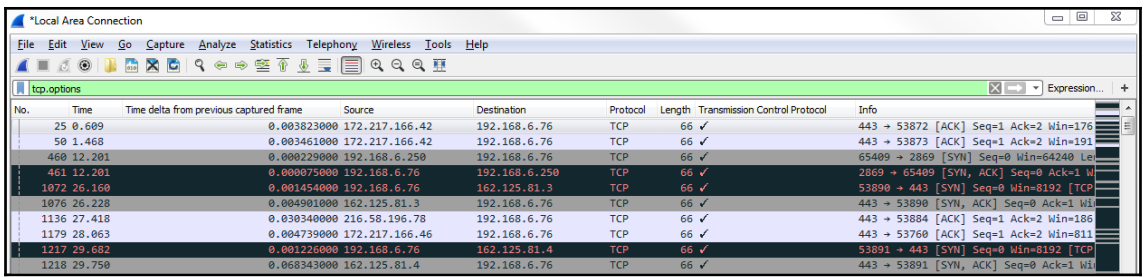

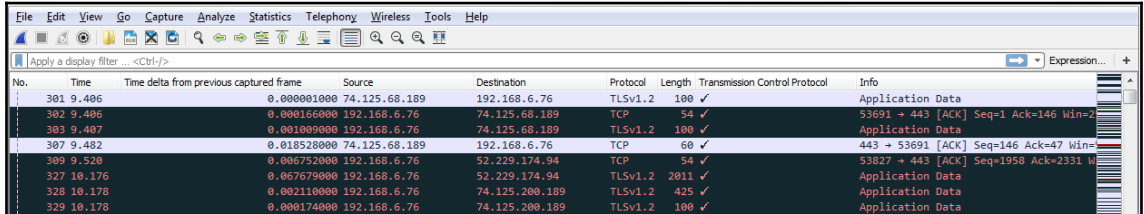

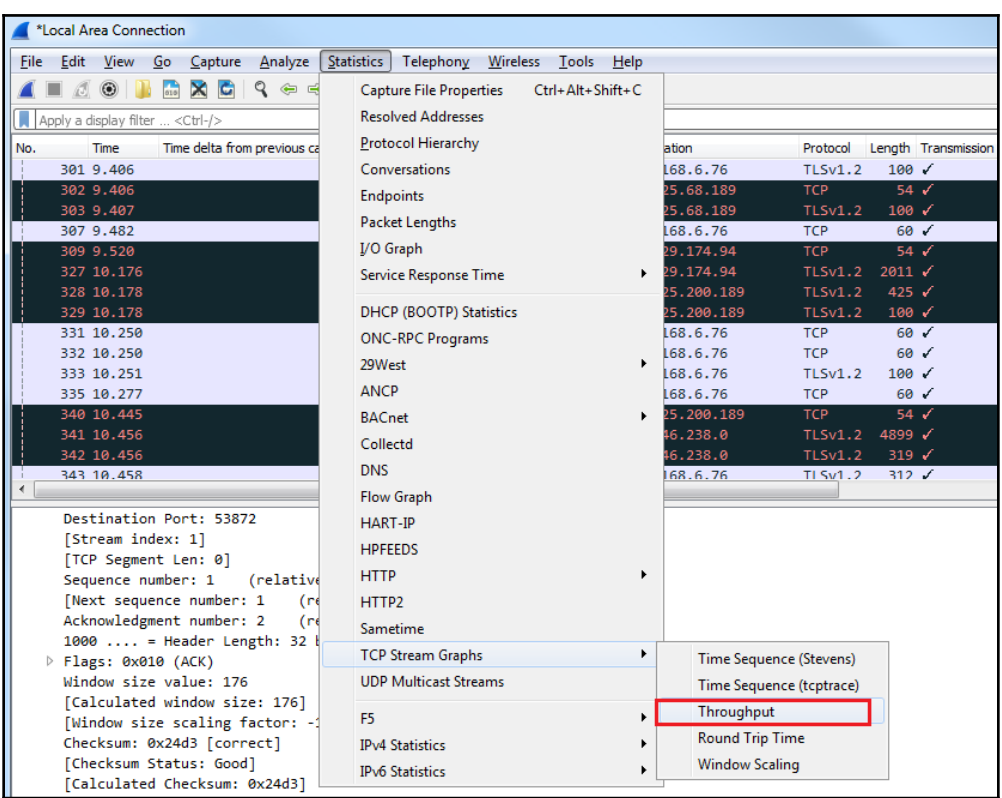

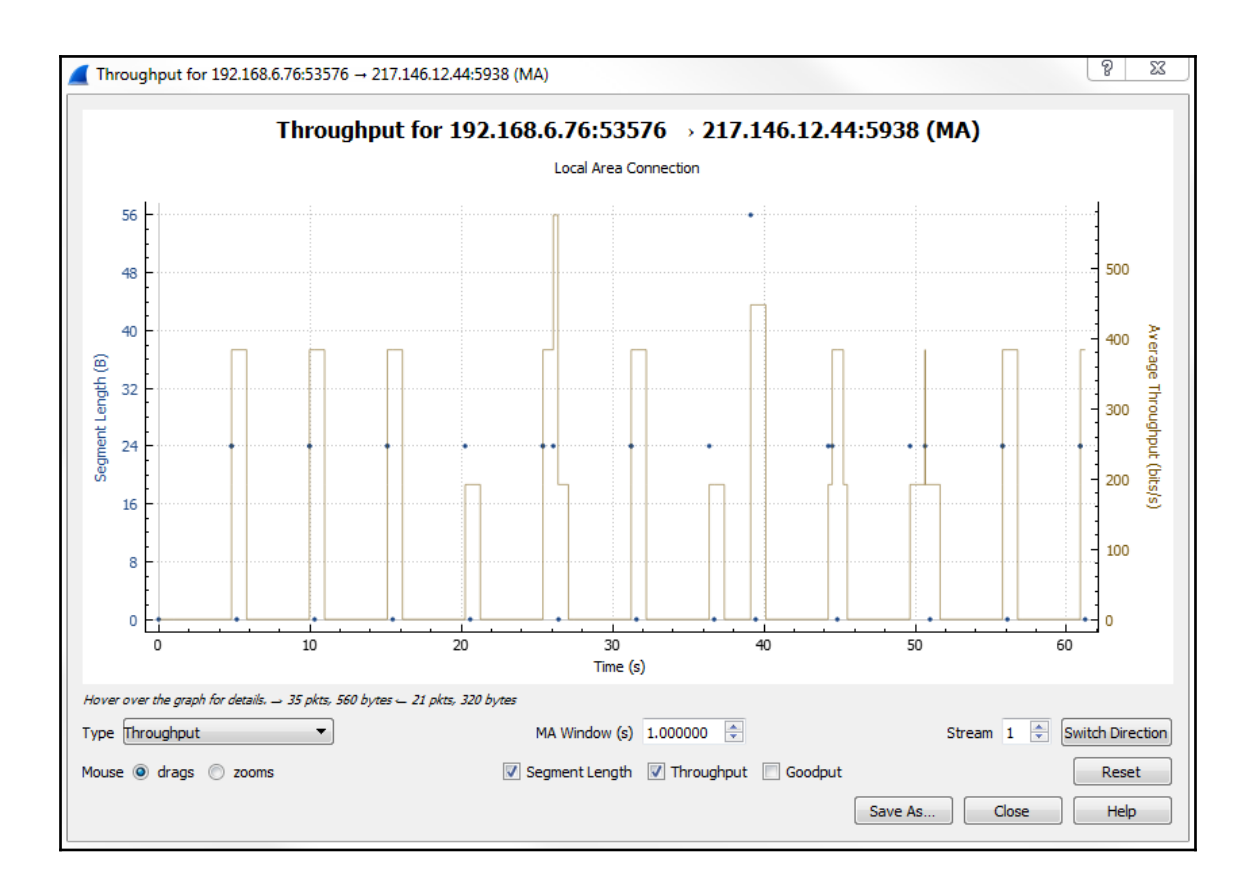

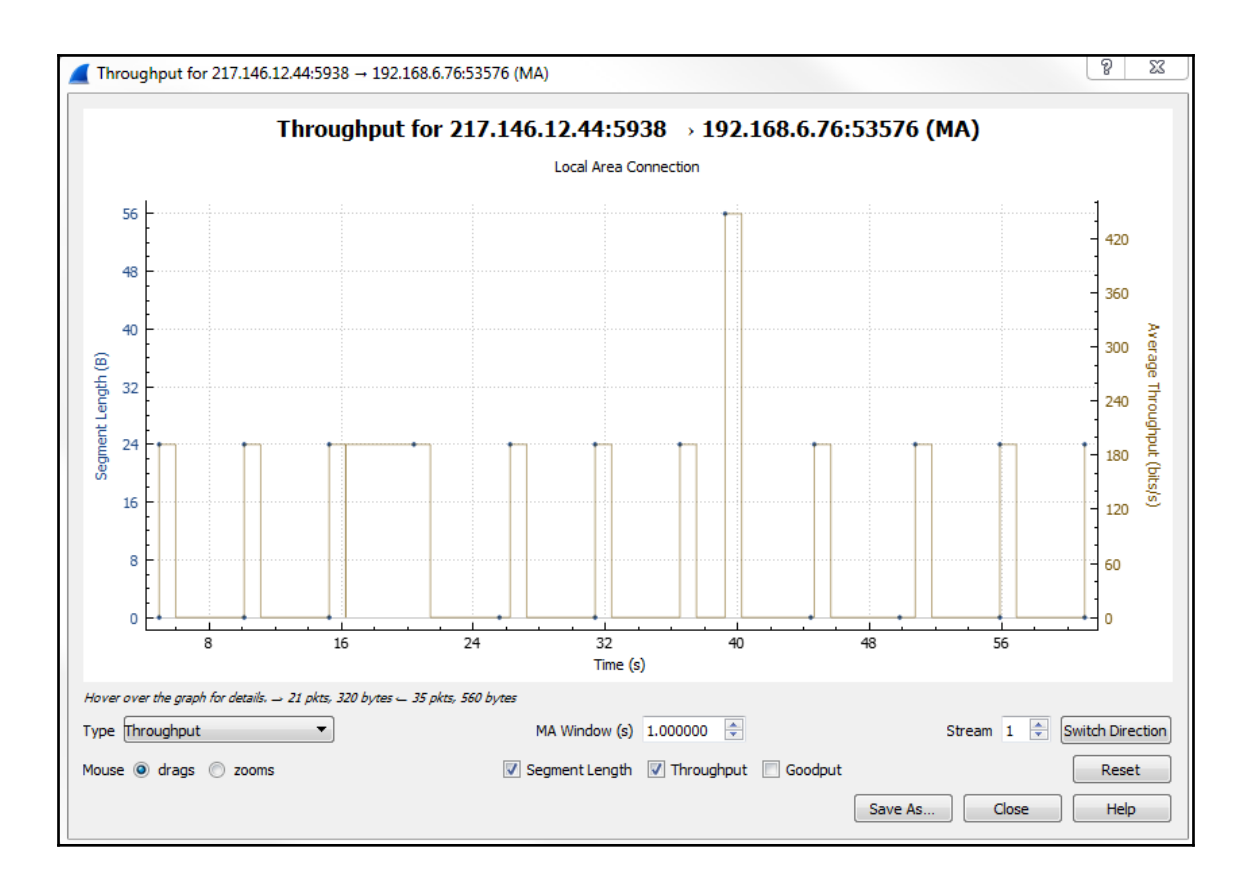

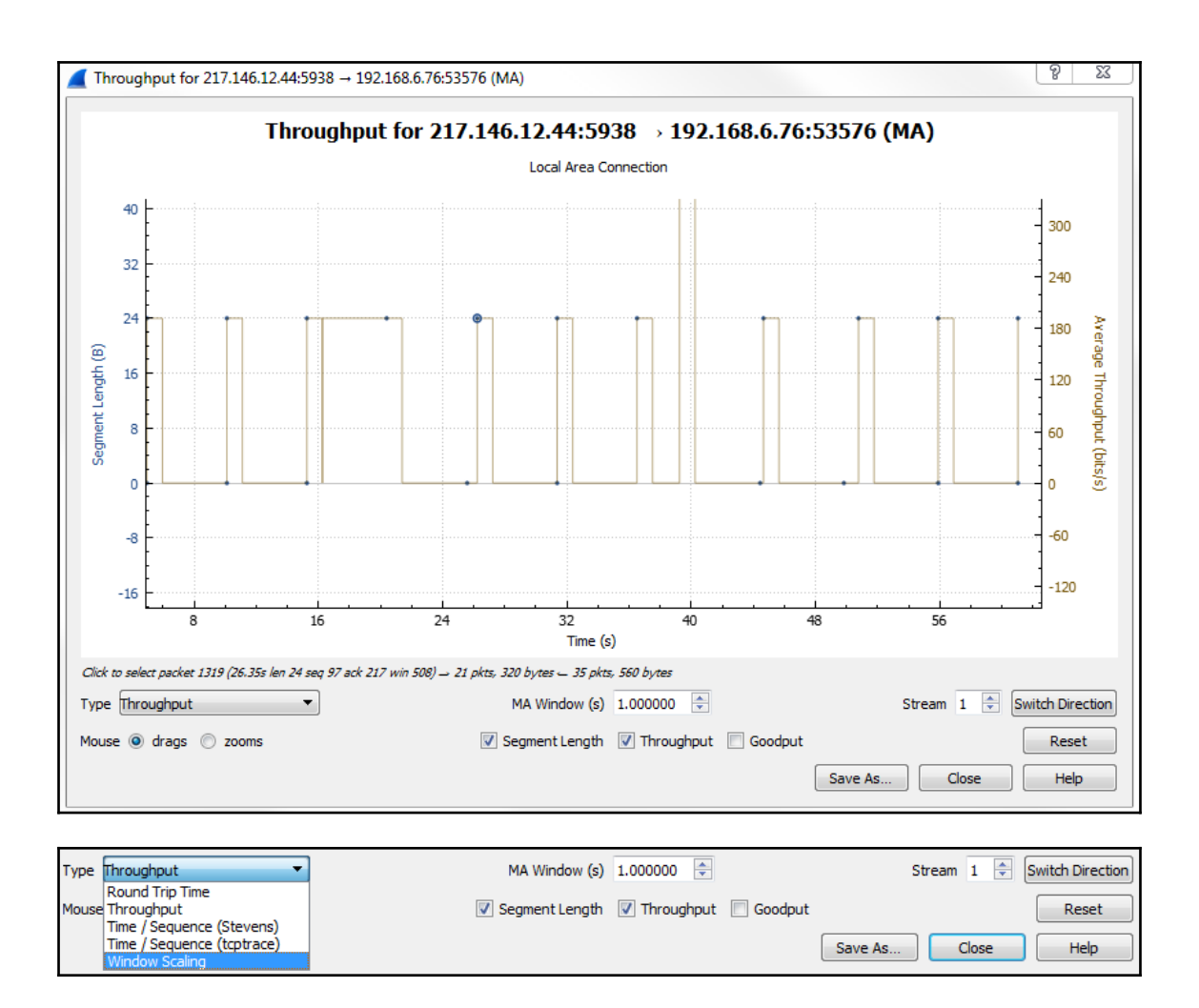

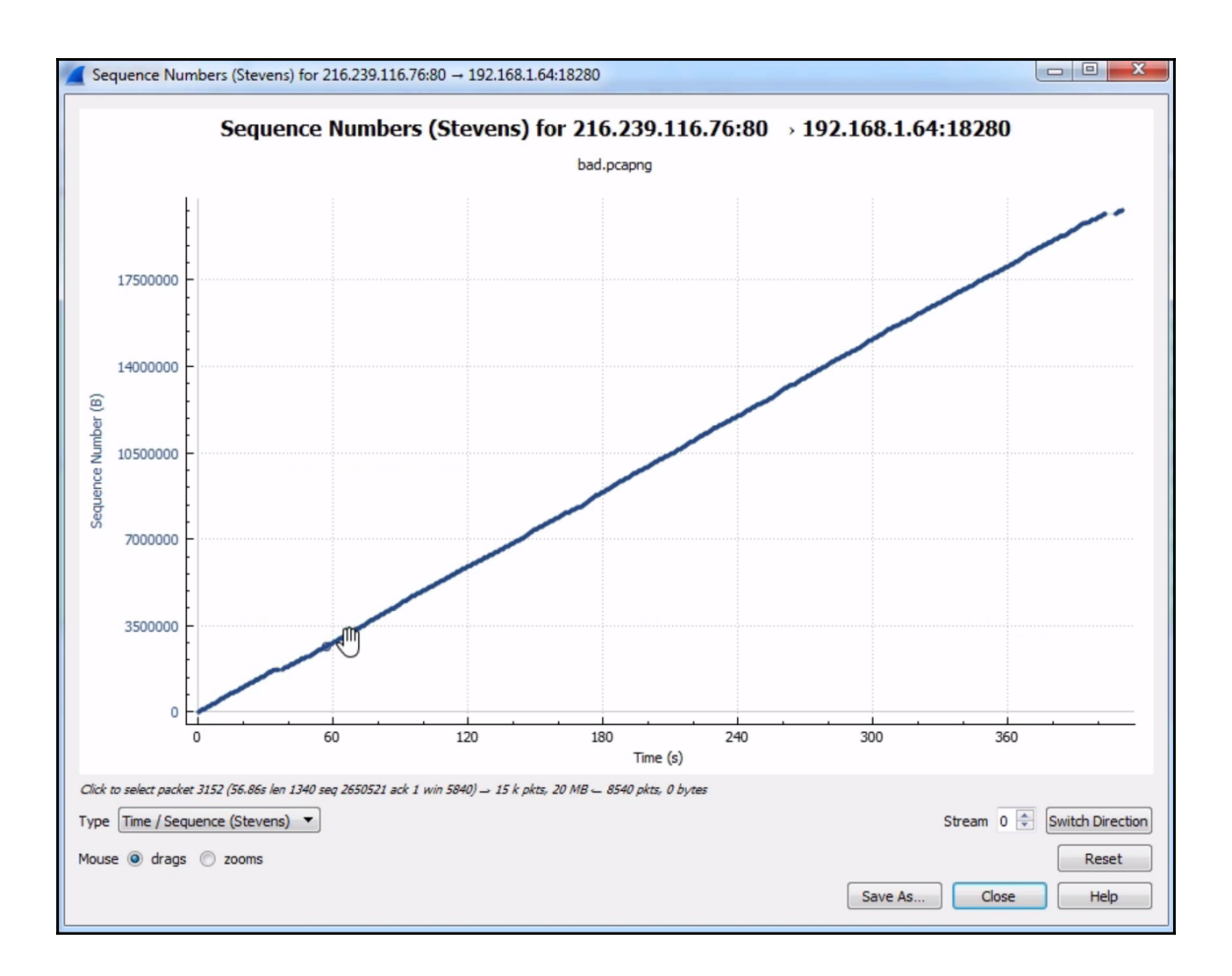

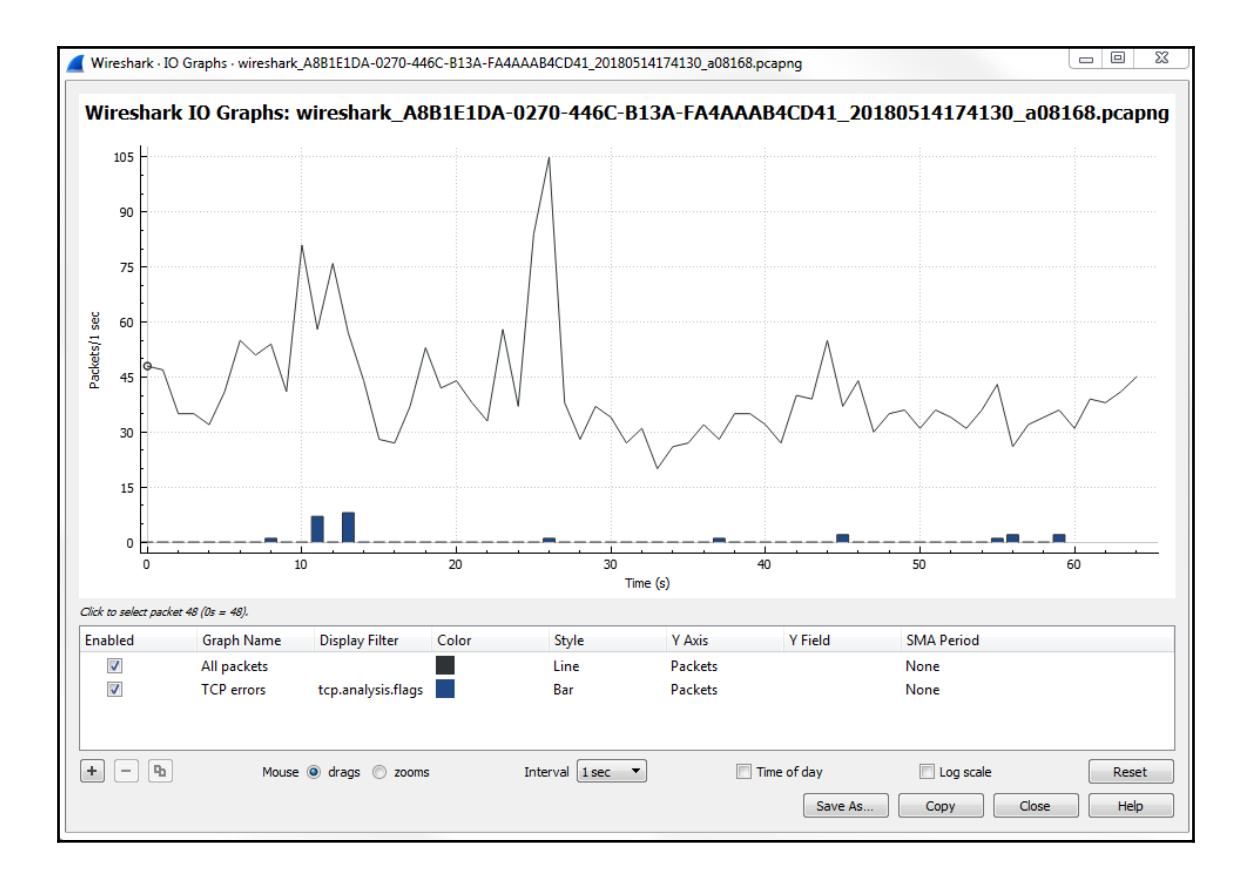

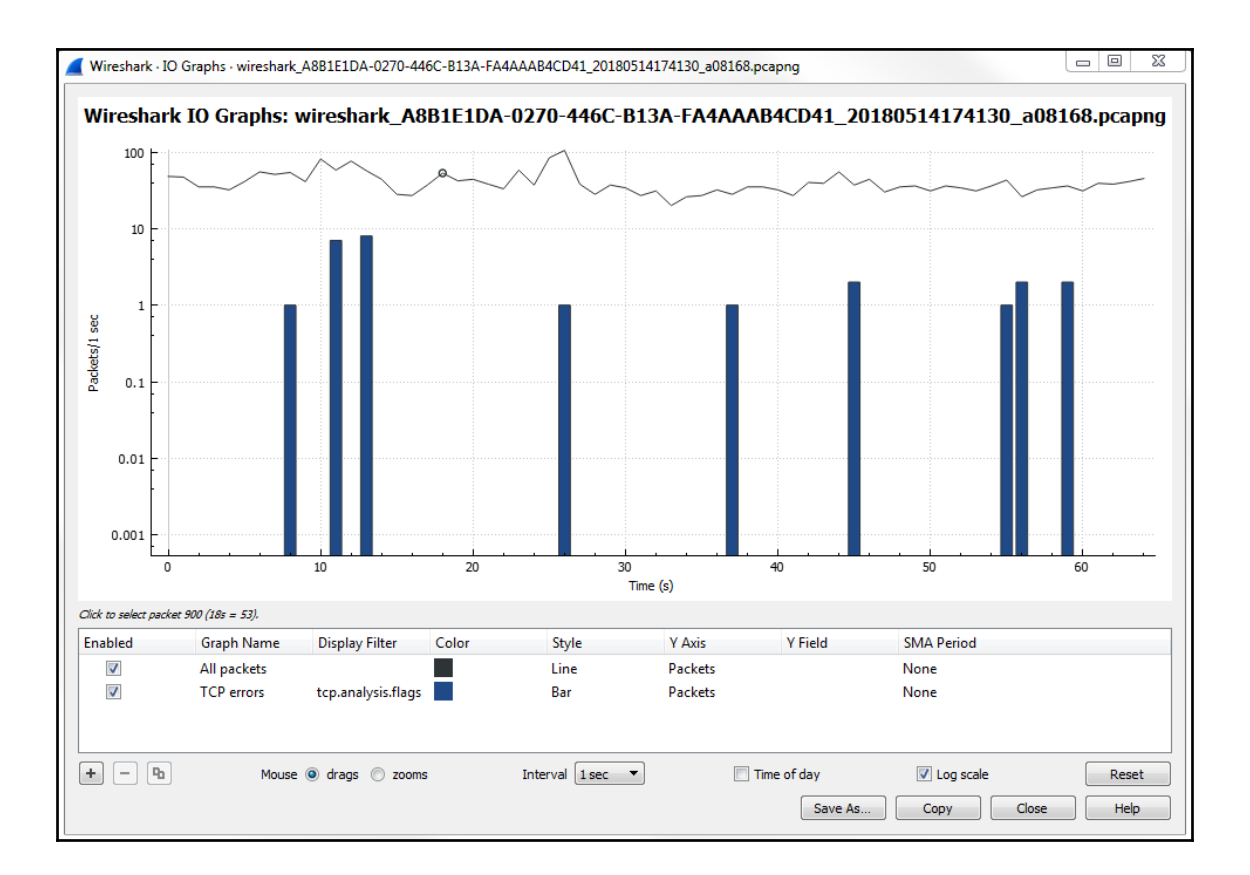

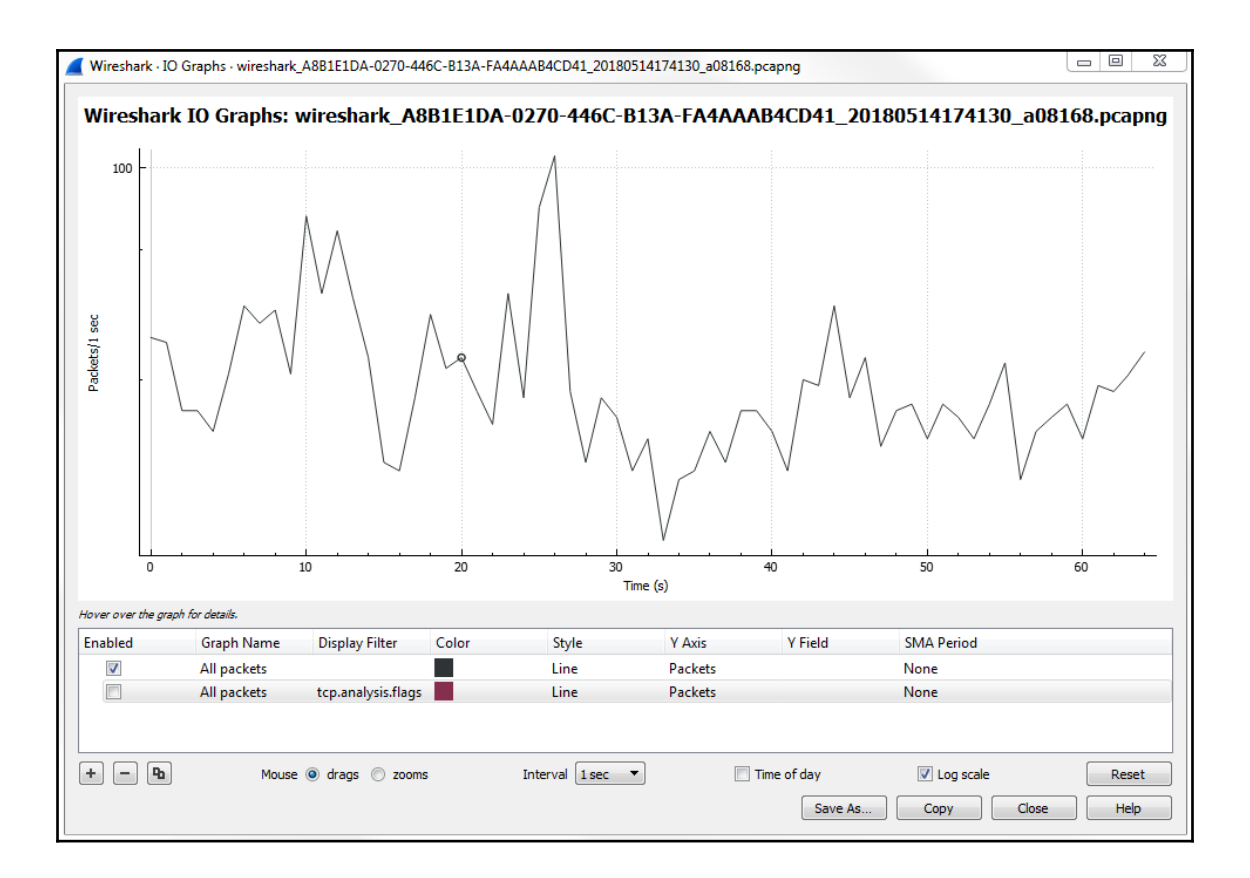

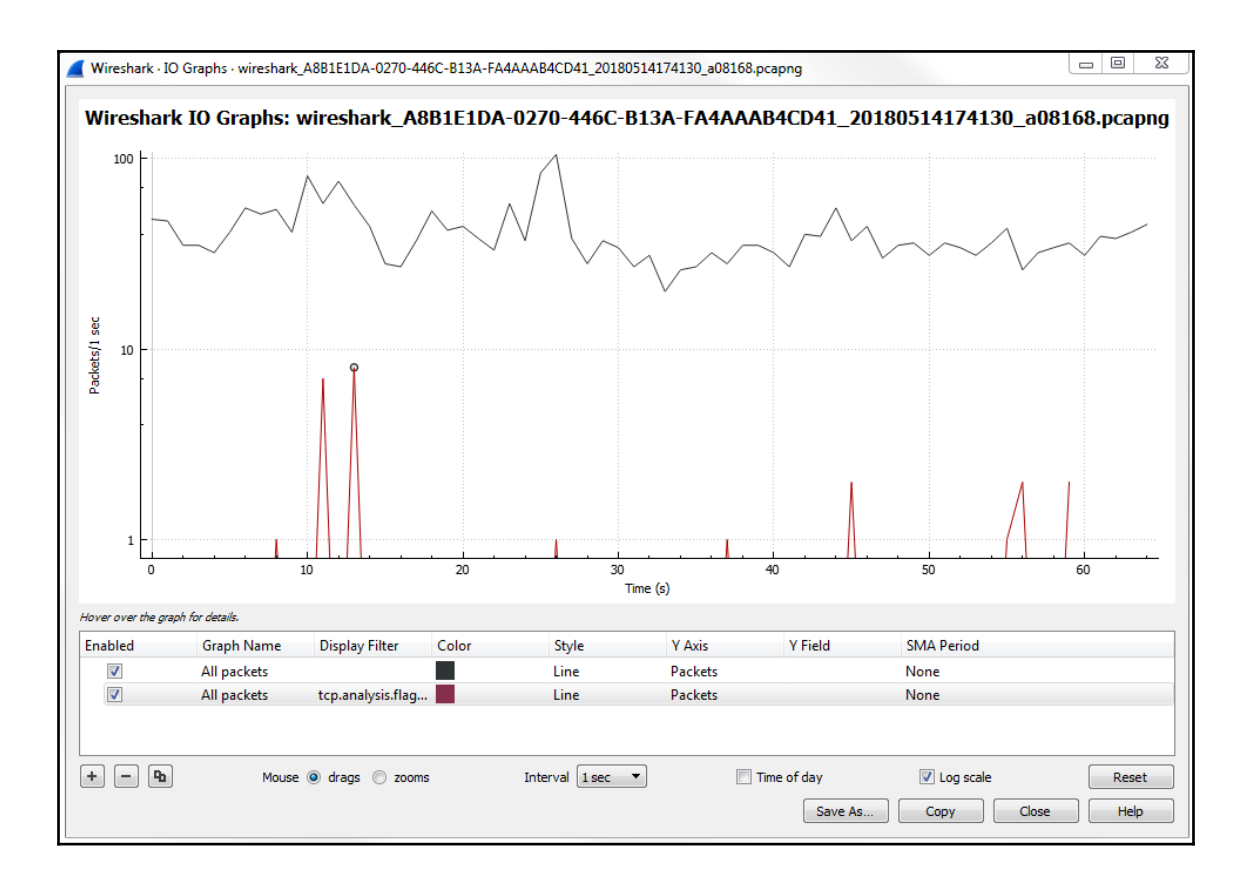

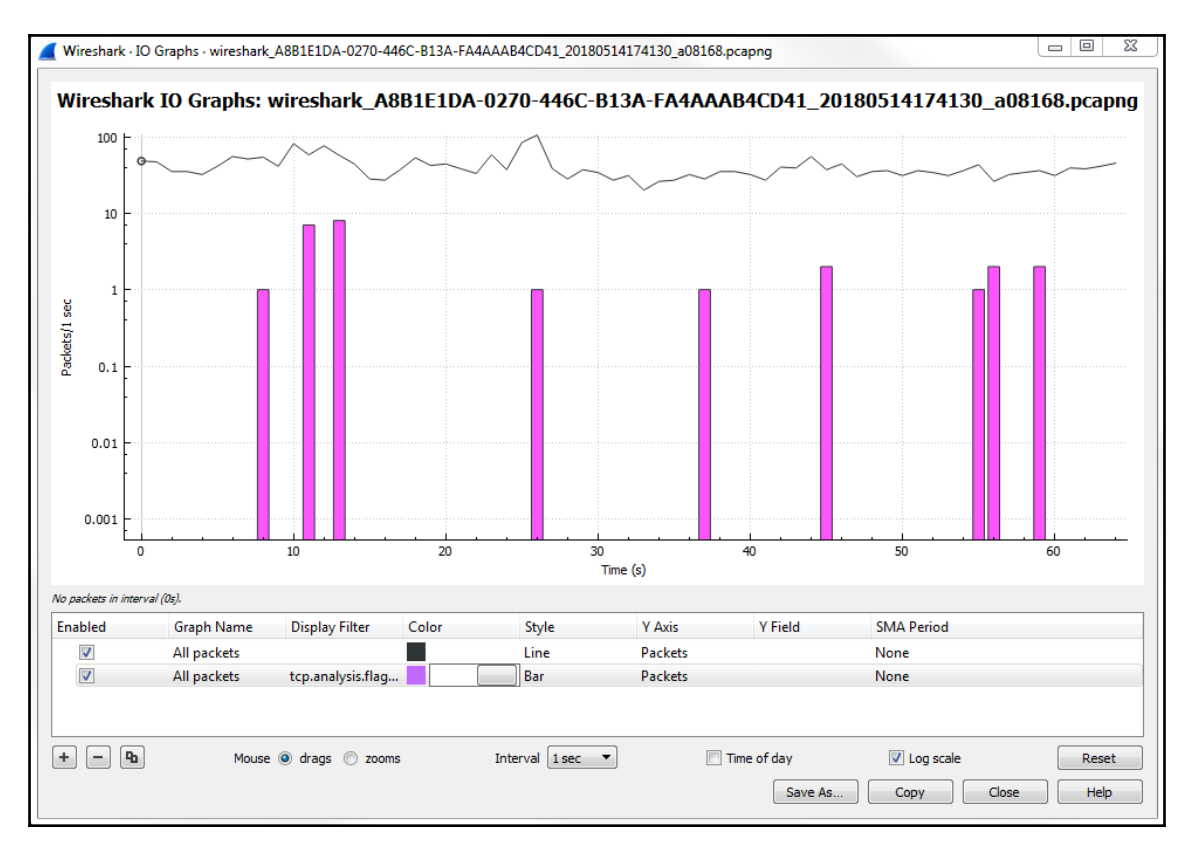

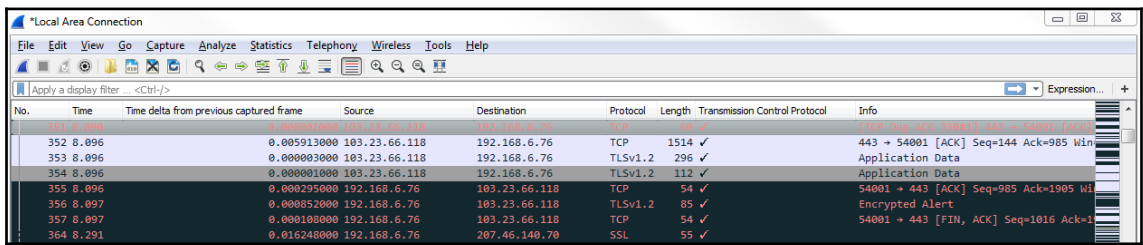

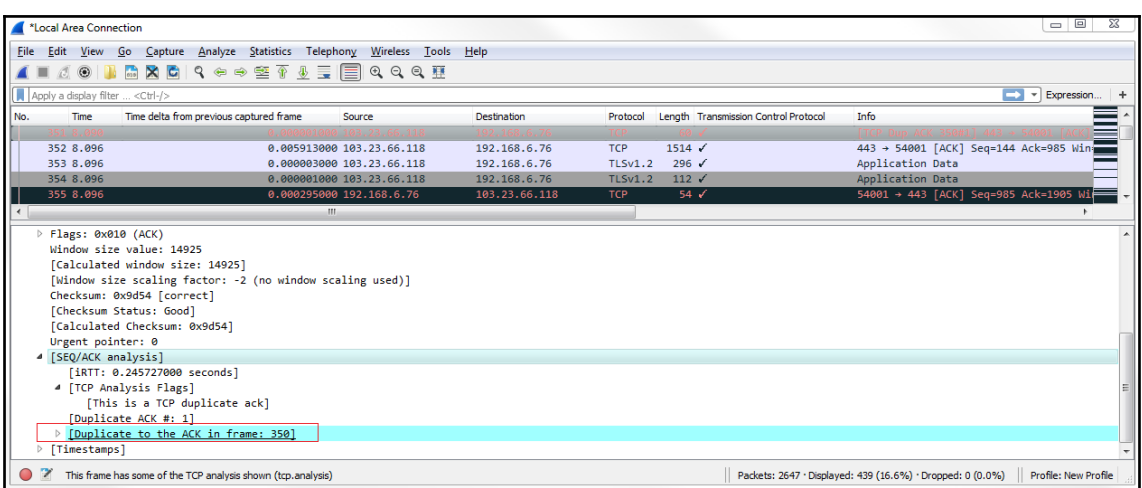

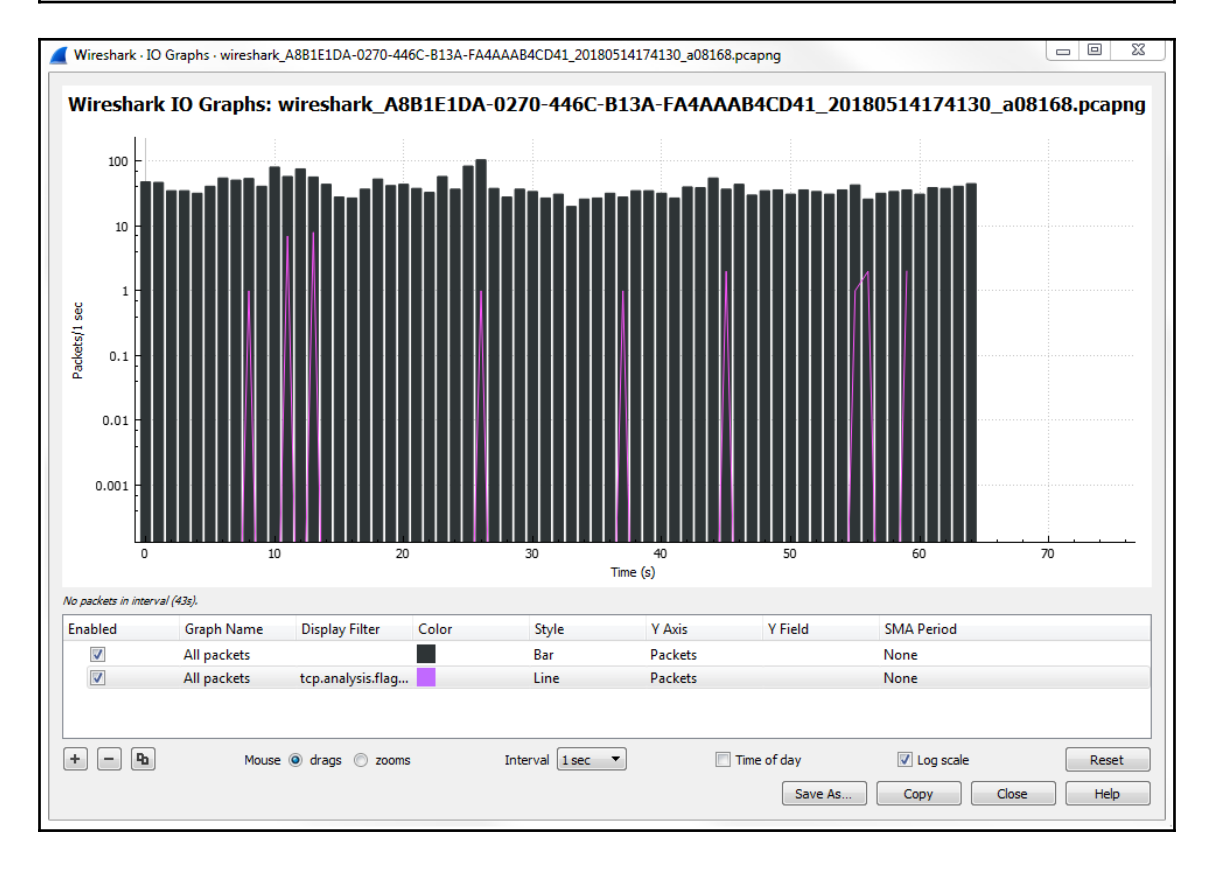
# **Chapter 08: Application Protocol Analysis I**

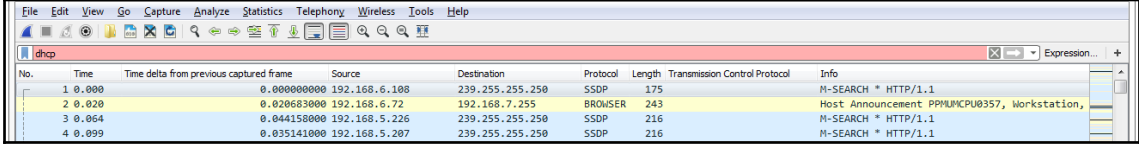

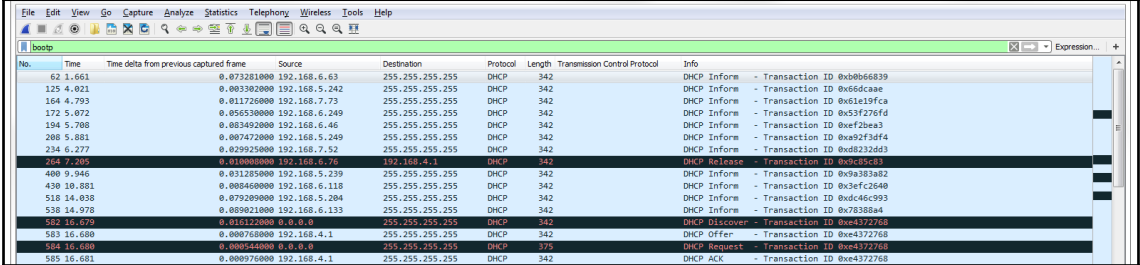

D Option: (53) DHCP Message Type (Release) D Option: (54) DHCP Server Identifier D Option: (61) Client identifier ▷ Option: (255) End

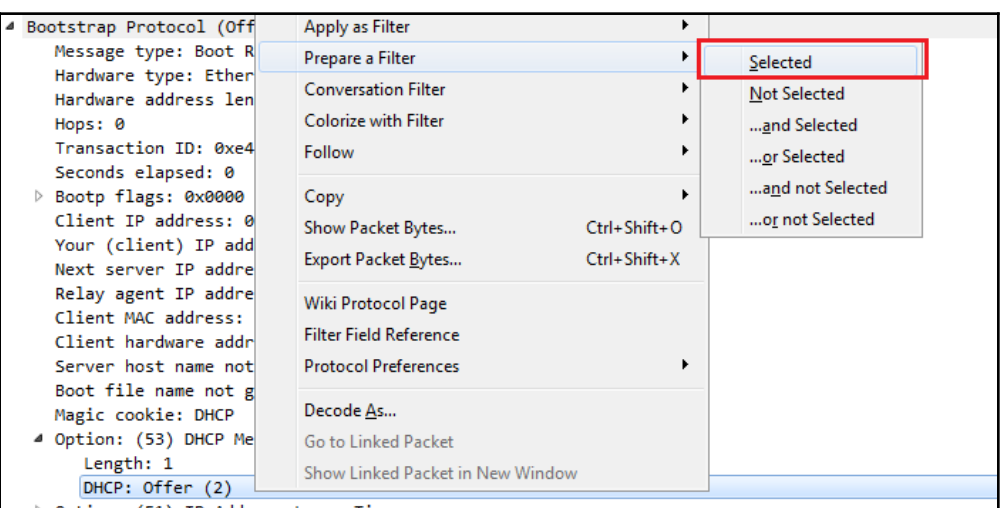

```
4 Option: (53) DHCP Message Type (Request)
     Length: 1
    DHCP: Request (3)
4 Option: (61) Client identifier
     Length: 7
    Hardware type: Ethernet (0x01)
    Client MAC address: Elitegro_4a:08:12 (f4:4d:30:4a:08:12)
4 Option: (50) Requested IP Address
     Length: 4
     Requested IP Address: 192.168.6.76
4 Option: (54) DHCP Server Identifier
     Length: 4
    DHCP Server Identifier: 192.168.4.1
4 Option: (12) Host Name
     Length: 12
    Host Name: PPMUMCPU0110
4 Option: (81) Client Fully Qualified Domain Name
     Length: 28
  P Flags: 0x00
    A-RR result: 0
    PTR-RR result: 0
    Client name: PPMUMCPU0110.packtpub.net
4 Option: (60) Vendor class identifier
     Length: 8
    Vendor class identifier: MSFT 5.0
4 Option: (55) Parameter Request List
     Length: 12
     Parameter Request List Item: (1) Subnet Mask
    Parameter Request List Item: (15) Domain Name
    Parameter Request List Item: (3) Router
    Parameter Request List Item: (6) Domain Name Server
    Parameter Request List Item: (44) NetBIOS over TCP/IP Name Server
    Parameter Request List Item: (46) NetBIOS over TCP/IP Node Type
     Parameter Request List Item: (47) NetBIOS over TCP/IP Scope
    Parameter Request List Item: (31) Perform Router Discover
    Parameter Request List Item: (33) Static Route
    Parameter Request List Item: (121) Classless Static Route
    Parameter Request List Item: (249) Private/Classless Static Route (Microsoft)
     Parameter Request List Item: (43) Vendor-Specific Information
4 Option: (255) End
    Option End: 255
```
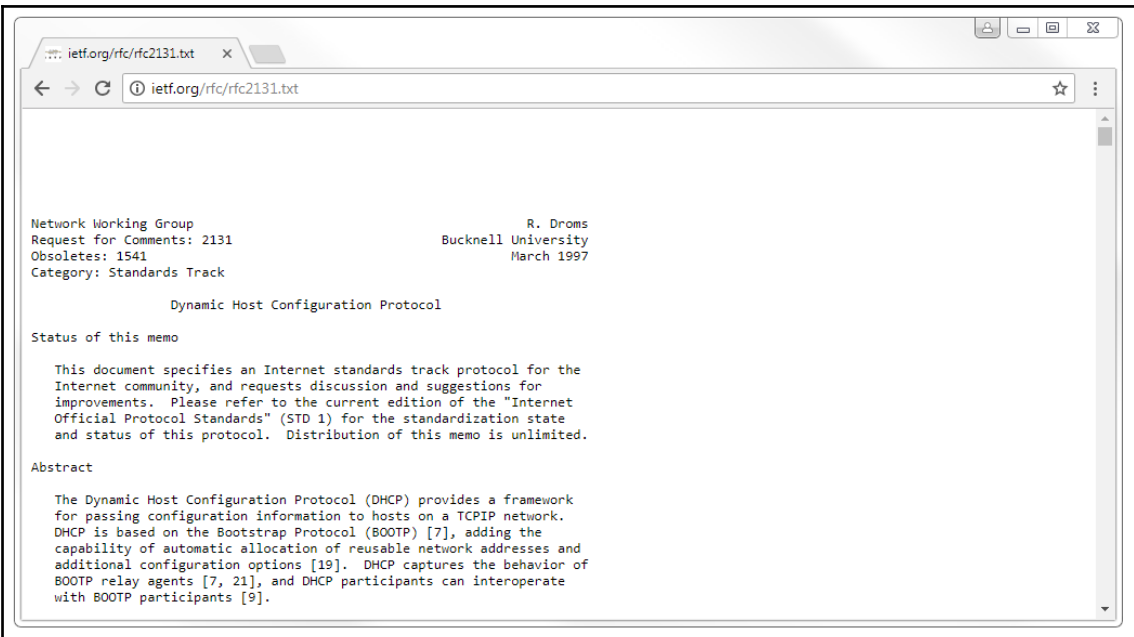

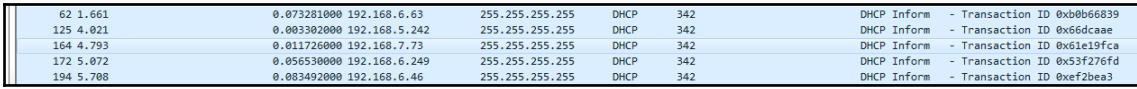

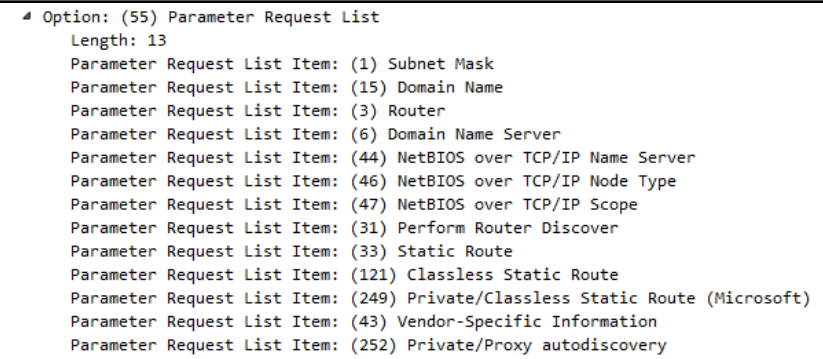

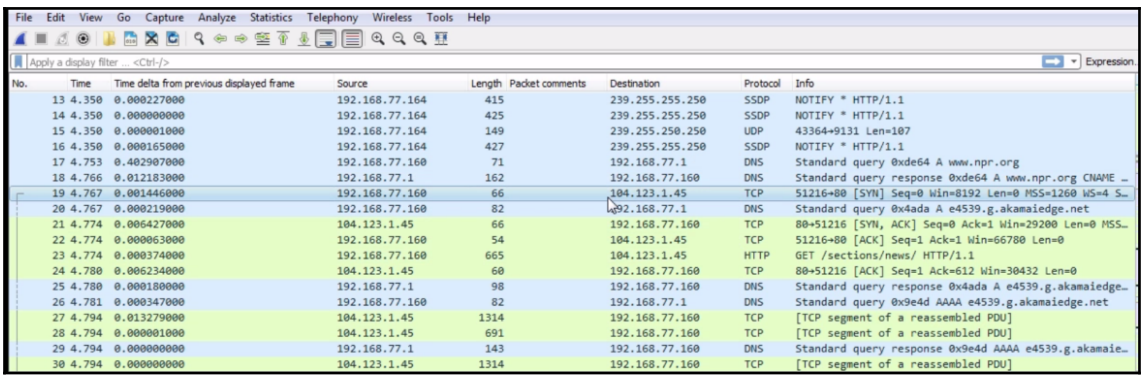

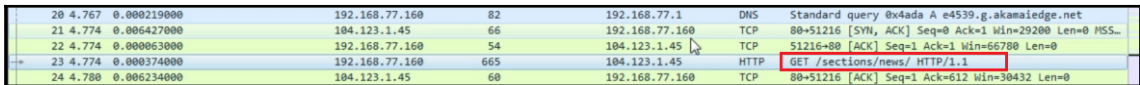

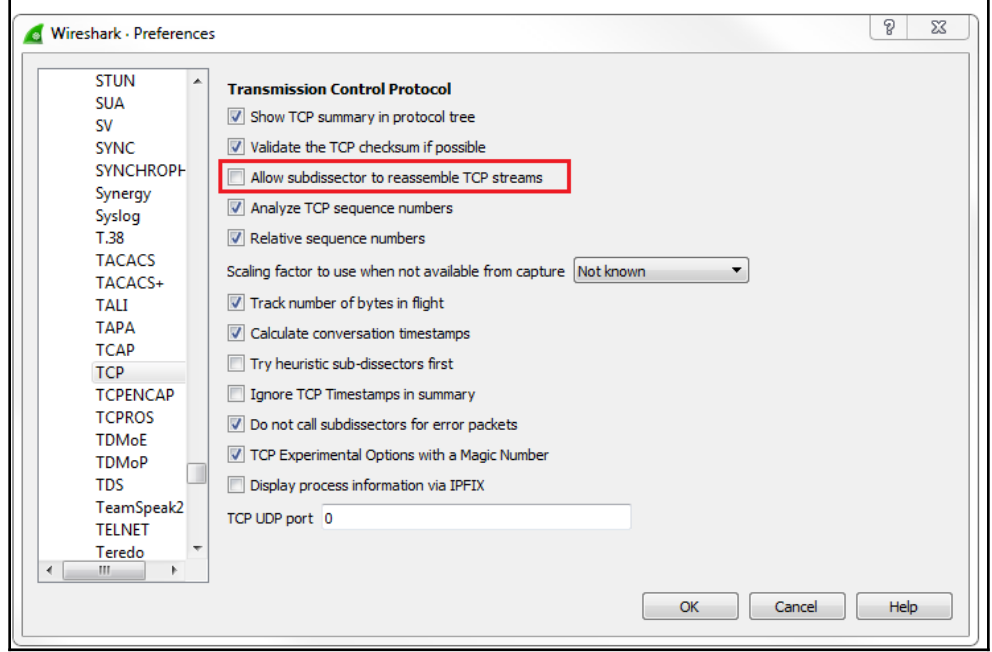

|                                                                                                   |  | File Edit View | Capture Analyze<br>Go                    | Statistics Telephony<br>Wireless Tools Help |                        |                |             |                                                     |
|---------------------------------------------------------------------------------------------------|--|----------------|------------------------------------------|---------------------------------------------|------------------------|----------------|-------------|-----------------------------------------------------|
|                                                                                                   |  | $\circledcirc$ | ■ X C   S ⇔ ➾ ≌ T ⇒ E   E   © ○ ○ ® !!   |                                             |                        |                |             |                                                     |
|                                                                                                   |  |                |                                          |                                             |                        |                |             |                                                     |
| Apply a display filter <ctrl-></ctrl-><br>$\blacktriangleright$ $\blacktriangleright$ Expression. |  |                |                                          |                                             |                        |                |             |                                                     |
| No.                                                                                               |  | Time           | Time delta from previous displayed frame | Source                                      | Length Packet comments | Destination    | Protocol    | Info                                                |
|                                                                                                   |  | 54 4.820       | 0.000001000                              | 104.123.1.45                                | 1314                   | 192.168.77.160 | <b>HTTP</b> | Continuation                                        |
|                                                                                                   |  | 55 4.820       | 0.000042000                              | 192.168.77.160                              | 54                     | 104.123.1.45   | <b>TCP</b>  | 51216+80 [ACK] Seq=612 Ack=25481 Win=66780 Len=0    |
|                                                                                                   |  | 56 4.822       | 0.001952000                              | 104.123.1.45                                | 1314                   | 192.168.77.160 | <b>HTTP</b> | Continuation                                        |
|                                                                                                   |  |                | 57 4.822 0.000001000                     | 104.123.1.45                                | 1314                   | 192.168.77.160 | <b>HTTP</b> | Continuation                                        |
|                                                                                                   |  |                | 58 4.822 0.000000000                     | 104.123.1.45                                | 1314                   | 192.168.77.160 | <b>HTTP</b> | Continuation                                        |
|                                                                                                   |  |                | 59 4.822 0.000001000                     | 104.123.1.45                                | 1314                   | 192.168.77.160 | <b>HTTP</b> | Continuation                                        |
|                                                                                                   |  |                | 60 4.822 0.000001000                     | 104.123.1.45                                | 1314                   | 192.168.77.160 | <b>HTTP</b> | Continuation                                        |
|                                                                                                   |  |                | 61 4.822 0.000001000                     | 104.123.1.45                                | 1314                   | 192.168.77.160 | <b>HTTP</b> | Continuation                                        |
|                                                                                                   |  |                | 62 4.822 0.000000000                     | 104.123.1.45                                | 1314                   | 192.168.77.160 | <b>HTTP</b> | Continuation                                        |
|                                                                                                   |  |                | 63 4.822 0.000001000                     | 104.123.1.45                                | 1314                   | 192.168.77.160 | <b>HTTP</b> | Continuation                                        |
|                                                                                                   |  |                | 64 4.822 0.000000000                     | 104.123.1.45                                | 1314                   | 192.168.77.160 | <b>HTTP</b> | Continuation                                        |
|                                                                                                   |  |                | 65 4.822 0.000001000                     | 104.123.1.45                                | 1314                   | 192.168.77.160 | <b>HTTP</b> | Continuation                                        |
|                                                                                                   |  |                | 66 4.822 0.000042000                     | 192.168.77.160                              | 54                     | 104.123.1.45   | <b>TCP</b>  | 51216\$80 [ACK] Seg=612 Ack=38081 Win=63000 Len=0   |
|                                                                                                   |  |                | 67 4.822 0.000010000                     | 192.168.77.160                              | 54                     | 104.123.1.45   | <b>TCP</b>  | [TCP Window Update] 51216+80 [ACK] Seq=612 Ack=3808 |
|                                                                                                   |  |                | 68 4.822 0.000357000                     | 104.123.1.45                                | 1314                   | 192.168.77.160 | <b>HTTP</b> | Continuation                                        |
|                                                                                                   |  |                | 69 4.822 0.000001000                     | 104.123.1.45                                | 1314                   | 192.168.77.160 | <b>HTTP</b> | Continuation                                        |
|                                                                                                   |  |                | 70 4.822 0.000000000                     | 104.123.1.45                                | 1314                   | 192.168.77.160 | <b>HTTP</b> | Continuation                                        |
|                                                                                                   |  |                | 71 4.822 0.000013000                     | 192.168.77.160                              | 54                     | 104.123.1.45   | <b>TCP</b>  | 51216-80 [ACK] Seq=612 Ack=41861 Win=66780 Len=0    |

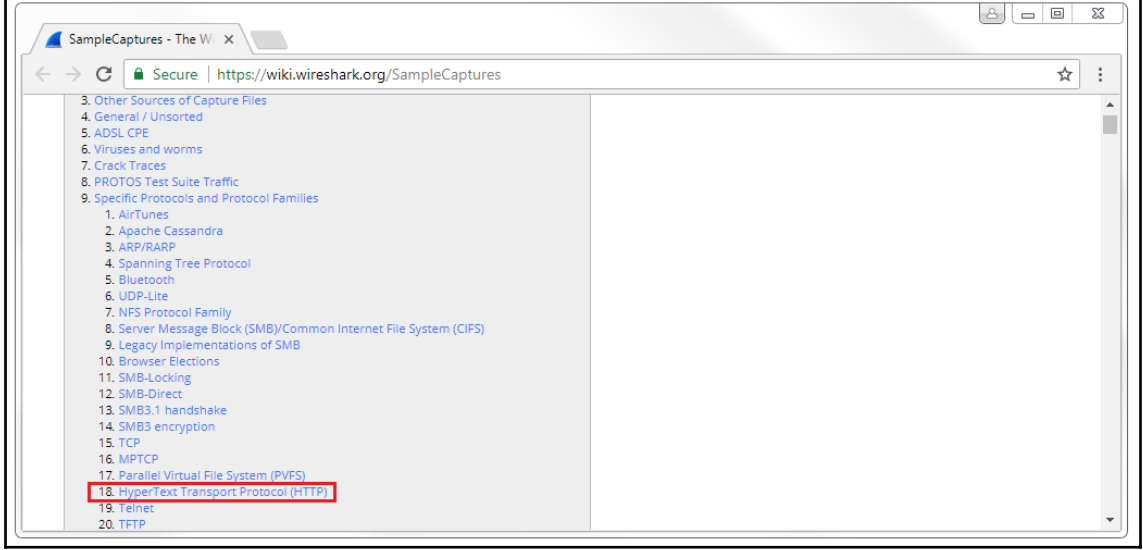

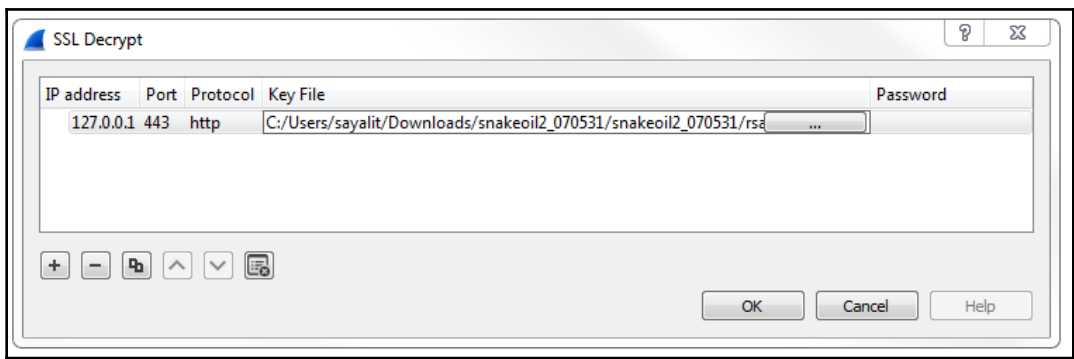

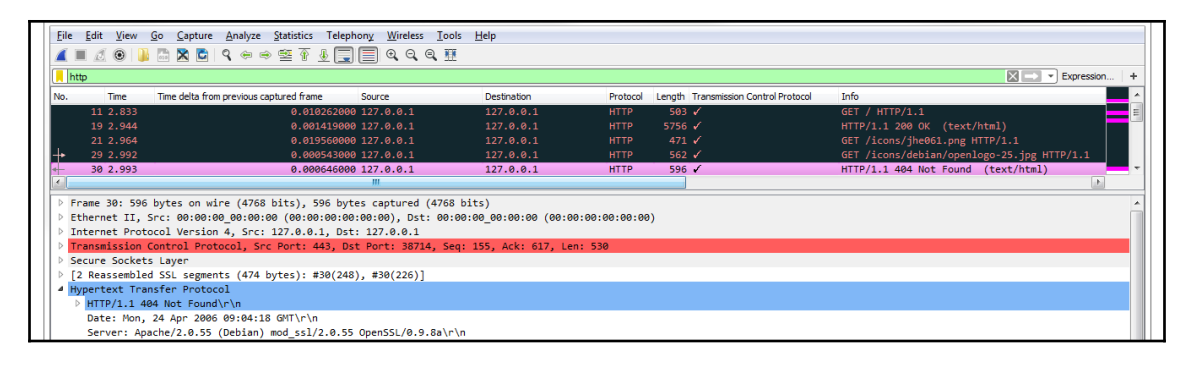

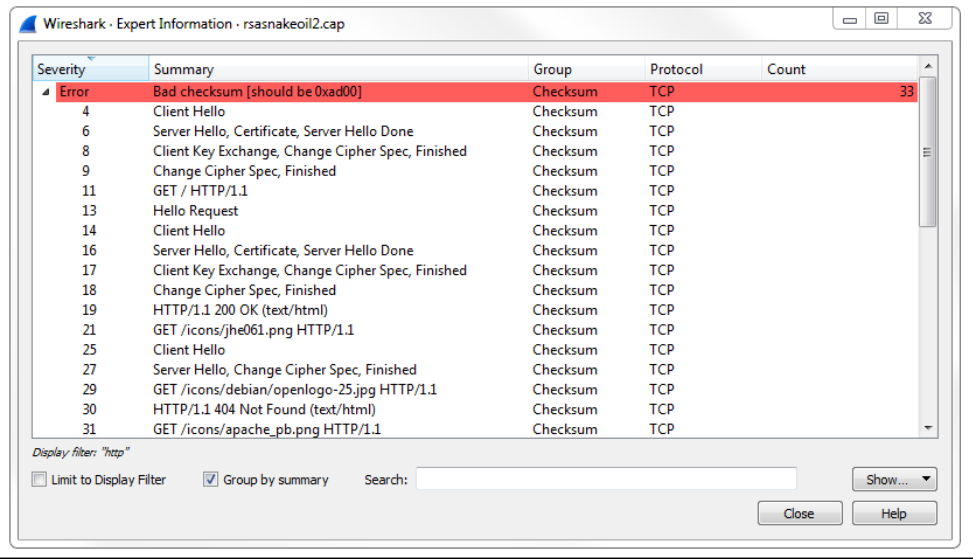

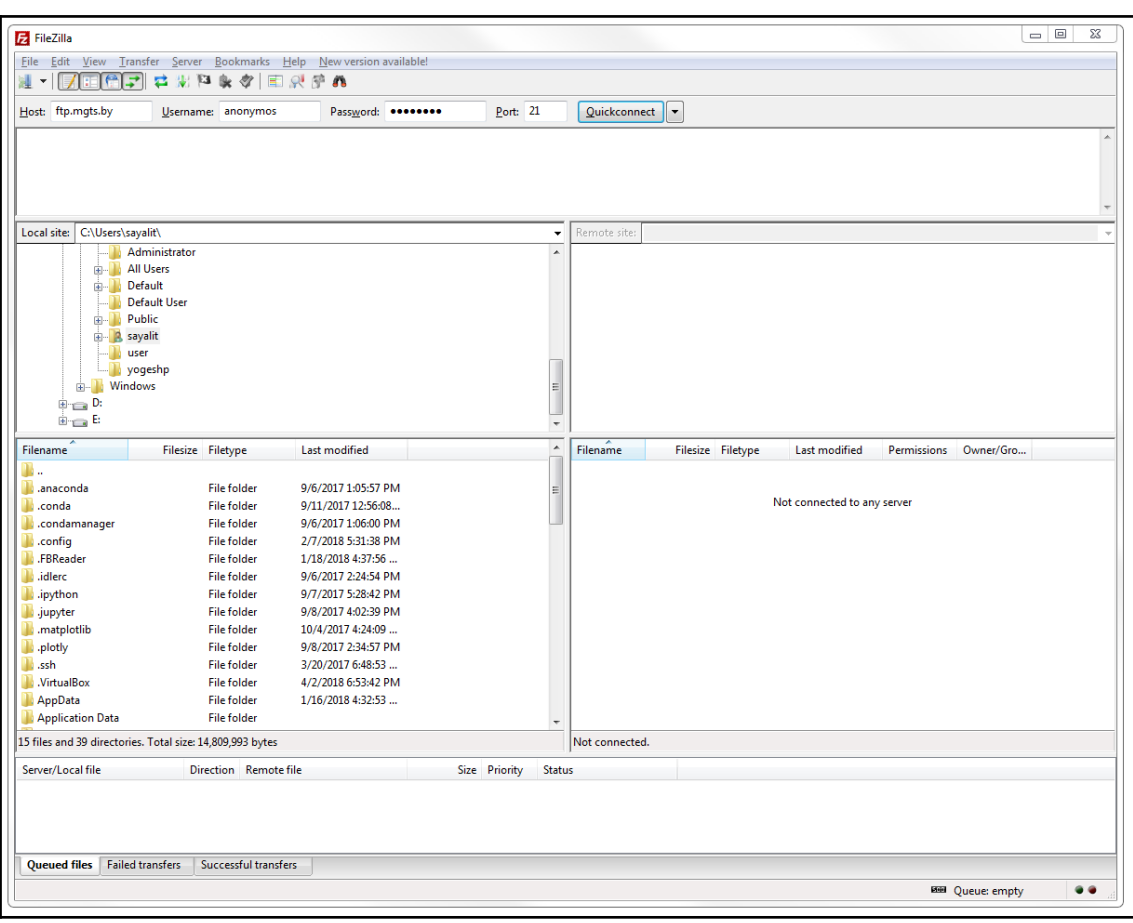

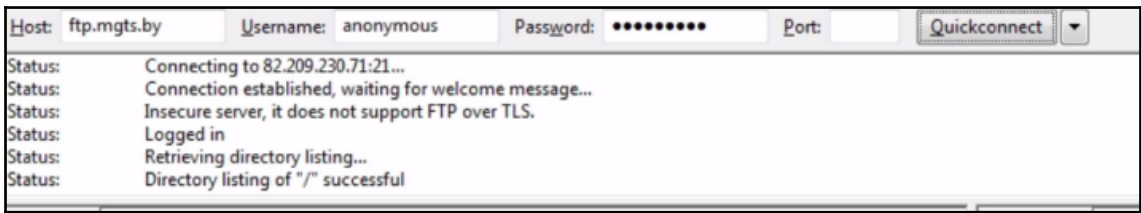

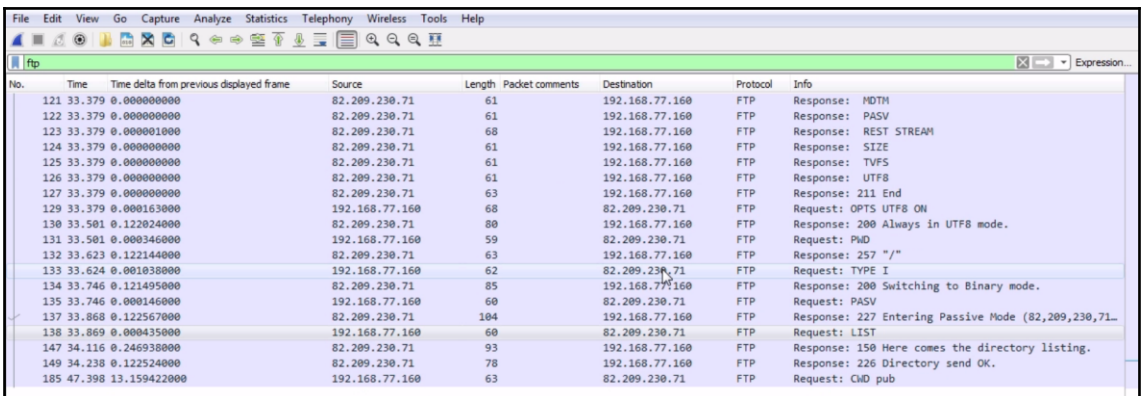

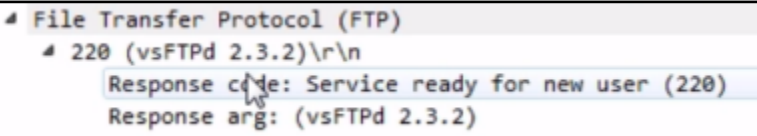

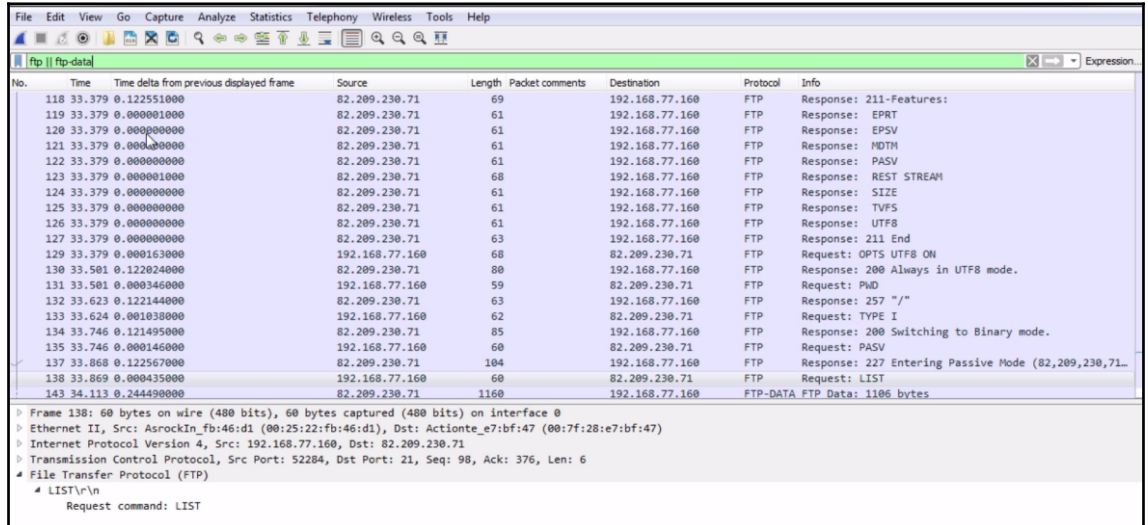

# **Chapter 09: Application Protocol Analysis II**

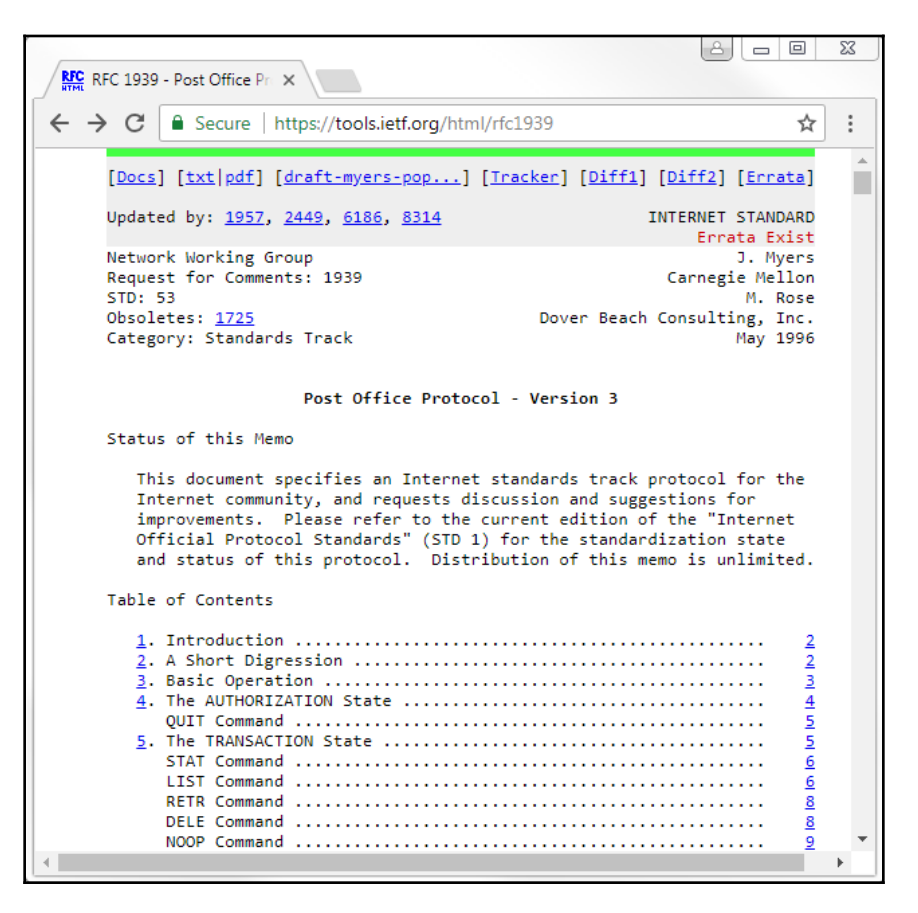

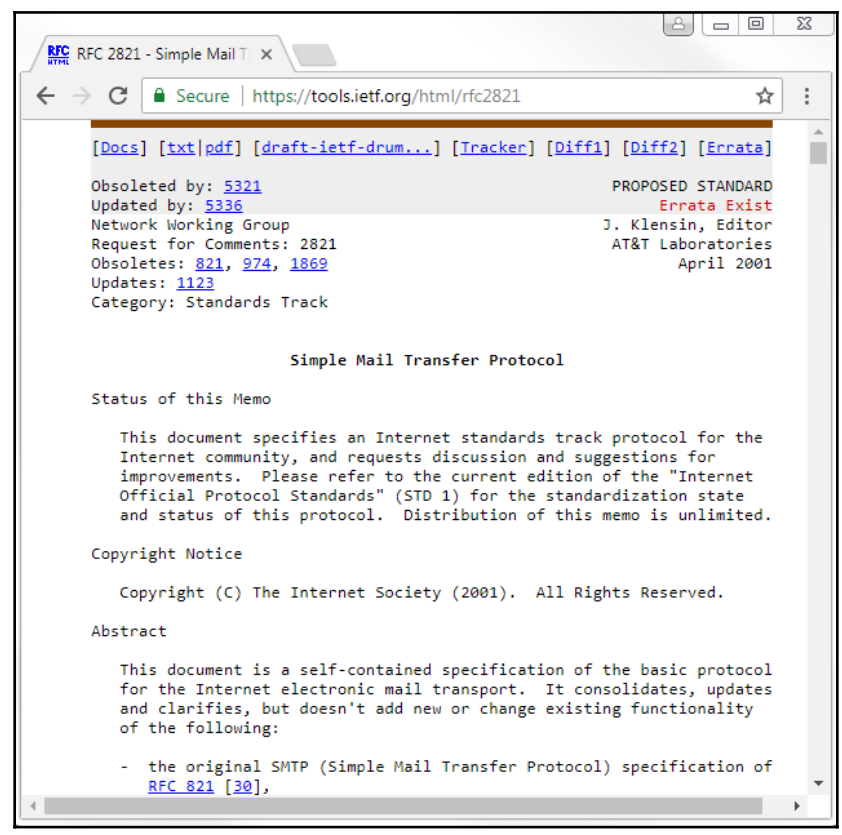

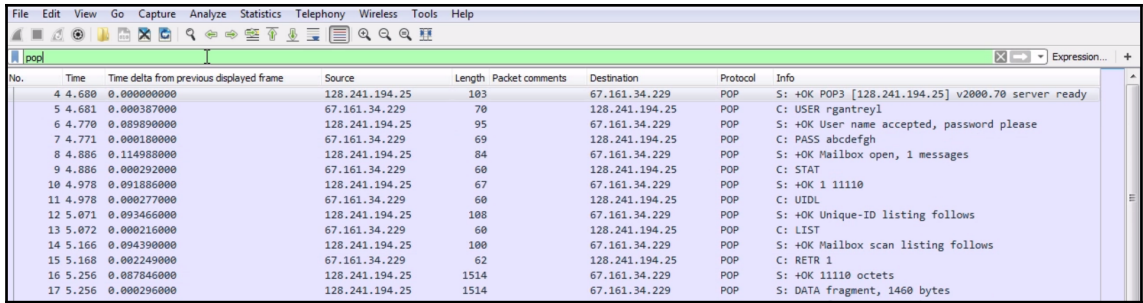

- > Transmission Control Protocol, Src Port: 110, Dst Port: 1643, Seq: 1, Ack: 1, Len: 49
- 4 Post Office Protocol
	- | +0K POP3 [128.241.194.25] v2000.70 server ready\r\n

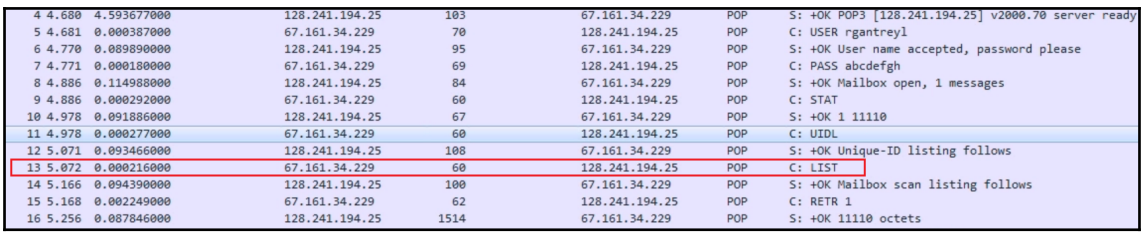

#### Post Office Protocol

4 +OK 11110 octets\r\n

Response indicator: +OK

Responie description: 11110 octets<br>Return-Path: bbelch@packet-level.com\r\n

Received: from mx20.stngva01.us.mxservers.net (204.202.242.7)\r\n

\tby mail11d.verio-web.com (RS ver 1.0.95vs) with SMTP id 3-0575327743\r\n

\tfor <rgantreyl@packet-level.com>; Mon, 15 Jan 2007 16:49:06 -0500 (EST)\r\n

Received: from mxw1100.verio-web.com [161.88.148.09] (EHLO GIGA)\r\n

\tby mx20.stngva01.us.mxservers.net (mxl\_mta-1.3.8-10p4) with ESMTP id d05fba54.2509.132.mx20.stngva01.us.mxservers.net;\r\n

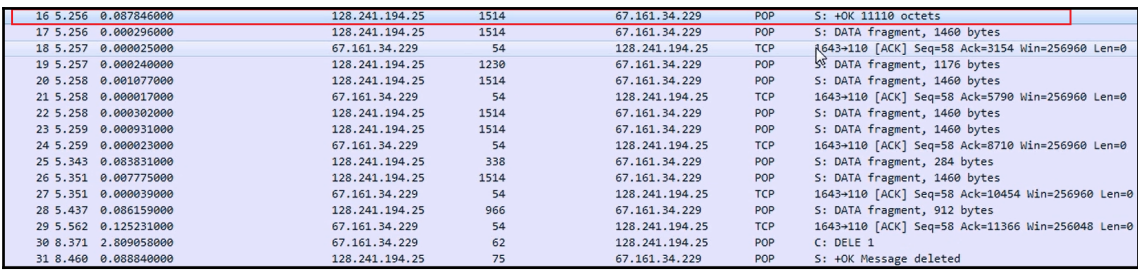

## File Edit View Go Capture Analyze Statistics Telephony Wireless Tools Help<br>  $\blacksquare$   $\emptyset$   $\emptyset$   $\blacksquare$   $\blacksquare$

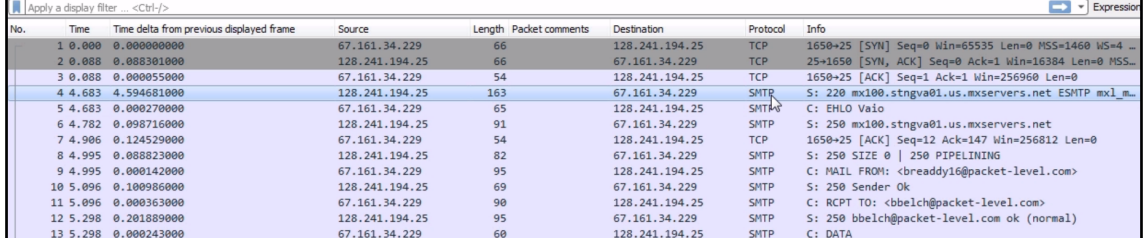

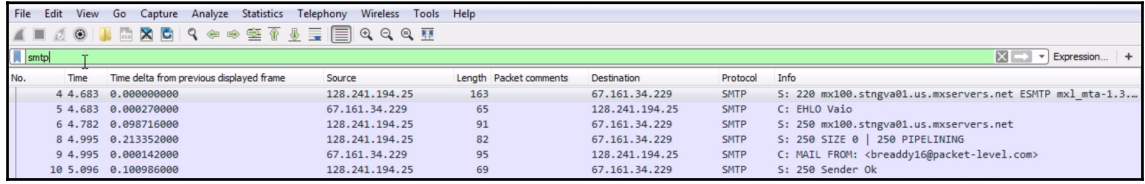

Simple Mail Transfer Protocol

4 Response: 220 mx100.stngva01.us.mxservers.net ESMTP mxl\_mta-1.3.8-10p4; Mon, 15 Jan 2007 16:49:50 -0500 (EST); NO UCE\r\n

Response code: <domain> Service ready (220)<br>Response parameter: mx100.stngva01.us.mxServers.net ESMTP mxl\_mta-1.3.8-10p4; Mon, 15 Jan 2007 16:49:50 -0500 (EST); NO UCE

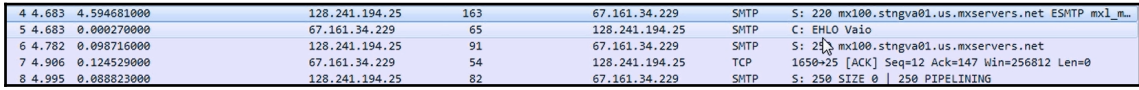

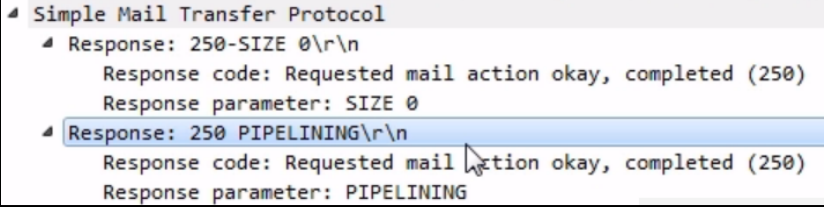

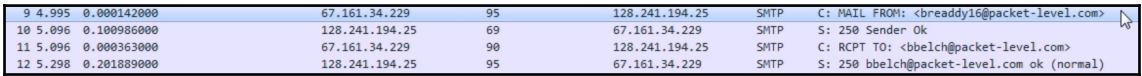

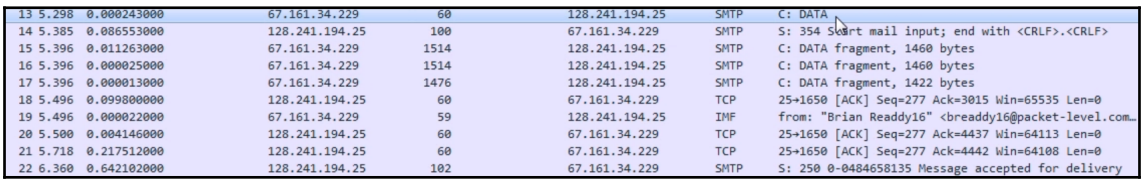

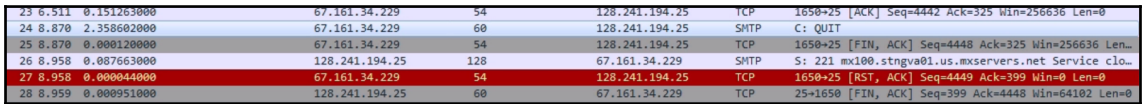

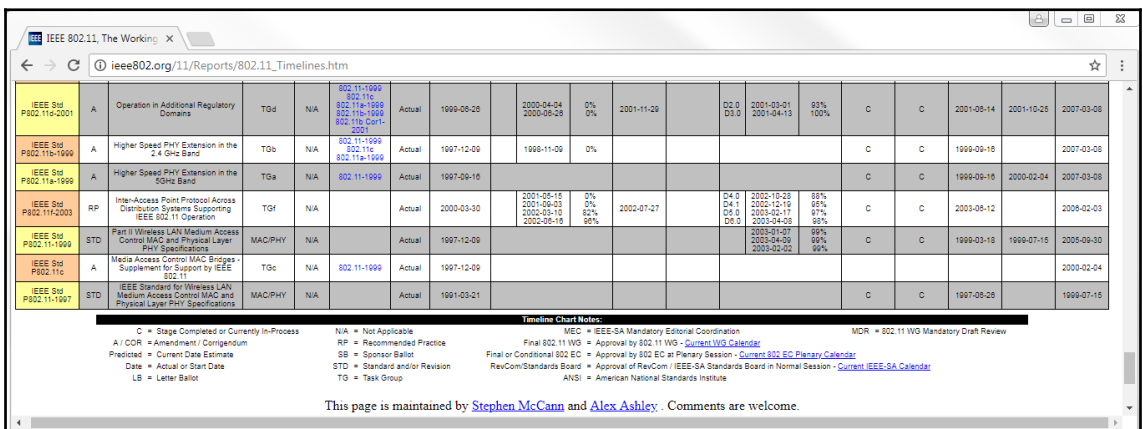

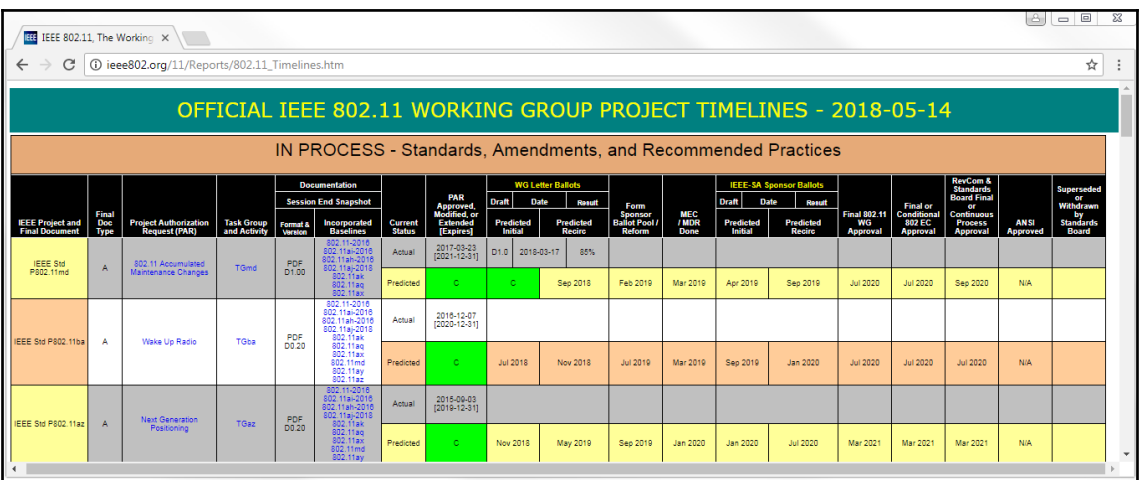

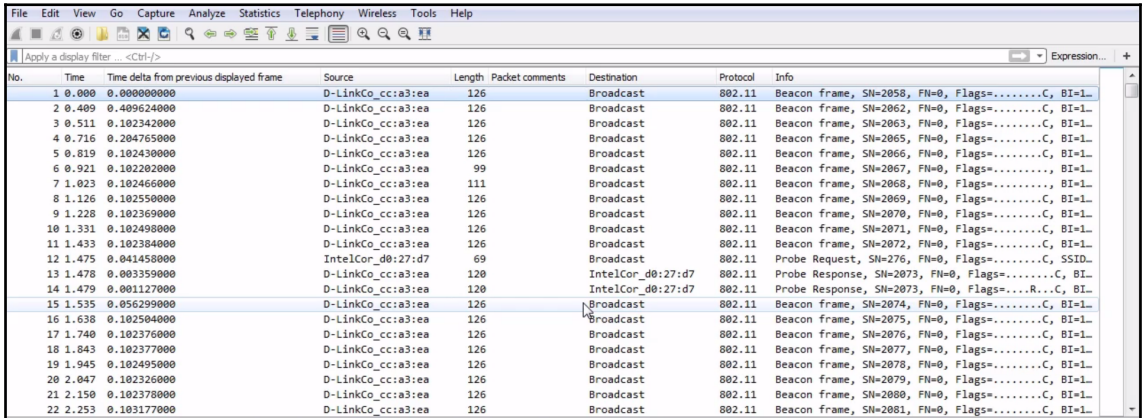

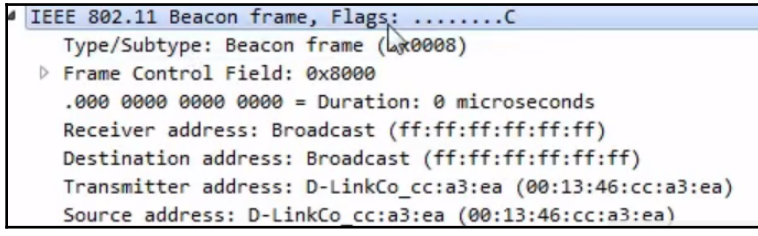

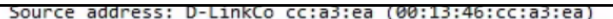

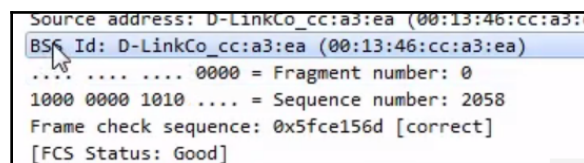

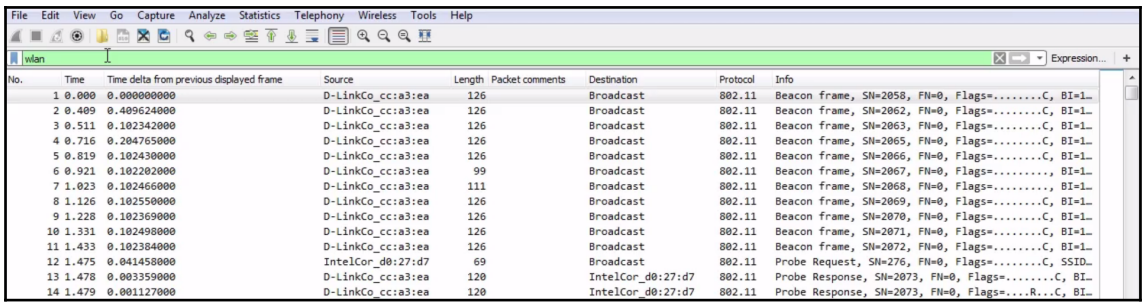

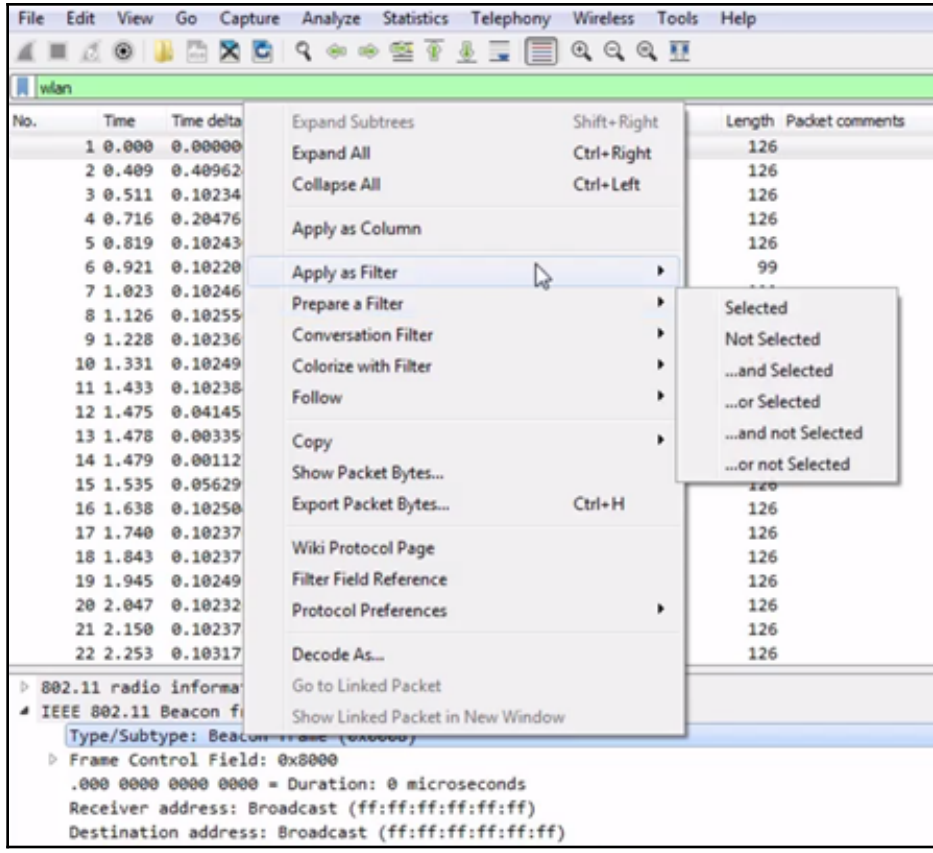

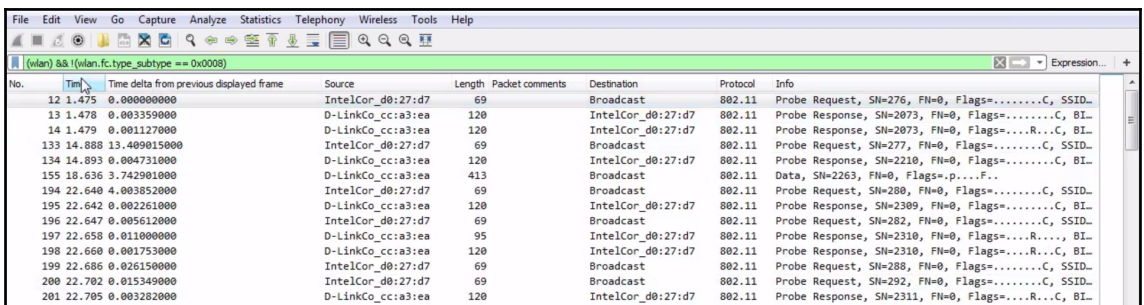

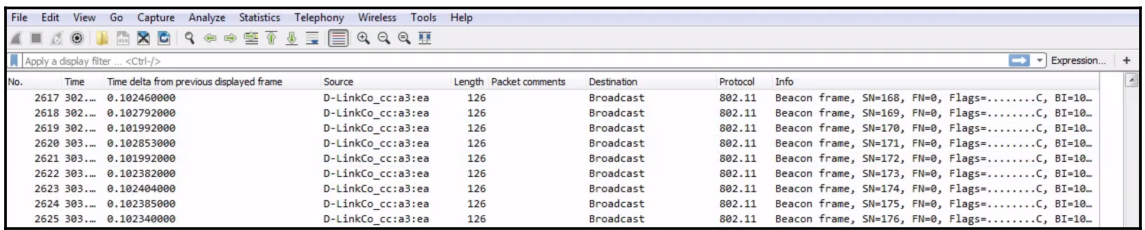

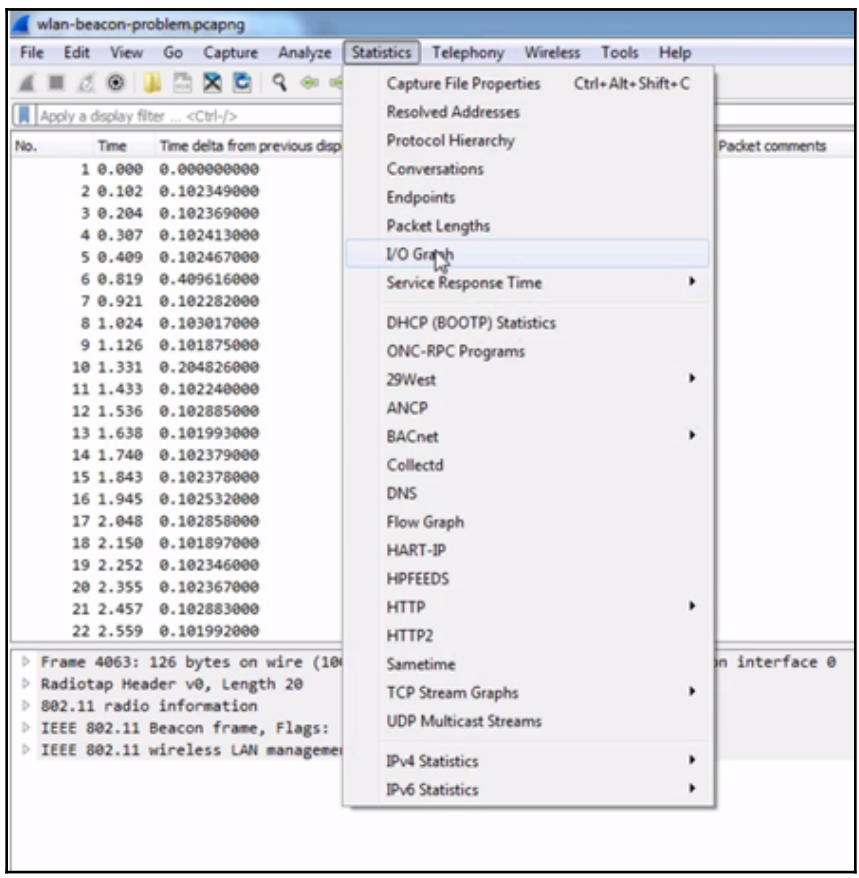

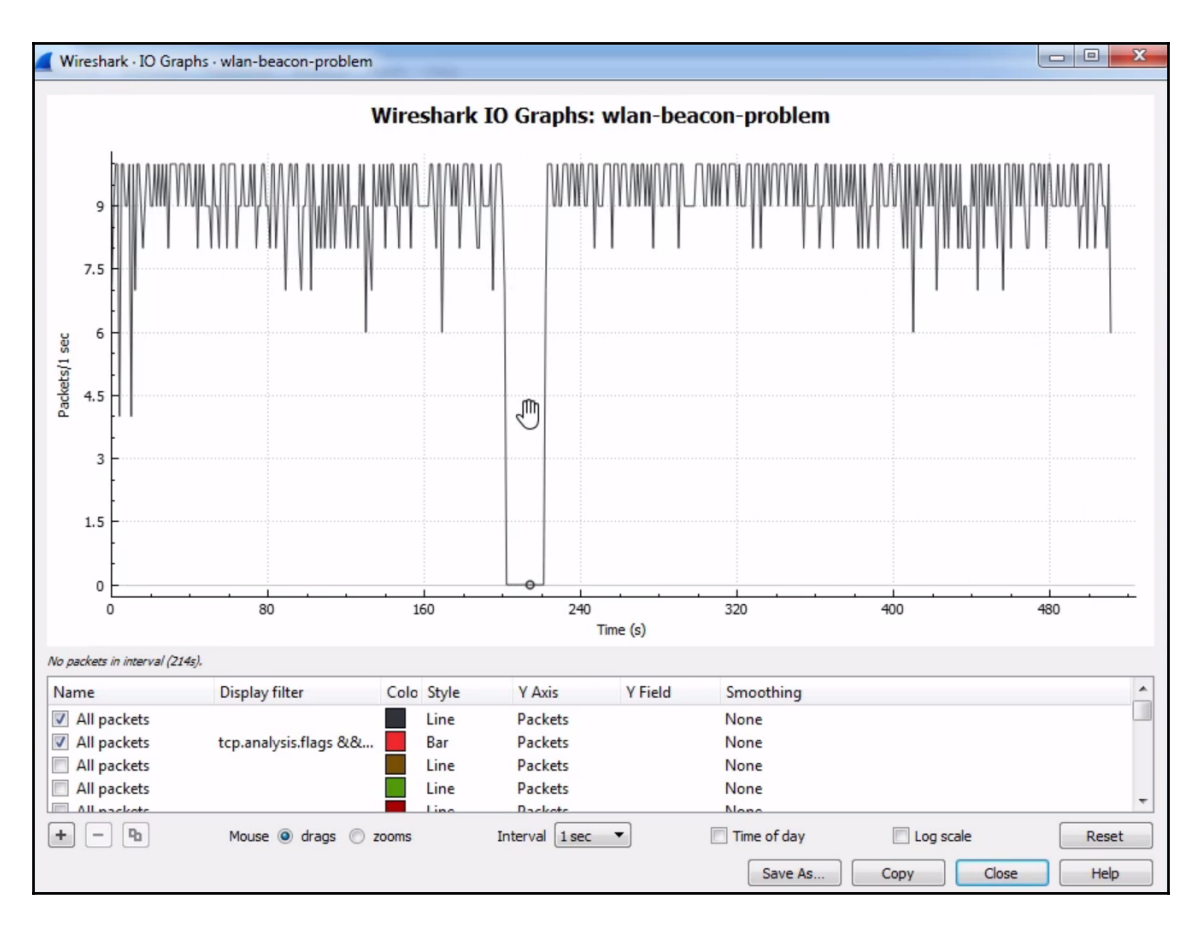

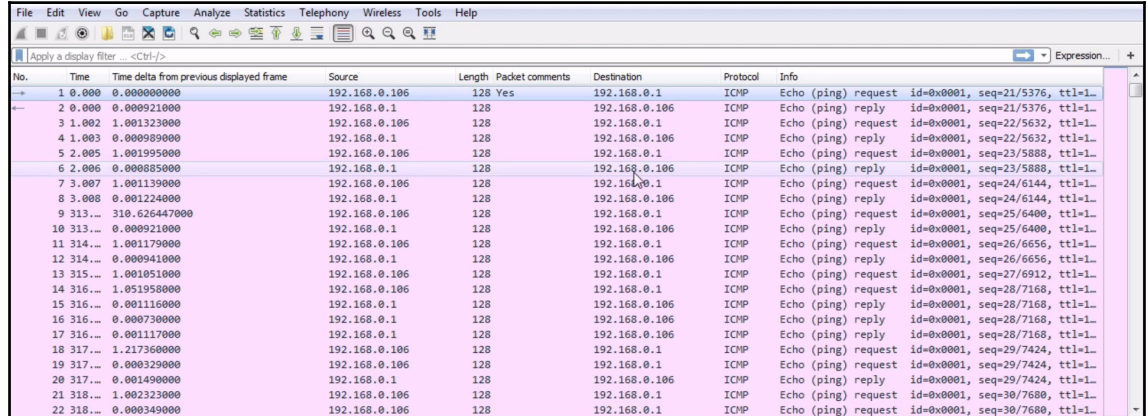

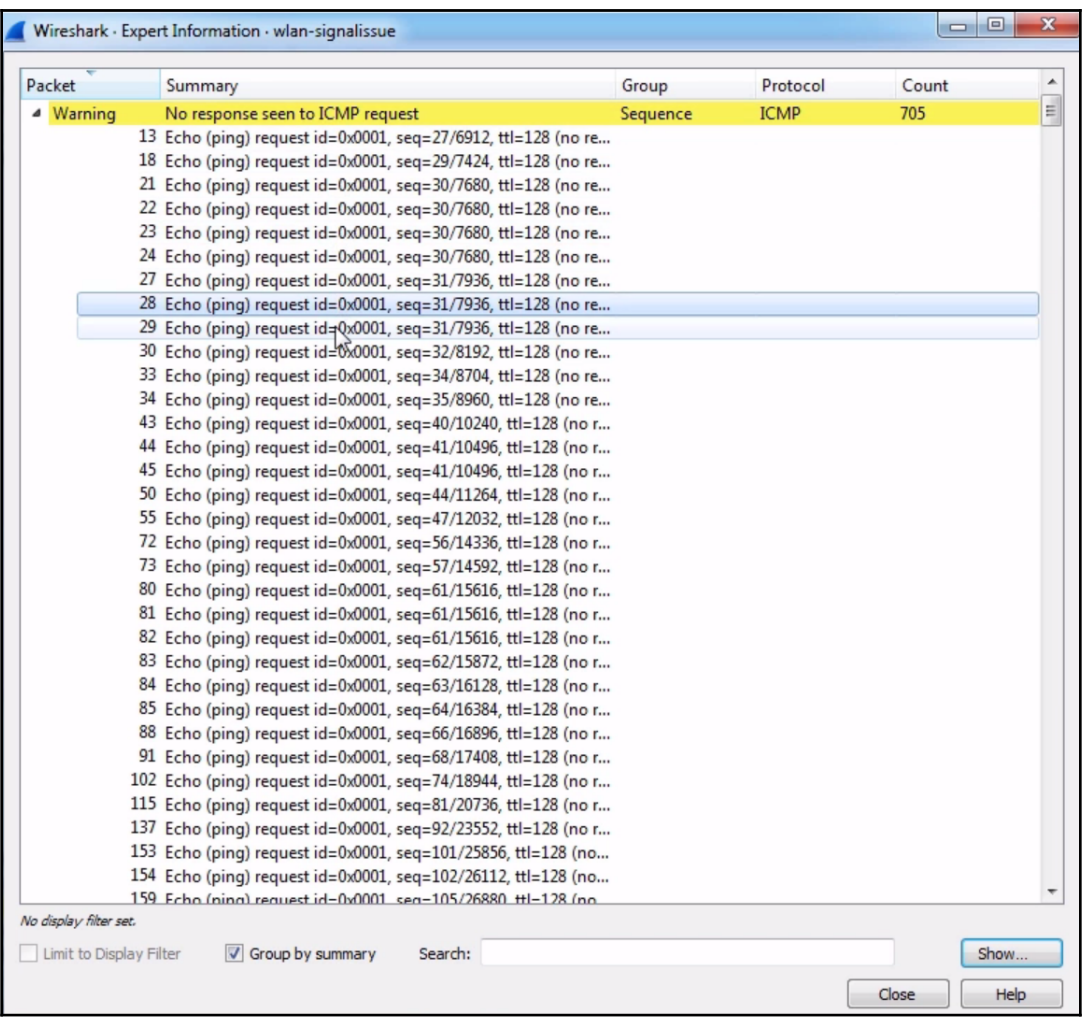

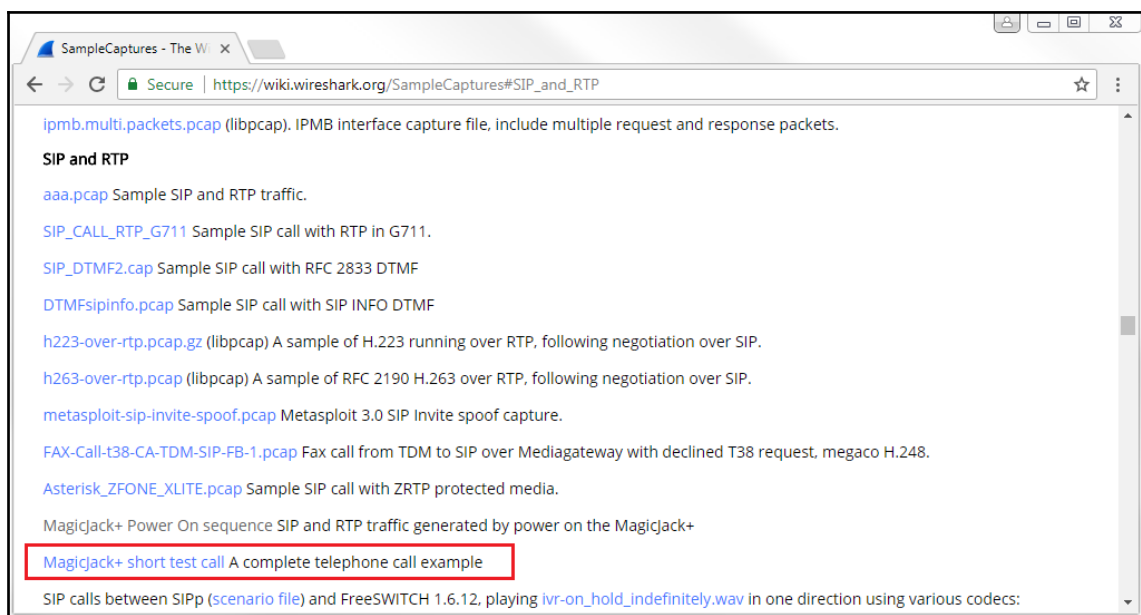

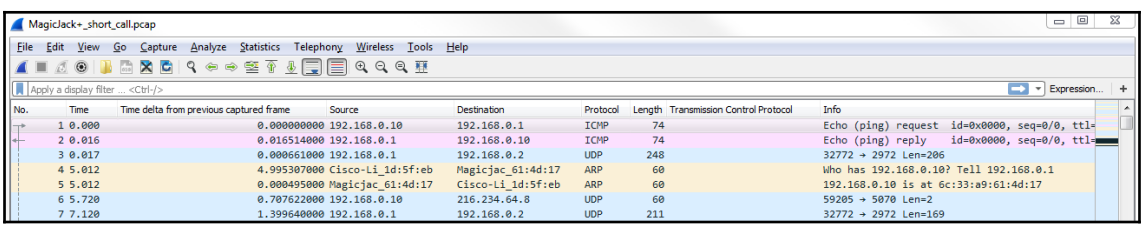

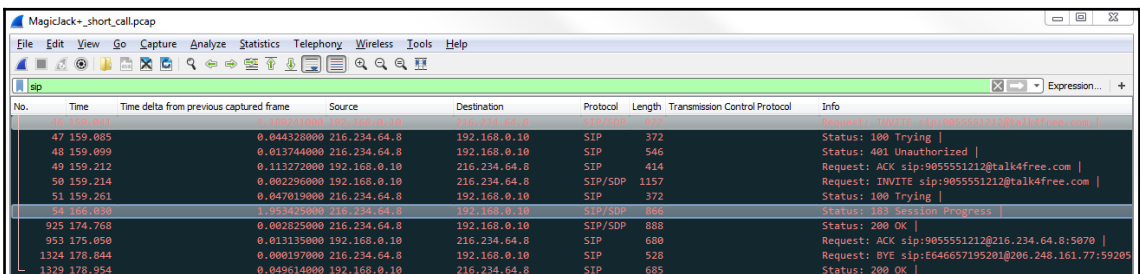

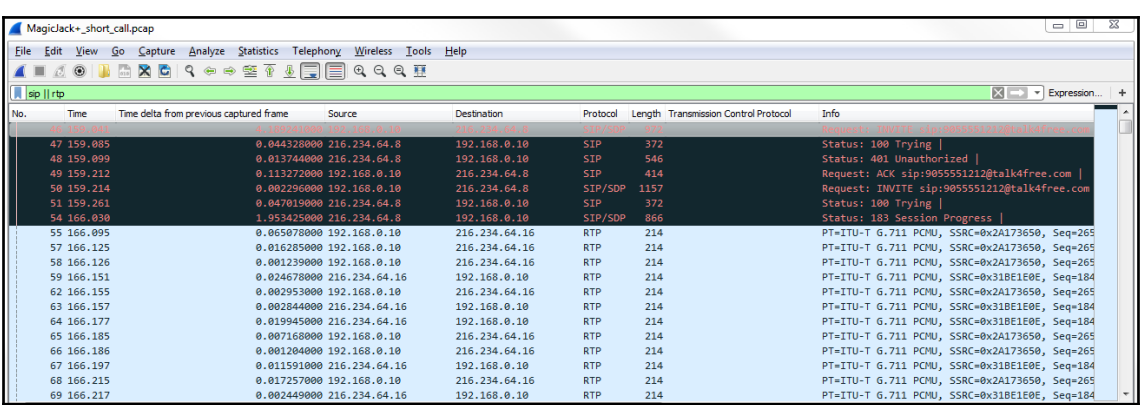

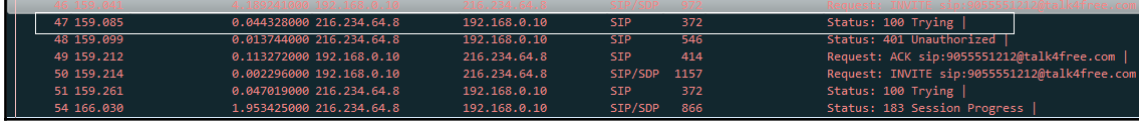

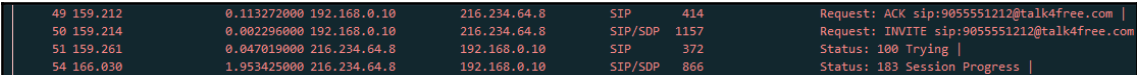

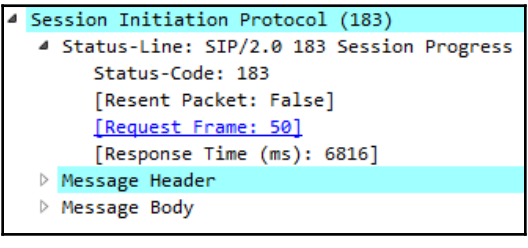

#### <sup>4</sup> Message Header

P Via: SIP/2.0/UDP 192.168.0.10:59205;branch=z9hG4bKc0a8000a052182706faf2cbf3d;rport=59205;received=206.248.161.77

- ▷ Contact: <sip:4165551212@216.234.64.8:5070>
- P To: <sip:9055551212@talk4free.com>;tag=30da0aed-co12170-INS015
- P From: "unknown"<sip:E646657195201@talk4free.com>;tag=2afc8c735218176 Call-ID: C5570127C1A6A1ABF7ED9DB9AD608CE00xc0a8000a

### 4 CSeq: 2 INVITE Sequence Number: 2 Method: INVITE Content-Type: application/sdp Date: Thu, 12 Apr 2012 15:40:21 GMT User-Agent: ENSR3.2.21.22-IS15-RMRG5002-RG900-EP-CPI15-CP025791

Content-Length: 236

## 4 X-Number-Type: 9055551212;type=off-net

- 4 [Expert Info (Note/Undecoded): Unrecognised SIP header (x-number-type)] [Unrecognised SIP header (x-number-type)] [Severity level: Note]
	- [Group: Undecoded]

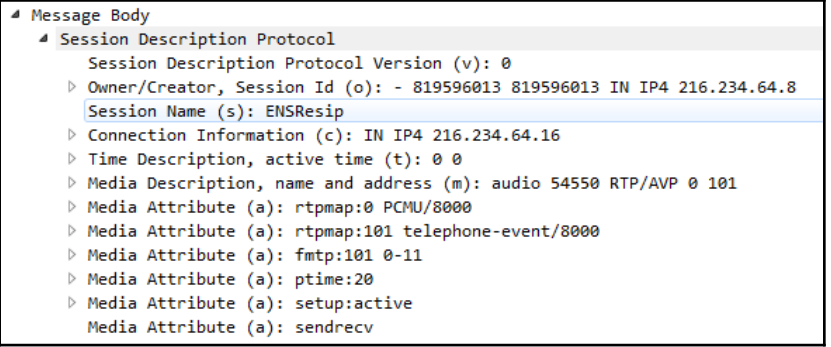

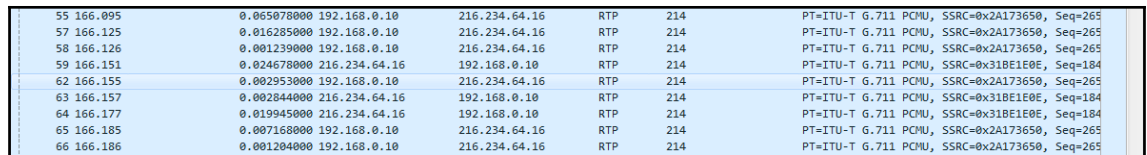

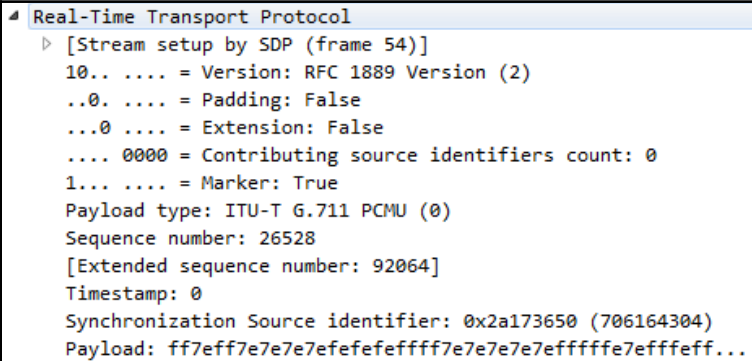

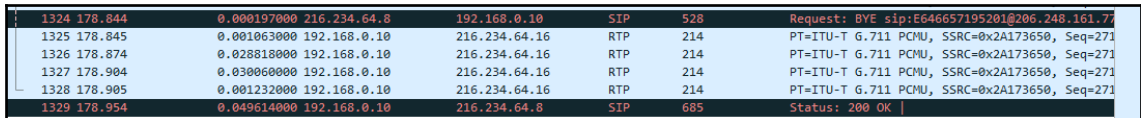

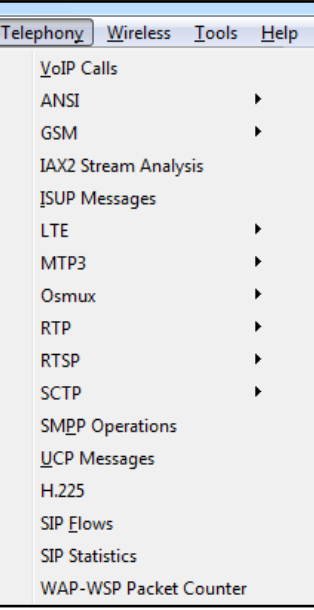

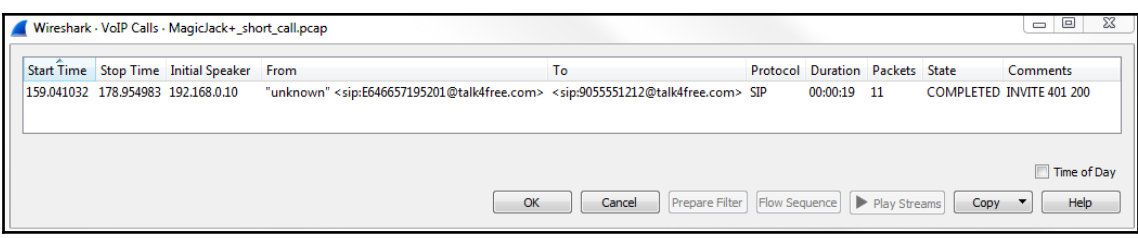

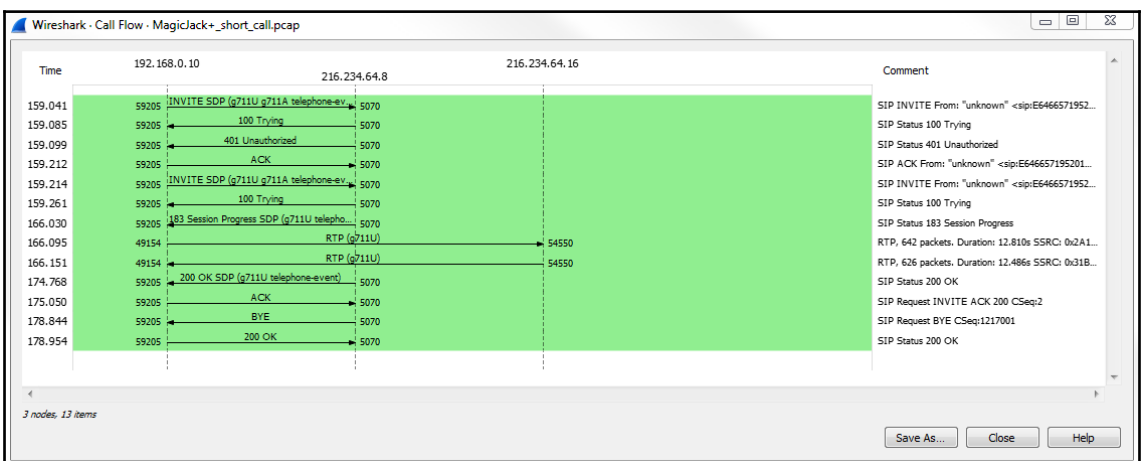

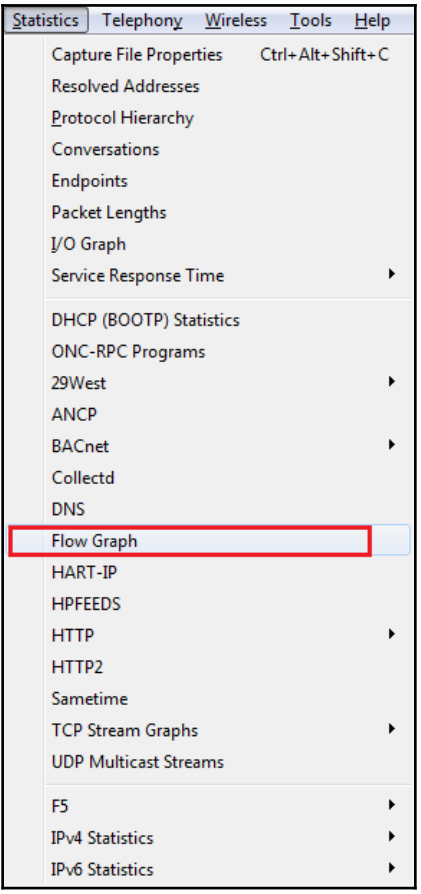

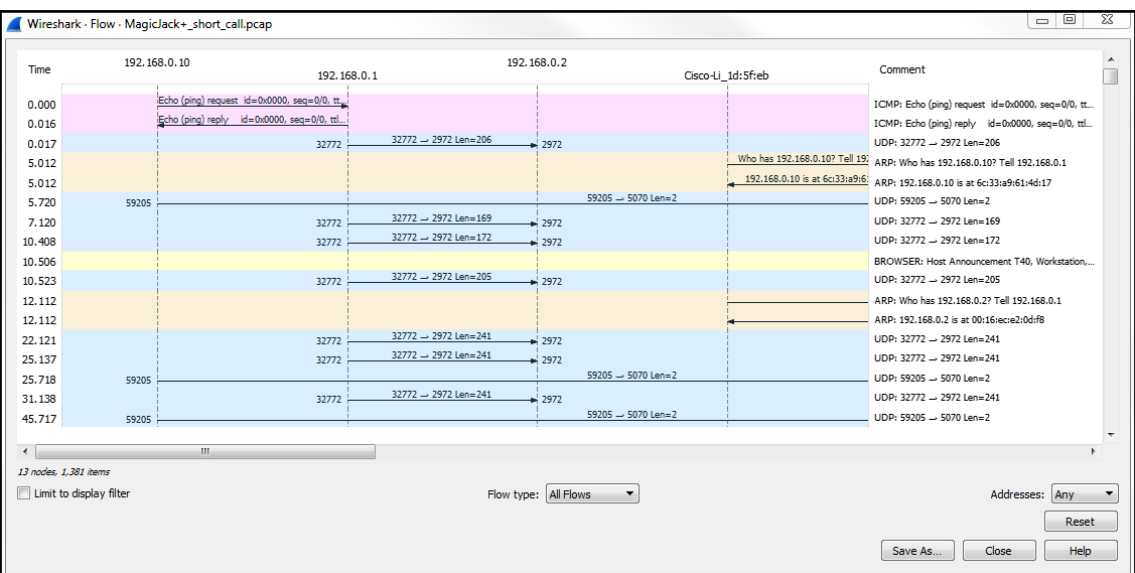

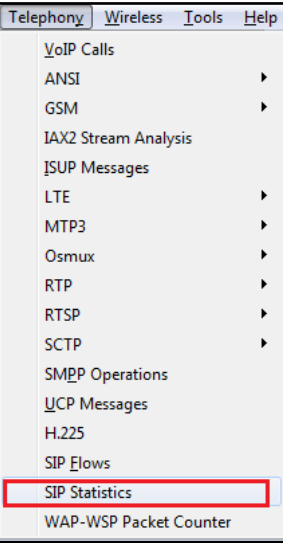

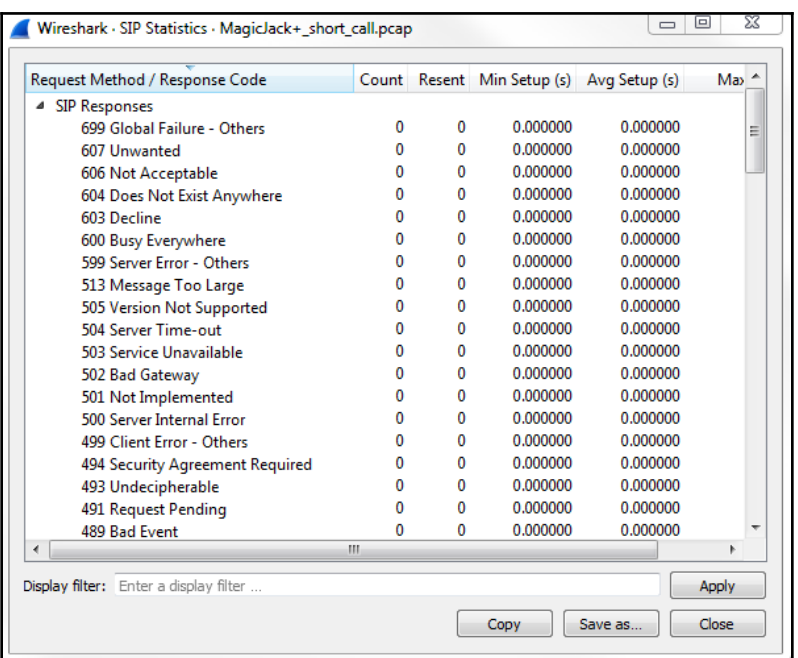

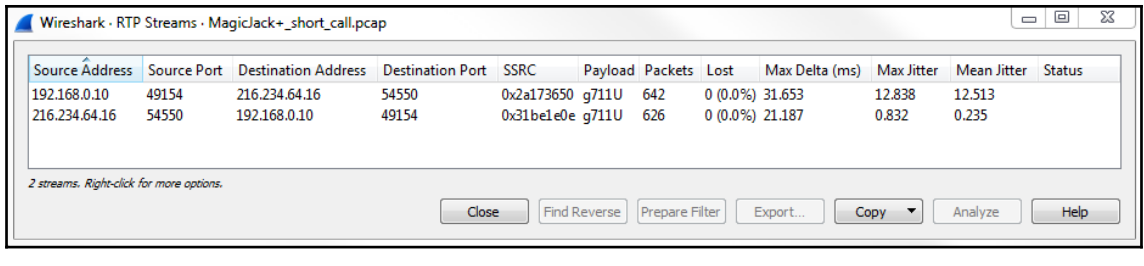

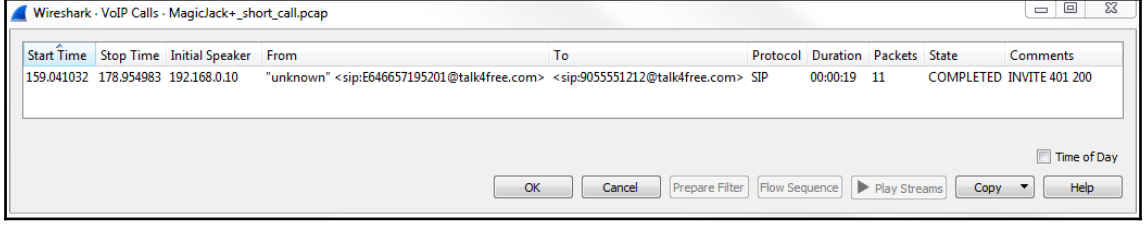

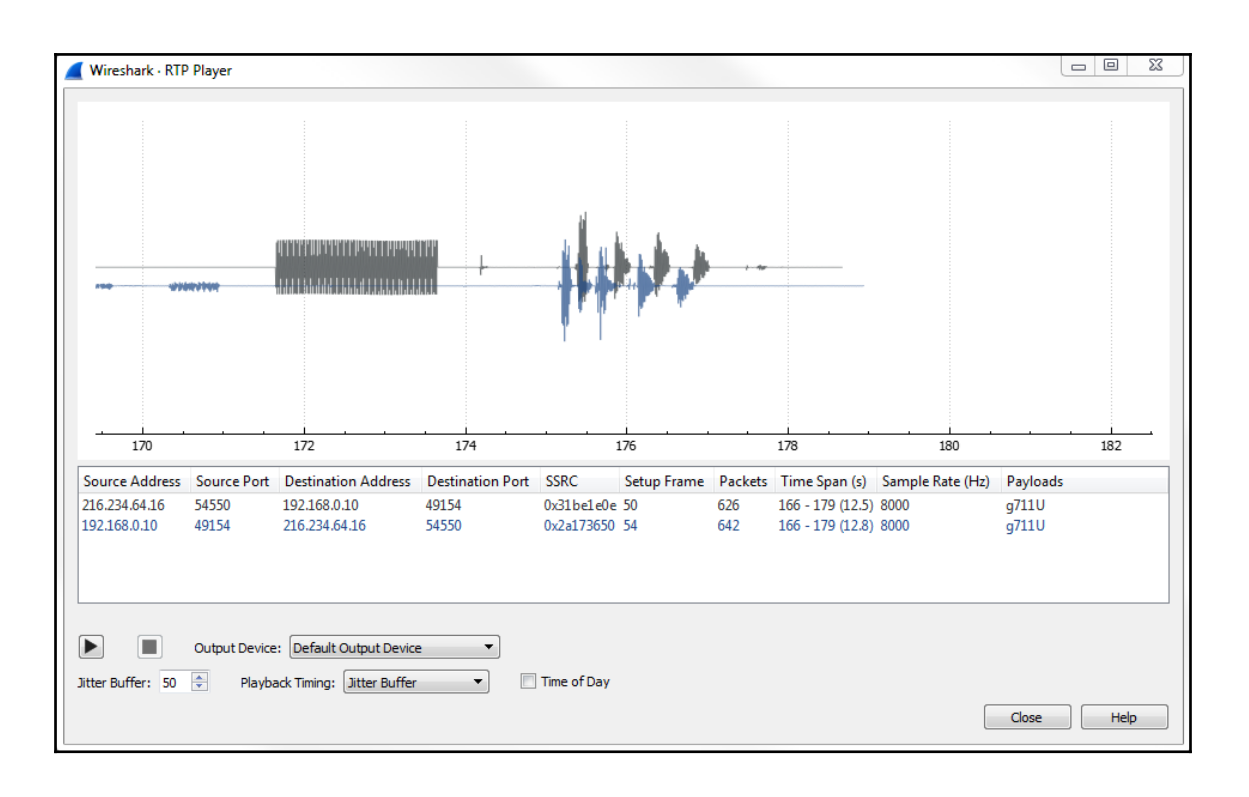

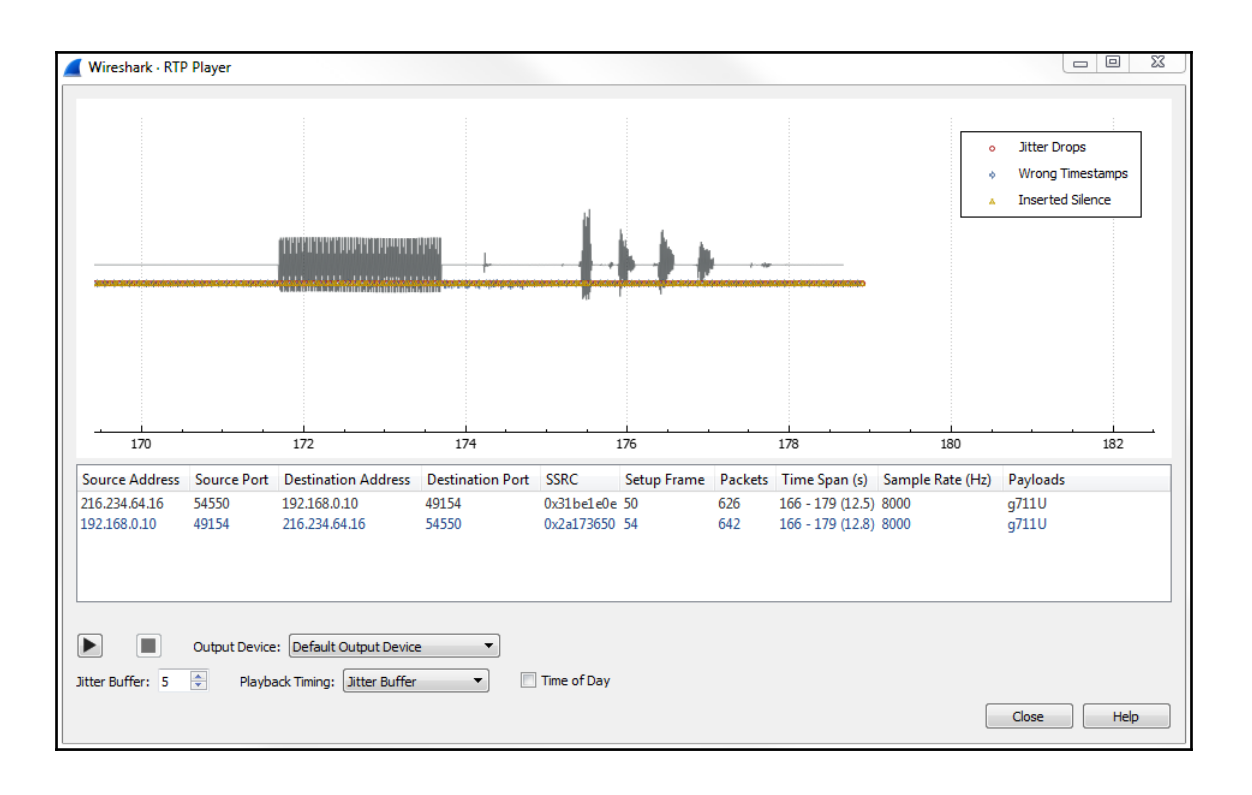

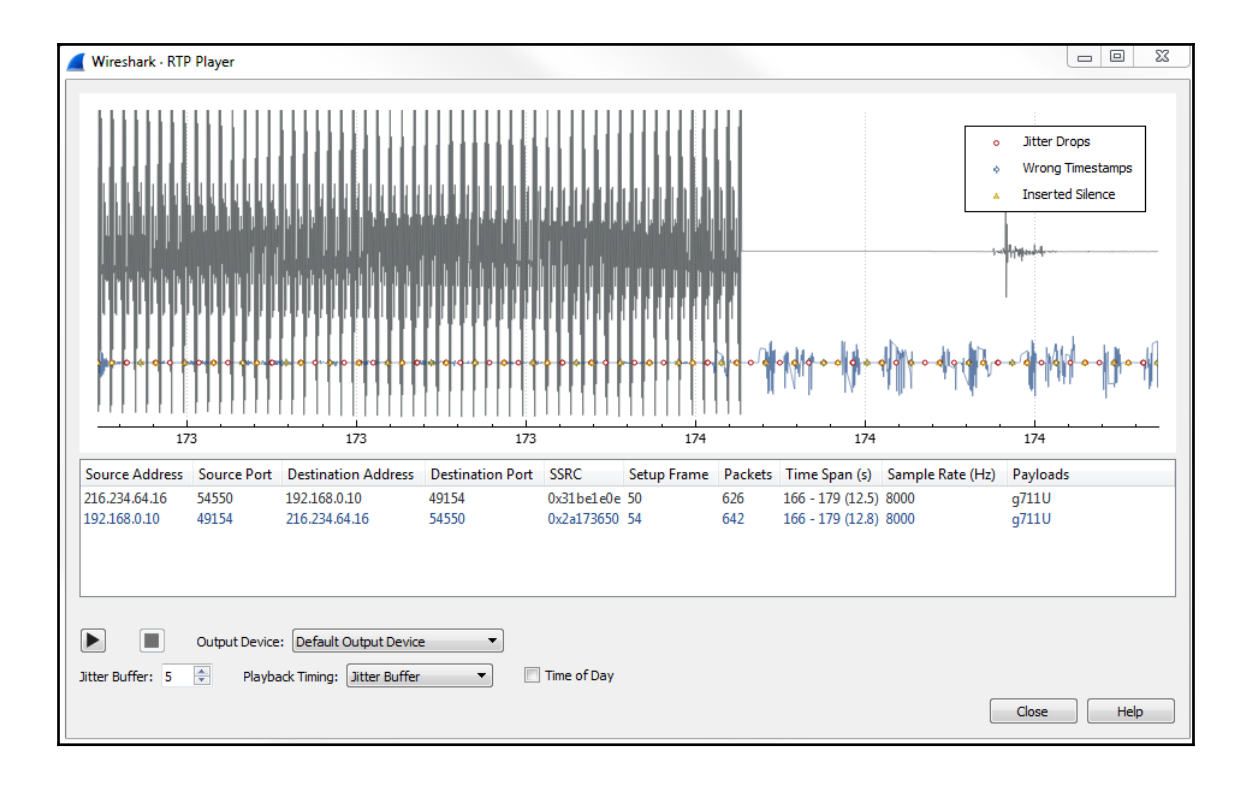

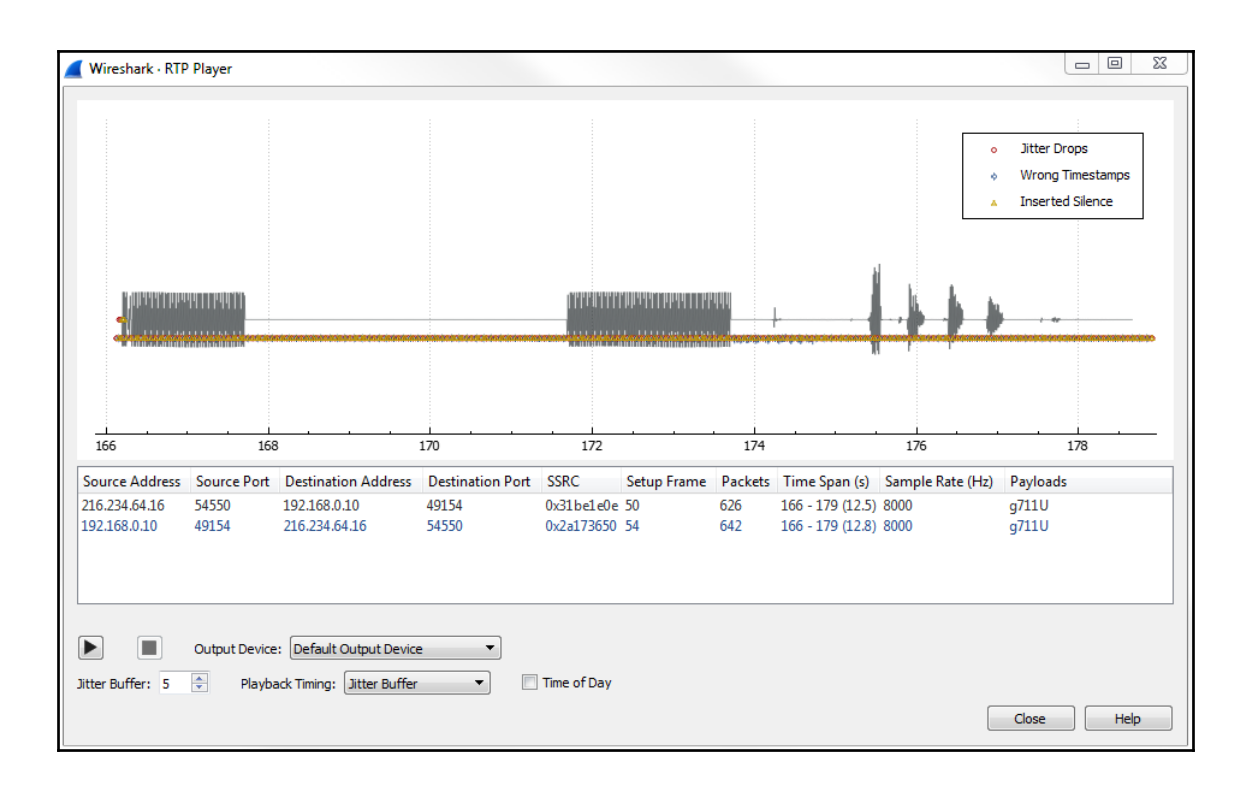

# **Chapter 10: Command-Line Tools**

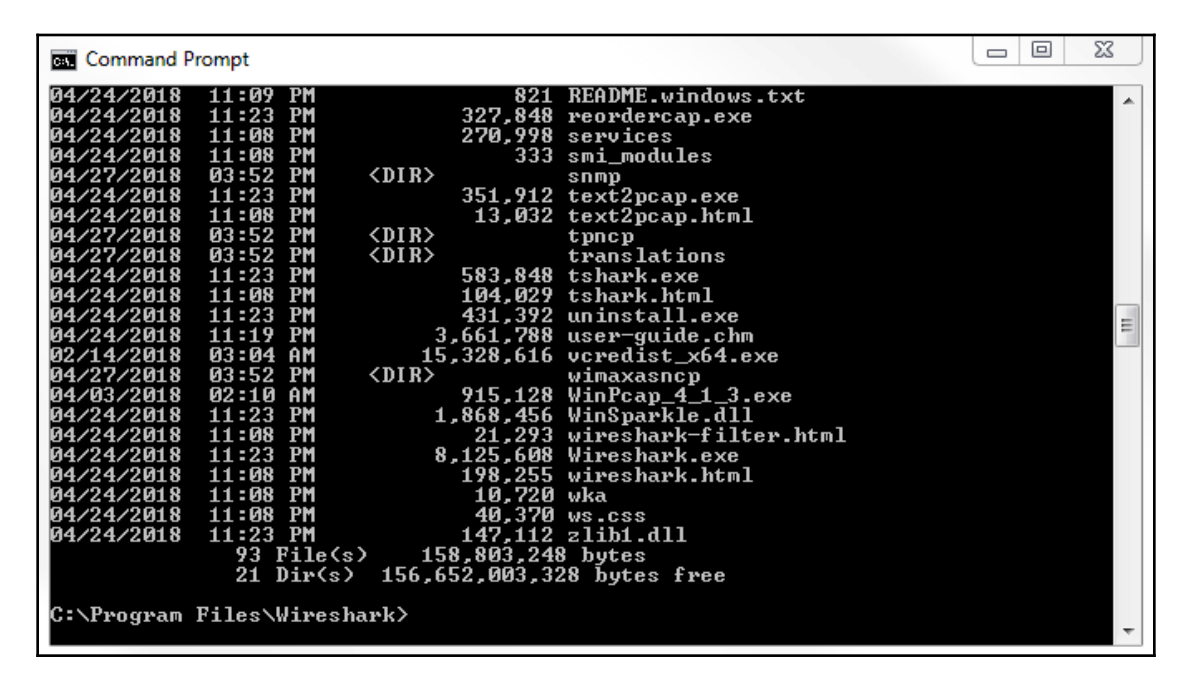

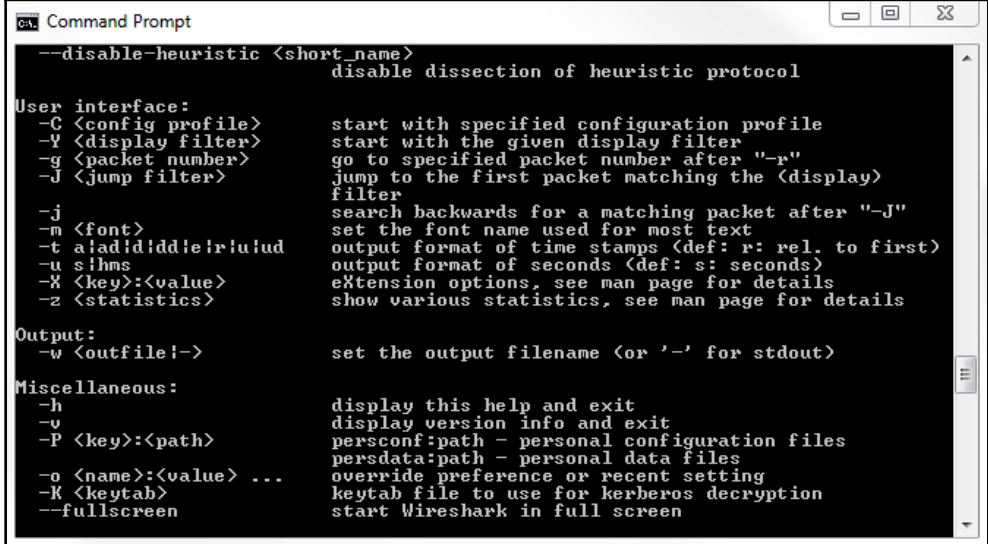

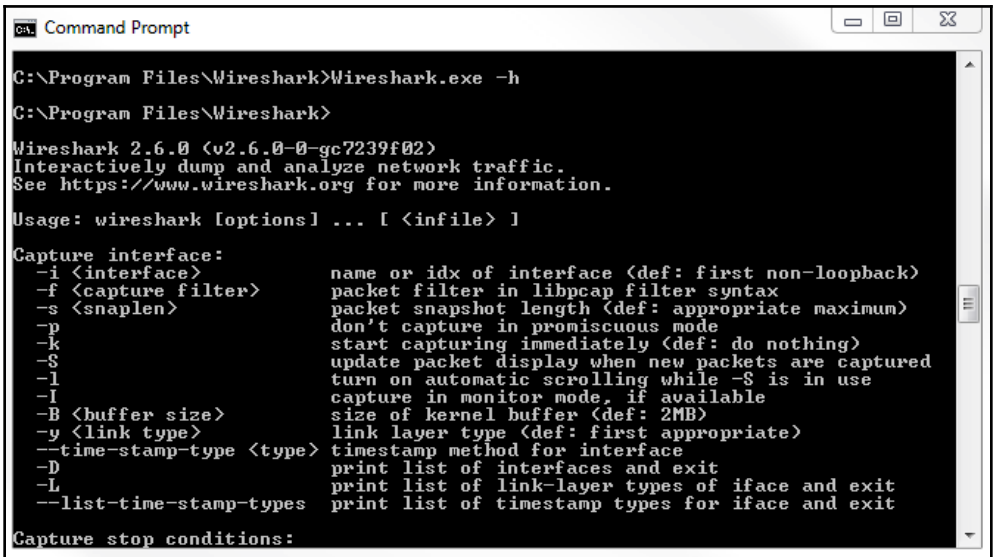

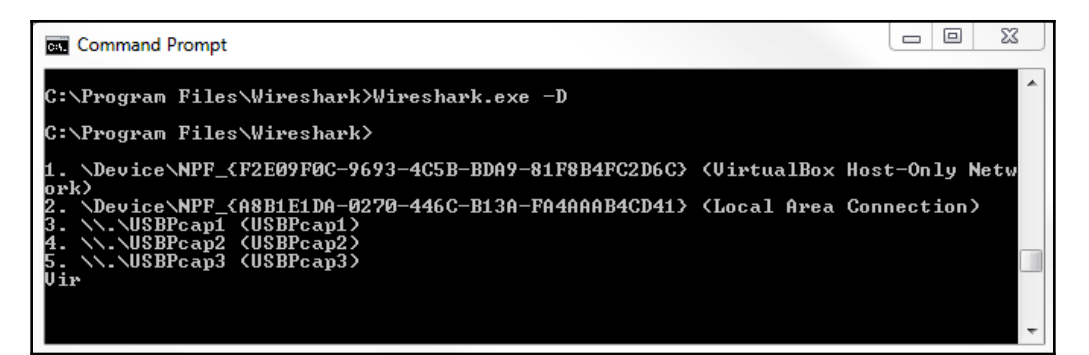

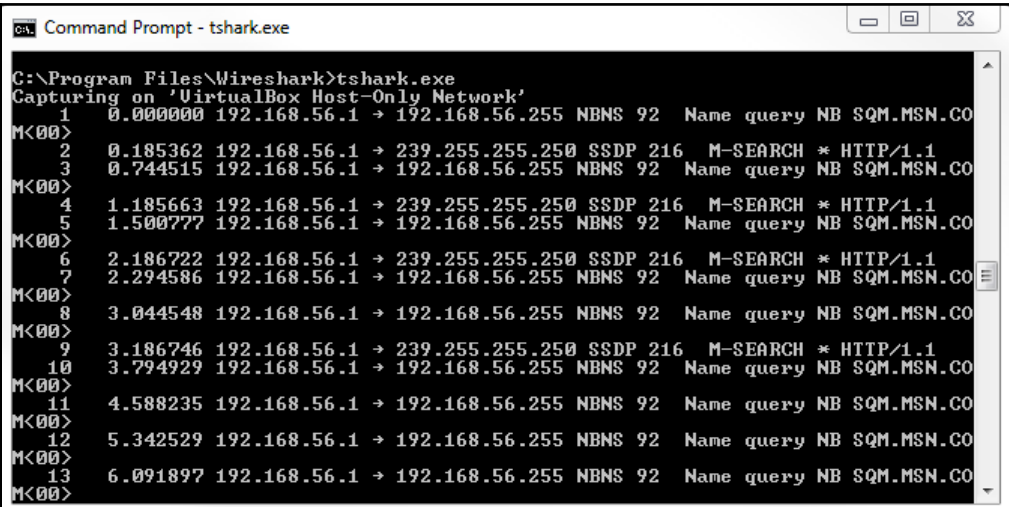

53  $\Box$  $\Box$ **Command Prompt** C:\Program Files\Wireshark>tshark.exe —h<br>TShark (Wireshark) 2.6.0 (v2.6.0—0—gc7239f02)<br>Dump and analyze network traffic.<br>See https://www.wireshark.org for more information. Usage: tshark [options] ... E Capture interface:<br>-i <interface><br>-f <capture filter> ture interface:<br>
i (interface)<br>
i (capture filter) and or idx of interface (def: first non-loopback)<br>
f (capture filter) packet filter in libpcap filter syntax<br>
s (snaplen) don't capture in promiscuous mode<br>
in capture in  $-s \langle \text{snaplen} \rangle$  $\bar{=}$ <br> $\bar{r}$  $-B$  <br/>buffer size><br>-y <link type>  $-D$  $-\mathbf{L}$  $-$ list-time-stamp-types Capture stop conditions:<br>-c <packet count><br>-a <autostop cond.> ... stop after n packets (def: infinite)<br>duration:NUM - stop after NUM seconds<br>filesize:NUM - stop this file after NUM KB<br>files:NUM - stop after NUM files Capture output: duration:NUM - switch to next file after NUM secs<br>interval:NUM - create time intervals of NUM secs<br>filesize:NUM - switch to next file after NUM KB -b <ringbuffer opt.> ... files:NUM - ringbuffer: replace after NUM files RPCAP options:<br>-A <user>:<password><br>Ioput file: use RPCAP password authentication Input file:<br>-r <infile> set the filename to read from (- to read from stdin)

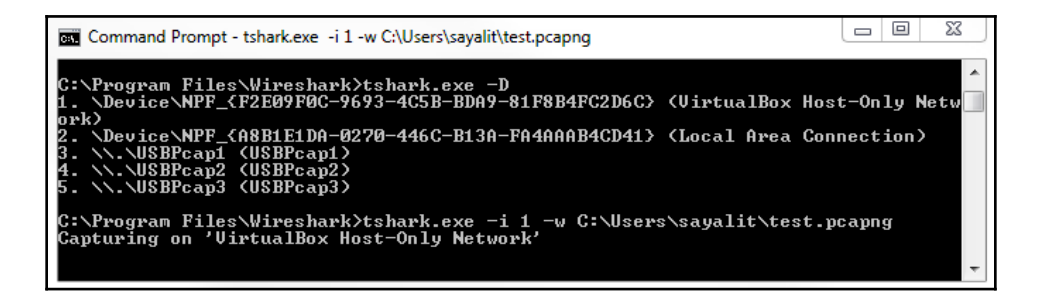

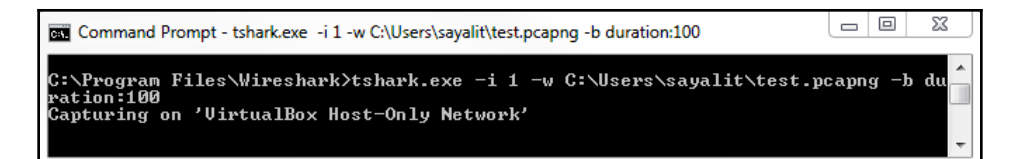

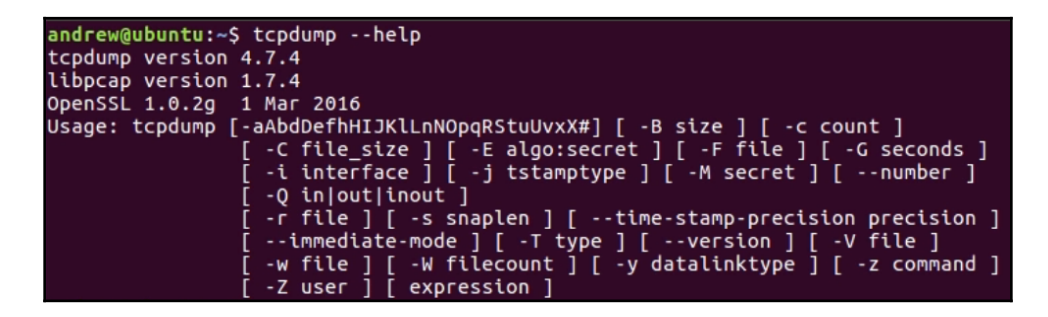

```
andrew@ubuntu:~$ man tcpdump
andrew@ubuntu:~$ ifconfig
er<sup>!</sup>s33
         Link encap:Ethernet HWaddr 00:0c:29:5a:28:8e
         inet6 addr: fe80::ffe8:9443:3f8f:42d0/64 Scope:Link
         UP BROADCAST RUNNING MULTICAST MTU:1500 Metric:1
         RX packets:167879 errors:0 dropped:0 overruns:0 frame:0
         TX packets:75044 errors:0 dropped:0 overruns:0 carrier:0
         collisions:0 txqueuelen:1000
         RX bytes:220455267 (220.4 MB) TX bytes:4541715 (4.5 MB)
lo
         Link encap:Local Loopback
         inet addr:127.0.0.1 Mask:255.0.0.0
         inet6 addr: ::1/128 Scope:Host
         UP LOOPBACK RUNNING MTU:65536 Metric:1
         RX packets:275 errors:0 dropped:0 overruns:0 frame:0
         TX packets:275 errors:0 dropped:0 overruns:0 carrier:0
         collisions:0 txqueuelen:1
         RX bytes:22103 (22.1 KB) TX bytes:22103 (22.1 KB)
```
## andrew@ubuntu:~S ifconfig

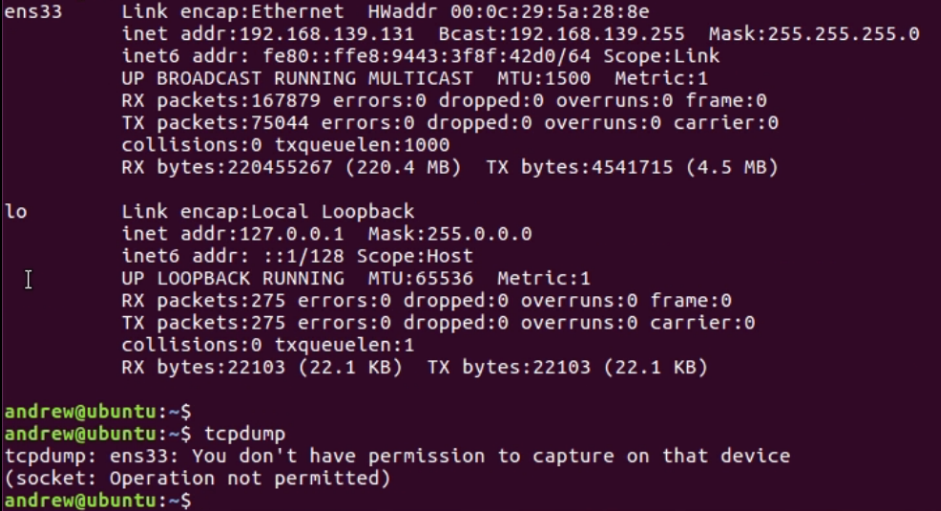

UP BROADCAST RUNNING MULTICAST MTU:1500 Metric:1 RX packets:167879 errors:0 dropped:0 overruns:0 frame:0 TX packets:75044 errors:0 dropped:0 overruns:0 carrier:0 collisions:0 txqueuelen:1000 RX bytes:220455267 (220.4 MB) TX bytes:4541715 (4.5 MB) lo Link encap:Local Loopback inet addr:127.0.0.1 Mask:255.0.0.0<br>inet6 addr: ::1/128 Scope:Host UP LOOPBACK RUNNING MTU:65536 Metric:1 PRY packets:275 errors:0 dropped:0 overruns:0 frame:0<br>TX packets:275 errors:0 dropped:0 overruns:0 carrier:0<br>collisions:0 txqueuelen:1 RX bytes:22103 (22.1 KB) TX bytes:22103 (22.1 KB) andrew@ubuntu:~\$ andrew@ubuntu:~\$ tcpdump<br>tcpdump: ens33: You don't have permission to capture on that device (socket: Operation not permitted) andrew@ubuntu:~S sudo tcpdump [sudo] password for andrew: tcpdump: verbose output suppressed, use -v or -vv for full protocol decode<br>listening on ens33, link-type EN10MB (Ethernet), capture size 262144 bytes

inet addr:127.0.0.1 Mask:255.0.0.0 inet6 addr: ::1/128 Scope:Host UP LOOPBACK RUNNING MTU:65536 Metric:1 RX packets:275 errors:0 dropped:0 overruns:0 frame:0 TX packets:275 errors:0 dropped:0 overruns:0 carrier:0 collisions:0 txqueuelen:1 RX bytes:22103 (22.1 KB) TX bytes:22103 (22.1 KB) andrew@ubuntu:~\$ andrew@ubuntu:~\$ tcpdump<br>tcpdump: ens33: You don't have permission to capture on that device (socket: Operation not permitted) andrew@ubuntu:~\$ sudo tcpdump [sudo] password for andrew: tcpdump: verbose output suppressed, use -v or -vv for full protocol decode listening on ens33, link-type EN10MB (Ethernet), capture size 262144 bytes ^C 0 packets captured 0 packets received by filter 0 packets dropped by kernel andrew@ubuntu:~\$ sudo tcpdump -i lo tcpdump: verbose output suppressed, use -v or -vv for full protocol decode<br>listening on lo, link-type EN10MB (Ethernet), capture size 262144 bytes

andrew@ubuntu:~\$ sudo tcpdump -i lo<br>tcpdump: verbose output suppressed, use -v or -vv for full protocol decode<br>listening on lo, link-type EN10MB (Ethernet), capture size 262144 bytes<br>18:59:45.040066 IP localhost > localhos nath 64 18:59:45.040078 IP localhost > localhost: ICMP echo reply, id 19418, seq 1, leng th 64 18:59:46.039267 IP localhost > localhost: ICMP echo request, id 19418, seq 2, le ngth 64<br>18:59:46.039278 IP localhost > localhost: ICMP echo reslue of 10410.000 polyniu:~<br>|th 64 ngth 64 th  $64$ 18.59:47.039418 IP localhost > localhost: ICMP echo  $\frac{1}{2}$  candrew@ubuntu.-S ping localhost<br>18.59:47.039418 IP localhost > localhost: ICMP echo  $\frac{1}{2}$  candrew@ubuntu.-S ping localhost<br>18.59:47.039429<sub>1</sub>IP localhost <u>th</u> 64

19:00:08.039088 IP localhost > localhost: ICMP echo request, id 19418, seq 24, l ength 64 19:00:08.039102 IP localhost > localhost: ICMP echo reply, id 19418, seq 24, len  $ath<sub>64</sub>$  $19:00:09.039182$  IP localhost > localhost: ICMP echo request, id 19418, seq 25, l ength 64 19:00:09.039193 IP localhost > localhost: ICMP echo reply, id 19418, seq 25, len gth 64 19:00:10.039226 IP localhost > localhost: ICMP echo request, id 19418, seq 26, l ength 64 19:00:10.039237 IP localhost > localhost: ICMP echo reply, id 19418, seq 26, len gth 64 19:00:11.039182 IP localhost > localhost: ICMP echo request, id 19418, seq 27, l ength 64 19:00:11.039194 IP localhost > localhost: ICMP echo reply, id 19418, seq 27, len gth 64 54 packets captured 108 packets received by filter 0 packets dropped by kernel andrew@ubuntu:~\$ ls Desktop Downloads – Music Public test.p<br>Documents examples.desktop Pictures Templates Videos test.pcap

andrew@ubuntu:~\$

19:00:10.039237 IP localhost > localhost: ICMP echo reply, id 19418, seq 26, len gth 64<br>19:00:11.039182 IP localhost > localhost: ICMP echo request, id 19418, seq 27, l ength 64<br>19:00:11.039194 IP localhost > localhost: ICMP echo reply, id 19418, seq 27, len 19:00:1<br>gth 64<br>^c 54 packets captured 108 packets received by filter 0 packets dropped by kernel andrew@ubuntu:~\$ ls and templominations of Music Public test.po<br>Documents examples.desktop Pictures Templates Videos test.pcap andrew@ubuntu:~\$ rm test.pcap<br>
rm: renove write-protected regular file 'test.pcap'? yes<br>
rm: renove write-protected regular file 'test.pcap'? yes<br>
narrew@ubuntu:-\$ ls<br>
Desktop Downloads Music Public Videos<br>
Documents examp andrew@ubuntu:~\$ rm test.pcap 64 packets received by filter<br>
0 packets dropped by kernel<br>
andrew@ubuntu:~\$ ls Ι
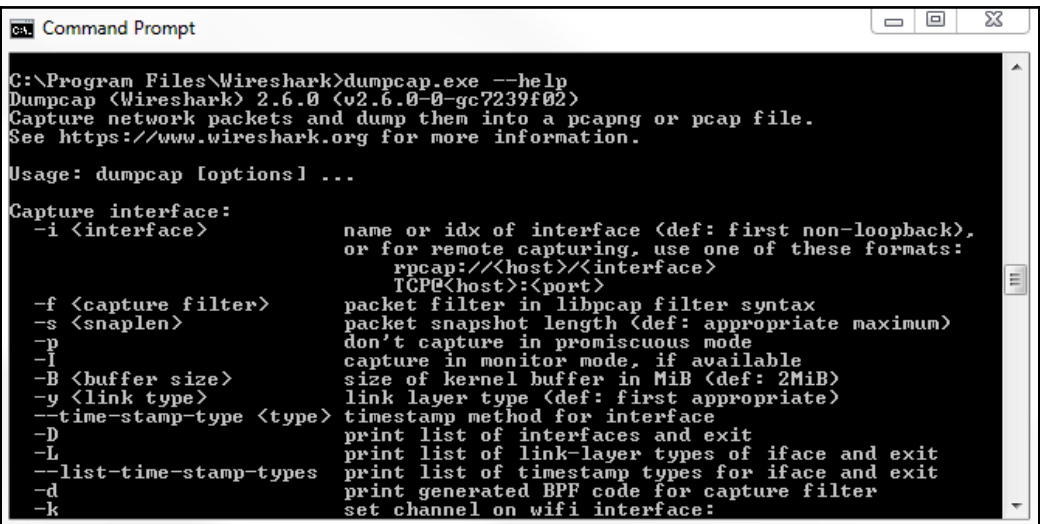

 $\Box$   $\Box$ ⅏ **Command Prompt**  $\blacktriangle$ C:\Program Files\Wireshark>dumpcap.exe -D<br>1. \Device\NPF\_{F2E09F0C-9693-4C5B-BDA9-81F8B4FC2D6C> (UirtualBox Host-Only Netw<br>ork><br>2. \Device\NPF\_{A8B1E1DA-0270-446C-B13A-FA4AAAB4CD41> (Local Area Connection> C:\Program Files\Wireshark>dumpcap.exe -i 1 -w C:\Users\sayalit\dump.pcap<br>Capturing on 'UirtualBox Host-Only Network'<br>File: C:\Users\sayalit\dump.pcap<br>Packets captured: 0<br>Packets received/dropped on interface 'UirtualBox H

## **Chapter 11: A Troubleshooting Scenario**

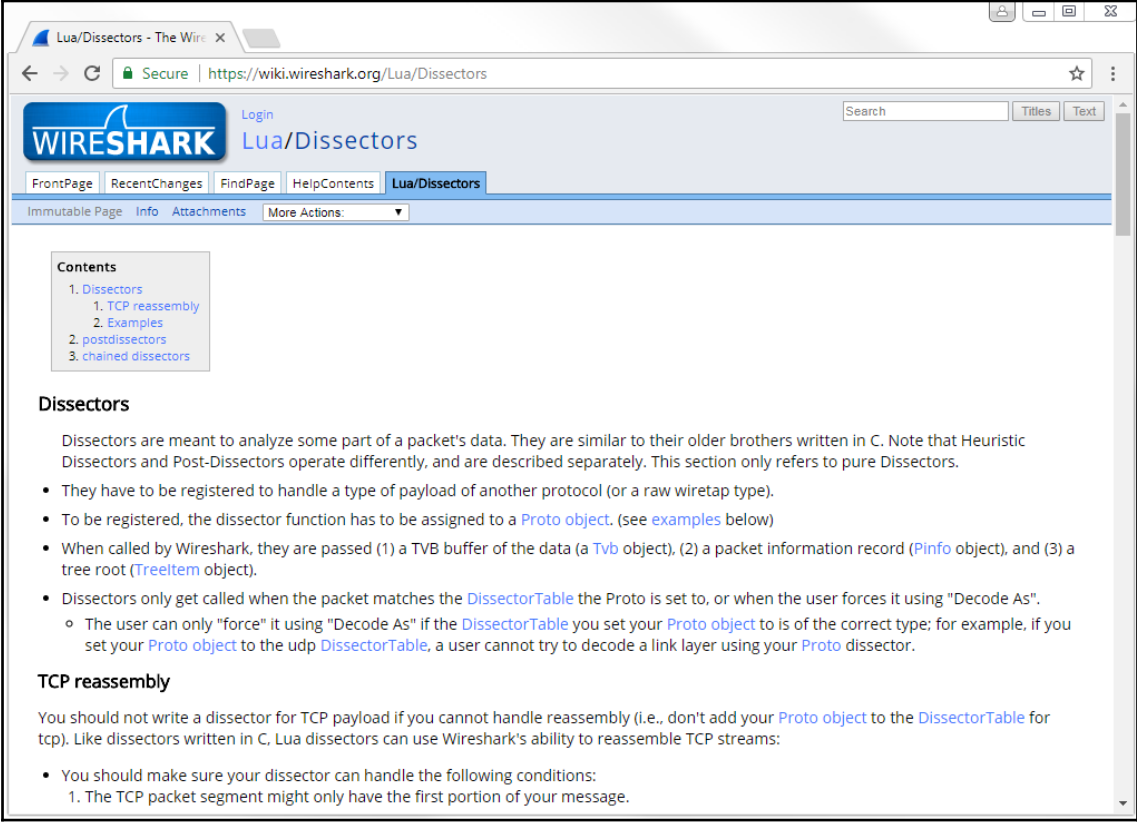

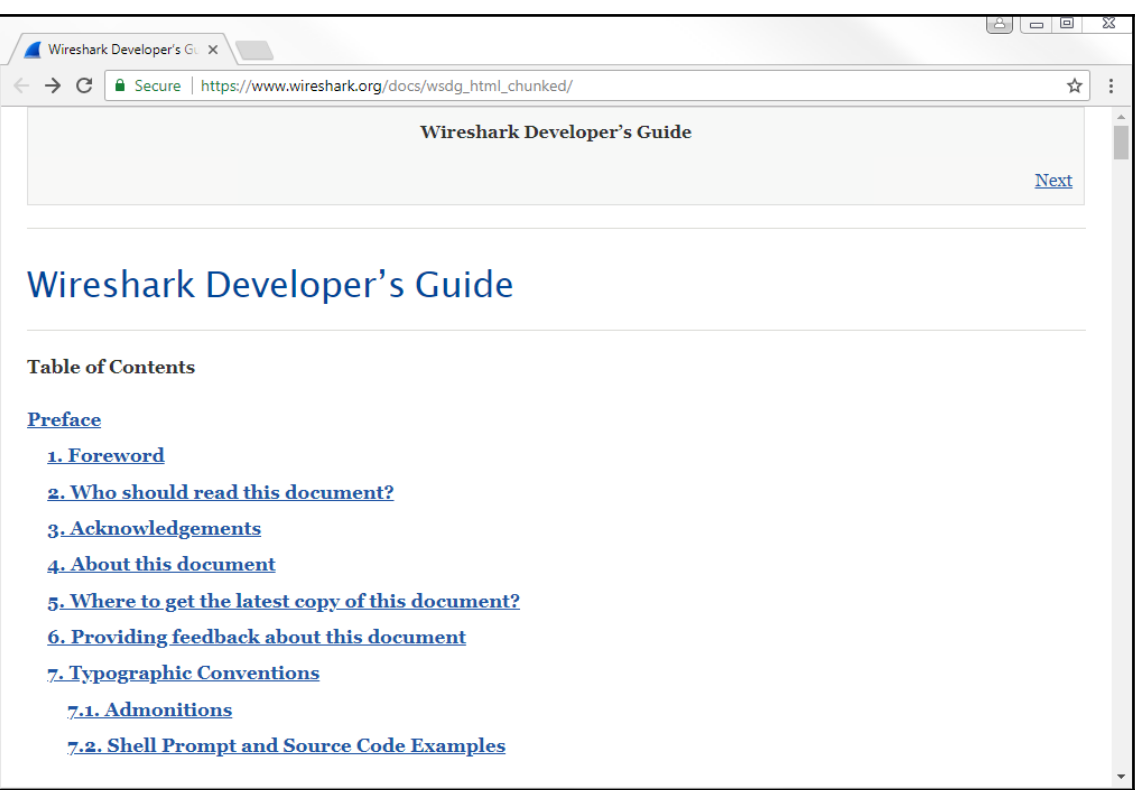

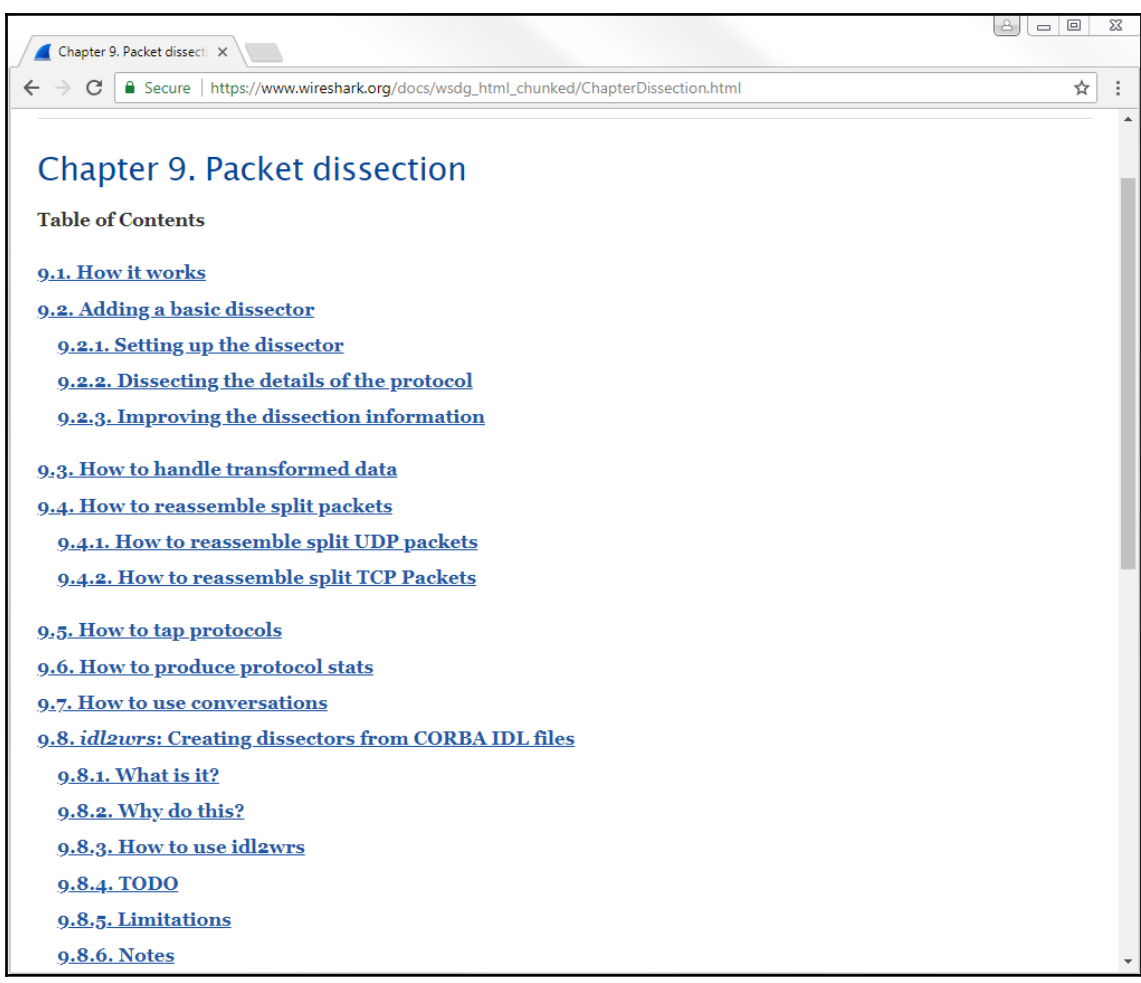

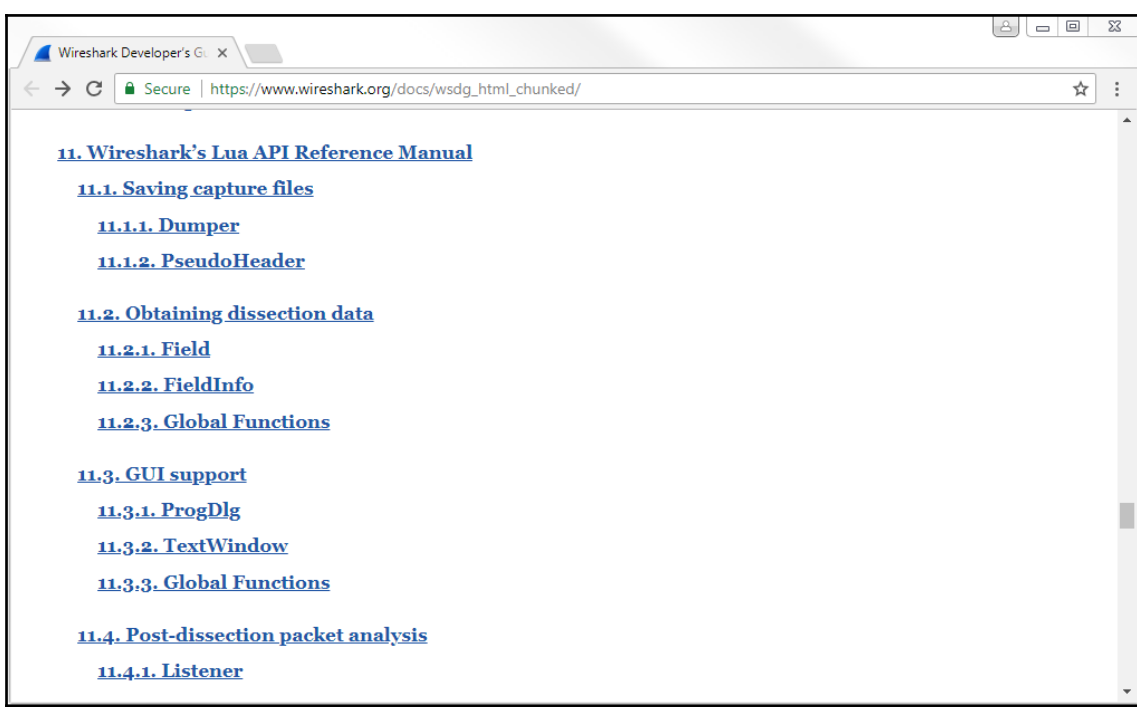

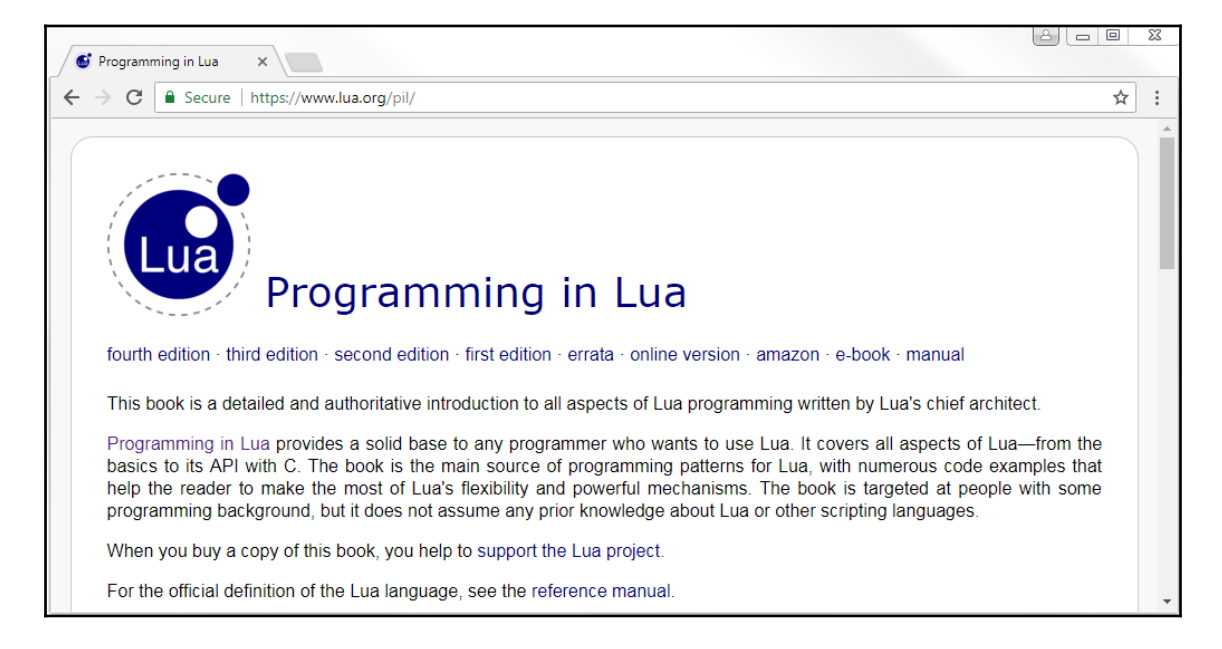

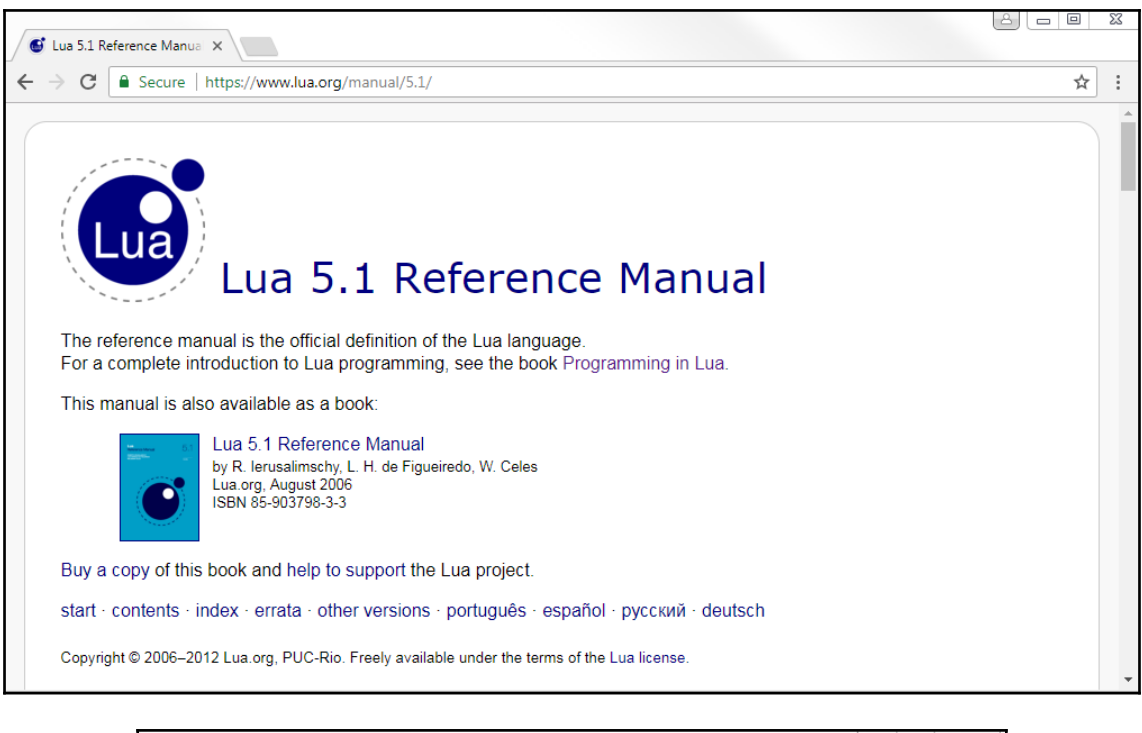

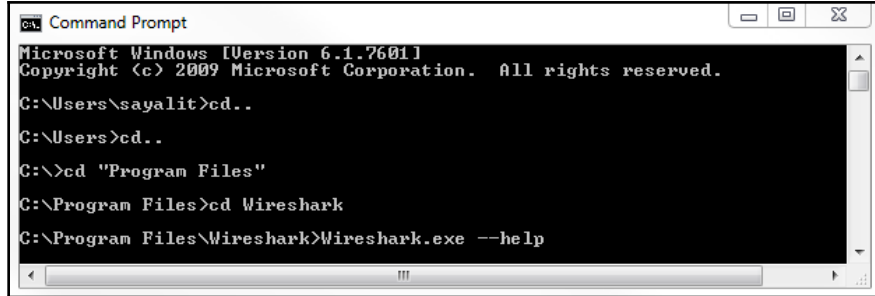

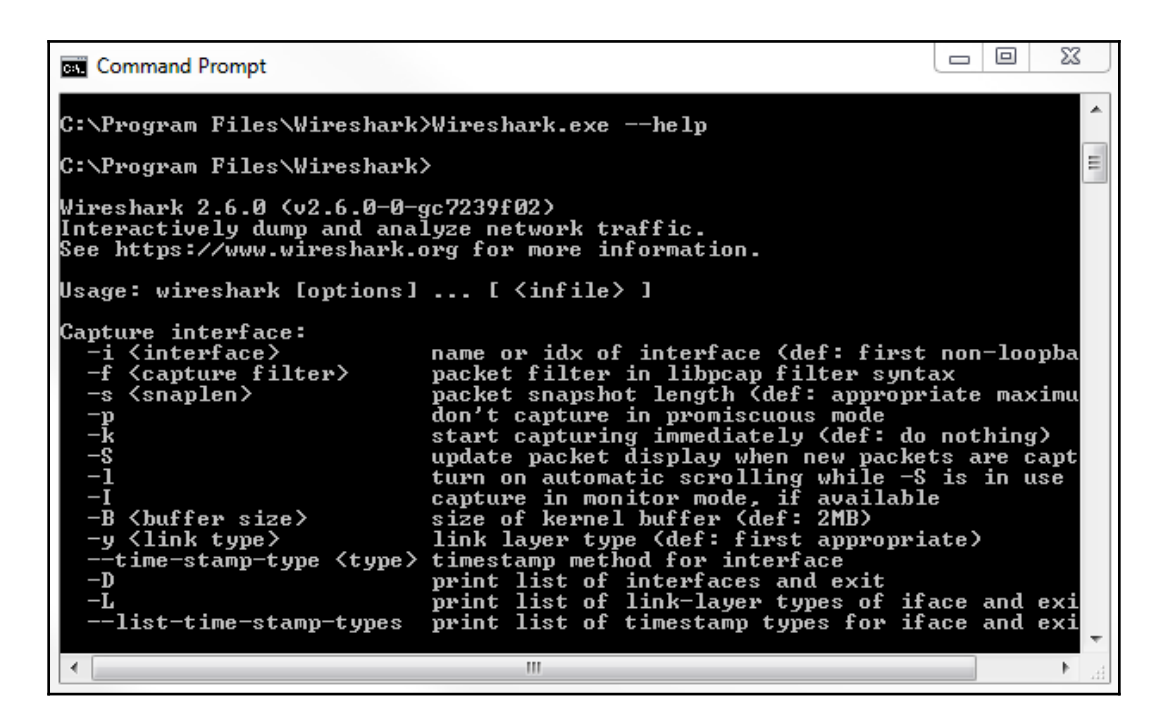

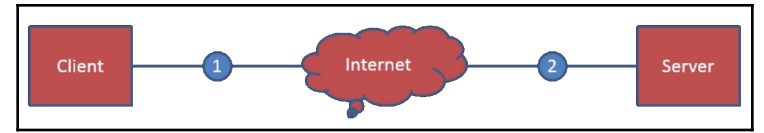

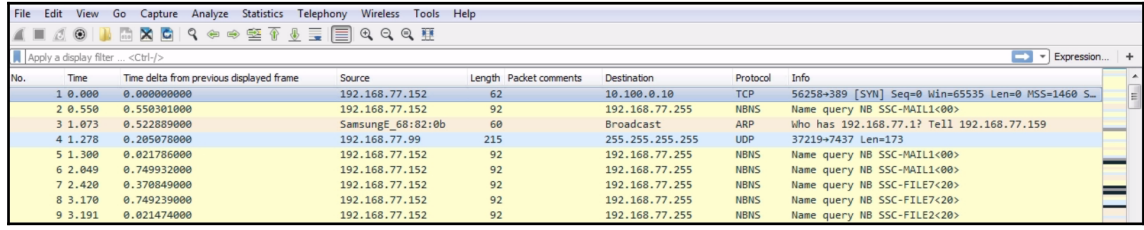

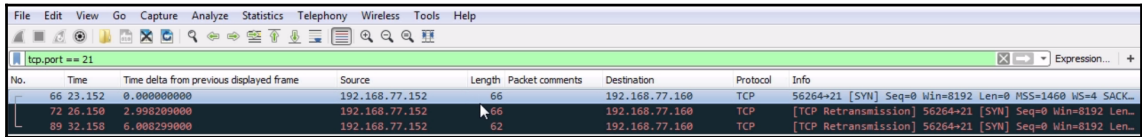

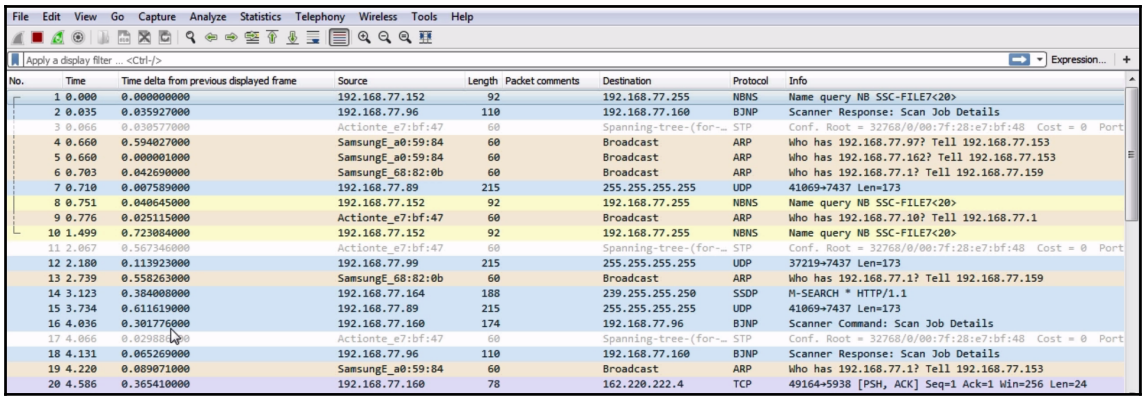

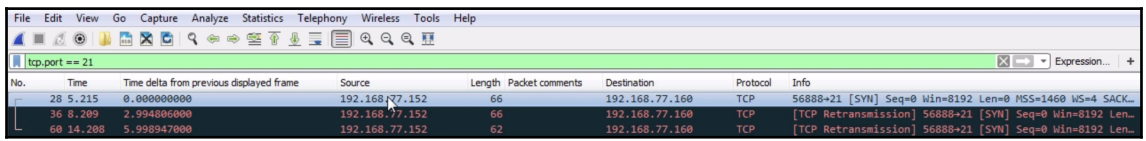

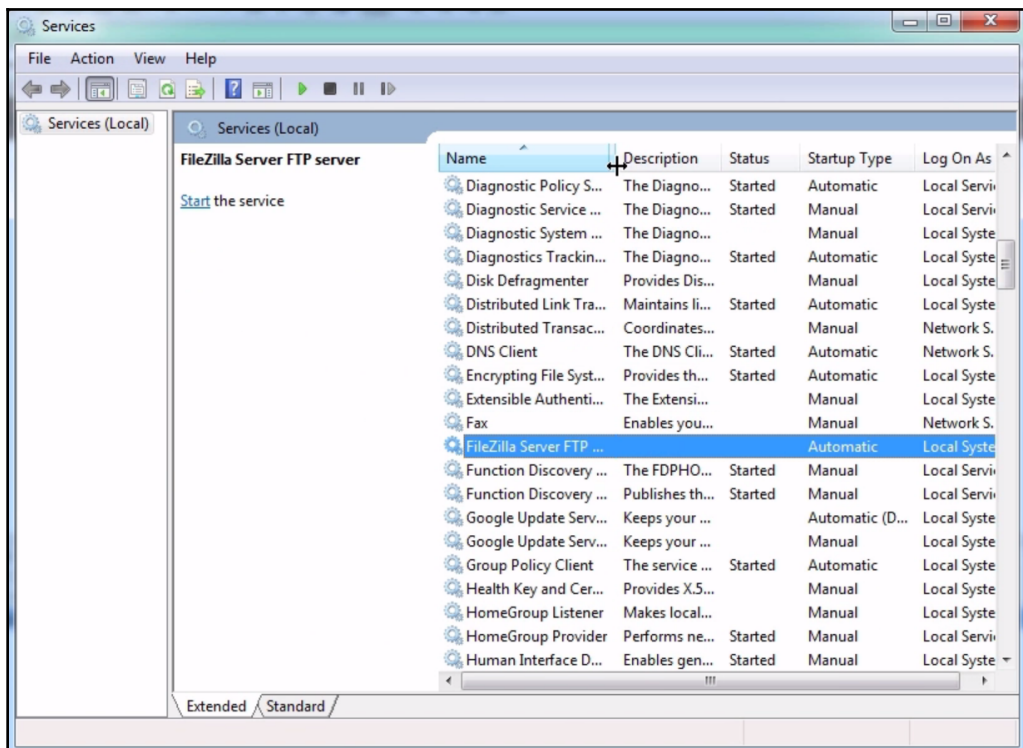

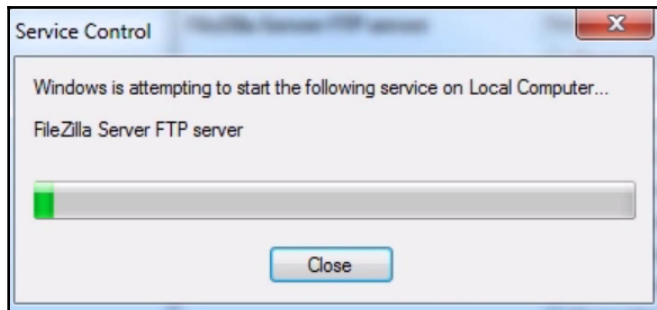

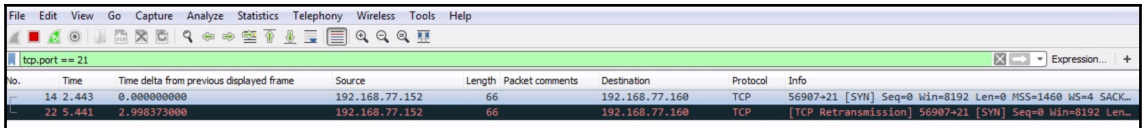

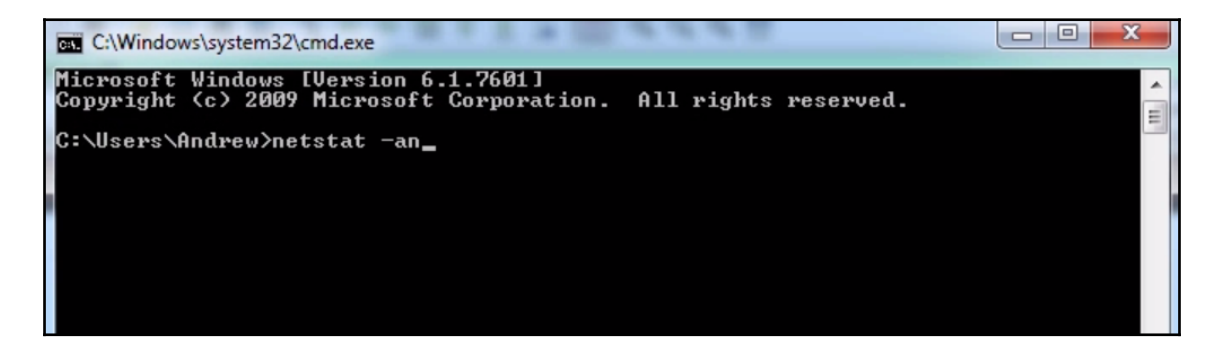

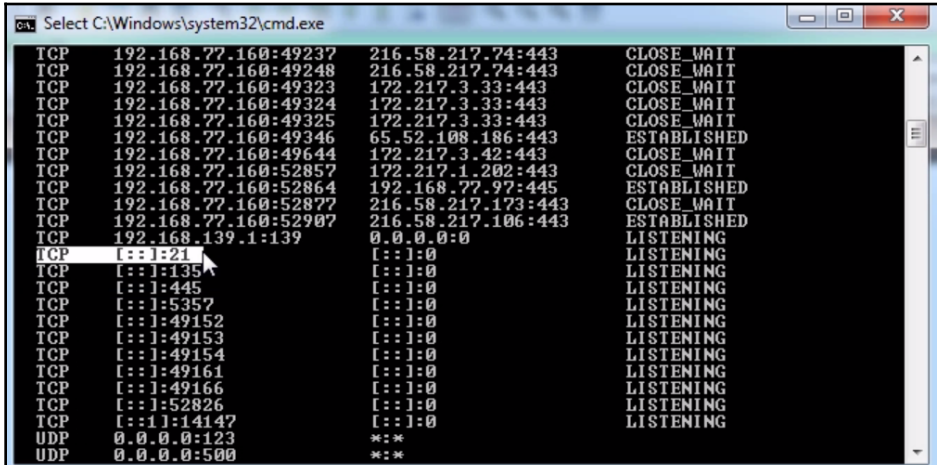

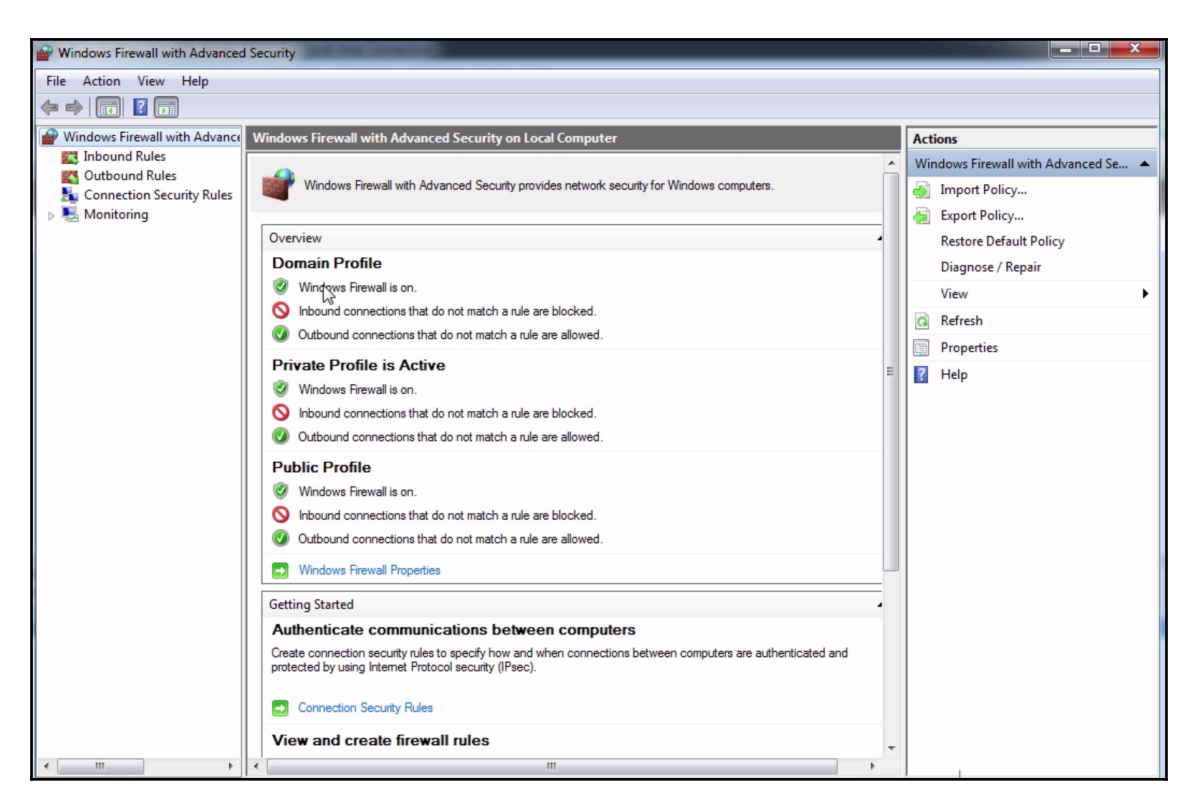

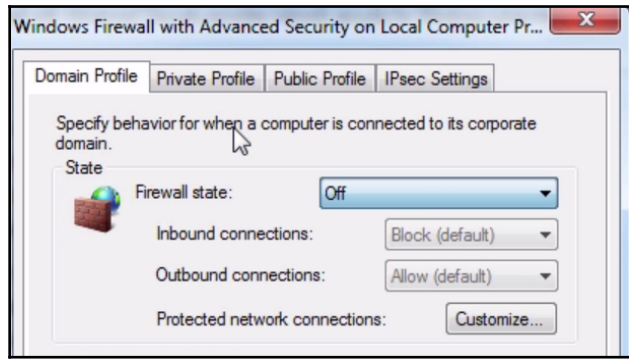

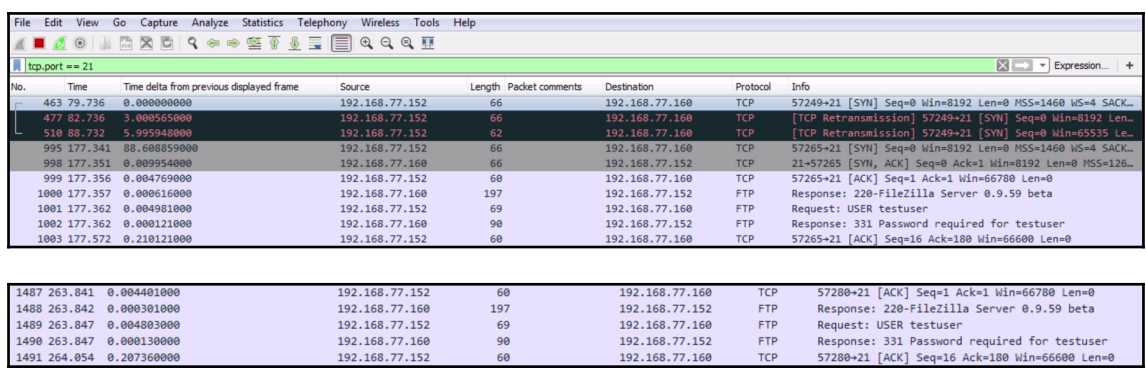

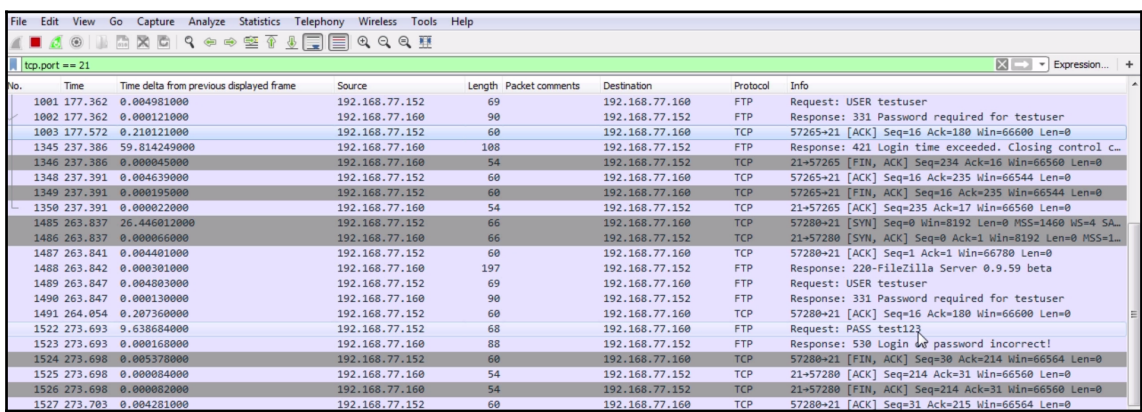

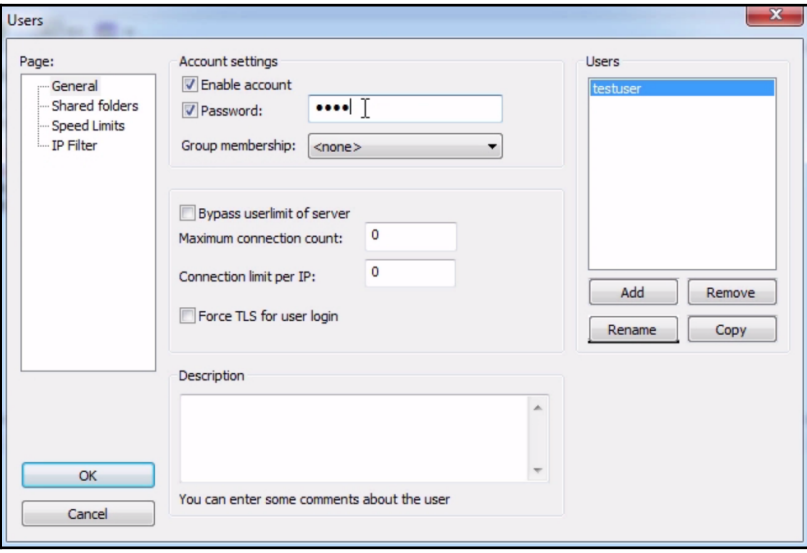

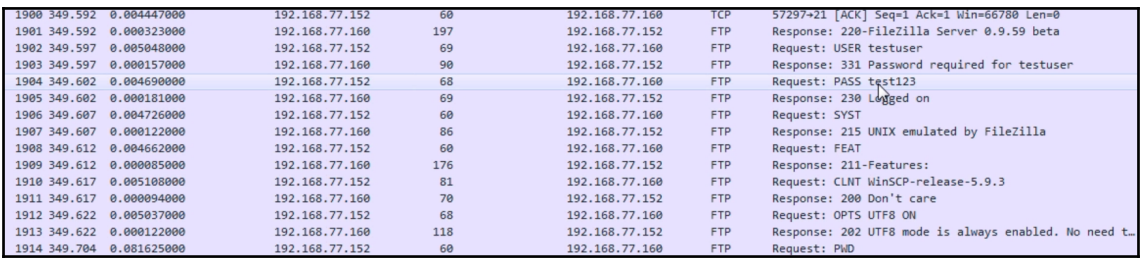

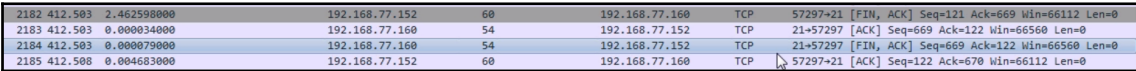